# **Hanging Man**

Version 1.0

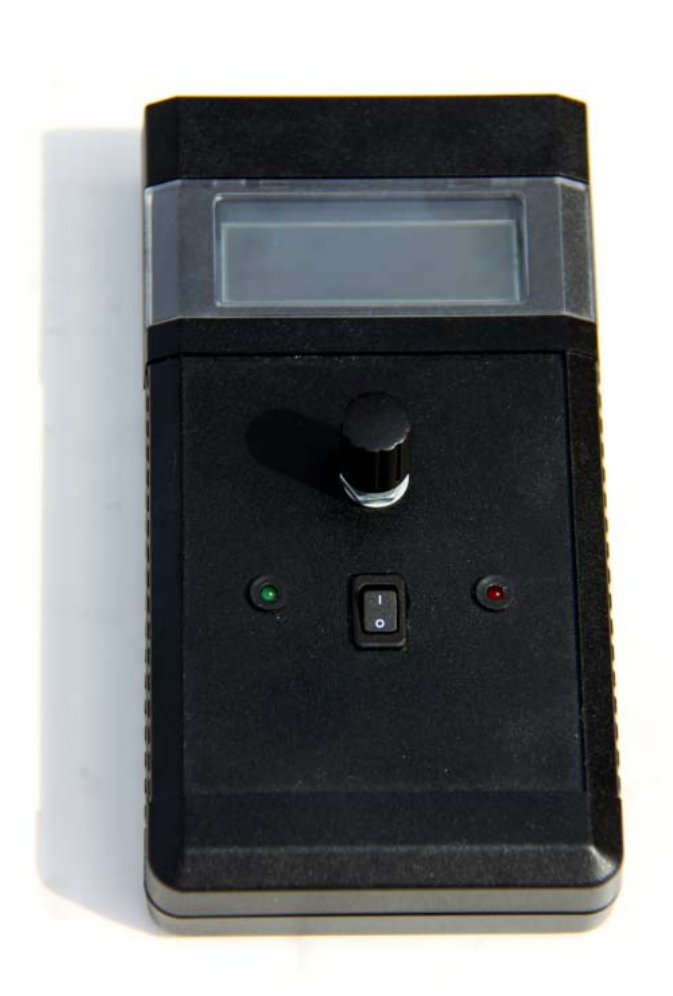

Geocaching Spiel Hanging Man bzw. Galgenmännle

Lonsee im Juli 2014

# **Markus Fulde**

Finkenweg 3 D-89173 Lonsee Telefon +49 (7336) 92 11 89 Fax +49 (7336) 92 10 68 Mobil +49 (160) 84 54 314

Email Markus.Fulde@t-online.de

# 1 Inhaltsverzeichnis

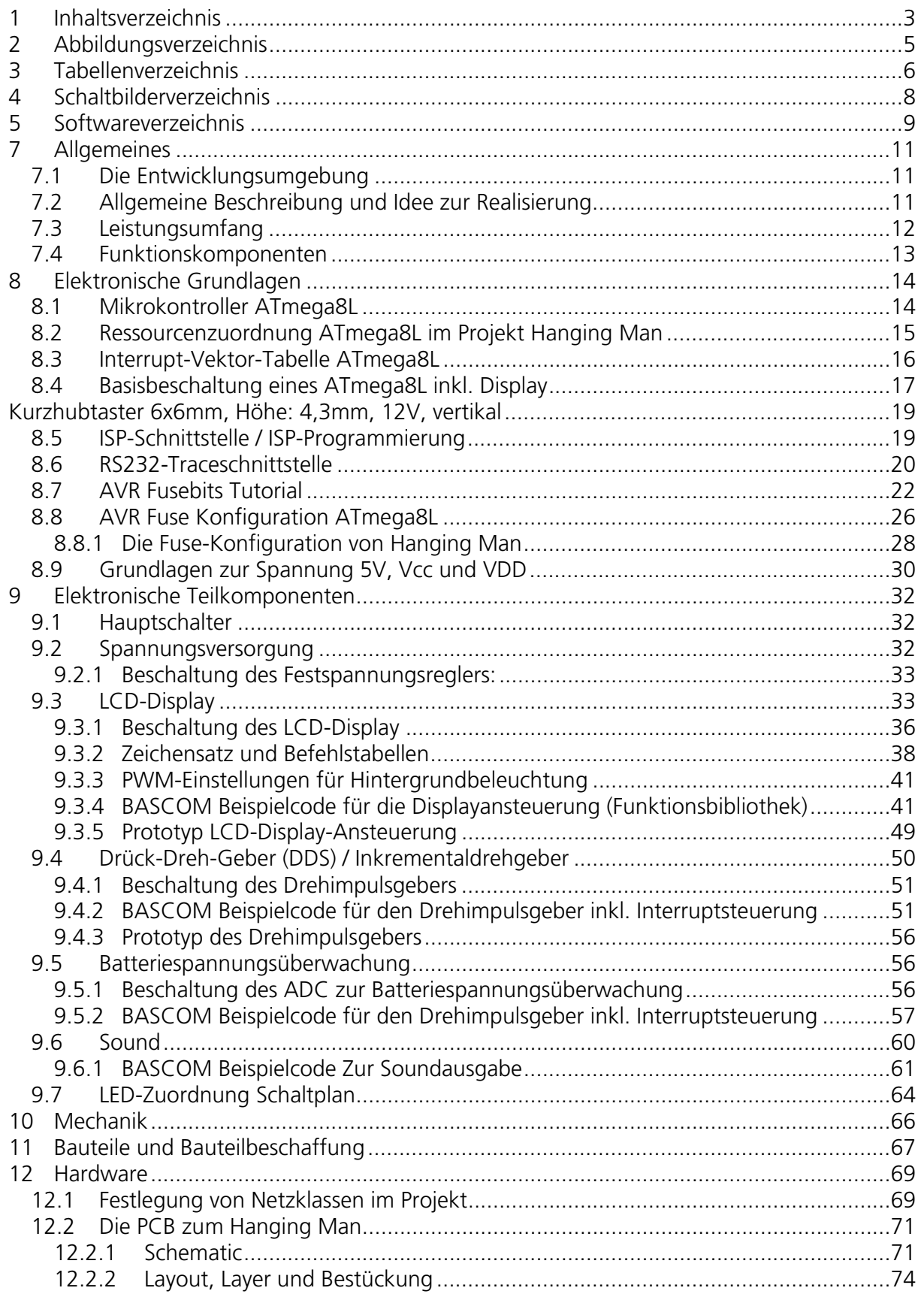

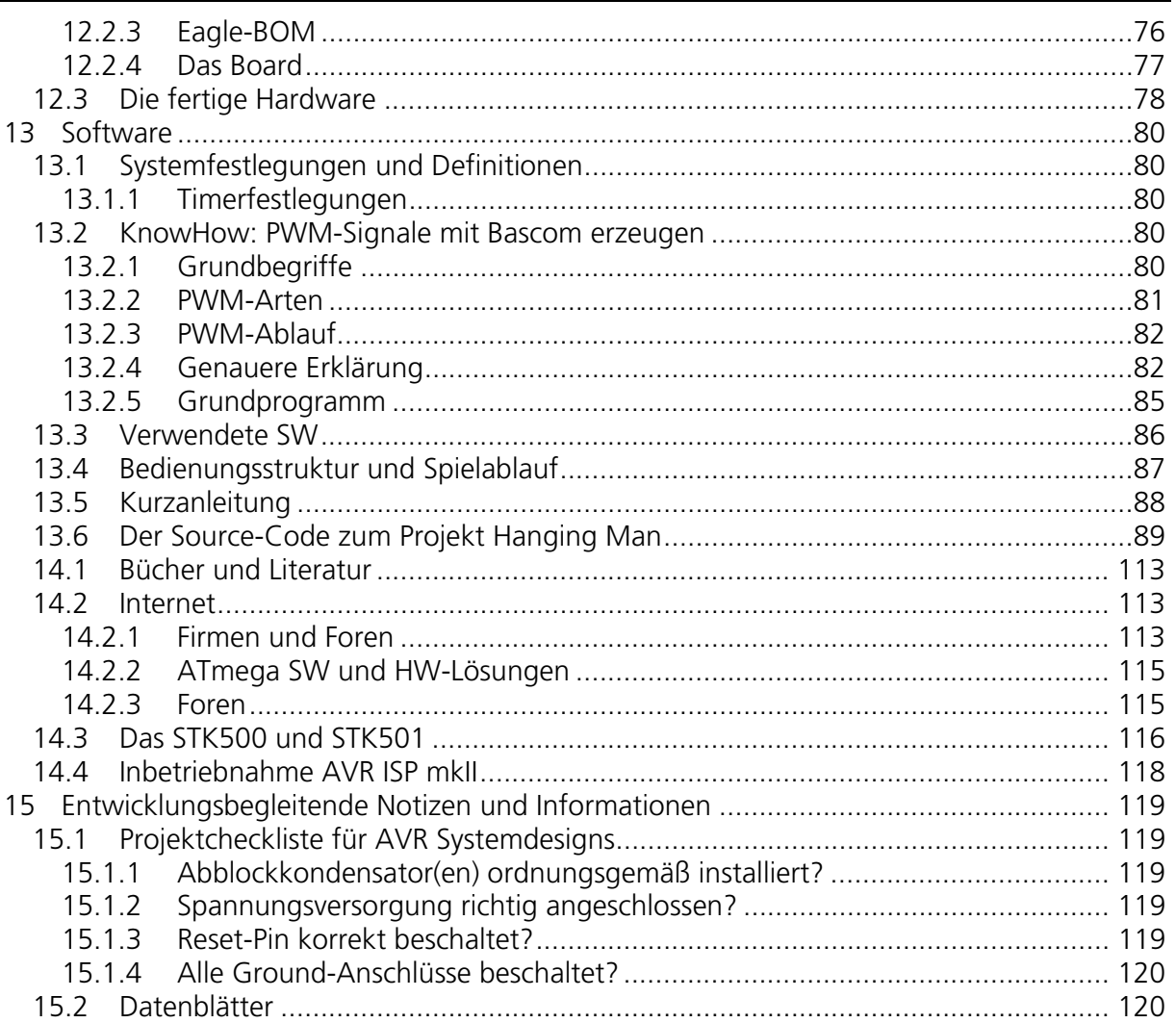

# **2 Abbildungsverzeichnis**

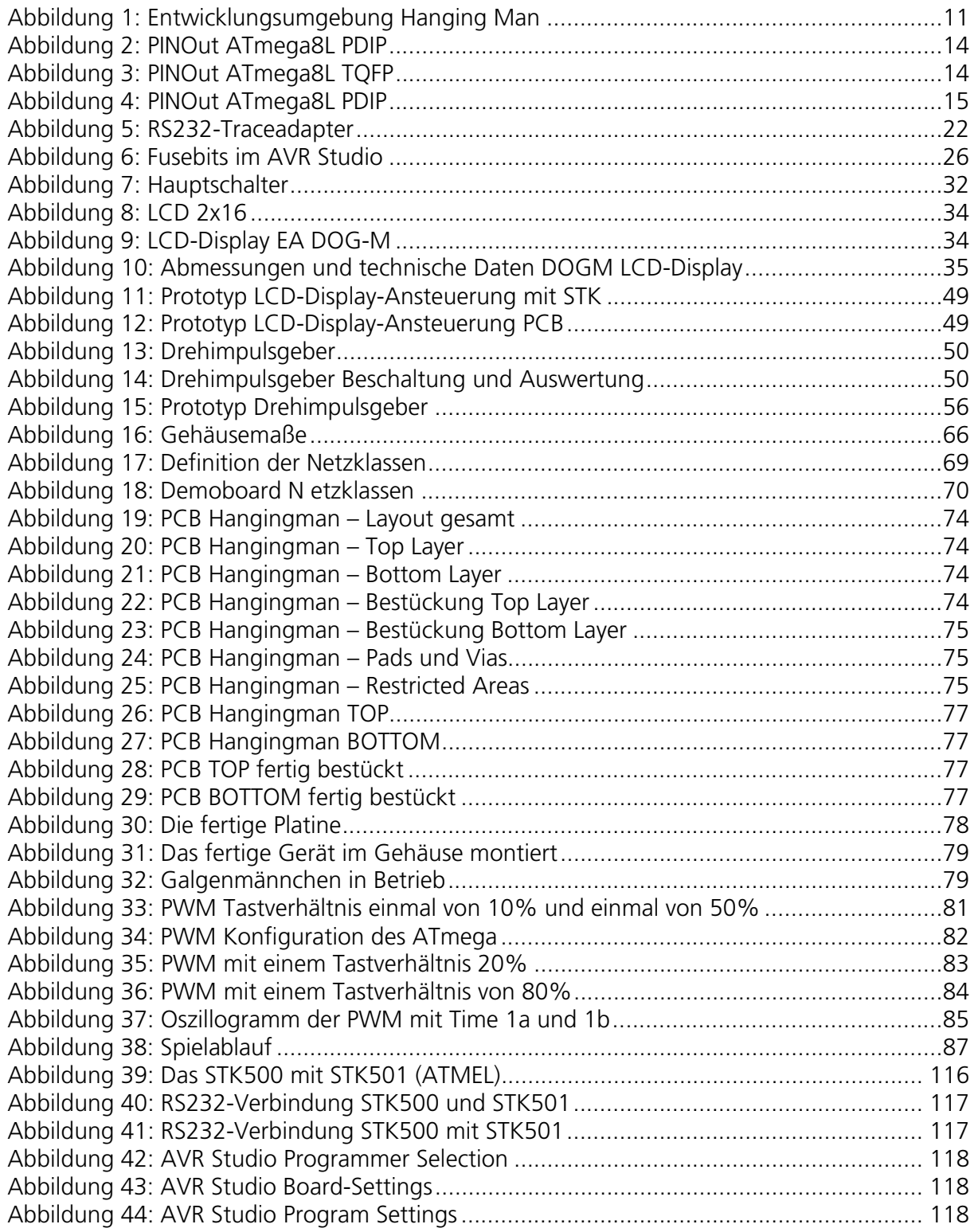

# **3 Tabellenverzeichnis**

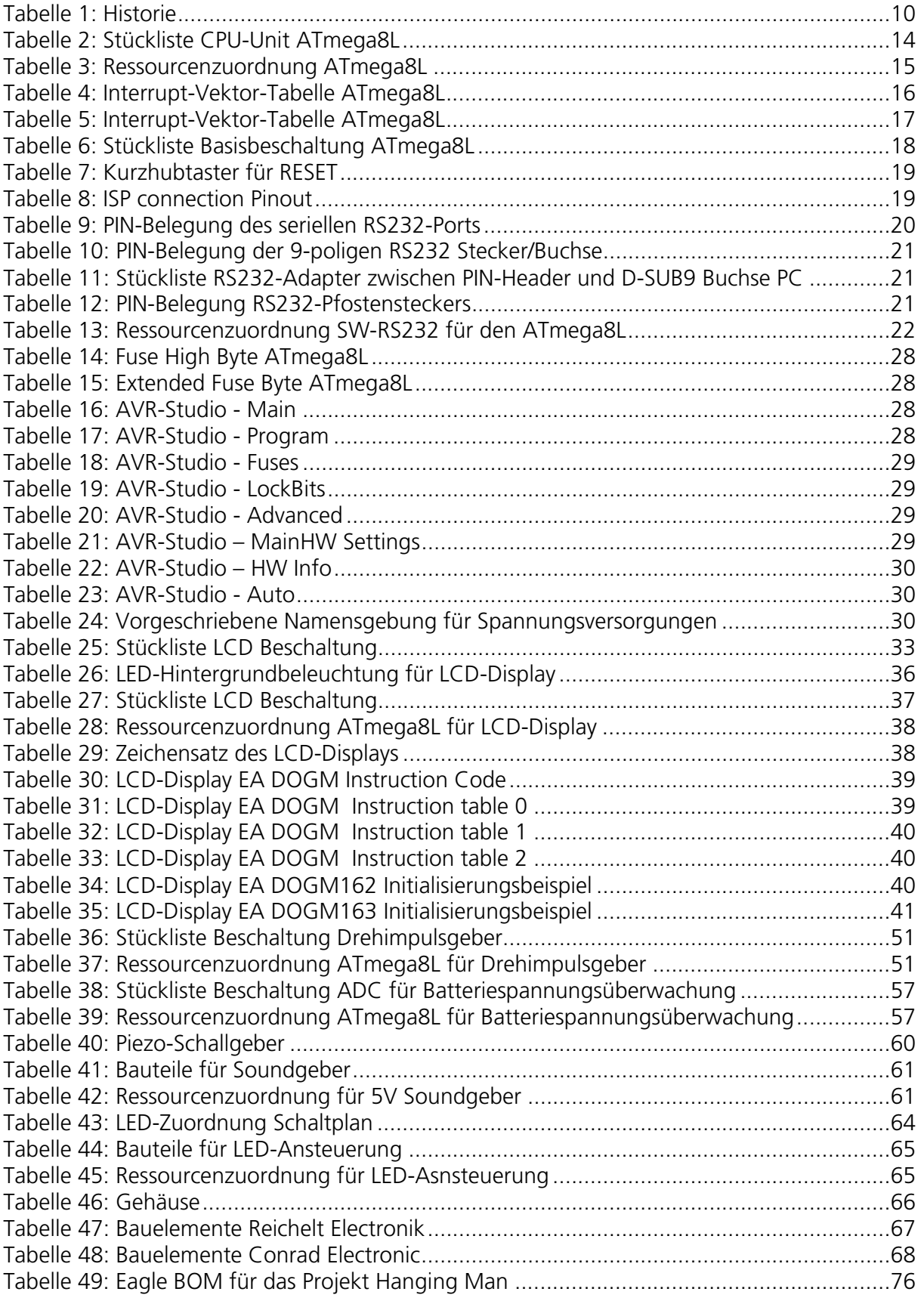

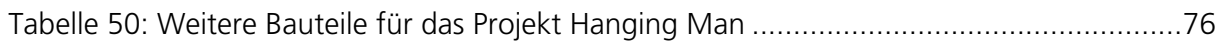

# **4 Schaltbilderverzeichnis**

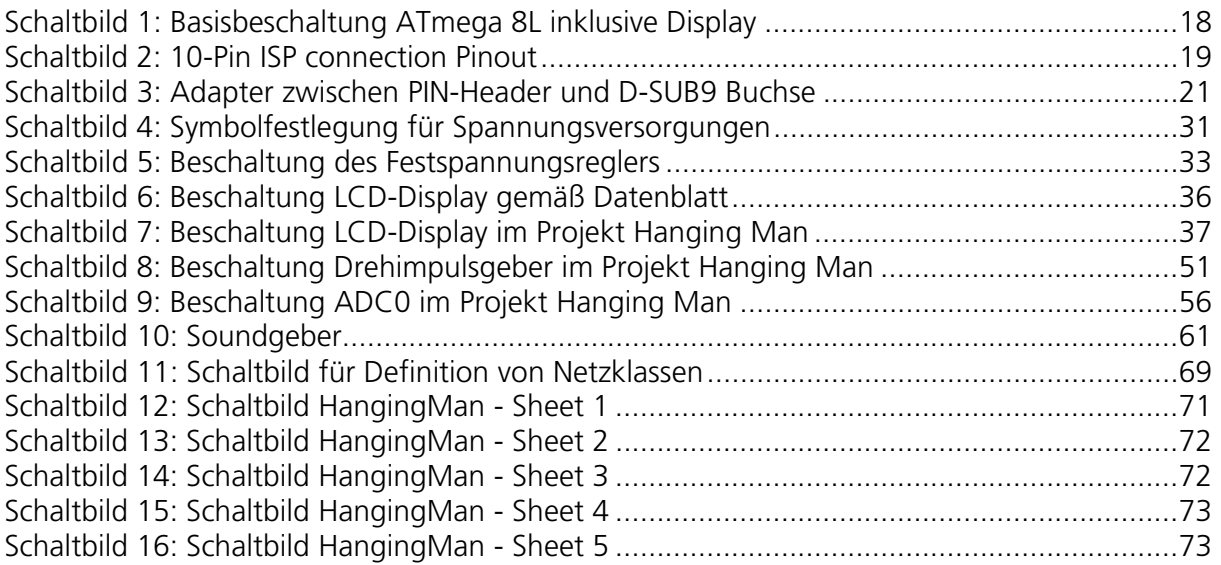

# **5 Softwareverzeichnis**

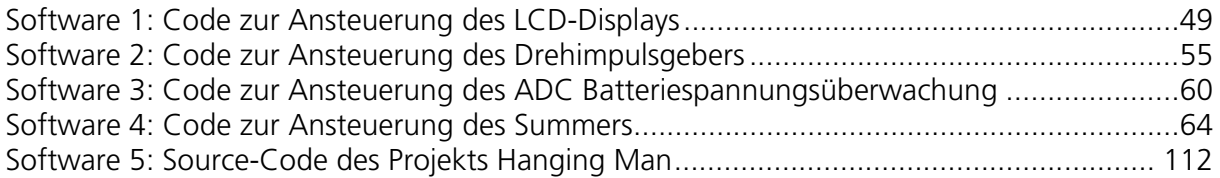

# **6 Historie**

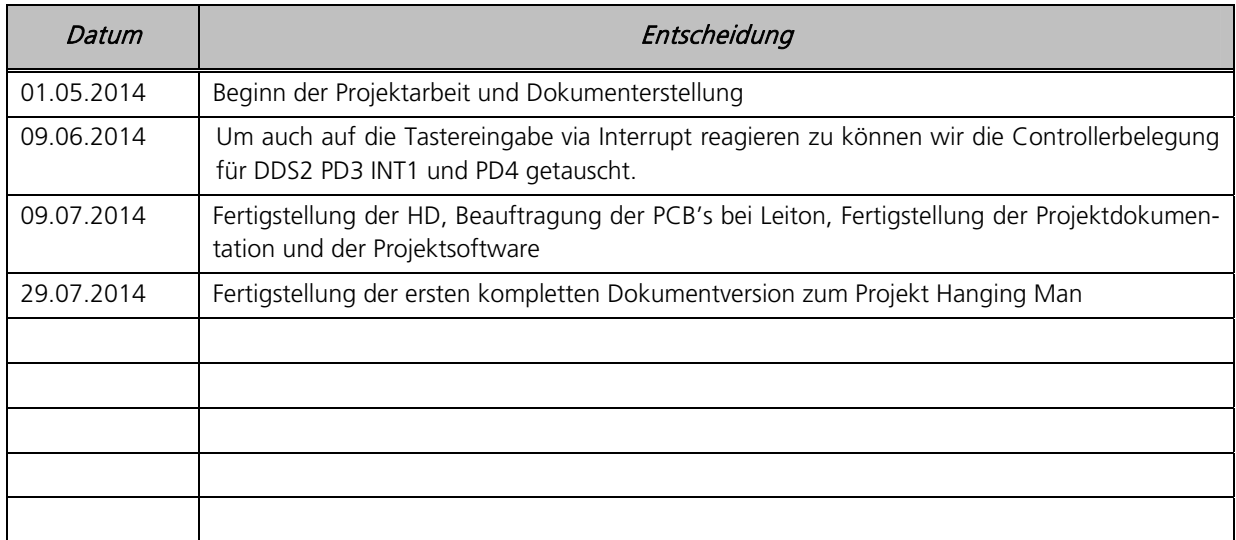

Tabelle 1: Historie

# **7 Allgemeines**

# 7.1 Die Entwicklungsumgebung

Die Entwicklungsumgebung des Projekts Hanging Man:

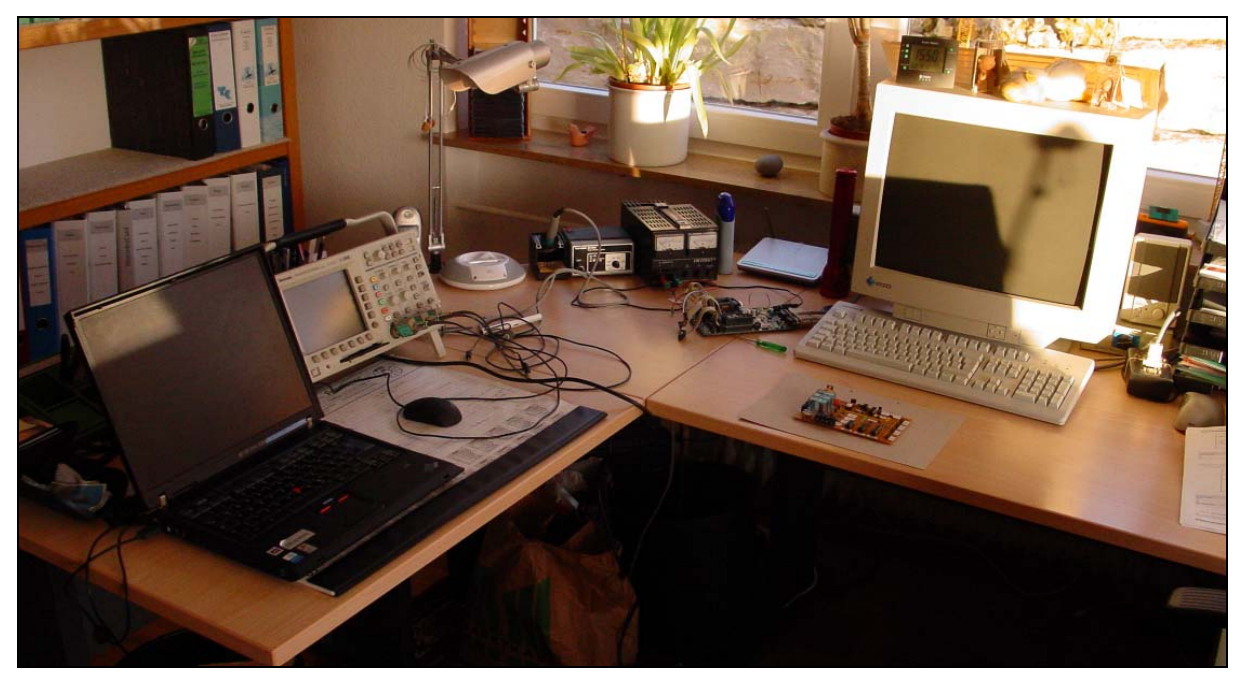

Abbildung 1: Entwicklungsumgebung Hanging Man

# 7.2 Allgemeine Beschreibung und Idee zur Realisierung

Die Wikipedia schreibt zum Hanging Man bzw. Galgemännchen folgendes:

Galgenmännchen, Galgenraten, Galgenbaum oder auch Galgenmann, Hängemann, Hängemännchen oder einfach auch Galgen (englisch auch hangman) ist ein einfaches Buchstabenspiel.

## Geschichte

Tony Augarde, Autor des Werkes The Oxford Guide to Word Games (Oxford University Press) sagt im Kapitel über dieses Spiel: "Die Ursprünge von Galgenmann liegen im Dunkeln, es scheint jedoch in Viktorianischer Zeit entstanden zu sein." 1894 ist es in Alice Bertha Gommes Buch Traditional Games unter dem Namen Vögel, Tiere und Fische (engl.:Birds, Beasts and Fishes) erwähnt. Die Regeln waren den heutigen Versionen ähnlich.

## Spielverlauf

 $\ldots$  ein t bitte  $\ldots$ "  $\ldots$  ja, an achter und elfter Stelle ist ein T  $\ldots$ "

Benötigt werden dazu Papier und Stift. Die Anzahl der Mitspieler ist variabel, häufig sind es jedoch nur zwei. Der Beginner überlegt sich nun ein längeres Wort, von dem er jedoch lediglich den Anfangsbuchstaben hinschreibt. Alle weiteren Buchstaben des ausgedachten Wortes werden durch Striche markiert. Der Rate-Spieler nennt nun in beliebiger Reihenfolge nacheinander einzelne Buchstaben des Alphabets. Der Gegner muss nun jeweils ansagen, wie oft und an welcher Stelle des Lösungswortes der Buchstabe vorkommt. So ergibt sich nach und nach das gesuchte Wort. Kommt ein genannter Buchstabe darin jedoch nicht vor oder hat der Löser gar das falsche Wort geraten, so beginnt der erste Spieler damit, einen Galgen mit einem Gehängten zu zeichnen. Dies geschieht in mehreren Etappen (bei jeder Fehlfrage kommt ein Teilstrich dazu), so dass der Rätsellöser je nach gespieltem Schwierigkeitsgrad etwa 10 bis 15 Fehlversuche hat. Hat er dann das Wort noch nicht herausgefunden, so hat er verloren und hängt symbolisch am Galgen.

#### Varianten

Es existieren zahlreiche Varianten dieses Spiels, so dass es ratsam erscheint, sich vor Spielbeginn darüber zu verständigen. So gibt es zum Beispiel:

- Umlaute werden ae, oe oder ue geschrieben.
- die Anzahl der Fragen wird beschränkt (der Galgen ist schneller fertig).
- Bei zwei Mitspielern schreiben beide gleichzeitig ein Wort auf und die Zettel werden anschließend getauscht und es wird abwechselnd geraten.
- Bei mehreren Mitspielern kommt abwechselnd jeder mit dem Raten dran und gewonnen hat derjenige, der das Wort als erster benennt.
- Anstatt des Galgens zeichnet man andere Gegenstände.
- Der Anfangsbuchstabe muss ebenfalls geraten werden.

#### Lerneffekte

Das Spiel ist gerade bei Pädagogen, die in der Schule tätig sind, sehr verbreitet. Sie spielen oder lassen es spielen, um in der Grundschule die deutsche Rechtschreibung zu festigen und später das fremdsprachige Vokabular zu üben. Auch in anderen Fächern ist es zum Erlernen von Fachbegriffen (Länder, Hauptstädte etc.) nützlich. Pädagogische Kritik gab und gibt es an der Darstellung eines Galgens. Deshalb sind manche dazu übergegangen, anstatt des martialisch anmutenden mittelalterlichen Hinrichtungsinstruments einfach ein Tier (kleines Schweinchen, Elefant etc.) oder andere harmlose Dinge, wie zum Beispiel eine Blume, zu zeichnen.

In diesem Geocaching-Projekt Hanging Man wird das Spielkonzept dazu benutzt, eine kleine Elektronik zu entwickeln welche im Gelände versteckt wird, die nach jedem erfolgreichem Spiel die finalen Geokoordinaten der finalen Dose anzeigt.

Hierbei wird immer per Zufallszahlengenerator aus einem Satz vordefinierter Worte ausgewählt.

# 7.3 Leistungsumfang

im Folgenden wird der Leistungsumfang und die Teilfunktionalität beschrieben welche Hanging Man besitzt und dem Benutzer zur Verfügung stellt:

- Hauptschalter
- LCD-Display
	- Bedienung des Spiels
	- Statusmeldungen
- Drück-Dreh-Schalter
	- Steuerung des Spiels
	- Auswahl und Bestätigung der zu suchenden Buchstaben
- Schnittstellen
	- RS232 Schnittstelle zum Tracing und zur Datenübertragung der Logging-Daten an PC
	- ISP Schnittstelle zur direkten Programmierung des Target
- Akustische Signalisierungen über Piezo-Schallgeber

# 7.4 Funktionskomponenten

Das Projekt Hanging Man verfügt über die folgenden einzelnen Funktions- / Teilkomponenten:

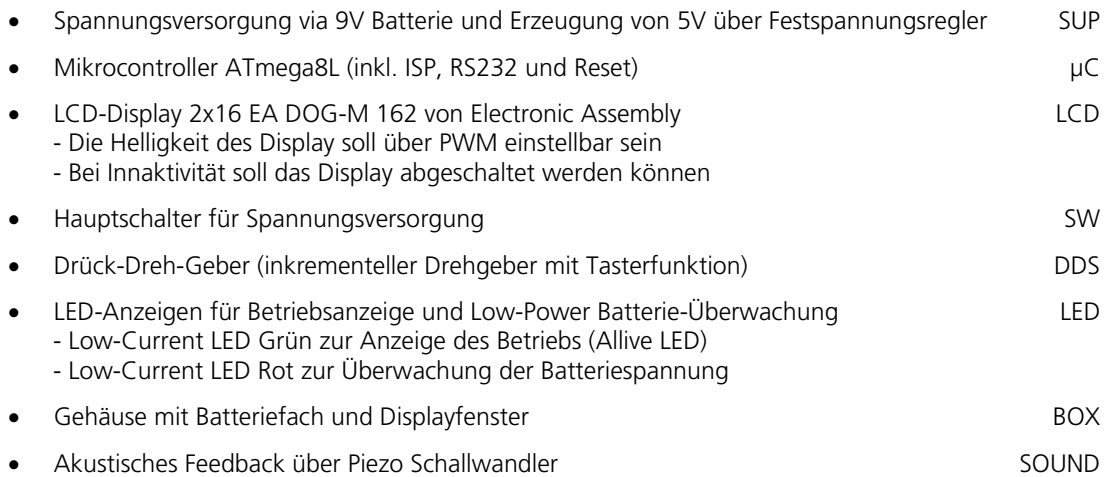

24 PC1 (ADC1)

23 PC0 (ADC0)

 $22$   $\Box$  ADC7

 $21$   $\Box$  GND

 $20$   $AREF$ 

 $19$   $\overline{\phantom{0}}$  ADC6

18 AVCC<br>17 PB5 (SCK)

# **8 Elektronische Grundlagen**

#### 8.1 Mikrokontroller ATmega8L

Im Projekt wird der Mikrokontroller ATmega8L von ATMEL mit externem Takt von 8MHz eingesetzt. Hierzu wird ein externer Quarz beschaltet.

Erste Inbetriebnahmen und Versuche bzgl. Projektumsetzung werden mit dem ATmega8L auf dem STK500 von ATMEL realisiert.

#### PINOut ATmega8L:

PINOut ATmega8LPDIP PINOut ATmega8LTQFP

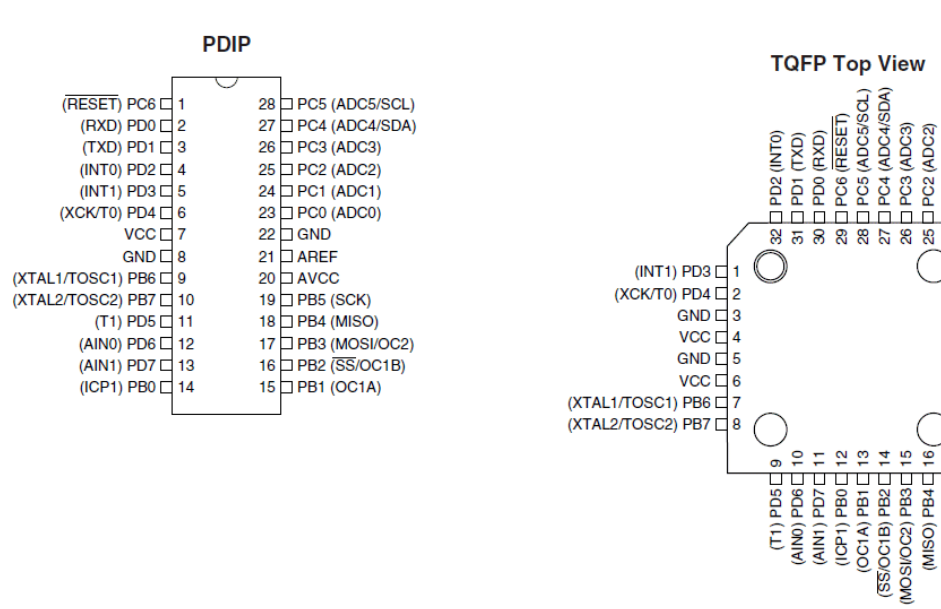

Abbildung 2: PINOut ATmega8L PDIP Abbildung 3: PINOut ATmega8L TOFP

#### Bauteile:

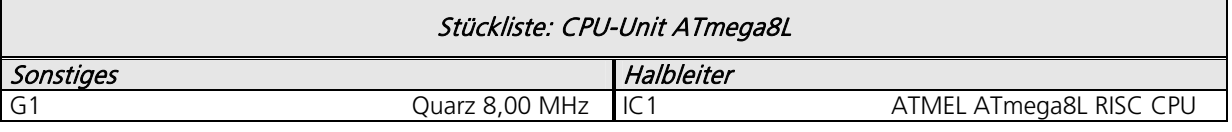

Tabelle 2: Stückliste CPU-Unit ATmega8L

# 8.2 Ressourcenzuordnung ATmega8L im Projekt Hanging Man

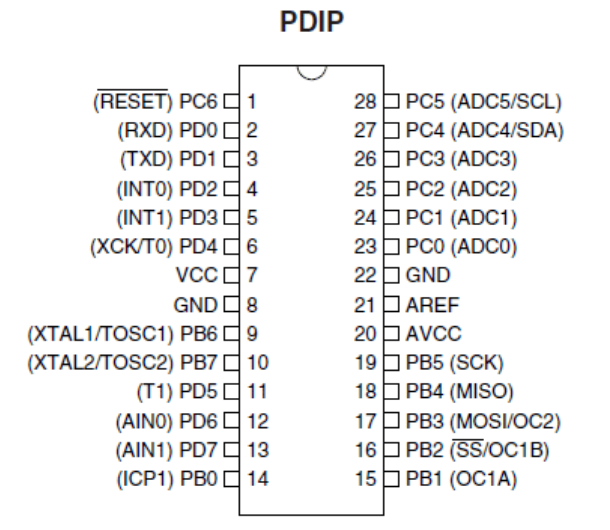

Abbildung 4: PINOut ATmega8L PDIP

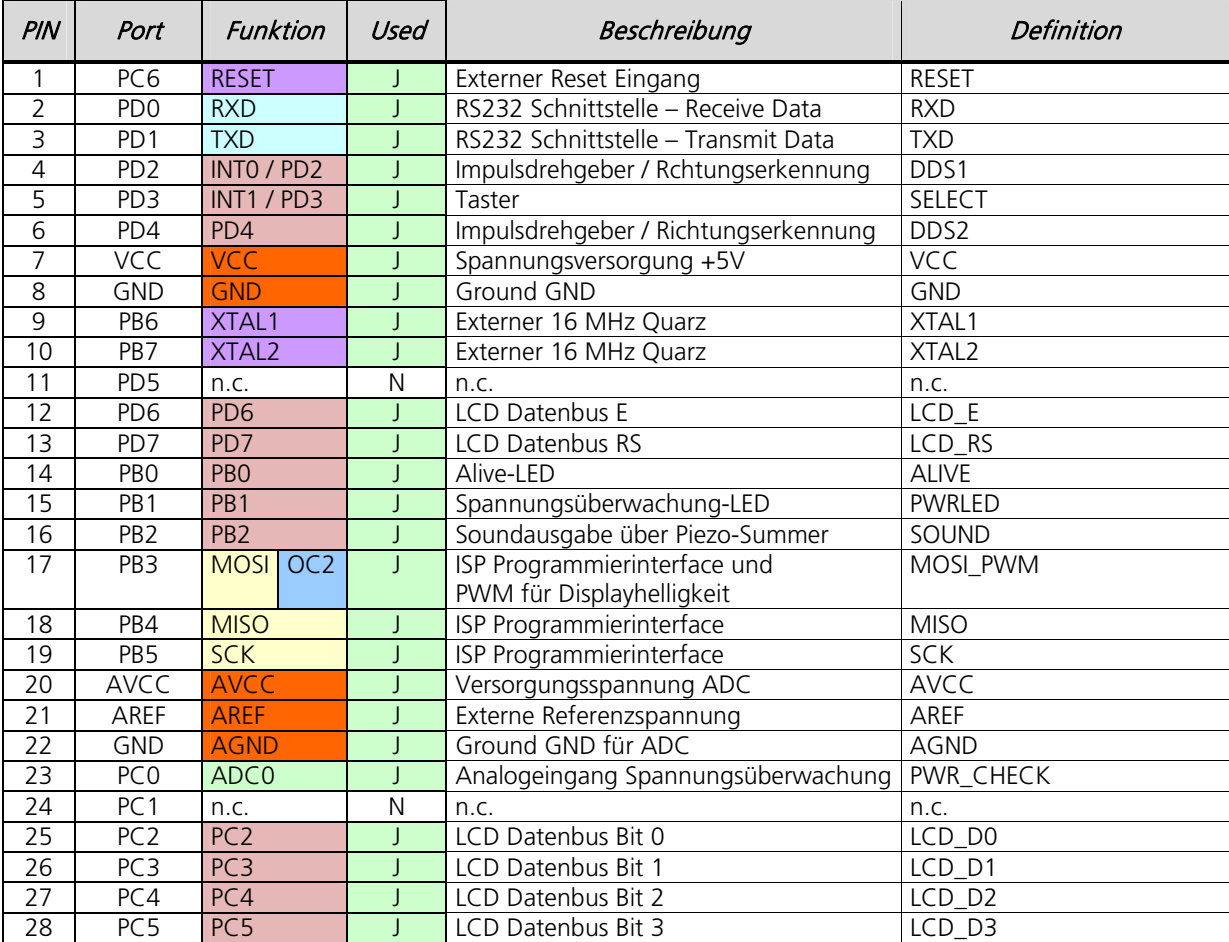

Tabelle 3: Ressourcenzuordnung ATmega8L

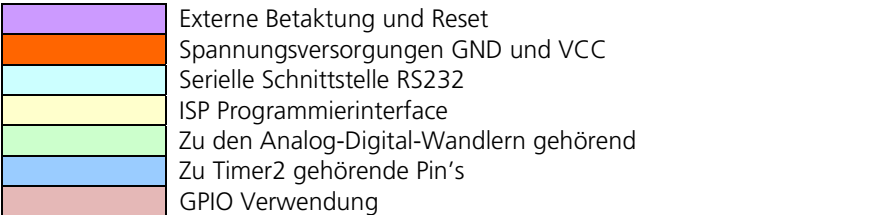

Die unter "Definition" vergebenen Namen definieren die Namensgebung der Signalleitungen im Schaltplan und ggf. in der Software.

# 8.3 Interrupt-Vektor-Tabelle ATmega8L

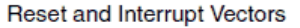

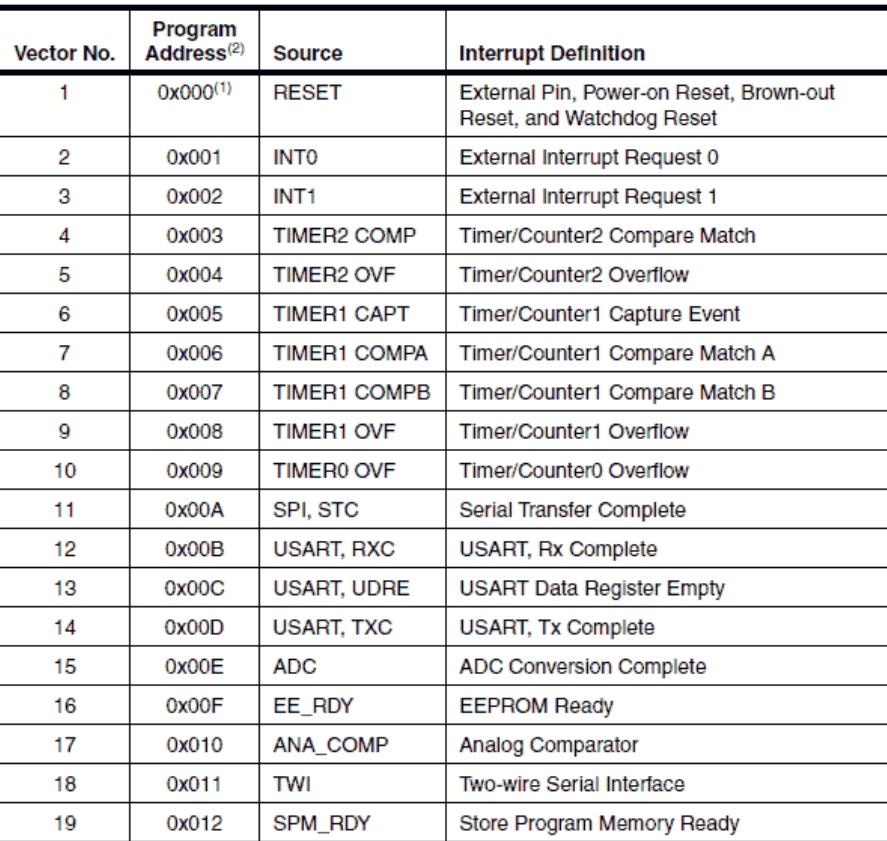

Notes: 1. When the BOOTRST Fuse is programmed, the device will jump to the Boot Loader address at reset, see "Boot Loader Support - Read-While-Write Self-Programming" on page 209.

2. When the IVSEL bit in GICR is set, Interrupt Vectors will be moved to the start of the boot Flash section. The address of each interrupt Vector will then be the address in this table added to the start address of the boot Flash section.

Table 19 shows reset and Interrupt Vectors placement for the various combinations of BOOTRST and IVSEL settings. If the program never enables an interrupt source, the Interrupt Vectors are not used, and regular program code can be placed at these locations. This is also the case if the Reset Vector is in the Application section while the Interrupt Vectors are in the boot section or vice versa.

Tabelle 4: Interrupt-Vektor-Tabelle ATmega8L

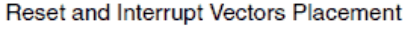

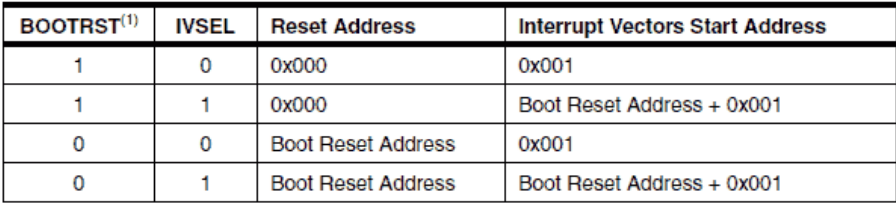

Note: 1. The Boot Reset Address is shown in Table 82 on page 220. For the BOOTRST Fuse "1" means unprogrammed while "0" means programmed.

Tabelle 5: Interrupt-Vektor-Tabelle ATmega8L

Zur Erfassung und Auswertung des Drehgebersignals wird de externe Interrupt 0 verwendet.

# 8.4 Basisbeschaltung eines ATmega8L inkl. Display

Die im Folgenden dargestellte Schaltung bildet die Basisbeschaltung eines AVR ATmega. Zum Einsatz kommt ein externer Quarz mit 8.000.000 Hz (8 MHz). Weiter ist im Schaltplan der Anschluss eines externen RESET-Tasters vorgesehen.

Die wesentlichen Bestandteile sind vorhanden, welche wären:

- Reset-Logik
- ISP-Interface
- Spannungsversorgung
- Geräuschreduktion für ADC
- Externer Quarz
- Display

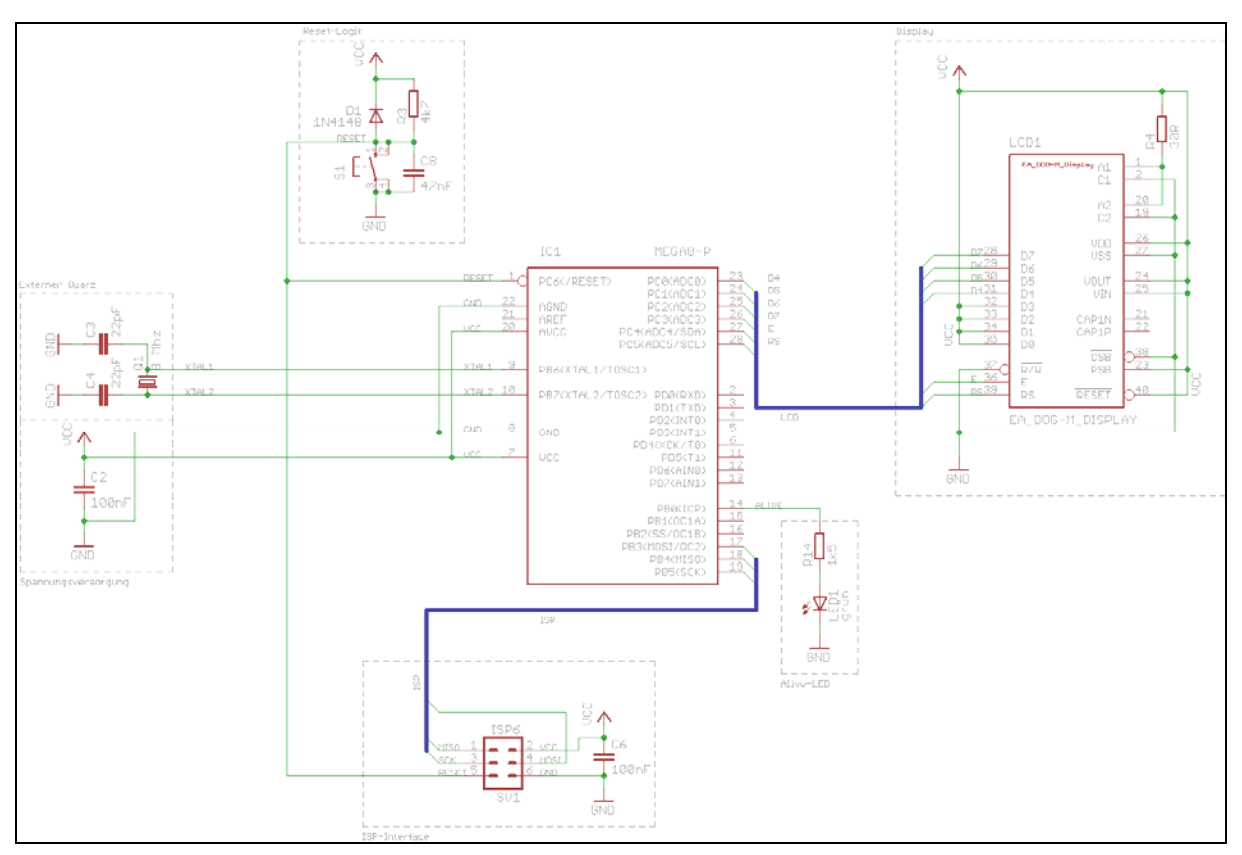

Schaltbild 1: Basisbeschaltung ATmega 8L inklusive Display

Bauteile:

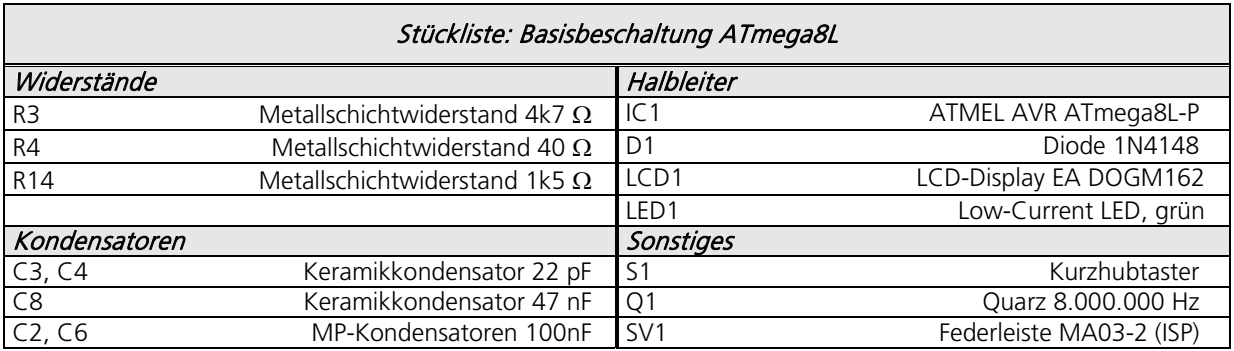

Tabelle 6: Stückliste Basisbeschaltung ATmega8L

#### Reset-Taster:

Als Reset-Taster wir ein Print-Kurzhubtaster verwendet welcher auf der Display- und Tastatur-PCB für die Frontblende untergebracht ist. Der Reset-Taster ist über eine Bohrung im Frontdeckel mit einem dünnen Gegenstand (z.B. Büroklammer) erreichbar und zu betätigen.

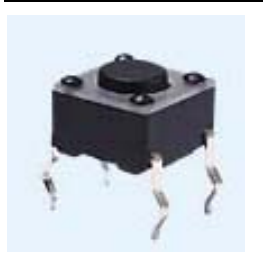

Kurzhubtaster 6x6mm, Höhe: 4,3mm, 12V, vertikal<br>Bestellnummer Reichelt elektronik: *TASTER 3301* Bestellnummer Reichelt elektronik:

Tabelle 7: Kurzhubtaster für RESET

## 8.5 ISP-Schnittstelle / ISP-Programmierung

Zur In-System-Programmierung wird die ATMEL ISP-Schnittstelle umgesetzt. Die Programmierung im Projekt erfolgt direkt über BASCOM mit Hilfe von STK500 oder der USB-Programmieradapter AVRISPMKII von ATMEL.

Grundsätzlich ist der Mikrocontroller mit jedem Atmel – ISP – Kompatiblen Programmiergerät programmierbar.

ISP Programmierinterface von ATMEL:

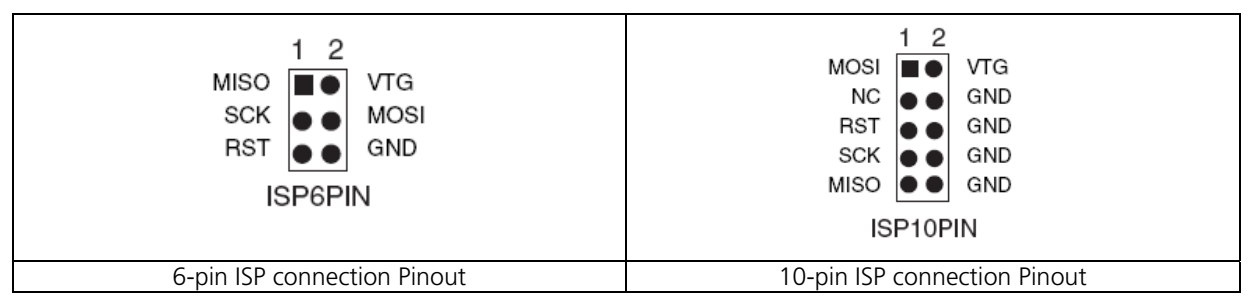

Tabelle 8: ISP connection Pinout

Für das Projekt Hanging Man wird das 6-polige Interface in der folgenden Form umgesetzt:

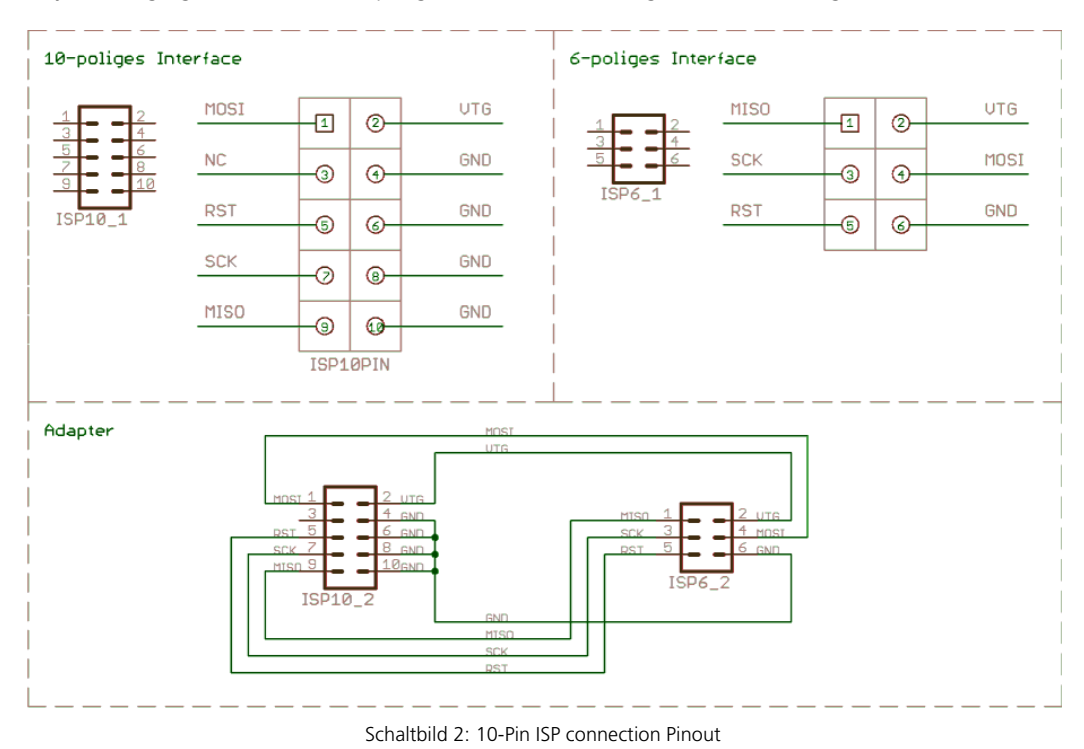

Der Adapter und das 10-polige Interface werden nicht umgesetzt. Das 6-polige ISP-Interface befindet sich auf allen Boards und kann direkt mit dem AVRISP mkII verbunden werden.

# 8.6 RS232-Traceschnittstelle

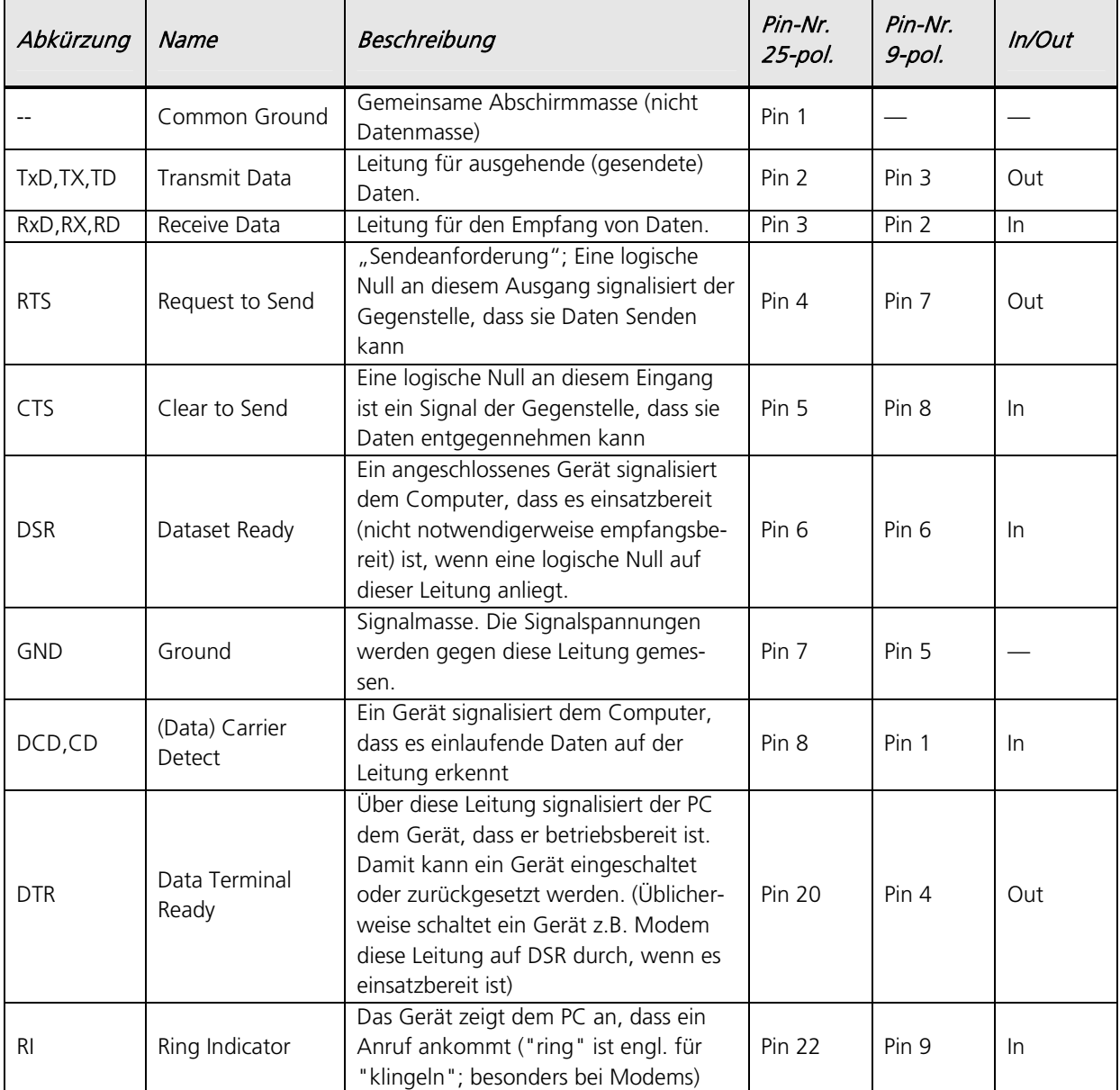

Tabelle 9: PIN-Belegung des seriellen RS232-Ports

In/Out wird auch Sicht vom PC aus gesehen.

#### RS232 Buchse 9-polig:

RS232 Stecker 9-polig:

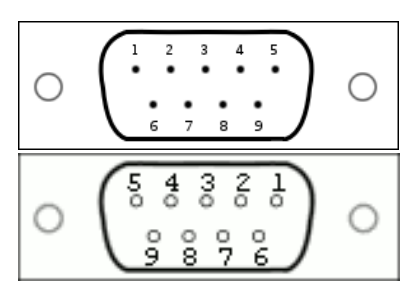

Tabelle 10: PIN-Belegung der 9-poligen RS232 Stecker/Buchse

# 8.6.1 Adapter RS232 PIN-Header / D-SUB9

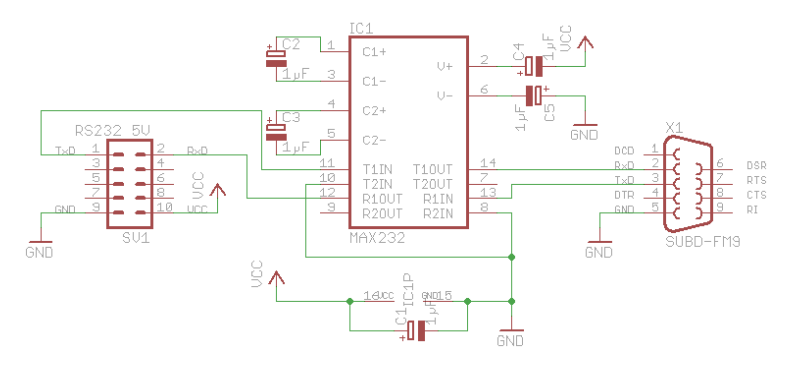

Schaltbild 3: Adapter zwischen PIN-Header und D-SUB9 Buchse

Bauteile:

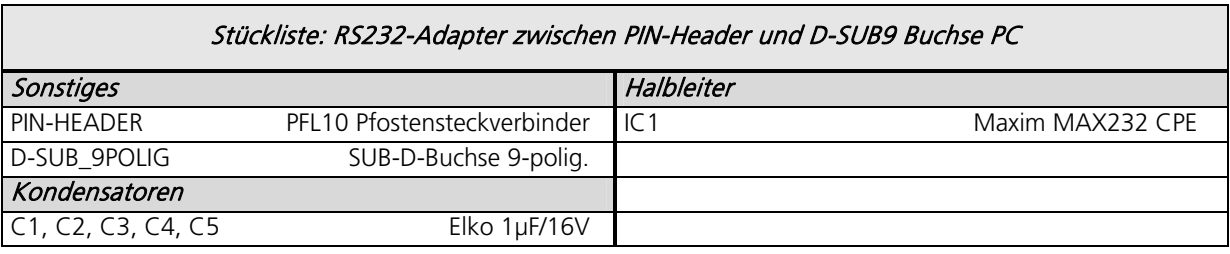

Tabelle 11: Stückliste RS232-Adapter zwischen PIN-Header und D-SUB9 Buchse PC

#### PIN-Belegung Pfostenstecker:

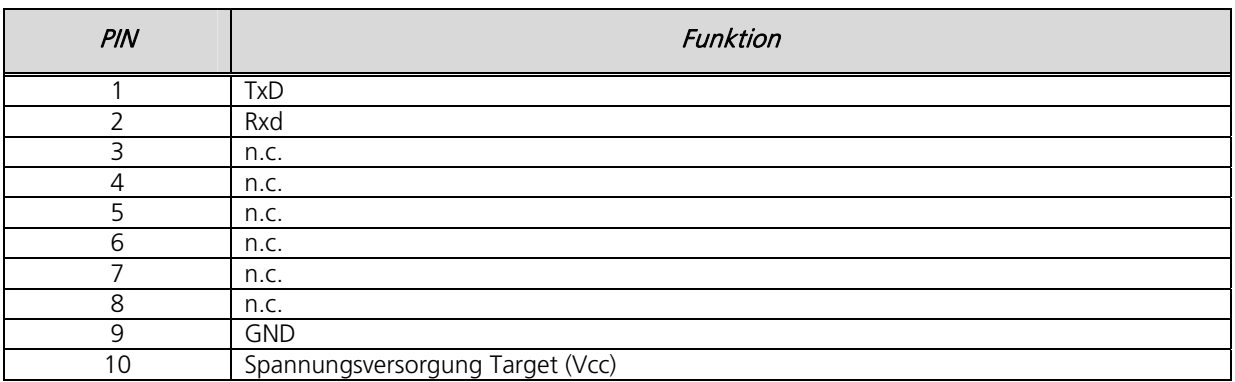

Tabelle 12: PIN-Belegung RS232-Pfostensteckers

Ressourcenzuordnung zum ATmega8L:

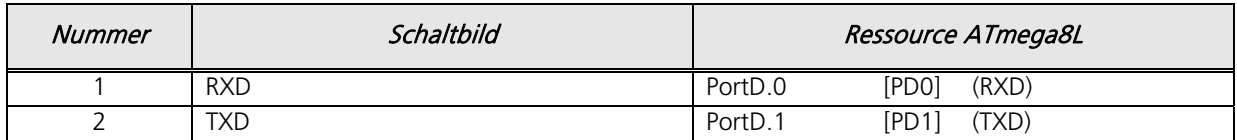

Tabelle 13: Ressourcenzuordnung SW-RS232 für den ATmega8L

# 8.6.2 Trace-Adapter RS232 Prototyp auf Lochraster

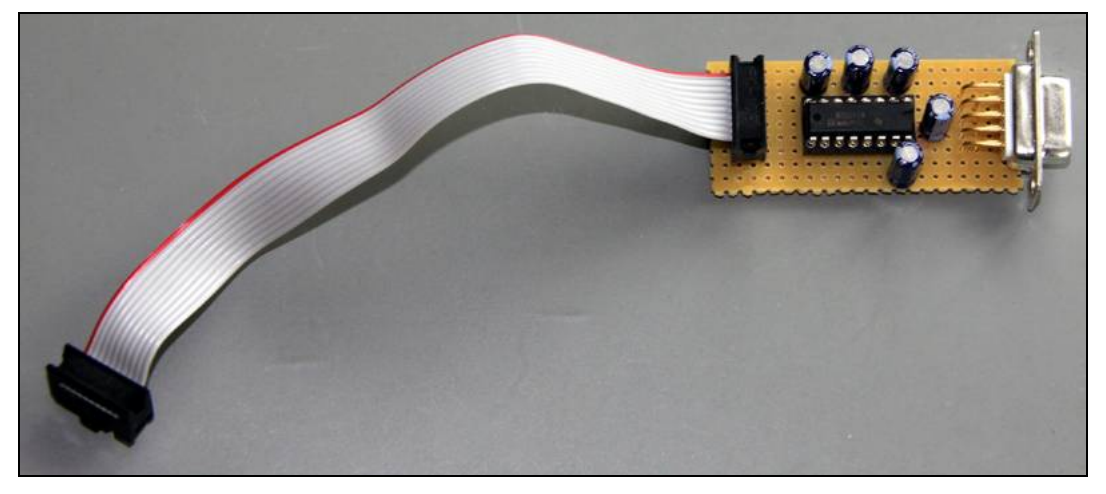

Abbildung 5: RS232-Traceadapter

# 8.7 AVR Fusebits Tutorial

#### Einleitung - Was sind Fusebits?

Fusebits sind im Grunde genommen nichts anderes als Speicherzellen die man Programmieren und Löschen kann. Sie dienen jedoch nicht zur Speicherung von Daten sondern mit ihrer Hilfe kann das Verhalten des AVR beeinflusst werden. Zum Beispiel können bestimmte Funktionen aktiviert und deaktiviert werden.

#### Was ist zu beachten?

Bevor man zum ersten mal die Fusebits eines AVR verändert, sollte man wissen das man den Controller damit nicht zerstören kann. Es ist jedoch möglich den Controller so einzustellen das man mit den normalen Werkzeugen nicht mehr darauf zugreifen kann. Grundsätzlich kann ein "verfuseter" Controller mit dem richtigen Werkzeug aber wieder repariert werden. Ob dies wirtschaftlich jedoch sinnvoll ist steht auf einem anderen Blatt.

Was anfänglich Probleme verursacht ist die "invertierte Logik" der Fusebits. Ein programmiertes Fusebit ist nicht wie man annehmen könnte auf "1" gesetzt sondern auf "0". Eine unprogrammierte Fuse ist "1". Manche Programme stellen programmierte Fusebits mit einem gesetzten Häkchen dar (z.B. PonyProg), welches dann als eine 0 (=programmed) interpretiert wird. Möchte man das Fusebit "setzen" oder "programmieren" muss man das Häkchen setzen.

Handelt es sich um ein Enable Fusebit bedeutet ein programmiertes Fusebit (0), das die Funktion eingeschaltet ist. Ist es ein Disable Fusebit bedeutet ein programmiertes Fusebit (0), das die Funkiton ausgeschaltet ist.

#### Was braucht man?

Die Fusebits lassen sich über ISP, JTAG oder parallel programmieren. Man kann hierfür die gleiche Hardware und Software verwenden wie zum Programmieren der des Flash Speichers oder des Eeproms, zum Beispiel PonyProg oder das AVR Studio.

#### Die Fusebytes

Je nach Controller stehen bis zu drei Fusebytes zur Verfügung: Fuse Low Byte, Fuse High Byte und Extended Fuse Byte. Einige der älteren Controller haben nur ein Fuse Byte und sehr wenige Fusebits.

#### Die Fusebits

Die folgende Beschreibung listet alle Fusebits auf die es bei den AVR Controllern gibt. Es gibt jedoch keinen Controller in dem alle Fusebits gleichzeitig zu finden sind. Ältere Controller vom Typ AT90S kennen teilweise nur 2 Fusebits.

#### CKSEL

Die wohl am häufigsten geänderten Fusebits sind CKSEL0 bis CKSEL3 (Select Clock Source). Mit ihrer Hilfe wählt man die Taktquelle aus der der Controller seinen Takt erhält. Hier ist etwas Vorsicht geboten da eine falsche Einstellung den Controller lähmen kann. Eine falsche Einstellung lässt sich jedoch relativ leicht beheben. Die genauen Parameter können zwischen den einzelnen Typen variieren

Default: Interner RC Oszillator mit 1MHz (bzw 8MHz bei Typen mit Vorteiler)

CKSEL0 : 0 (programmiert) CKSEL1 : 1 (unprogrammiert) CKSEL2 : 1 (unprogrammiert) CKSEL3 : 1 (unprogrammiert)

#### SUT

Mit SUT0 und SUT1 lässt sich die Zeit einstellen wie lange der Reset Impuls nach einem Reset oder Power Up verzögert wird. Je nach Umgebungsbedinung kann die Reset Zeit verlängert oder verkürzt werden. Zusammen mit der Brown Out Detection wird eine externe Resetschaltung (bis auf den üblichen 10kOhm PullUp Widerstand) meist überflüssig.

Default: SUT0 : 0 (programmiert) SUT1 : 1 (unprogrammiert)

#### CKDIV8

Divide Clock by 8 ist etwas irreführend. Wenn dieses Fusebit gesetzt ist wird ein Vorteiler aktiviert, der den Takt für den Controller durch 8 teilt. Es ist jedoch möglich diesen Vorteiler auf einen anderen Wert einzustellen. Dies ist dann sinnvoll wenn der Controller aus einer externen Taktquelle gespeist werden soll, die Frequenz aber zu hoch ist. Details dazu im Artikel Taktquelle.

Default: CKDIV8 : 0 (programmiert)

#### CKOUT

Wird diese Fuse programmiert wird der CPU Takt an dem entsprechenden CLKO Pin ausgegeben.

Default: CKOUT : 1 (unprogrammiert)

#### **CKOPT**

CKOPT kommt zum Einsatz wenn der AVR von einem externen Quarz getaktet wird. Wird CKOPT programmiert (0) schwingt der Oszillator mit der maximalen Amplitude. Dies kann notwendig werden wenn der AVR in einer Umgebung mit vielen Störsignalen betrieben werden soll. Ist CKOPT unprogrammiert (1) schwingt der Oszillator mit einer niedrigeren Amplitude. Dadurch verringert sich die Stromaufnahme und die Störabstrahlung.

Default:

```
CKOPT : 1 (unprogrammiert)
```
#### **RSTDISBL**

Dieses Fuse Bit steuert die Funktion des Reset Pin. Wird es programmiert kann man den Reset Pin als normalen IO Pin verwenden.

Achtung: Wird dieses Bit programmiert kann der Controller nicht mehr über die ISP Schnittstelle erreicht werden Default:

```
RSTDISBL : 1 (unprogrammiert)
```
#### SPIEN

Mit SPIEN kann die ISP Schnittstelle abgeschaltet werden. Dieses Fusebit lässt sich nur über die parallele Programmierung ändern. Ist die ISP Schnittstelle einmal abgeschaltet kann der Controller nicht mehr über ISP erreicht werden.

Default: SPIEN : 0 (programmiert)

#### **JTAGEN**

JTAGEN aktiviert/deaktiviert die JTAG Schnittstelle. Default: JTAGEN : 0 (programmiert)

#### DWEN

DWEN aktiviert/deaktiviert die debugWire Schnittstelle. Default: DWEN : 1 (unprogrammiert)

#### **OCDEN**

OCDEN aktiviert/deaktiviert das On-Chip Debug System. Das On-Chip Debug System kann unabhängig von der JTAG Schnittstelle deaktiviert werden. Bei abgeschaltetem OCD kann der Controller über JTAG nur programmiert werden.

Default: OCDEN : 1 (unprogrammiert)

#### EESAVE

Wird EESAVE programmiert wird das EEprom bei einem Chip Erase vor dem Löschen geschützt. Ein Chip Erase löscht normalerweise den kompletten Speicher.

Default: EESAVE : 1 (unprogrammiert)

© Markus Fulde, 2014 **Seite 24 von 138** 

#### BODEN

BODEN aktiviert/deaktiviert die Brown Out Detection. Bei manchen Controllern wird diese Funktion durch die BODLEVEL Fusebits übernommen.

Default: BODEN : 1 (unprogrammiert)

#### BODLEVEL

Mit BODLEVEL kann der Spannungswert eingestellt werden bei dem der Unterspannungsschutz aktiv werden soll. Ältere Controller (zb ATmega128) haben nur zwei Schwellwerte. Mit BODLEVEL kann zwischen den Werten gewechselt werden, mit BODEN wird die Funktion komplett deaktiviert. Neuere Controller (zb ATmega168) haben 3 BODLEVEL Fusebits mit denen mehrere Schwellwerte eingestellt werden können bzw die gesamte Funktion deaktiviert wird. Ab Werk ist bei allen Typen die BOD Funktion abgeschaltet.

Default:

BODLEVEL : 1 (unprogrammed)

#### WDTON

Mit WDTON kann der Watchdog Timer permanent aktiviert werden. Ist dieses Fusebit nicht programmiert (1) kann der Watchdog per Software gesteuert werden.

Default: WDTON : 1 (unprogrammiert)

#### **BOOTRST**

BOOTRST bestimmt an welche Adresse nach einem Reset gesprungen wird. Unprogrammiert (1) springt der Controller nach einem Reset an Adresse \$0000. Wird das Fusebit programmiert springt der Controller nach einem Reset an den Beginn des Bootloaders. Die Adresse hängt vom Controller und von den Einstellungen der BOOTSZ Fusebits ab.

Default: BOOTRST : 1 (unprogrammiert)

#### BOOTSZ

Mit BOOTSZ wird die Größe des Speicherbereiches bestimmt der für den Bootloader reserviert wird. Die Größe ist abhängig vom Controllertyp. Dieser Speicherbereich befindet sich immer am Ende des Flash Adressraumes..

Default:

BOOTSZ : siehe Datenblatt

#### Compatibility Bits

Viele Controller haben ein Compatibility Bit. Mit diesem Bit lässt sich der Controller in einen Modus versetzen in dem er sich exakt so verhält wie sein Vorgänger. Beim ATmega128 gibt es zB das M103C Bit. Der ATmega128 verhält sich also wie ein ATmega103.

Ob das Compatibility Bit ab Werk programmiert ist oder nicht hängt vom Controller ab.

#### SELFPRGEN

SELFPRGEN aktiviert/deaktiviert die Self Programming Funktion. Default: SELFPRGEN : 1 (unprogrammiert)

#### **HWBEN**

```
HWBEN aktiviert/deaktiviert die Hardware Boot Funktion 
Default: 
HWBEN : 0 (programmiert)
```
Sollte ich ein Fusebit vergessen haben oder neue dazukommen bitte ergänzen.

Fusebits mit dem AVR Studio programmieren:

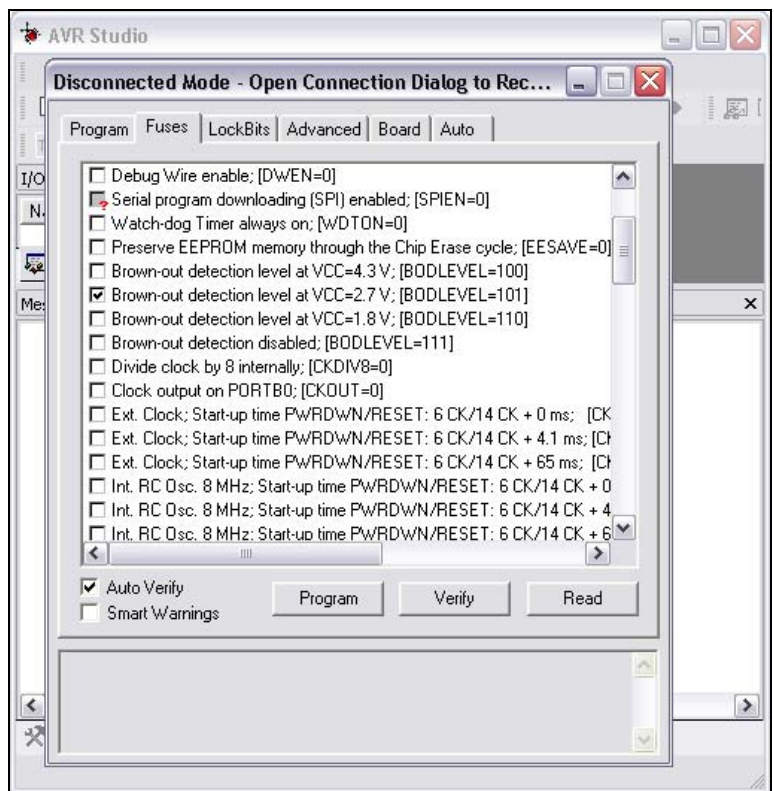

Abbildung 6: Fusebits im AVR Studio

Am einfachsten und intuitivsten lassen sich die Fusebits mit dem AVR Studio programmieren. Für jedes Fusebit gibt es eine kurze Beschreibung und den Default Wert. Gibt es für eine Funktion mehrere Fusebits wird für jede Kombination ein Häkchen mit Beschreibung und Bitkombination angezeigt.

In diesem Beispiel (ATmega168) sieht man zb das die Brown Out Detection auf 2,7V eingestellt wurde.

#### 8.8 AVR Fuse Konfiguration ATmega8L

Der ATmega8L besitzt zwei Fuse-Bytes.

#### Fuse Bytes des ATmega8L:

The ATmega8 has two fuse bytes. Table 87 and Table 88 describe briefly the functionality of all the fuses and how they are mapped into the fuse bytes. Note that the fuses are read as logical zero, "0", if they are programmed.

Table 87. Fuse High Byte

| <b>Fuse High</b><br>Byte | Bit<br>No. | <b>Description</b>                                          | Default Value                                    |
|--------------------------|------------|-------------------------------------------------------------|--------------------------------------------------|
| RSTDISBL <sup>(4)</sup>  | 7          | Select if PC6 is I/O pin or RESET pin                       | 1 (unprogrammed, PC6 is<br>RESET-pin)            |
| <b>WDTON</b>             | 6          | WDT always on                                               | 1 (unprogrammed, WDT<br>enabled by WDTCR)        |
| SPIEN <sup>(1)</sup>     | 5          | Enable Serial Program and Data<br>Downloading               | 0 (programmed, SPI prog.<br>enabled)             |
| CKOPT <sup>(2)</sup>     | 4          | Oscillator options                                          | 1 (unprogrammed)                                 |
| <b>EESAVE</b>            | з          | <b>EEPROM</b> memory is preserved<br>through the Chip Erase | 1 (unprogrammed,<br><b>EEPROM</b> not preserved) |
| BOOTSZ1                  | 2          | Select Boot Size (see Table 82 for<br>details)              | 0 (programmed) $(3)$                             |
| BOOTSZ0                  |            | Select Boot Size (see Table 82 for<br>details)              | 0 (programmed) $(3)$                             |
| <b>BOOTRST</b>           | 0          | Select Reset Vector                                         | 1 (unprogrammed)                                 |

Notes: 1. The SPIEN Fuse is not accessible in Serial Programming mode.

2. The CKOPT Fuse functionality depends on the setting of the CKSEL bits, see "Clock Sources" on page 26 for details.

3. The default value of BOOTSZ1..0 results in maximum Boot Size. See Table 82 on page 220.

4. When programming the RSTDISBL Fuse Parallel Programming has to be used to change fuses or perform further programming.

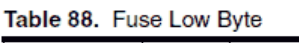

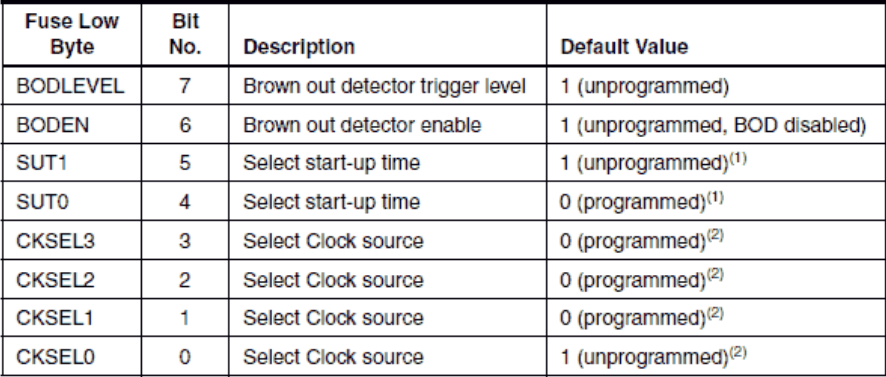

Notes: 1. The default value of SUT1..0 results in maximum start-up time. SeeTable 10 on page 30 for details.

2. The default setting of CKSEL3..0 results in internal RC Oscillator @ 1MHz. See Table 2 on page 26 for details.

The status of the Fuse Bits is not affected by Chip Erase. Note that the Fuse Bits are locked if lock bit1 (LB1) is programmed. Program the Fuse Bits before programming the Lock Bits.

The fuse values are latched when the device enters Programming mode and changes of the fuse values will have no effect until the part leaves Programming mode. This does not apply to the EESAVE Fuse which will take effect once it is programmed. The fuses are also latched on Power-up in Normal mode.

Festlegung der Fuse-Bits für das Projekt Hanging Man:

#### Fuse High Byte \$D1:

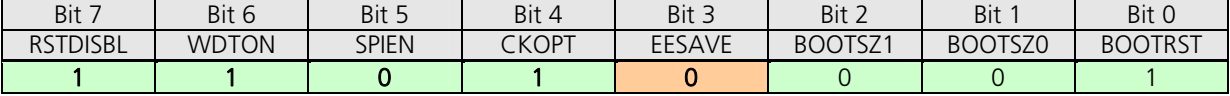

Tabelle 14: Fuse High Byte ATmega8L

#### Fuse Low Byte - \$FF:

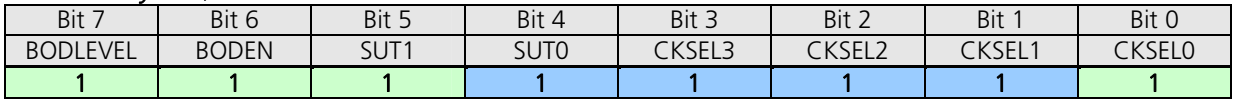

Tabelle 15: Extended Fuse Byte ATmega8L

Bemerkung:

0 = programmiert (!! negative Logik !!)<br>1 = unprogrammiert (!! negative Logik !!) (!! negative Logik !!) Default (keine Programmierung) Wichtige Programmierung (abweichend von Default) Sonstige Systemeinstellung abweichend von Default)

CKSEL3-0 ist im Originalzustand laut Datenblatt auf 0001. Das entspricht dem internen Oszillator mit 1MHz. Uns interessiert aber der Zustand mit externem Quarz mit 8 MHz. Dazu muss CKSEL3-1 auf 111 gesetzt werden. Die Start-Up-Time wird durch CKSEL0 und SUT bestimmt. Eine 1 auf CKSEL0 bedeutet zusammen mit 11 auf SUT1-0 die längstmögliche Startverzögerung. So hat der Quarz die meiste Zeit zum Anschwingen. Wie beim Atmega üblich, bedeutet eine Null ein Häkchen und bei einer Eins bleibt das Feld leer.

8.8.1 Die Fuse-Konfiguration von Hanging Man

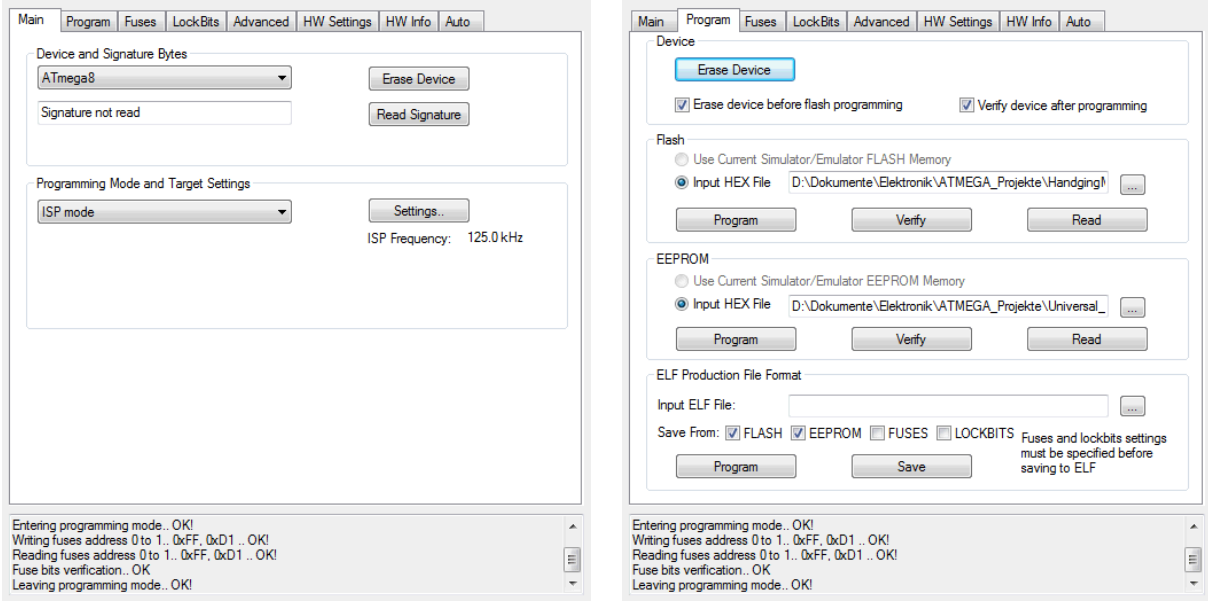

Tabelle 16: AVR-Studio - Main Tabelle 17: AVR-Studio - Program

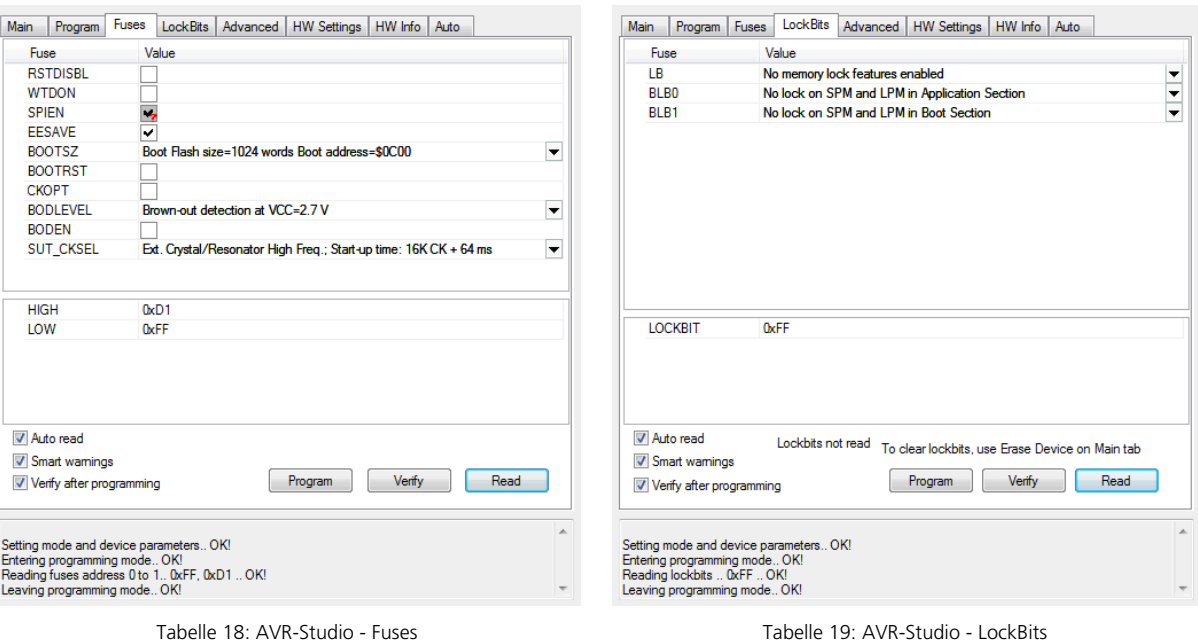

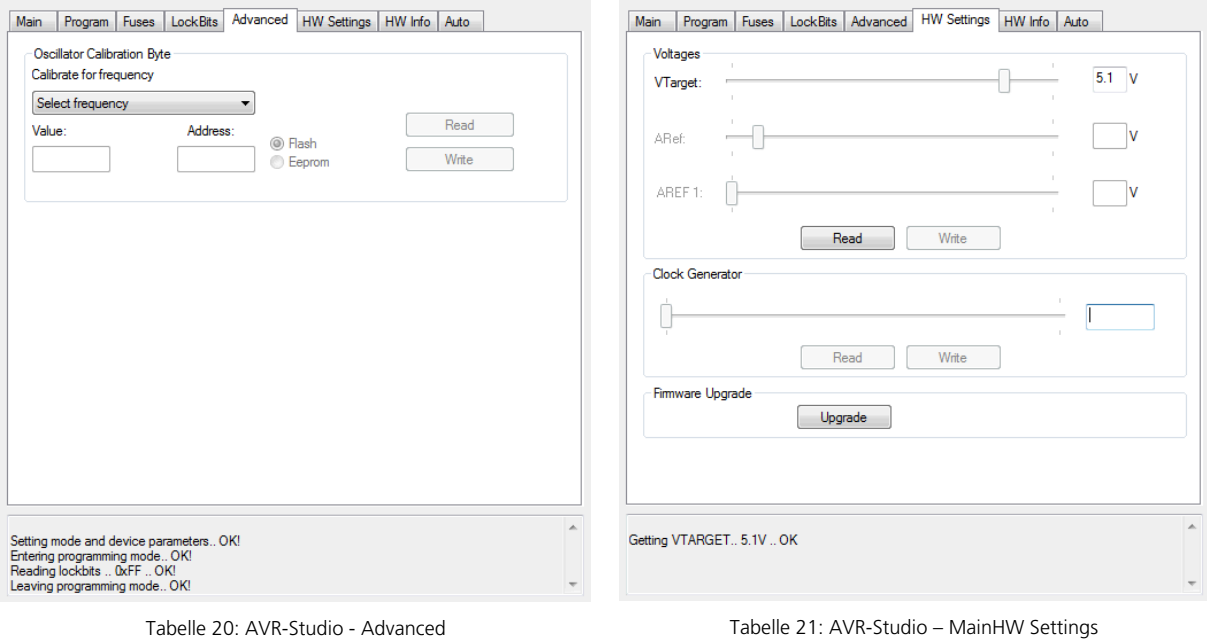

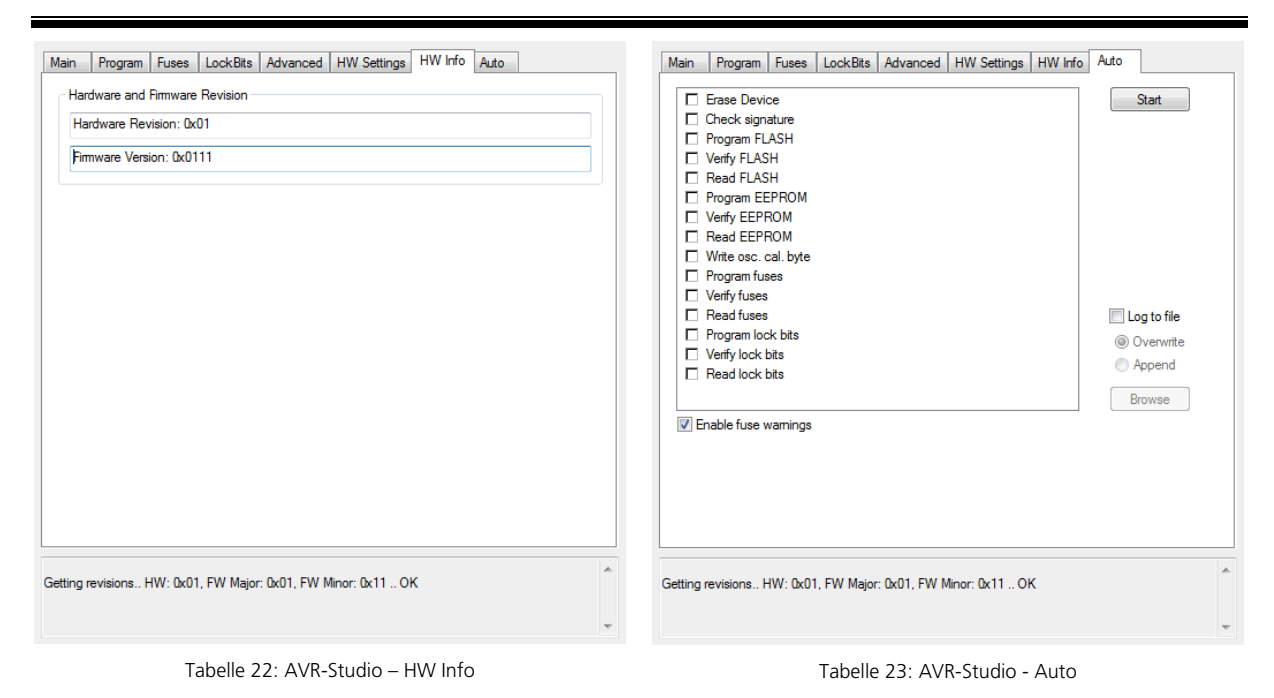

## 8.9 Grundlagen zur Spannung 5V, Vcc und VDD

Für die Spannungsversorgung des Projekts HangingMan wird die Spannung +5V und GND bereitgestellt.

Unterschiedliche Technologien haben unterschiedliche Bezeichnungen für die notwendigen Spannungsversorgungen.

Für CMOS Bausteine gelten die Bezeichnungen VCC und GND.

TTL-Logik verwendet die Bezeichnungen VDD und VSS. VDD und VSS werden im Projekt durch 0Ω-Widerstände (Drahtbrücken) erzeugt um EAGLE die korrekte Behandlung der Spannungen zu ermöglichen.

Für das Projekt gelten die Folgenden Bezeichnungen in den Netzen:

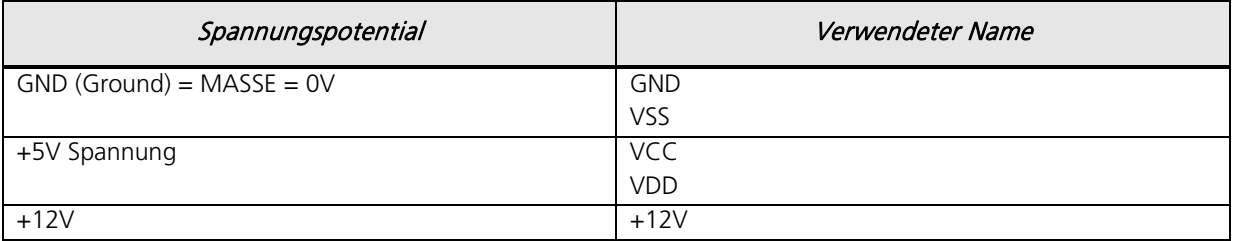

Tabelle 24: Vorgeschriebene Namensgebung für Spannungsversorgungen

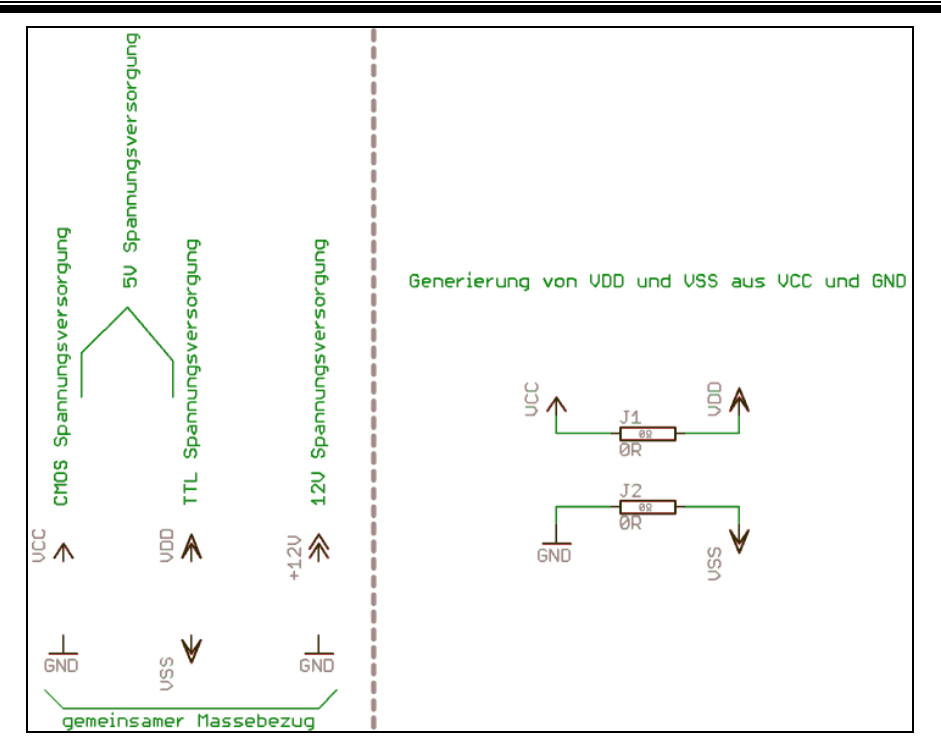

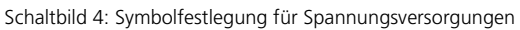

# **9 Elektronische Teilkomponenten**

## 9.1 Hauptschalter

Das Spiel kann durch einen kleinen Hauptschalter ein- und ausgeschaltet werden. Folgender Hauptschalter wurde ausgewählt:

Einpoliger Subminiatur-Wippenschalter 250 V/AC 3 A

Conrad: Bestell-Nr.: 700039 - 62 EAN: 2050000213762

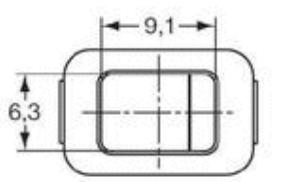

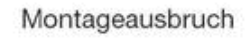

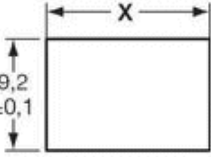

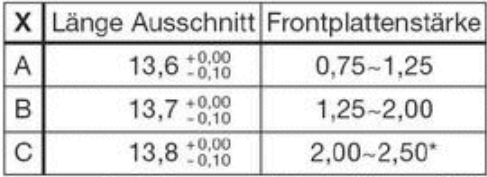

ł ä

\*: 2,50mm = maximale Plattenstärke

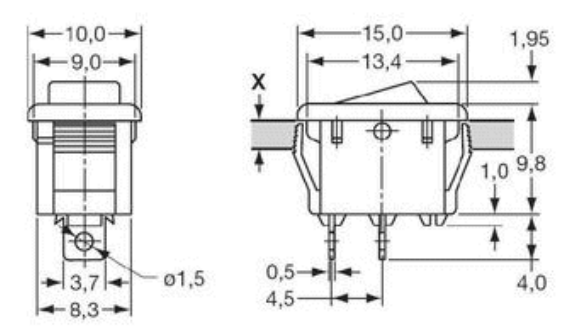

Abbildung 7: Hauptschalter

# 9.2 Spannungsversorgung

Die Spannungsversorgung des Spiels erfolgt mittels 9V Blockbatterie. Für die Aufnahme der Batterie im Gehäuse ist ein Batteriefach vorhanden.

Die Elektronik des Spiels arbeitet mit +5V. Diese Spannung wird mittels Festspannungsregler erzeugt.

Für die Batteriespannung ist eine Überwachungslogik vorgesehen. Hierzu wird die Spannung vom Mikrocontroller überwacht. Sinkt die Spannung auf eine zuvor festgelegte Grenze so wird dies über eine rote LED angezeigt und die Batterie muss gewechselt werden.

# 9.2.1 Beschaltung des Festspannungsreglers:

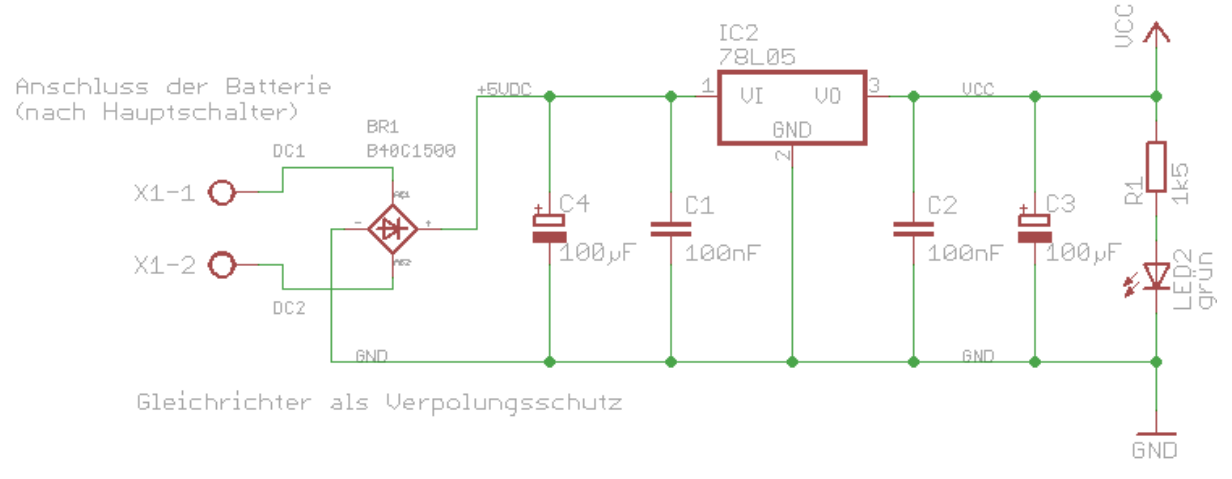

Schaltbild 5: Beschaltung des Festspannungsreglers

#### Bauteile:

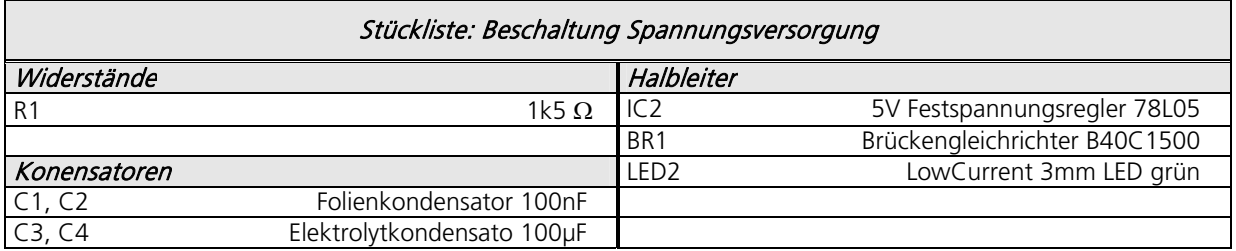

Tabelle 25: Stückliste LCD Beschaltung

Anstelle des Brückengleichrichters kann auch ein Diodenarray bestehend aus 4 x 1N4001 Universaldioden verwendet werden. Die Aufgabe des Brückengleichrichters / Diodenarrays besteht lediglich darin, die Elektronik gegen (kurzzeitige) Verpolung der 9V Batterie zu schützen.

## 9.3 LCD-Display

#### Allgemeines:

Als Anzeigedisplay wird ein LCD-Modul der Firma ELECTRONIC ASSEMBLY der DOG\_Serie 3,3V EA DOG-M Super Flach / 55x27 mm inkl. Kontroller ST7036 für 4-/8-BIT SPI (4-Draht) eingesetzt.

Als Hintergrundbeleuchtung wird LED-Beleuchtung Weiß eingesetzt.

Zum Einsatz kommt das folgende Display:

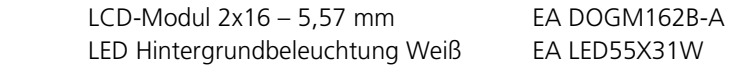

EA DOGM162B-A: Buchstabenhöhe 3,6 mm

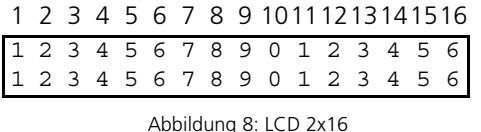

Für das LCD-Display wird eine weiße LED-Hintergrundbeleuchtung eingesetzt.

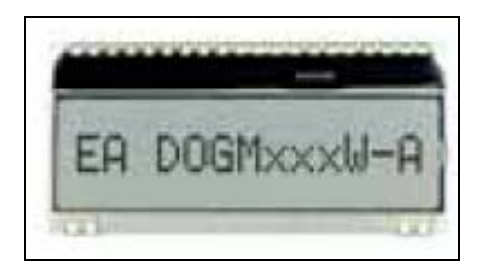

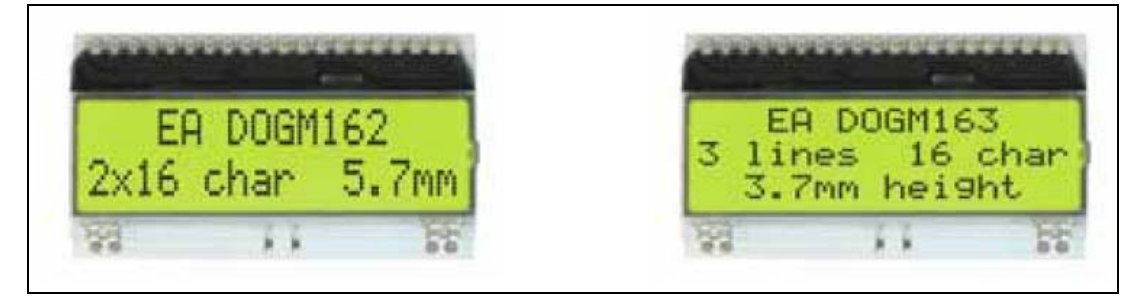

Abbildung 9: LCD-Display EA DOG-M

Technische Daten:

- Kontrastreiche LCD-Supertwist Anzeige
- Optionale LED-Beleuchtungskörper in verschiedenen Farben
- 1x8, 2x16 und 3x16 Zeichen mit 12,0 mm / 5,6 mm und 3,6 mm Schrift
- Kontroller ST 7036 für 4-BIT, 8-BIT und SPI (4-DRAHT) Interface
- Spannungsversorgung +3,3V oder +5V single supply (typ. 250μA)
- Keine zus. Spannungen erforderlich
- Betriebstemperaturbereich -20..+70°C
- LED-Hintergrundbeleuchtung 3..80mA@3,3V oder 2..40mA@5V
- Keine Montage erforderlich: einfach nur in PCB einlöten.

Abmessungen:

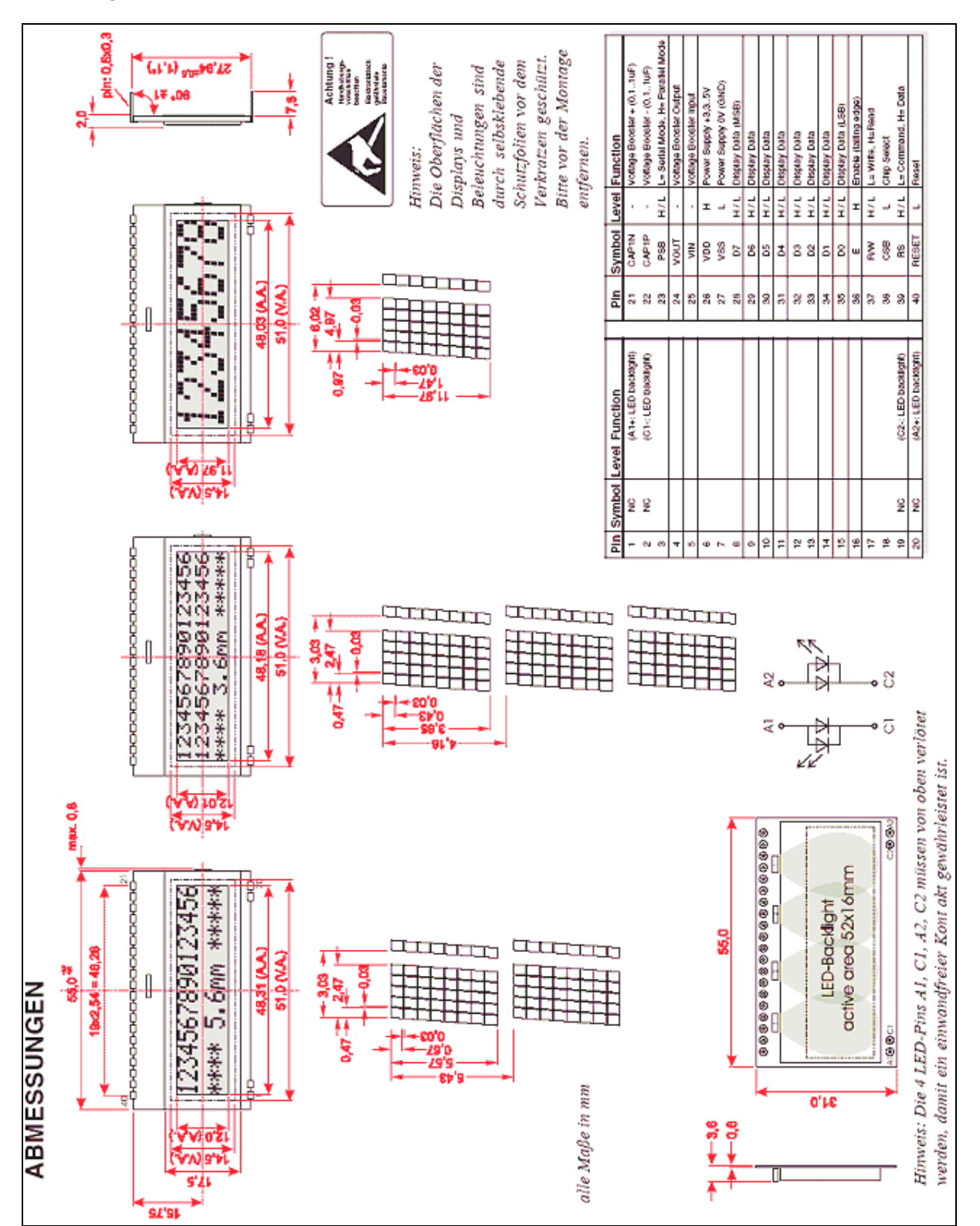

Abbildung 10: Abmessungen und technische Daten DOGM LCD-Display

#### Kontrasteinstellung:

Für alle Displays der EA DOG- Serie ist der Kontrast per Befehl einstellbar. Dies erfolgt über die Bits C0..C5 in den Befehlen "Contrast Set" und "Power/Icon Control/Contrast Set". In der Regel wird der Kontrast einmalig eingestellt und dann - dank integrierter Temperaturkompensation - über den gesamten Betriebstemperaturbereich (- 20..+70°C) konstant gehalten.

Insgesamt benötigen die Displays selbst im 3,3V Betrieb keine zusätzliche negative Spannung!

LED-Hintergrundbeleuchtung für LCD-Display:

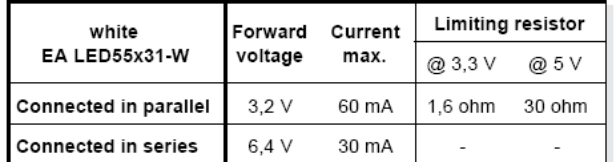

Für die Beschaltung der Hintergrundbeleuchtung wird ein Vorwiderstand von 30 Ohm benötigt. Eine Serienschaltung der LED's ist nicht möglich weil hierfür eine Forward-Spannung von 6,4V benötigt wird, das Display aber nur mit 5V betrieben wird. Somit kommt nur Parallelschaltung in Frage!

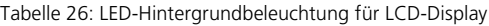

Für die Hintergrundbeleuchtung wird eine PWM über den ATmega realisiert mit Hilfe derer die Beleuchtungshelligkeit eingestellt werden kann. Siehe hierzu Beschaltung des LCD-Displays und separate Transistor-Stufe.

Das LCD-Display muss vor dem verlöten oder stecken auf die Beleuchtungseinheit gelötet werden, damit die LEDs der Beleuchtung über die Kontakte des LCDs Strom bekommen. Es ist ratsam, alle Pins der Beleuchtungseinheit anzulöten, da sich so der Druck beim Einsetzten des Displays in die Fassung besser verteilt. Elektrisch ist dies nicht notwendig. Bitte sehr sparsam mit dem Lötzinn umgehen, da es sonst an den Beinchen herunter läuft und somit das Display nicht in die Fassung passt.

## 9.3.1 Beschaltung des LCD-Display

Die Beschaltung des LCD-Display an den ATmega erfolgt wie im folgenden Schaltbild aus dem Datenblatt des LCD-Displays gefordert:

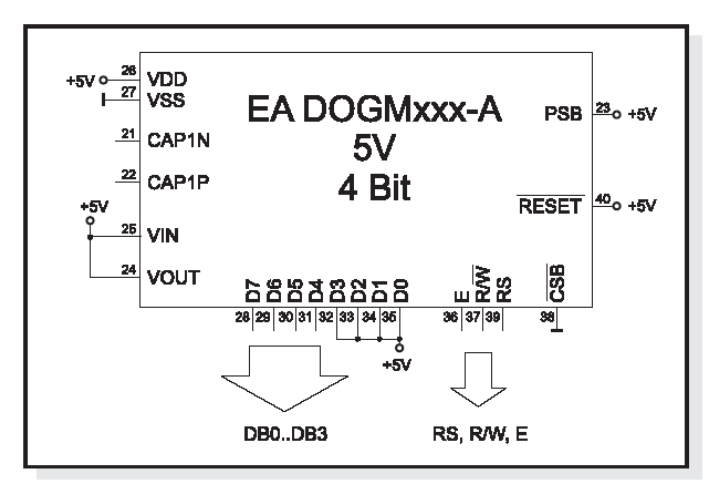

Schaltbild 6: Beschaltung LCD-Display gemäß Datenblatt
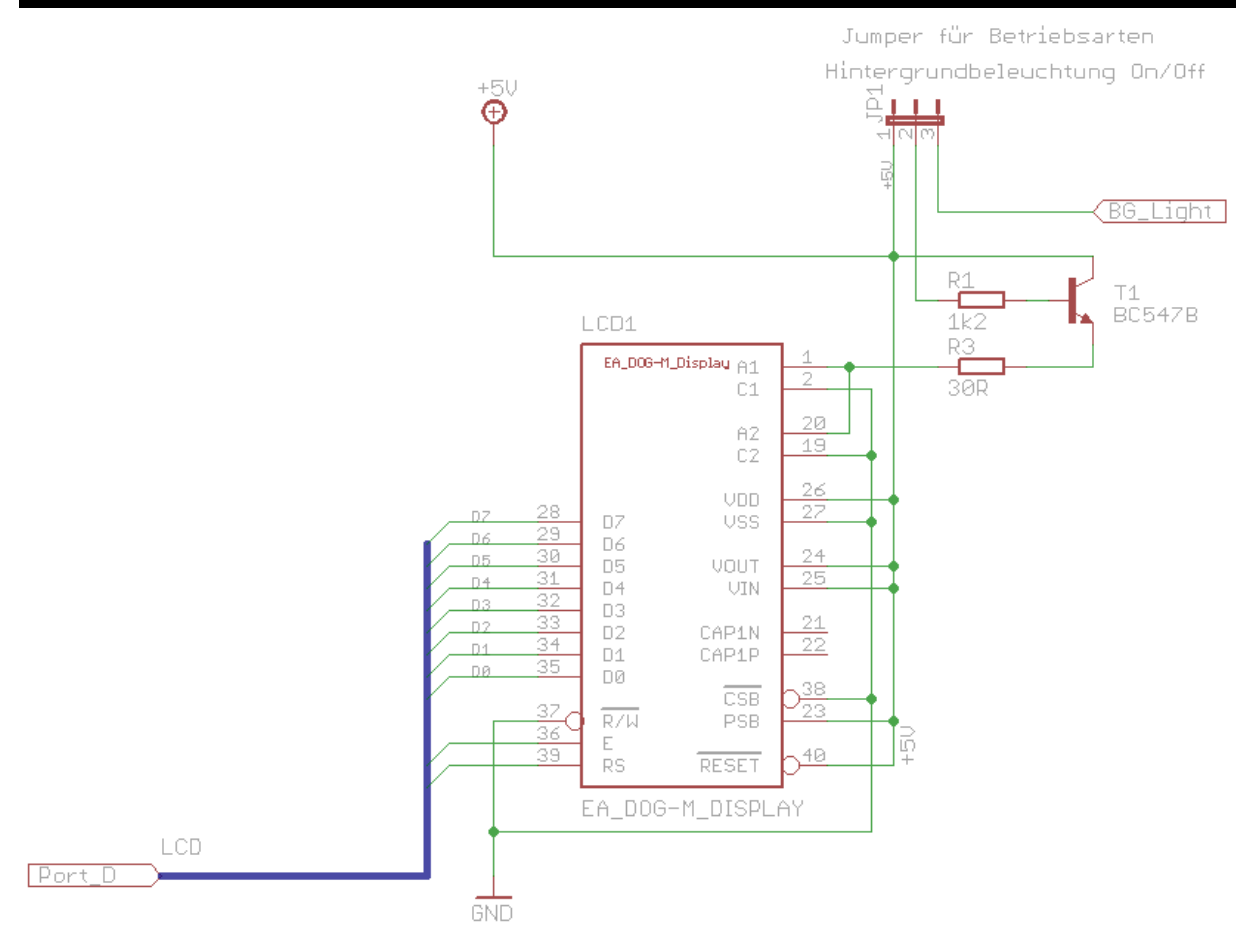

Schaltbild 7: Beschaltung LCD-Display im Projekt Hanging Man

#### Bemerkung:

Auf der Zielplatine des Projekts wird auf den Jumper verzichtet da die Helligkeitseinstelung nur über PWM realisiert wird. Hierzu dient die PWM des Timers 2 welcher sich bei OC2 den Pin mit MOSI teilt! Auf der Zielplatine wird das LCD-Display im 4-Bit-Modus angesprochen und nicht im 8-Bit-Modus!

### Bauteile:

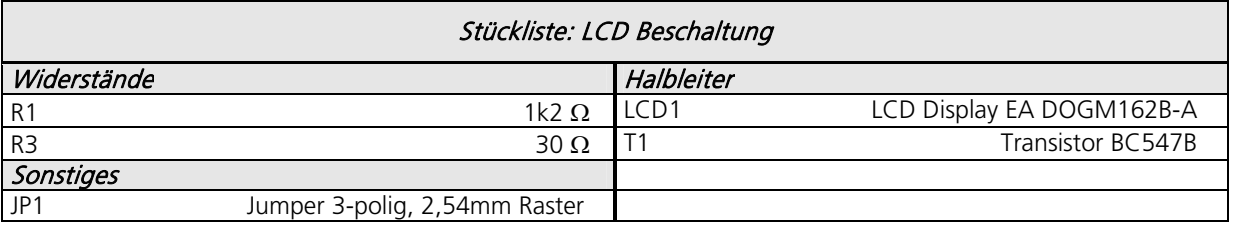

Tabelle 27: Stückliste LCD Beschaltung

#### Bemerkung zur LCD-Beschaltung:

• Über den Jumper JP1 kann eingestellt werden, ob die Beleuchtung mit konstanter Spannung +5V und gleichbleibender Helligkeit betrieben wird oder ob eine Ankopplung an den ATmega zur PWM erfolgt.

Ressourcenzuordnung zum ATmega8L:

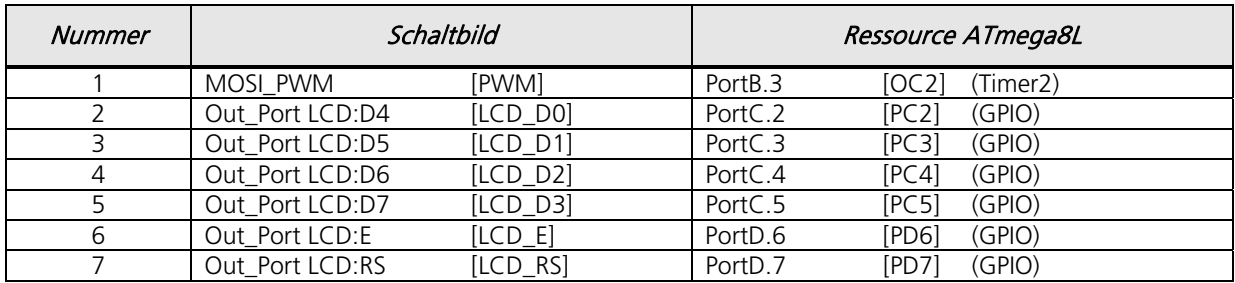

Tabelle 28: Ressourcenzuordnung ATmega8L für LCD-Display

# 9.3.2 Zeichensatz und Befehlstabellen

Der unten abgebildete Zeichensatz ist integriert. Zusätzlich können 8 eigene Zeichen frei definiert werden.

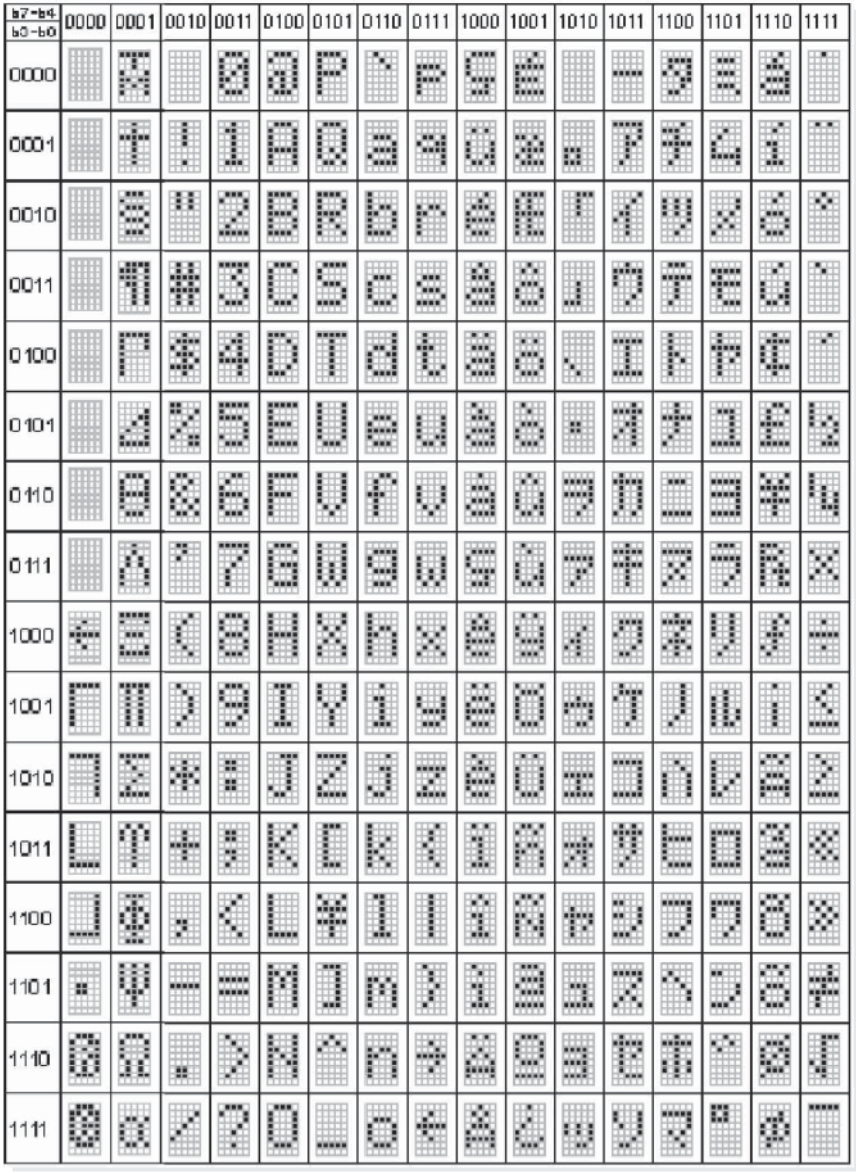

Tabelle 29: Zeichensatz des LCD-Displays

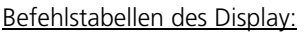

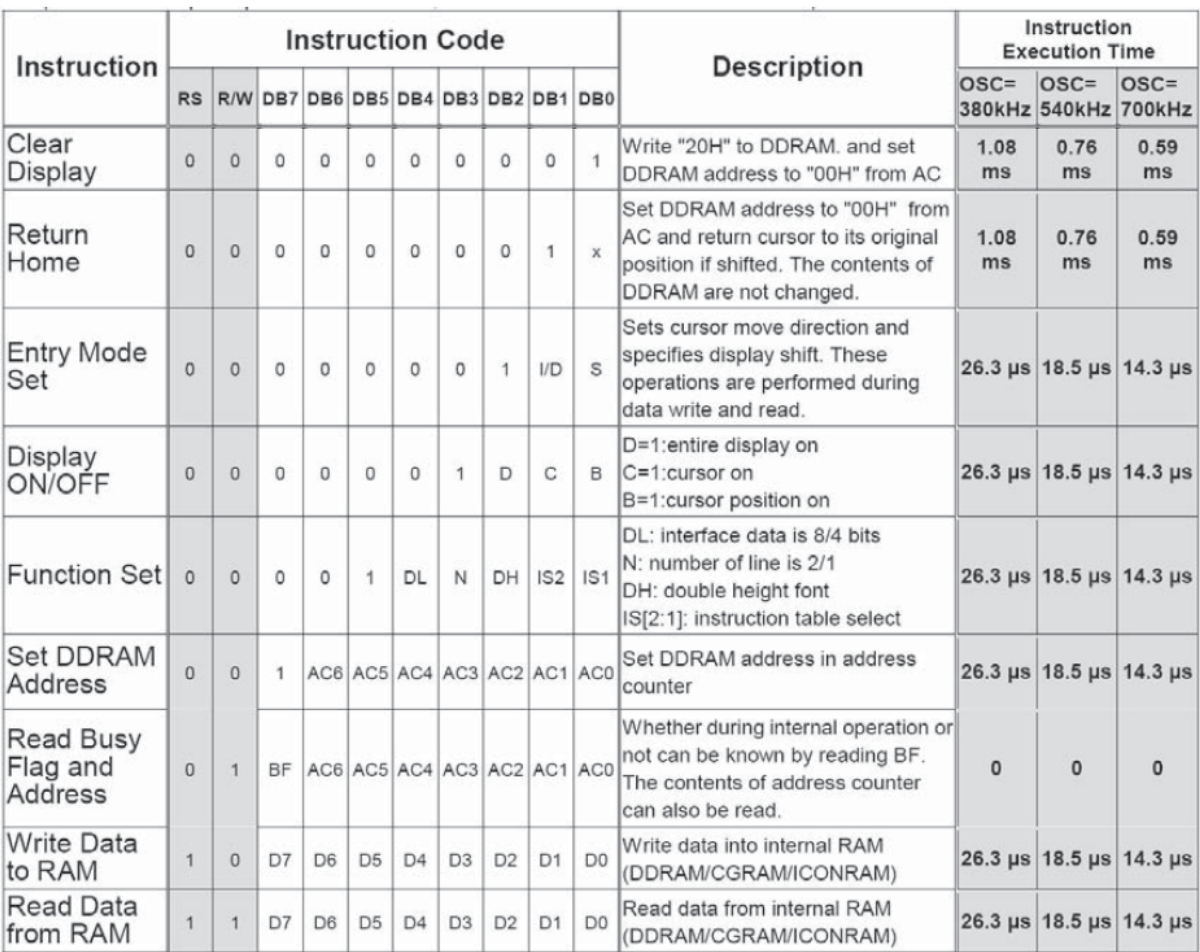

Tabelle 30: LCD-Display EA DOGM Instruction Code

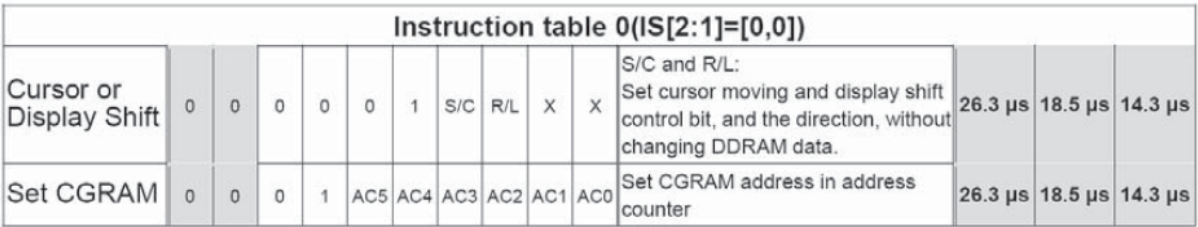

Tabelle 31: LCD-Display EA DOGM Instruction table 0

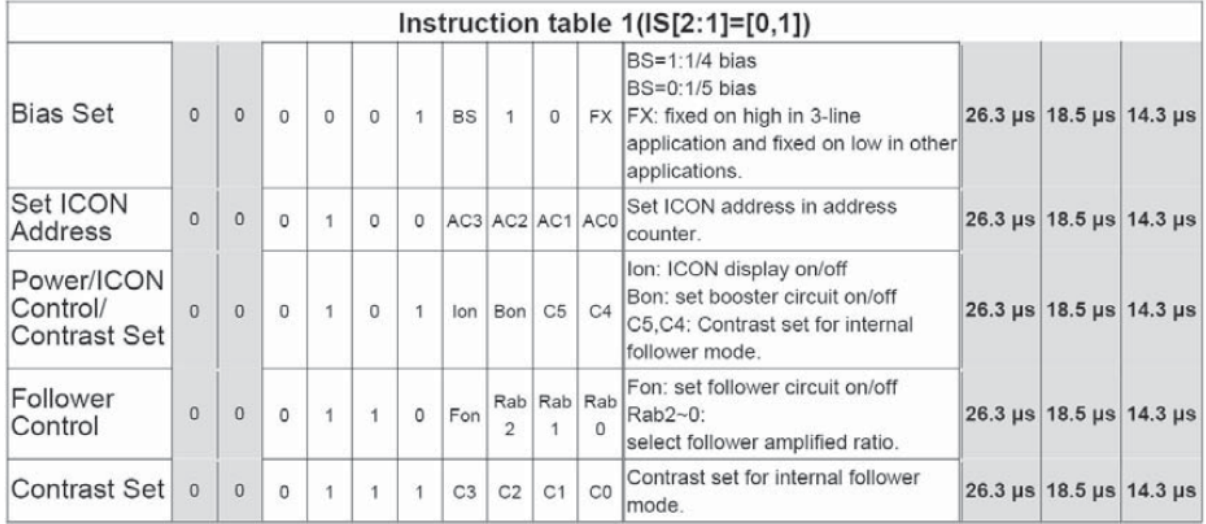

Tabelle 32: LCD-Display EA DOGM Instruction table 1

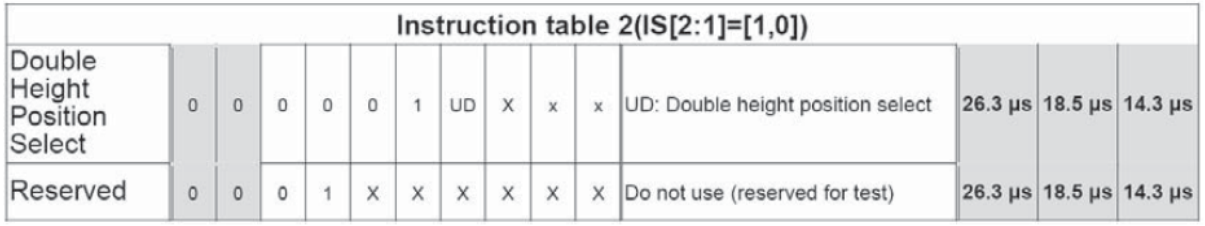

Tabelle 33: LCD-Display EA DOGM Instruction table 2

Eine detaillierte Beschreibung des hier integrierten Kontrollers ST7036 finden Sie im Internet unter http://www.lcd-module.de/eng/pdf/zubehoer/st7036.pdf

#### Initialisierungsbeispiel für EA DOGM162 bei 8-Bit und 5V:

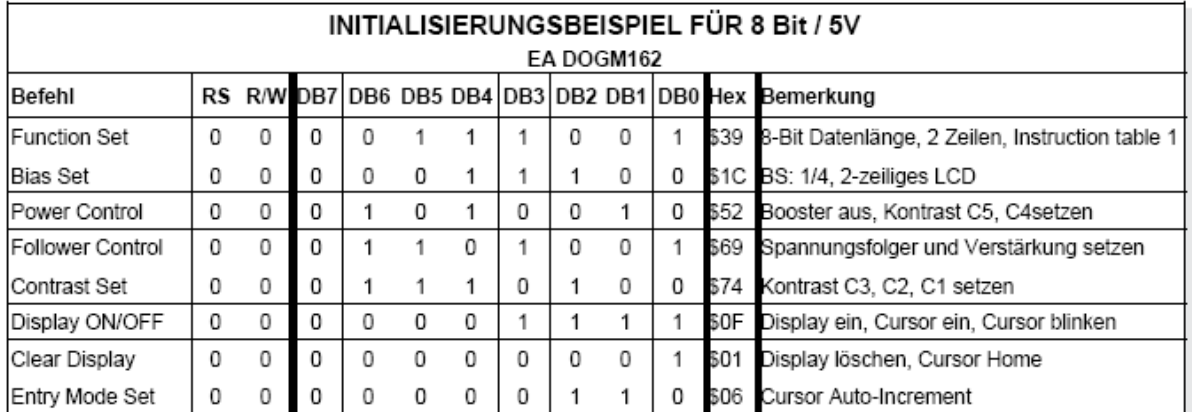

Tabelle 34: LCD-Display EA DOGM162 Initialisierungsbeispiel

#### Initialisierungsbeispiel für EA DOGM163 bei 8-Bit und 5V:

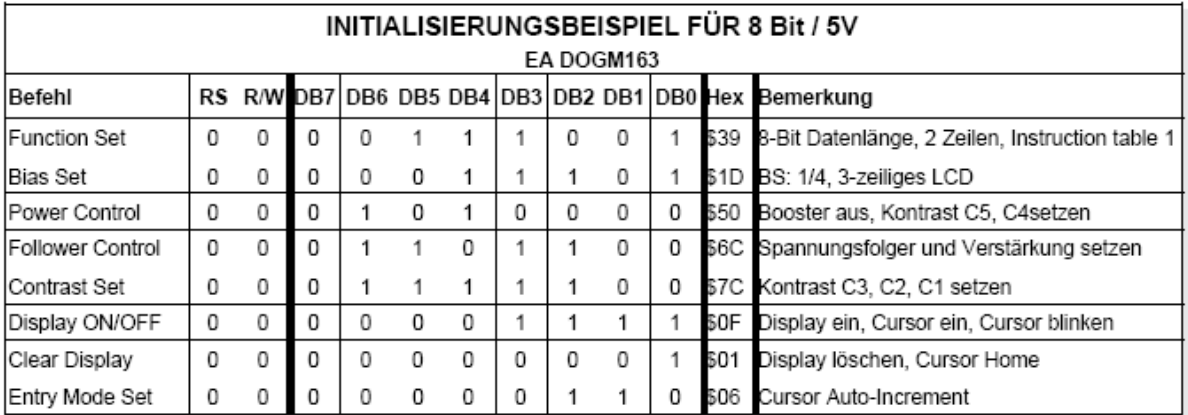

Tabelle 35: LCD-Display EA DOGM163 Initialisierungsbeispiel

### 9.3.3 PWM-Einstellungen für Hintergrundbeleuchtung

Die Hintergrundbeleuchtung des LCD Display wird mittels vom ATmega erzeugten PWM eingestellt.

Der Helligkeitswert des Display kann aber zur Spielzeit nicht geändert werden sondern er ist empirisch ermittelt und softwareseitig festgelegt.

Der Quarz für den Prozessor arbeitet mit 8 MHz. Für die Prescaler-Einstellung wird der Wert 128 festgelegt. Damit ergibt sich für die PWM-Frequenz folgender Wert:

Quarz = 8 MHz ; Prescaler = 128 ; Timer = 8 Bit ergibt: ( 8000000Hz / 128) / (256\*2) = 122,07 Hz

9.3.4 BASCOM Beispielcode für die Displayansteuerung (Funktionsbibliothek)

```
'##############################################################################
 LCD-Display.BAS
                                                              (C) Markus Fulde
' Testprogramm zur Inbetriebnahme des Display DOGM163
' Die Inbetriebnahme erfolgt mit dem Eva-Board STK500 + STK501
' Die für die LCD-Display-Ansteuerung notwendigen Routinen sind
' als solche gekennzeichnet und bereits zur späteren Verwendung
' ausgelagert.
'############################################################################## 
'------------------------------------------------------------------------------
' Compilerinstruktionen und Compilerdirektiven
'------------------------------------------------------------------------------
$regfile = "m8def.dat" ' Definitionsdatei für ATmega8 laden
                                                           ' Quarzfrequenz für 16 MHz festlegen
$baud = 19200 ' Baudrate für RS232 Traceausgabe defi-
nieren 
'------------------------------------------------------------------------------
' Allgemeine Zusatzinformatonen zu Programmbeginn
'------------------------------------------------------------------------------ 
'------------------------------------------------------------------------------
' Definition von Ressourcen
'------------------------------------------------------------------------------ 
' ----- LED's -----<br>Alive_pin Alias PinB.0
                                                           ' GPIO für Alive-LED (für DDR oder In-
put)
```
© Markus Fulde, 2014 **Seite 41 von 138** Seite 41 von 138

Projektdokumentation **Hanging Man** 

```
Alive Alias PortB.0 ' GPIO für Alive-LED (für Output oder 
Pullup) 
Pwrled_pin Alias PINB.1 ' GPIO für Power-LED (für DDR oder In-
put)<br>Pwrled Alias PORTB.1
                                                                  <sup>'</sup> GPIO für Power-LED (für Output oder
Pullup) 
  ----- LCD-Display -----
' LCD-Display
Db4_pin Alias PortC.2 <sup>'</sup> GPIO für LCD Pin4<br>Db5 pin Alias PortC.3 ' GPIO für LCD Pin5
Db5_pin Alias PortC.3 ' GPIO für LCD Pin5
Db6_pin Alias PortC.4 ' GPIO für LCD Pin6<br>Db7_pin Alias PortC.5 ' GPIO für LCD Pin7
Db7_pin Alias PortC.5
E_pin Alias PortD.6 ' GPIO für LCD E
Rs_pin Alias PortD.7
' ----- Test: Tasten zu Testzwecken -----<br>Keyl_pin Alias PIND.2
Keyl_pin Alias PIND.2 <sup>'</sup> GPIO für Key 1 (für DDR oder Input)<br>Keyl Alias PORTD.2 ' GPIO für Key 1 (für Output oder Pul-
                                                                  Key1 Alias PORTD.2 ' GPIO für Key 1 (für Output oder Pul-
lup) 
Key2_pin Alias PIND.3 <br>Key2 Alias PORTD.3 ' GPIO für Key 2 (für Output oder Pul-
                                                                  ' GPIO für Key 2 (für Output oder Pul-
lup) 
'------------------------------------------------------------------------------
' Definition von Konstaten
                               '------------------------------------------------------------------------------ 
' ----- Für Testumgebung bzw. Traceausgaben -----<br>Const Main_testmodus = 1
                                                                  Constitute Manuel Manuel Flag für Testmodus Allgemeinsystem<br>' Flag
Const Lcd_testmodus = 1
' ----- Allgemeine Systemkonstanten ----- 
' Tatsächliches Allgemeines
' Const Led_aus = 0
' Const Led_ein = 1 
Const Led_aus = 1 ' Achtung !! bei STK500 ist Logik gedreht!!
Const Led_ein = 0 ' Achtung !! bei STK500 ist Logik gedreht!! 
Const False = 0 
Const True = 1 
Const Pullup_aus = 0 
Const Pullup_ein = 1 
' Zeitvorgabe für Sekunden-Timer<br>Const Timervorgabe = 34286
                                                                  Constructed Timer von 1 Sekunden (SekundenTick)
  ----- LCD -----
' Anmerkung: Wert von 35 ist der beste Wert welcher durch Versuche ermittelt wurde!!
Const Lcd_kontrast_default = 35
' Anmerkung: Wert von 70 ist der beste Wert welcher durch Versuche ermittelt wurde!!
Const Lcd_helligkeit_default = 70 <br>
Const Lcd_helligkeit_aus = 0 <br>
'Wert für Display aus
Const Lcd_helligkeit_aus = 0
'------------------------------------------------------------------------------
' Definition von Variablen und Datentypen
 '------------------------------------------------------------------------------ 
' ----- Temporäre Hilfsvariablen -----<br>Dim Temp_byte_1 As Byte
Dim Temp_byte_1 As Byte ' Temporäre Byte Variable 1
                                                                  Dim Temp_byte_2 As Byte ' Temporäre Byte Variable 2 
' ----- Arbeitsvariablen für Spieleablauf -----<br>Dim Game_hangman_status As Byte
                                                                  Dim Game_hangman_status As Byte ' Arbeitsvariable für Hangman-Status 
  ' ----- Variablen für LCD-Display -----
Dim Lcd_kontrastwert As Byte ' Arbeitsvariable für Kontrastwert
                                                                  Dim Lcd_helligkeit As Byte ' Arbeitsvariable für Displayhelligkeit
```

```
'------------------------------------------------------------------------------
' Prototyping
'------------------------------------------------------------------------------ 
' ----- LCD und Print -----
Declare Sub Lcd_print_hangingman(byval Value As Byte) ' Funktion zum schrittweisen Aufbau des 
Hanging Man 
'------------------------------------------------------------------------------
' Konfiguration und Basiseinstellungen (Projekt und Testumgebung)
 '------------------------------------------------------------------------------ 
                  ' --------------------------------- CONFIG ------------------------------------ 
' ----- Timer ----- 
' Konfiguration eines Timers für 1 Sekunden Timer-Tick (Scheduler und Alive)
Config Timer1 = Timer , Prescale = 256 \blacksquare ' Timer 1 verwenden<br>
On Timer1 Sekunden_tick ' Interrupt Routine
On Timer1 Sekunden_tick
Timer1 = Timervorgabe 
                                                             ' Interrupt für Sekunden-Tack
' Konfiguration Timer 2 für Hardware-PWM an OC2 (D.7)
Config Timer2 = Pwm , Prescale = 128 , Compare Pwm = Clear Up 
Enable TIMER2 
' ----- LCD Display ----- 
' Konfiguration LCD Display
Config Lcdpin = Pin , Db4 = Db4_pin , Db5 = Db5_pin , Db6 = Db6_pin , Db7 = Db7_pin , E = E_pin , Rs 
= Rs_pin 
Config Lcd = 16 * 2 , Chipset = Dogm162v5 ' DOG-M Treiber laden<br>
Config Lcdbus = 4 ' LCD arbeitet über 4.
Config Lcdbus = 4 \blacksquare <br>
CONFIGUARE 1.1 LCD arbeitet über 4-Bit<br>
\blacksquare LCD initialisieren
Initled Value 2018 V V V V CD initialisieren Waitms 100
Waitms 100 Cursor Off Noblink Cursor Off Noblink Cursor Off \blacksquareCursor Off Noblink ' Blinkenden Cursor abschalten 
' Definition benutzerdefinierter Zeichen
' LCD-Zeichen linker Sockel des Galgens
Deflcdchar 0 , 16 , 16 , 16 , 16 , 16 , 16 , 30 , 30 
' LCD-Zeichen linke obere Ecke des Galgens
Deflcdchar 1 , 15 , 9 , 10 , 12 , 8 , 8 , 8 , 8 
' LCD-Zeichen rechter Galgen ohne Männchen
Deflcdchar 2 , 28 , 4 , 32 , 32 , 32 , 32 , 32 , 32 
 ' LCD-Zeichen rechter Galgen mit Kopf
Deflcdchar 3 , 28 , 4 , 4 , 14 , 17 , 17 , 14 , 4 
 ' LCD-Zeichen Bauch
Deflcdchar 4 , 4 , 4 , 4 , 4 , 32 , 32 , 32 , 32 
 ' LCD-Zeichen Bauch mit linkem Beine
Deflcdchar 5 , 4 , 4 , 4 , 4 , 8 , 16 , 16 , 32 
' LCD-Zeichen Bauch mit beiden Beinen
Deflcdchar 6 , 4 , 4 , 4 , 4 , 10 , 17 , 17 , 32 
' LCD-Zeichen kompletter Männchen-Körper
Deflcdchar 7 , 14 , 21 , 21 , 4 , 10 , 17 , 17 , 32 
Cls ' Clear Screen 
  ' ------------------------------- Port's und Pin's ---------------------------- 
' ----- LED-Konfigurationen -----
Config Alive_pin = Output
Config Pwrled_pin = Output 
  ----- Test: Tasten-Konfiguration ------
Config Key1_pin = Input
Config Key2_pin = Input 
  ' ------------------------------ Variablen und Werte -------------------------- 
 ' ----- LED-Konfigurationen -----
Alive = Led_aus ' Alive-LED aus
                                                             ' LED für Spannungsüberwachung
' ----- LCD-Display -----
Lcd_kontrastwert = Lcd_kontrast_default ' Kontrastwert
Lcd_helligkeit = Lcd_helligkeit_default
```

```
' ----- Spielesteuerung -----
Game_hangman_status = 0 
                '------------------------------------------------------------------------------
' Und los gehts, hier noch die Restarbeiten
 '------------------------------------------------------------------------------ 
' ----- Freigabe aller Interrupts --<br>Enable Interrupts
                                                             Enable Interrupts ' Damit auch Empfang von Daten über 
Buffer 
' ---------------------------------- Gosub's ---------------------------------- 
Gosub Lcd_kontrast_set ' LCD Kontrast einstellen
                                                             ' Displayhelligkeit einstellen
' #############################################################################
                              ' Hauptprogramm ConvCtrl
' ############################################################################# 
' Kleiner LCD-Test zu Beginn
#if Lcd_testmodus 
    ' Mit kleiner Schleife gesamtes Display mit * füllen
    For Temp_byte_1=1 to 2 Step 1 
       For Temp_byte_2=1 to 16 Step 1 
         Locate Temp_byte_1, Temp_byte_2 
         Lcd "*"
         waitms 50 
      Next Temp_byte_2 
    Next Temp_byte_1 
    ' Mit kleiner Schleife gesamtes Display leeren
    For Temp_byte_1=2 to 1 Step -1 
       For Temp_byte_2=16 to 1 Step -1 
         Locate Temp_byte_1, Temp_byte_2 
          Lcd " "
         waitms 50 
      Next Temp_byte_2 
   Next Temp_byte_1 
    ' Noch auf beide Zeilen die Positionszahlen ausgeben und gut
   Locate 1 , 1 : Lcd "1234567890123456"
    Locate 2 , 1 : Lcd "1234567890123456" 
#endif 
' ----------------------------------------------
' ----- Hier ist die Programmhauptschleife -----
' ---------------------------------------------- 
' In Abhängigkeit der Konstante Traceausgabe schreiben
#if Main_testmodus 
   Print "** OK, let's GO **"
#endif 
Do ' Hauptschleife
    ' Test für Kontrasteinstellung
   ' Debounce Keyl_pin , 0 , Lcd_inccontrast , Sub '' Erhöhe den Kontrast<br>' Debounce Key2_pin , 0 , Lcd_deccontrast , Sub '' Verringere den Kontrast
   ' Debounce Key2_pin , 0 , Lcd_deccontrast , Sub
    ' Test für Helligkeitseinstellung
 ' Debounce Key1_pin , 0 , Lcd_inchelligkeit , Sub ' Erhöhe den Helligkeit
 ' Debounce Key2_pin , 0 , Lcd_dechelligkeit , Sub ' Verringere den Helligkeit 
 ' Test für Ausschalten / Einschalten Hintergrundbeleuchtung
 ' Debounce Key1_pin , 0 , Lcd_beleuchtung_ein , Sub ' Beleuchtung ein
 ' Debounce Key2_pin , 0 , Lcd_beleuchtung_aus , Sub ' Beleuchtung aus 
    ' Test für Galgenmännchen
    Debounce Key1_pin , 0 , Lcd_print_hangingman_all , Sub ' Galgenmännchen zeichnen 
Loop ' Hauptschleife
```

```
'## End Hauptprogramm ######################################################### 
End 
'******************************************************************************
' Interruptroutinen
'****************************************************************************** 
                                                           '------------------------------------------------------------------------------
' Interrupt-Service-Routine (Timer1): Sekunden_tick
' Routine zur Auswertung des Timer Interrupts
               '------------------------------------------------------------------------------
Sekunden_tick: 
    ' ----- Programmcode ----- 
   Timer1 = Timervorgabe ' Timer neu laden
   Toggle Alive The Contract of the Contract of Alive-LED toggeln lassen
Return
'-- End Sekunden_tick -------------------------------------------------------- 
'******************************************************************************
' Subroutinen
                        '****************************************************************************** 
' ***************
' * LCD-Display *
' *************** 
' LCD - Subroutine: Lcd_print_hangingman

' Subroutine schreibt je nach uebergebenem Status den Zustand des Hanging Man
' auf das Display
   Status 0: Galgen ohne Maennchen
    Status 1: Galgen mit Kopf
    ' Status 2: Galgen mit Kopf und Rumpf
' Status 3: Galgen mit Kopf, Rumpf und linken Bein
' Status 4: Galgen mit Kopf, Rumpf, linken und rechten Bein
    ' Status 5: Galgen mit kompletten Körper
' Parameter:
                Value = Step n des Hanging-Man
' Rückgabewert: keine

' Globale Variable:
\epsilon ---
                                                   '------------------------------------------------------------------------------
Sub Lcd_print_hangingman(byval Value As Byte) 
    ' ----- Programmcode ----- 
    ' Galgen zeichnen
 Locate 1 , 1 : Lcd Chr(1)
 Locate 2 , 1 : Lcd Chr(0) 
    Select Case Value 
       Case 0 :
         Locate 1 , 2 : Lcd Chr(2)
       Case 1 :
          Locate 1 , 2 : Lcd Chr(3)
       Case 2 :
          Locate 1 , 2 : Lcd Chr(3)
          Locate 2 , 2 : Lcd Chr(4)
       Case 3 :
          Locate 1 , 2 : Lcd Chr(3)
          Locate 2 , 2 : Lcd Chr(5)
       Case 4 :
          Locate 1 , 2 : Lcd Chr(3)
          Locate 2 , 2 : Lcd Chr(6)
       Case 5 :
          Locate 1 , 2 : Lcd Chr(3)
          Locate 2 , 2 : Lcd Chr(7)
    End Select 
End Sub
-- End Lcd_Print_hanginman ----------
```

```
'******************************************************************************
' GOSubroutinen
                   '****************************************************************************** 
' ***************
' * LCD-Dsiplay *
' *************** 
                                             '------------------------------------------------------------------------------
' LCD - Gosub-Routine: Lcd_contrast_set
' Routine berechnen neue Kontrastwerte und steuert direkt den
' Kontroller des Display an.
' Aufgrund von 6 Bit sind nur Kontrastwerte zwischen 0 und 63 möglich!
                    '------------------------------------------------------------------------------
Lcd_kontrast_set: ' Kontrasteinstellung Display 
    ' ----- Programmcode ----- 
    ' Verarbeitung des Kontrastwertes für High-Byte und Low-Byte
    Temp_byte_1 = Lcd_kontrastwert And &B00001111 
   Temp_byte_1 = Temp_byte_1 + &B01110000 
   Temp_byte_2 = Lcd_kontrastwert 
    Shift Temp_byte_2 , Right , 4 
    Temp_byte_2 = Temp_byte_2 And &B00000011 
    Temp_byte_2 = Temp_byte_2 + &B01010100 
    ' Instruction Table 1 einstellen [0,1]
   _t = \&B00101001 !rCall _Lcd_control 
    ' Tempvar_1 = &B0111xxxx für Kontrast Set Instruction Table 1 - Low Byte
    _temp1 = Temp_byte_1 
    !rCall _Lcd_control 
    ' Temovar_2 = &B010101xx für Kontrast Set Instruction Table 1 - High Byte
    _temp1 = Temp_byte_2 
    !rCall _Lcd_control 
    ' Zurückschalten auf Instruction Table 0 [0,0]
_t temp1 = \&B00101000 !rCall _Lcd_control 
Return
'-- End Lcd_kontrast_set ------------------------------------------------------ 
                              '------------------------------------------------------------------------------
' LCD - Gosub-Routine: Lcd_IncContrast
' Routine erhöht bei Einsprung den Kontrastwert um 1
                   '------------------------------------------------------------------------------
Lcd_inccontrast: 
    ' ----- Programmcode ----- 
    ' Aufgrund von 6 Bit sind nur Kontrastwerte zwischen 0 und 63 möglich!
   If Lcd_kontrastwert < 63 Then
       Incr Lcd_kontrastwert 
    end if
   Gosub Lcd_kontrast_set 
   Print "Kontrast: " ; Lcd_kontrastwert 
   Return
'-- End Lcd_IncContrast ------------------------------------------------------- 
'------------------------------------------------------------------------------
' LCD - Gosub-Routine: Lcd_DecContrast
' Routine verringert bei Einsprung den Kontrastwert um 1
     '------------------------------------------------------------------------------
Lcd_deccontrast: 
    ' ----- Programmcode ----- 
   If Lcd_kontrastwert > 1 Then
       Decr Lcd_kontrastwert 
    End If
    Gosub Lcd_kontrast_set
```
© Markus Fulde, 2014 **Seite 46 von 138** Seite 46 von 138

```
 Print "Kontrast: " ; Lcd_kontrastwert 
Return
 -- End Lcd_DecContrast -----------
'------------------------------------------------------------------------------
' LCD - Gosub-Routine: Lcd_helligkeit_set
' Routine setzt den Helligkeitswert aus der globalen Variable Lcd_helligkeit in
' das Controllregister
' Parameter: keine
' Rückgabe: keine

' Globale Variablen:
' Lcd_helligkeit = Helligkeitswert für PWM
'------------------------------------------------------------------------------
Lcd_helligkeit_set: 
    ' ----- Programmcode ----- 
    ' Variable in Timer-Count-Register laden
   Ocr2 = Lcd_helligkeit 
Return
 '-- End Ir_set_helligkeit ----------------------------------------------------- 
'------------------------------------------------------------------------------
' LCD - Gosub-Routine: Lcd_IncHelligkeit
' Routine erhöht bei Einsprung die Helligkeit um 1
'------------------------------------------------------------------------------
Lcd_inchelligkeit: 
    ' ----- Programmcode ----- 
    If Lcd_helligkeit < 250 Then
      Lcd_helligkeit = Lcd_helligkeit + 10 
    end if
    Gosub Lcd_helligkeit_set 
    #if Lcd_testmodus 
      Print "Helligkeit: " ; Lcd_helligkeit 
    #endif 
Return
'-- End Lcd_IncHelligkeit ----------------------------------------------------- 
'------------------------------------------------------------------------------
' LCD - Gosub-Routine: Lcd_DecHelligkeit
' Routine verringert bei Einsprung die Helligkeit um 1
                                                               '------------------------------------------------------------------------------
Lcd_dechelligkeit: 
    ' ----- Programmcode ----- 
    If Lcd_helligkeit > 10 Then
      Lcd_helligkeit = Lcd_helligkeit - 10 
    End If
    Gosub Lcd_helligkeit_set 
   #if Lcd_testmodus 
      Print "Helligkeit: " ; Lcd_helligkeit 
    #endif 
Return
'-- End Lcd_Dechelligkeit ----------------------------------------------------- 
'------------------------------------------------------------------------------
' LCD - Gosub-Routine: Lcd_beleuchtung_aus
' Routine schaltet die LCD-Hintergrundbeleuchtung aus
' Parameter: keine
' Rückgabe: keine
' Globale Variablen:
' --
'------------------------------------------------------------------------------
```
© Markus Fulde, 2014 **Seite 47 von 138** Seite 47 von 138

```
Lcd_beleuchtung_aus: 
    ' ----- Programmcode ----- 
   Lcd_helligkeit = Lcd_helligkeit_aus 
   Gosub Lcd_helligkeit_set 
   #if Lcd_testmodus 
      Print "Beleuchtung aus"
    #endif 
Return
'-- End Lcd_beleuchtung_aus --------------------------------------------------- 
                                           '------------------------------------------------------------------------------
' LCD - Gosub-Routine: Lcd_beleuchtung_ein

' Routine schaltet die LCD-Hintergrundbeleuchtung ein
' Parameter: keine
' Rückgabe: keine
' Globale Variablen:
' --
'------------------------------------------------------------------------------
Lcd_beleuchtung_ein: 
   ' ----- Programmcode ----- 
   Lcd_helligkeit = Lcd_helligkeit_default 
   Gosub Lcd_helligkeit_set 
   #if Lcd_testmodus 
      Print "Beleuchtung ein"
   #endif 
Return
'-- End Lcd_beleuchtung_ein --------------------------------------------------- 
'------------------------------------------------------------------------------
' LCD - Gosub-Routine: Lcd_Print_hangingman

' Routine zeichnet Galgenmaennchen auf dem Display
' Parameter: keine
' Rückgabe: keine

' Globale Variablen:
' -------------------
                        '------------------------------------------------------------------------------
Lcd_print_hangingman_all: 
   ' ----- Programmcode ----- 
   Cls ' Bildschirm löschen 
   Call Lcd_print_hangingman(game_hangman_status ) ' Maennchen gemaess Status zeichnen
  Incr Game_hangman_status
    ' Pruefen ob Statuscounter noch valide und ggf. zuruecksetzen
   If Game_hangman_status > 5 Then
      Game_hangman_status = 0 
   End If 
Return
'-- End Lcd_beleuchtung_ein --------------------------------------------------- 
'------------------------------------------------------------------------------
' Devices schließend und ggf. "Terminate Programm execution"
'------------------------------------------------------------------------------ 
' System halt
End 'end program 
'------------------------------------------------------------------------------
' Definition von globalen Konstantenfeldern
```
© Markus Fulde, 2014 **Seite 48 von 138** Seite 48 von 138

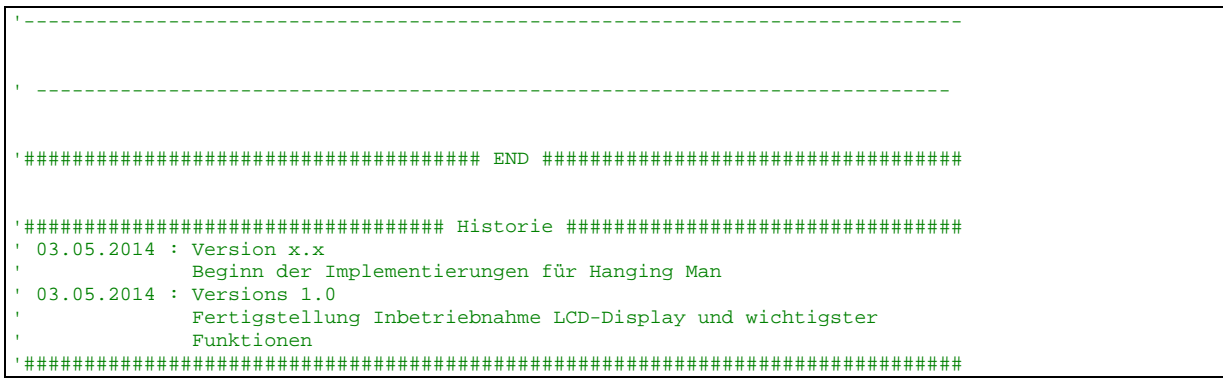

Software 1: Code zur Ansteuerung des LCD-Displays

# 9.3.5 Prototyp LCD-Display-Ansteuerung

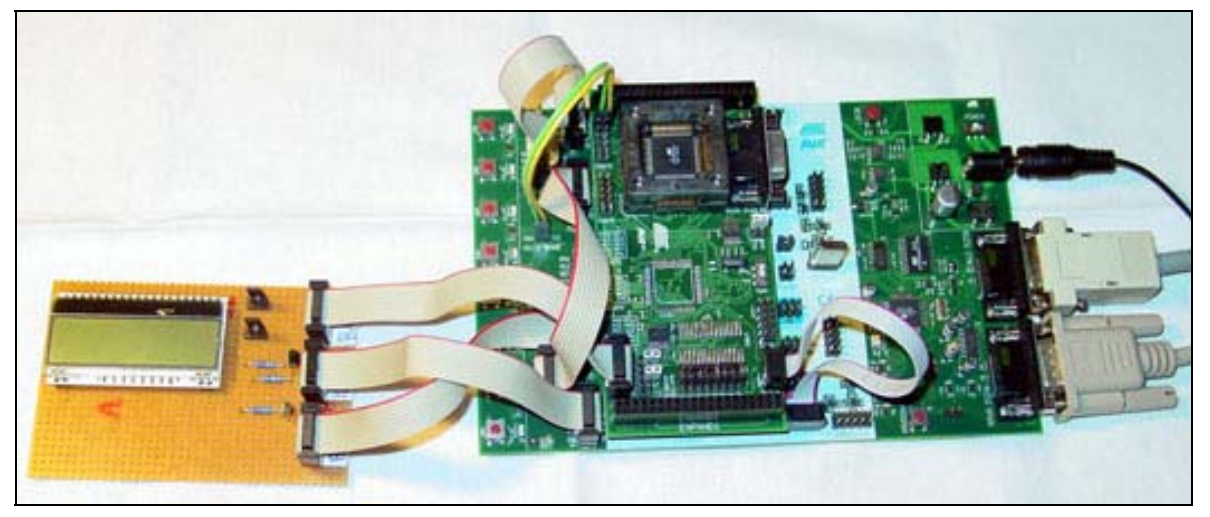

Abbildung 11: Prototyp LCD-Display-Ansteuerung mit STK

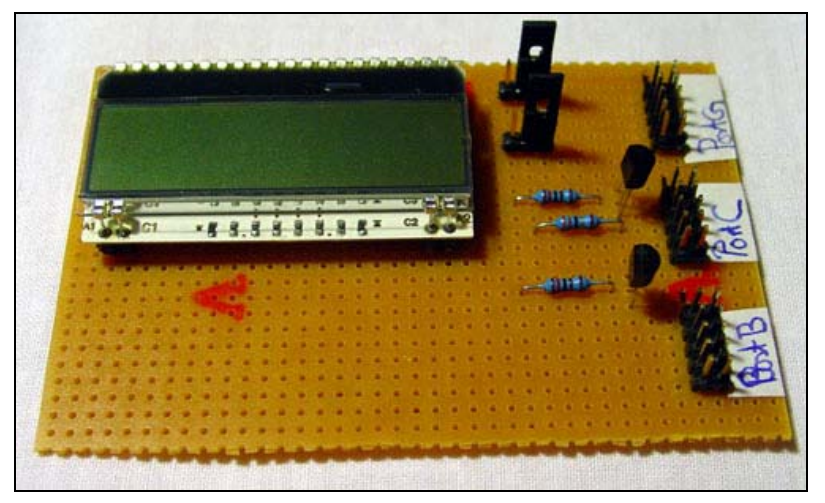

Abbildung 12: Prototyp LCD-Display-Ansteuerung PCB

## 9.4 Drück-Dreh-Geber (DDS) / Inkrementaldrehgeber

#### Allgemeines:

Um im Spiel die Buchstaben auszuwählen wird ein inkrementeller Drehgeber mit Tasterfunktion verwendet. Drehen nach rechts wechselt im Spiel die Buchstaben in Richtung A bis Z, drehen nach links von Z bis A. Betätigung des Tasters wählt den entsprechenden Buchstaben aus.

Zum Einsatz kommt dabei ein Drehimpulsgeber des folgenden Typs:

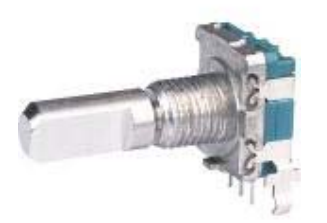

### ALPS STEC11B Drehimpulsg., 20/20, vert., MT

Typ: Drehimpulsegeber 20 Impulse / 20 Rastungen Nennspannung: 5 VDC<br>Nennlast: 0.01 W Nennlast: Hersteller: ALPS Verpackungsgewicht: 0,005 kg

Reichelt Bestellnummer: STEC11B13

Abbildung 13: Drehimpulsgeber

### Technische Details:

Wie der folgenden Darstellung zu entnehmen ist kann über die Abfolge der fallenden bzw. steigenden Flanken die Drehrichtung erkannt werden.

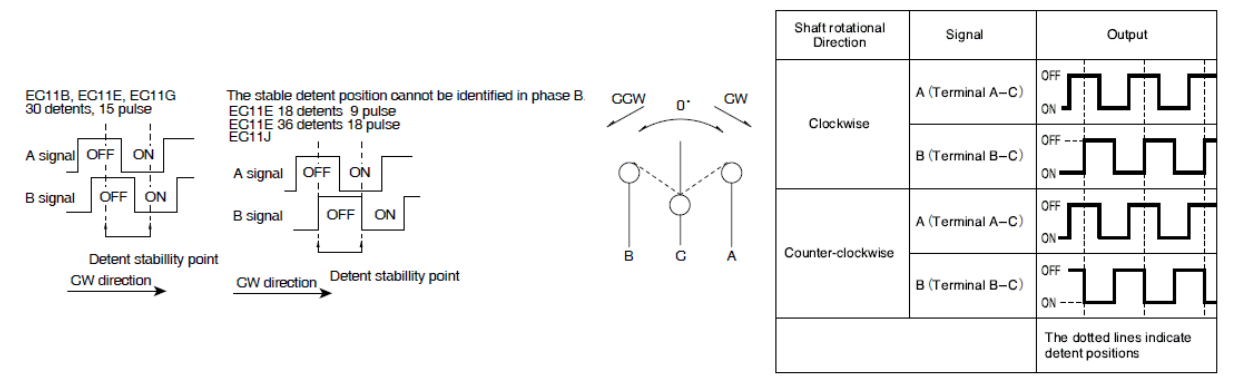

Abbildung 14: Drehimpulsgeber Beschaltung und Auswertung

Die Umsetzung im Projekt erfolgt über einen Interrupt. Hierbei wird Terminal A mittels Interrupt erkannt. In der Interrupt-Service-Routine wird Terminal B ausgelesen. Über den Pegel von B wird die Drehrichtung ermittelt.

Auf eine externe Beschaltung mit PullUp- bzw. PulLDown-Widerstände wird verzichtet. Terminal C wird mit GND beschaltet. Für die beiden GPIO-Pins an denen Termeinal A und B am Controller aufgeschaltet werden, werden die Controler internen PullUp-Widerstände aktiviert. Somit entstehen wir im obigen Diagramm dargestellt beim Betätigen der Schalter fallende Signalflanken.

### 9.4.1 Beschaltung des Drehimpulsgebers

Die Beschaltung des Drehimpulsgebers erfolgt wie im folgenden Schaltbild dargestellt:

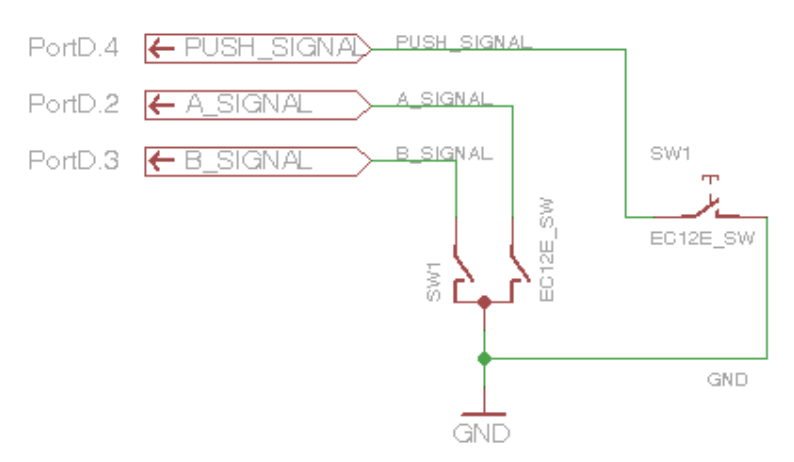

Schaltbild 8: Beschaltung Drehimpulsgeber im Projekt Hanging Man

Bauteile:

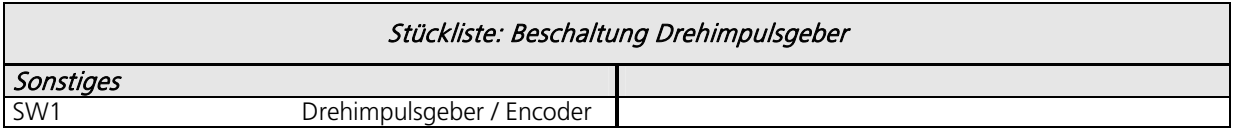

Tabelle 36: Stückliste Beschaltung Drehimpulsgeber

Ressourcenzuordnung zum ATmega8L:

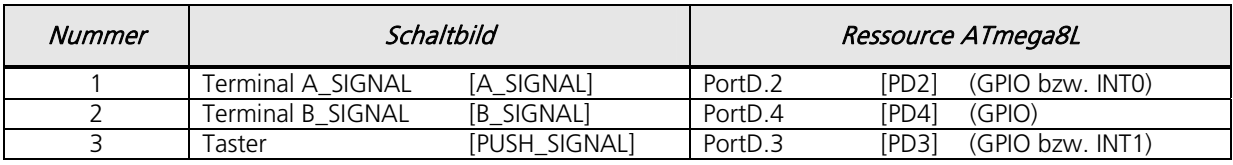

Tabelle 37: Ressourcenzuordnung ATmega8L für Drehimpulsgeber

Anmerkung:

Die Beschaltung von B\_SIGNAL und Taster wurde wärend des Projekt getauscht, damit der Taster auch über Interrupt 1 (INT1) abgefragt werden kann. Die Beschreibungen in diesem Kapitel beziehen sich aber noch auf den Originalzustand.

9.4.2 BASCOM Beispielcode für den Drehimpulsgeber inkl. Interruptsteuerung

```
'##############################################################################
                                                               Stand 04.05.2014
                                                               (C) Markus Fulde

' Testprogramm zur Inbetriebnahme des Drück-Dreh-Gebers (Inkrementaldrehgeber)
' Die Inbetriebnahme erfolgt mit dem Eva-Board STK500 + STK501
' Die für den DDS notwendigen Routinen sind als solche gekennzeichnet
' und bereits zur späteren Verwendung ausgelagert.
'############################################################################## 
'------------------------------------------------------------------------------
' Compilerinstruktionen und Compilerdirektiven
\frac{2}{7} \text{regfile} = \text{"m8def.dat"}$regfile = "m8def.dat" ' Definitionsdatei für ATmega8L laden
                                                            ' Quarzfrequenz für 16 MHz festlegen
```
Projektdokumentation **Hanging Man** 

```
$baud = 19200 ' Baudrate für RS232 Traceausgabe defi-
nieren 
 '------------------------------------------------------------------------------
' Allgemeine Zusatzinformatonen zu Programmbeginn
 '------------------------------------------------------------------------------ 
 '------------------------------------------------------------------------------
' Definition von Ressourcen
 '------------------------------------------------------------------------------ 
' ----- LED's -----<br>Alive_pin Alias PinB.0
                                                                       Alive_pin Alias PinB.0 ' GPIO für Alive-LED (für DDR oder In-
put)<br>Alive Alias PortB.0
                                                                       <sup>'</sup> GPIO für Alive-LED (für Output oder
Pullup) 
' ----- Test: Tasten zu Testzwecken -----<br>A_signal_pin Alias Pind.2
                                                                       ' GPIO für DDS Signal A (für DDR oder
Input)
A_signal Alias Portd.2 ' GPIO für DDS Signal A (für Output oder 
Pullup) 
B_signal_pin Alias Pind.3 ' GPIO für DDS Signal B (für DDR oder 
Input)<br>B_signal Alias Portd.3
                                                                       ' GPIO für DDS Signal B (für Output oder
Pullup) 
Push_signal_pin Alias Pind.4 ' GPIO für DDS Push (für DDR oder Input)
Push_signal Alias Portd.4 ' GPIO für DDS Push (für Output oder 
Pullup) 
'------------------------------------------------------------------------------
' Definition von Konstaten
 '------------------------------------------------------------------------------ 
' ----- Für Testumgebung bzw. Traceausgaben -----
                                                                      ' Flag für Testmodus Allgemeinsystem
' ----- Allgemeine Systemkonstanten ----- 
' Tatsächliches Allgemeines
' Const Led_aus = 0
' Const Led_ein = 1 
Const Led_aus = 1 ' Achtung !! bei STK500 ist Logik gedreht!!
Const Led_ein = 0 ' Achtung !! bei STK500 ist Logik gedreht!! 
Const False = 0 
Const True = 1 
Const Pullup_aus = 0 
Const Pullup_ein = 1 
' Zeitvorgabe für Sekunden-Timer<br>Const Timervorgabe = 34286
                                                                       ' Timer von 1 Sekunden (SekundenTick)
' ----- DDS -----<br>Const Dds_none = 0Const Dds_none = 0 \blacksquare<br>
Const Dds links = 1 \blacksquare \blacksquare \bl' DDS wurde nach links gedreht
Const Dds_rechts = 2 \overline{\phantom{a}} DDS wurde nach rechts gedreht
                                                    '------------------------------------------------------------------------------
' Definition von Variablen und Datentypen
 '------------------------------------------------------------------------------ 
' ----- Temporäre Hilfsvariablen -----<br>Dim Temp_byte_1 As Byte
                                                                       Dim Temp_byte_1 As Byte ' Temporäre Byte Variable 1
Dim Temp_byte_2 As Byte ' Temporäre Byte Variable 2 
' ----- DDS -----<br>Dim Dds_flag As Byte
                                                                       ' Arbeitsvariable zur Behandlung des DDS
```
'------------------------------------------------------------------------------ ' Prototyping '------------------------------------------------------------------------------ '------------------------------------------------------------------------------ ' Konfiguration und Basiseinstellungen (Projekt und Testumgebung) '------------------------------------------------------------------------------ ' --------------------------------- CONFIG ------------------------------------ ' ----- Timer ----- ' Konfiguration eines Timers für 1 Sekunden Timer-Tick (Scheduler und Alive)<br>**Config** Timer1 = **Timer** , Prescale = 256 **Config** Timer1 = **Timer** , Prescale = 256 ' Timer 1 verwenden<br> **On Timer1 Sekunden\_tick** ' Interrupt Routine On Timer1 Sekunden\_tick Timer1 = Timervorgabe<br>Enable Timer1 ' Interrupt für Sekunden-Tack ' ----- DDS ----- ' Int 0 für Signal A so konfigurieren dass Interrupt bei Pegeländerung angesprungen wird **Config** Int0 = Falling **On** Int<br/>0 Dds\_interrupt <br> **Enable** Int0 Dds\_interrupt <a> **Enable** Int0 <a> **Enable** Int0 <a>
' Interrupt freigeb</a> ' Interrupt freigeben ' ------------------------------- Port's und Pin's ---------------------------- ' ----- LED-Konfigurationen ----- **Config** Alive\_pin = **Output**  ' ----- DDS ------ **Config** A\_signal\_pin = **Input Config** B\_signal\_pin = **Input Config** Push\_signal\_pin = **Input**  ---------------------------- Variablen und Werte ------------------------' ----- LED - Konfigurationen ----- Alive = Led\_aus ' Alive-LED aus ' ----- DDS - Konfiguration ----- ' Interne Pull-Ups für die Schalter aktivieren A\_signal = Pullup\_ein B\_signal = Pullup\_ein Push\_signal = Pullup\_ein ' Arbeitsvariable vorinitialisieren Dds\_flag = Dds\_none '------------------------------------------------------------------------------ ' Und los gehts, hier noch die Restarbeiten '------------------------------------------------------------------------------ ' ----- Freigabe aller Interrupts ---- **Enable Interrupts** ' Damit auch Empfang von Daten über Buffer ' ---------------------------------- Gosub's ---------------------------------- ' ############################################################################# Hauptprogramm ConvCtrl ' ############################################################################# ' ---------------------------------------------- ' ----- Hier ist die Programmhauptschleife ----- ' ---------------------------------------------- ' In Abhängigkeit der Konstante Traceausgabe schreiben

```
#if Main_testmodus 
   Print "** OK, let's GO **"
#endif 
Do ' Hauptschleife 
    ' Testroutinen um zu prüfen ob die Schalter überhaupt schalten
   Debounce Push_signal_pin , 0 , Dds_taste_erkannt , Sub
    ' Debounce A_signal_pin , 0 , Dds_taste_erkannt , Sub
    ' Debounce B_signal_pin , 0 , Dds_b_taste_erkannt , Sub 
    ' ----- DDS auswerten -----
   Select Case Dds_flag 
       Case Dds_links : Gosub Dds_links_verarbeiten 
       Case Dds_rechts : Gosub Dds_rechts_verarbeiten 
   End Select 
Loop ' Hauptschleife 
'## End Hauptprogramm ######################################################### 
End 
'******************************************************************************
' Interruptroutinen
                 '****************************************************************************** 
 '------------------------------------------------------------------------------
' Interrupt-Service-Routine (Timer1): Sekunden_tick
' Routine zur Auswertung des Timer Interrupts
'------------------------------------------------------------------------------
Sekunden_tick: 
   ' ----- Programmcode ----- 
  Timer1 = Timervorgabe \frac{1}{2} Timer neu laden<br>
Toggle Alive
                                                               Toggle Alive ' Alive-LED toggeln lassen 
Return
 -- End Sekunden_tick
'------------------------------------------------------------------------------
' Interrupt-Service-Routine (External Interrupt 0): Dds_interrupt
' Routine zur Auswertung des INT0 Interrupts für DDS-Bewegung
    '------------------------------------------------------------------------------
Dds_interrupt: 
    ' ----- Programmcode -----
   If A_signal_pin = B_signal_pin Then 
       ' Links herum
      Dds_flag = Dds_links 
   Else 
       ' Rechts herum
      Dds_flag = Dds_rechts 
   End If 
Return
'-- End Dds_interrupt --------------------------------------------------------- 
'******************************************************************************
' Subroutinen
                      '****************************************************************************** 
'******************************************************************************
' GOSubroutinen
                 '****************************************************************************** 
'------------------------------------------------------------------------------
' DDS - Gosub-Routine: Dds_Taste_erkannt
' Routine gibt nur Traceausgabe aus, dass Taste erkannt wurde
'------------------------------------------------------------------------------
```

| $'$ ----- Programmcode -----                                                                                                    |
|----------------------------------------------------------------------------------------------------|
|                                                                                                    |
| Print "DDS gedueckt"                                                                                                    |
| Return                                                                                                    |
| ' DDS - Gosub-Routine: Dds_links_verarbeiten<br>' Routine verarbeitet das Drehen des DDS nach links                                                                                                    |
| Dds_links_verarbeiten:                                                                                                    |
| $'$ ----- Programmcode -----                                                                                                    |
| Print "DDS links"<br>$Dds_flag = Dds_n$                                                                                                    |
| Return                                                                                                    |
| ' DDS - Gosub-Routine: Dds_TDds_rechts_verarbeiten<br>' Routine verarbeitet das Drehen des DDS nach links<br>the contract of the contract of the contract of the contract of the contract of the contract of the contract of |
| Dds_rechts_verarbeiten:                                                                                                    |
| $'$ ----- Programmcode -----                                                                                                    |
| Print "DDS rechts"<br>$Dds_flag = Dds_n$                                                                                                    |
| Return                                                                                                    |
| ' Devices schließend und ggf. "Terminate Programm execution"                                                                                                    |
| ' System halt<br>End<br>'end program                                                                                                    |
| ' Definition von globalen Konstantenfeldern                                                                                                    |
|                                                                                                    |
|                                                                                                    |
| $'$ 04.05.2014 : Version x.x<br>Beginn der Implementierungen für Hanging Man                                                                                                    |
| $'$ 22.05.2014 : Versions 1.0<br>Fertigstellung Inbetriebnahme und Test Drehgeber                                                                                                    |

Software 2: Code zur Ansteuerung des Drehimpulsgebers

### 9.4.3 Prototyp des Drehimpulsgebers

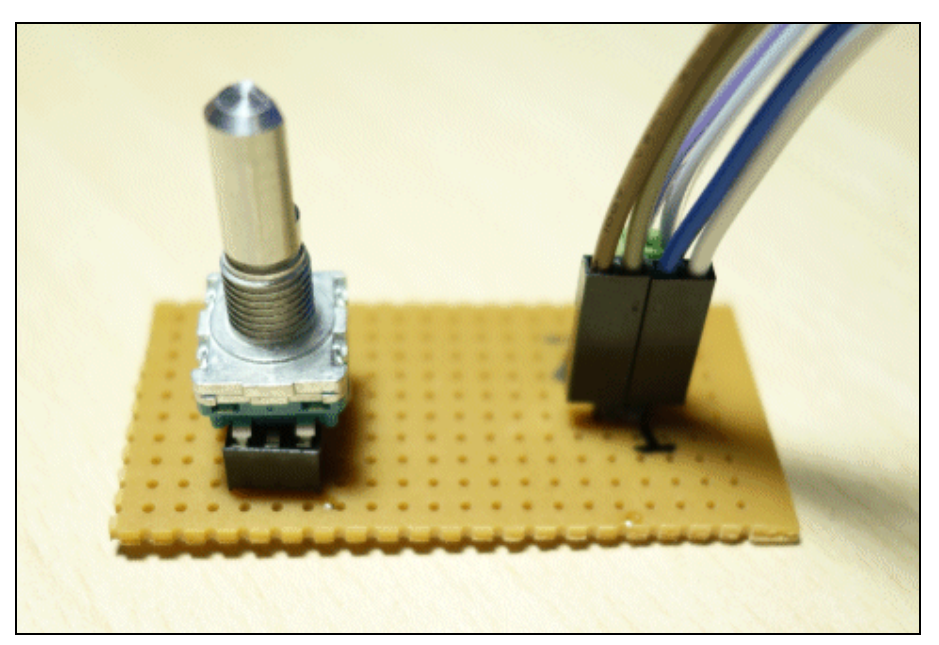

Abbildung 15: Prototyp Drehimpulsgeber

### 9.5 Batteriespannungsüberwachung

Damit rechtzeitig das Austauschen der batterie angezeigt werden kann wird mittels internem ADC-Wandler eine Batteriespannungsüberwachung implementiert.

Hierbei wird über einen 50/50-Spannungsteiler direkt die Batteriespannung der 9V-Block-Batterie abgegriffen und auf den ADC0-Eingang des ATmega8 geleitet.

Fällt die Spannung unter eine in der SW eingestellte Schwelle so wird dies bei Systemstart erkannt und eine rote Low-Current-LED eingeschaltet die optisch das Wechseln der Batterie anzeigt.

### 9.5.1 Beschaltung des ADC zur Batteriespannungsüberwachung

Die Beschaltung des ADC erfolgt wie im folgenden Schaltbild dargestellt:

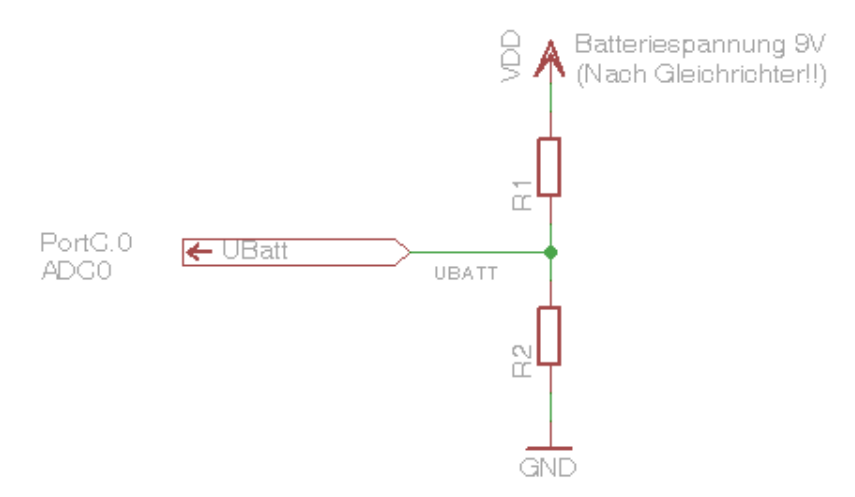

Schaltbild 9: Beschaltung ADC0 im Projekt Hanging Man

Bauteile:

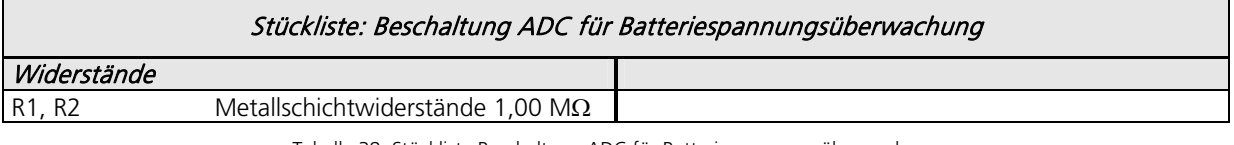

Tabelle 38: Stückliste Beschaltung ADC für Batteriespannungsüberwachung

Ressourcenzuordnung zum ATmega8L:

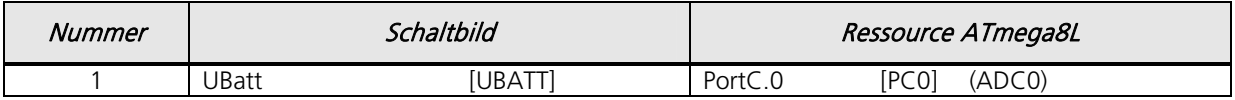

Tabelle 39: Ressourcenzuordnung ATmega8L für Batteriespannungsüberwachung

## 9.5.2 BASCOM Beispielcode für den Drehimpulsgeber inkl. Interruptsteuerung

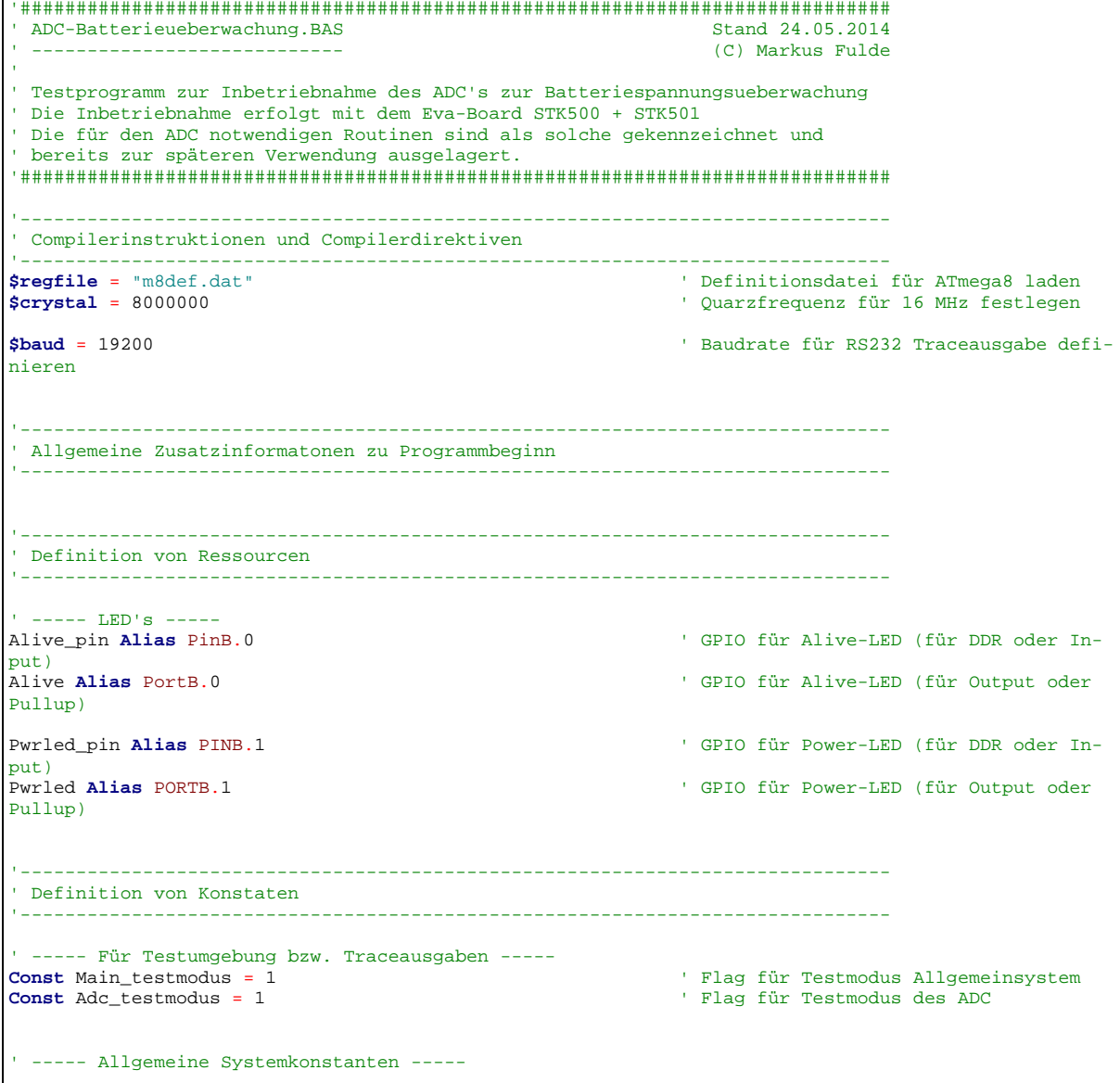

```
' Tatsächliches Allgemeines
' Const Led_aus = 0
' Const Led_ein = 1 
Const Led_aus = 1 ' Achtung !! bei STK500 ist Logik gedreht!!
Const Led_ein = 0 ' Achtung !! bei STK500 ist Logik gedreht!! 
Const False = 0 
Const True = 1 
Const Pullup_aus = 0 
Const Pullup_ein = 1 
' Zeitvorgabe für Sekunden-Timer
Const Timervorgabe = 34286 Const Timer von 1 Sekunden (SekundenTick)
' ----- ADC: Batterieüberwachung -----
                                                                  ' Grenzwert für Batterieüberwachung
                            '------------------------------------------------------------------------------
' Definition von Variablen und Datentypen
 '------------------------------------------------------------------------------ 
' ----- Temporäre Hilfsvariablen -----<br>Dim Temp_byte_1 As Byte
Dim Temp_byte_1 As Byte ' Temporäre Byte Variable 1
                                                                  Dim Temp_byte_2 As Byte ' Temporäre Byte Variable 2 
Dim Temp_word_1 As Word ' Temporäre Word Arbeitsvariable 
' ----- ADC: Batteriespannungsueberwachung -----<br>Dim Adc_channel As Byte
                                                                  Dim Adc_channel As Byte ' Arbeitsvariable für ADC-Kanalauswahl 
'------------------------------------------------------------------------------
' Prototyping
'------------------------------------------------------------------------------ 
'------------------------------------------------------------------------------
' Konfiguration und Basiseinstellungen (Projekt und Testumgebung)
'------------------------------------------------------------------------------ 
  ' --------------------------------- CONFIG ------------------------------------ 
' ----- Timer ----- 
' Konfiguration eines Timers für 1 Sekunden Timer-Tick (Scheduler und Alive)<br>Config Timer1 = Timer , Prescale = 256
Config Timer1 = Timer , Prescale = 256 \blacksquare <br>
Configurer 1 verwenden<br>
Configurer 1 verwenden<br>
Configurer 1 verwenden<br>
Configurer 1 verwenden<br>
Configurer 1 verwenden<br>
Configurer 1 verwenden
On Timer1 Sekunden_tick
Timer1 = Timervorgabe<br>Enable Timer1
                                                                  ' Interrupt für Sekunden-Tack
' ------------------------------- Port's und Pin's ---------------------------- 
' ----- LED-Konfigurationen -----
Config Alive_pin = Output
Config Pwrled_pin = Output 
   ' ----- ADC: Batterieueberwachung -----
' Konfiguration ADC Single-Mode und automatische Prescaler Setting
' Der Single-Mode wir bei BASCOM in Verbindung mit der Funktion GETADC() verwendet
' Der Prescaler teilt den internen Tackt durch 2, 4, 8,16,32,64 or 128 da der ADC
' einen Takt zwischen 50-200 kHz benötigt.
' Das AUTO Feature von BASCOM, setzt automatisch die höchste mögliche Taktrate
Config Adc = Single , Prescaler = Auto , Reference = Avcc 
Start Adc 
  ' ------------------------------ Variablen und Werte -------------------------- 
' ----- LED-Konfigurationen -----
Alive = Led_aus ' Alive-LED aus
                                                                  ' LED für Spannungsüberwachung
' ----- ADC_ Batteriespannungsueberwachung -----
                                                                  Adc_channel = 0 ' Spannungsteiler zur 
Batterispannungsmessung hängt an ADC0
```
Projektdokumentation **Hanging Man** 

'------------------------------------------------------------------------------ ' Und los gehts, hier noch die Restarbeiten '------------------------------------------------------------------------------ ' ----- Freigabe aller Interrupts ---- **Enable Interrupts** ' Damit auch Empfang von Daten über Buffer ' ---------------------------------- Gosub's ---------------------------------- ' ############################################################################# ' Hauptprogramm ConvCtrl ' ############################################################################# ' ---------------------------------------------- ' ----- Hier ist die Programmhauptschleife ----- ' ---------------------------------------------- ' In Abhängigkeit der Konstante Traceausgabe schreiben #**if** Main\_testmodus **Print** "\*\* OK, let's GO \*\*" #**endif Do** ' Hauptschleife Temp\_word\_1 = **Getadc**(adc\_channel) ' Prüfen auf Unterspannung **If** Temp\_word\_1 < Ubatt\_grenzwert **Then**  ' Wenn Unterspannung erkannt dann LED dauerhaft einschalten Pwrled = Led\_ein **End If Print** "Channel " ; Adc\_channel ; " value " ; Temp\_word\_1 **Wait** 2 **Loop** ' Hauptschleife '## End Hauptprogramm ######################################################### **End**  '\*\*\*\*\*\*\*\*\*\*\*\*\*\*\*\*\*\*\*\*\*\*\*\*\*\*\*\*\*\*\*\*\*\*\*\*\*\*\*\*\*\*\*\*\*\*\*\*\*\*\*\*\*\*\*\*\*\*\*\*\*\*\*\*\*\*\*\*\*\*\*\*\*\*\*\*\*\* ' Interruptroutinen '\*\*\*\*\*\*\*\*\*\*\*\*\*\*\*\*\*\*\*\*\*\*\*\*\*\*\*\*\*\*\*\*\*\*\*\*\*\*\*\*\*\*\*\*\*\*\*\*\*\*\*\*\*\*\*\*\*\*\*\*\*\*\*\*\*\*\*\*\*\*\*\*\*\*\*\*\*\* '------------------------------------------------------------------------------ ' Interrupt-Service-Routine (Timer1): Sekunden\_tick ' Routine zur Auswertung des Timer Interrupts '------------------------------------------------------------------------------ Sekunden\_tick: ' ----- Programmcode ----- Timer1 = Timervorgabe ' Timer neu laden Toggle Alive ' Alive-LED toggeln lassen **Return** '-- End Sekunden\_tick -------------------------------------------------------- '\*\*\*\*\*\*\*\*\*\*\*\*\*\*\*\*\*\*\*\*\*\*\*\*\*\*\*\*\*\*\*\*\*\*\*\*\*\*\*\*\*\*\*\*\*\*\*\*\*\*\*\*\*\*\*\*\*\*\*\*\*\*\*\*\*\*\*\*\*\*\*\*\*\*\*\*\*\* ' Subroutinen '\*\*\*\*\*\*\*\*\*\*\*\*\*\*\*\*\*\*\*\*\*\*\*\*\*\*\*\*\*\*\*\*\*\*\*\*\*\*\*\*\*\*\*\*\*\*\*\*\*\*\*\*\*\*\*\*\*\*\*\*\*\*\*\*\*\*\*\*\*\*\*\*\*\*\*\*\*\* '\*\*\*\*\*\*\*\*\*\*\*\*\*\*\*\*\*\*\*\*\*\*\*\*\*\*\*\*\*\*\*\*\*\*\*\*\*\*\*\*\*\*\*\*\*\*\*\*\*\*\*\*\*\*\*\*\*\*\*\*\*\*\*\*\*\*\*\*\*\*\*\*\*\*\*\*\*\* ' GOSubroutinen \*\*\*\*\*\*\*\*\*\*\*\*\*\*\*\*\*\*\*\*\*\*\*\*\*\*\*\*\*

| ----------------<br>_______________                          |              |
|--------------------------------------------------------------|--------------|
| ' Devices schließend und ggf. "Terminate Programm execution" |              |
|                                                              |              |
| ' System halt<br>End                                         | 'end program |
| --------------                                               |              |
| ' Definition von globalen Konstantenfeldern                  |              |
|                                                              |              |
|                                                              |              |
|                                                              |              |
|                                                              |              |
|                                                              |              |
|                                                              |              |
| $124.05.2014$ : Version x.x                                  |              |
| Beginn der Implementierungen für Hanging Man                 |              |
| ' 25.05.2014 : Versions 1.0                                  |              |
| Fertigstellung Inbetriebnahme Batteriespannungsueberwachung  |              |
|                                                              |              |

Software 3: Code zur Ansteuerung des ADC Batteriespannungsüberwachung

## 9.6 Sound

Die Soundausgabe im Projekt HangingMan erfolgt mittels Piezo-Summer.

Zum Einsatz kommt der Piezo-Summer CPM 121 von Reichelt. Reichelt Bestellnummer: SUMMER CPM 121

Der Piezo-Signalgeber ist für Printmontage geeignet und hat eine niedrige Stromaufnahme.

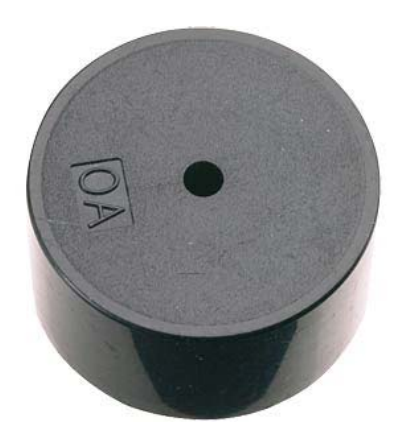

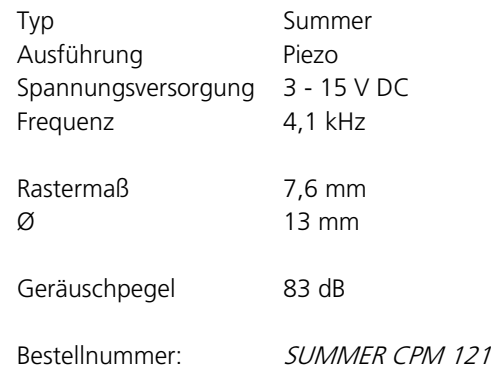

Tabelle 40: Piezo-Schallgeber

Der Piezo wird über eine Transistorstufe vom Controller aus angesteuert.

#### Beschaltung:

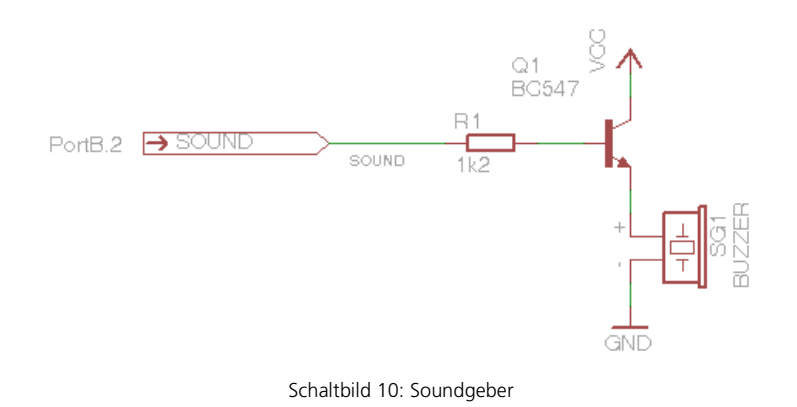

#### Bauteile:

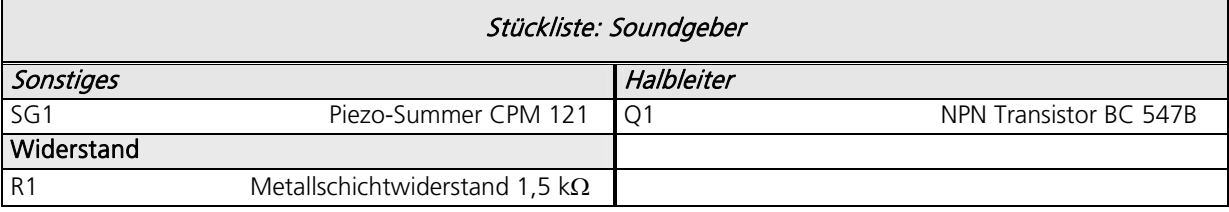

Tabelle 41: Bauteile für Soundgeber

#### Ressourcenzuordnung zum ATmega8L:

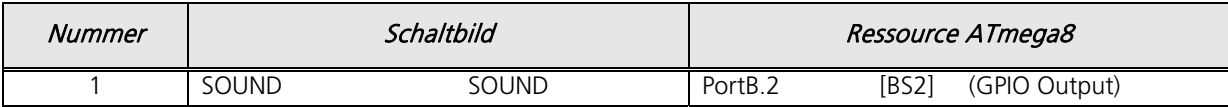

Tabelle 42: Ressourcenzuordnung für 5V Soundgeber

### 9.6.1 BASCOM Beispielcode Zur Soundausgabe

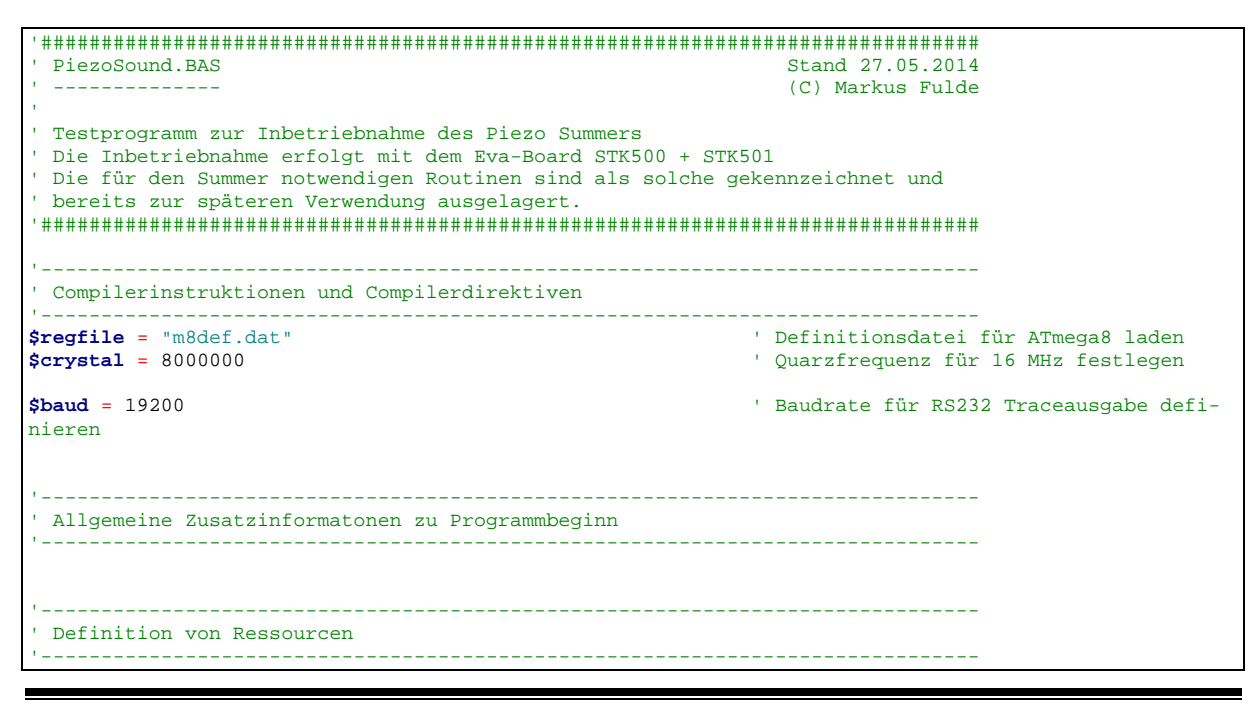

© Markus Fulde, 2014 Seite 61 von 138

Projektdokumentation **Hanging Man** 

```
' ----- LED's -----<br>Alive_pin Alias PinB.0
                                                                 Alive_pin Alias PinB.0 ' GPIO für Alive-LED (für DDR oder In-
put)<br>Alive Alias PortB.0
                                                                 <sup>'</sup> GPIO für Alive-LED (für Output oder
Pullup) 
Pwrled_pin Alias PINB.1 ' GPIO für Power-LED (für DDR oder In-
put)<br>Pwrled Alias PORTB.1
                                                                 <sup>'</sup> GPIO für Power-LED (für Output oder
Pullup) 
Piezosound_pin Alias Pinb.2 ' GPIO für Soundausgabesteuerung (Tran-
sistorstufe)
Piezosound Alias Portb.2 ' GPIO für Sound (für Output oder 
Pullup) 
'------------------------------------------------------------------------------
' Definition von Konstaten
                             '------------------------------------------------------------------------------ 
' ----- Für Testumgebung bzw. Traceausgaben -----
Const Main_testmodus = 1 ' Flag für Testmodus Allgemeinsystem 
' ----- Allgemeine Systemkonstanten ----- 
' Tatsächliches Allgemeines
' Const Led_aus = 0
' Const Led_ein = 1 
Const Led_aus = 1 ' Achtung !! bei STK500 ist Logik gedreht!!
Const Led_ein = 0 ' Achtung !! bei STK500 ist Logik gedreht!! 
Const False = 0 
Const True = 1 
Const Pullup_aus = 0 
Const Pullup_ein = 1 
' Zeitvorgabe für Sekunden-Timer<br>Const Timervorgabe = 34286
                                                                 ' Timer von 1 Sekunden (SekundenTick)
 ' ----- Sound -----
Const Sound_ein = 1 
Const Sound_aus = 0 
'------------------------------------------------------------------------------
' Definition von Variablen und Datentypen
                                             '------------------------------------------------------------------------------ 
' ----- Temporäre Hilfsvariablen -----
Dim Temp_byte_1 As Byte ' Temporäre Byte Variable 1
                                                                 Dim Temp_byte_2 As Byte ' Temporäre Byte Variable 2 
Dim Temp_word_1 As Word ' Temporäre Word Arbeitsvariable 1
                                                                  Dim Temp_word_2 As Word ' Temporäre Word Arbeitsvariable 2 
 '------------------------------------------------------------------------------
' Prototyping
                        '------------------------------------------------------------------------------ 
'------------------------------------------------------------------------------
' Konfiguration und Basiseinstellungen (Projekt und Testumgebung)
               '------------------------------------------------------------------------------ 
  ' --------------------------------- CONFIG ------------------------------------ 
' ----- Timer ----- 
' Konfiguration eines Timers für 1 Sekunden Timer-Tick (Scheduler und Alive)
Config Timer1 = Timer , Prescale = 256 ' Timer 1 verwenden<br>
On Timer1 Sekunden_tick ' Interrupt Routine
On Timer1 Sekunden_tick
Timer1 = Timervorgabe<br>Enable Timer1
                                                                 ' Interrupt für Sekunden-Tack
```
' ------------------------------- Port's und Pin's ---------------------------- ' ----- LED-Konfigurationen -----<br>Config Alive\_pin = Output **Config** Alive\_pin = **Output**  $\overline{C}$  Config Purise of  $\overline{C}$  and  $\overline{C}$  Configuration of  $\overline{C}$  Configuration  $\overline{C}$  and  $\overline{C}$  Configuration  $\overline{C}$  Configuration  $\overline{C}$  Configuration  $\overline{C}$  Configuration **CONFIGURED** CONFIDENTIAL CONFIDENTIAL CONFIDENTIAL CONFIDENTIAL CONFIDENTIAL CONFIDENTIAL CONFIDENTIAL CONFIDENTIAL CONFIDENTIAL CONFIDENTIAL CONFIDENTIAL CONFIDENTIAL CONFIDENTIAL CONFIDENTIAL CONFIDENTIAL CONFIDENTIAL C ' ----- Sound ------<br>**Config** Piezosound\_pin = Output **Config** Piezosound\_pin = **Output** ' GPIO-Pin auf Ausgang schalten ' ------------------------------ Variablen und Werte ---------------------------' ----- LED-Konfigurationen ----- Alive = Led\_aus ' Alive-LED aus ' LED für Spannungsüberwachung ' ----- Sound ----- Piezosound = Sound aus '------------------------------------------------------------------------------ ' Und los gehts, hier noch die Restarbeiten '------------------------------------------------------------------------------ ' ----- Freigabe aller Interrupts ---- **Enable Interrupts** ' Damit auch Empfang von Daten über Buffer ' ---------------------------------- Gosub's ---------------------------------- ' ############################################################################# ' Hauptprogramm ConvCtrl ' ############################################################################# ' ---------------------------------------------- ' ----- Hier ist die Programmhauptschleife ----- ' ---------------------------------------------- ' In Abhängigkeit der Konstante Traceausgabe schreiben #**if** Main\_testmodus **Print** "\*\* OK, let's GO \*\*" #**endif Do** ' Hauptschleife Piezosound = Sound\_ein **Waitms** 200 Piezosound = Sound\_aus **Waitms** 200 **Loop** ' Hauptschleife '## End Hauptprogramm ######################################################### **End**  '\*\*\*\*\*\*\*\*\*\*\*\*\*\*\*\*\*\*\*\*\*\*\*\*\*\*\*\*\*\*\*\*\*\*\*\*\*\*\*\*\*\*\*\*\*\*\*\*\*\*\*\*\*\*\*\*\*\*\*\*\*\*\*\*\*\*\*\*\*\*\*\*\*\*\*\*\*\* ' Interruptroutinen '\*\*\*\*\*\*\*\*\*\*\*\*\*\*\*\*\*\*\*\*\*\*\*\*\*\*\*\*\*\*\*\*\*\*\*\*\*\*\*\*\*\*\*\*\*\*\*\*\*\*\*\*\*\*\*\*\*\*\*\*\*\*\*\*\*\*\*\*\*\*\*\*\*\*\*\*\*\* '------------------------------------------------------------------------------ ' Interrupt-Service-Routine (Timer1): Sekunden\_tick ' Routine zur Auswertung des Timer Interrupts '------------------------------------------------------------------------------ Sekunden\_tick: ' ----- Programmcode ----- Timer1 = Timervorgabe ' Timer neu laden **Toggle** Alive  $\overline{\phantom{a}}$  and  $\overline{\phantom{a}}$  and  $\overline{\phantom{a}}$  and  $\overline{\phantom{a}}$  and  $\overline{\phantom{a}}$  and  $\overline{\phantom{a}}$  and  $\overline{\phantom{a}}$  and  $\overline{\phantom{a}}$  and  $\overline{\phantom{a}}$  and  $\overline{\phantom{a}}$  and  $\overline{\phantom{a}}$  and  $\overline{\phantom{a}}$  and  $\overline{\phantom{a}}$  and

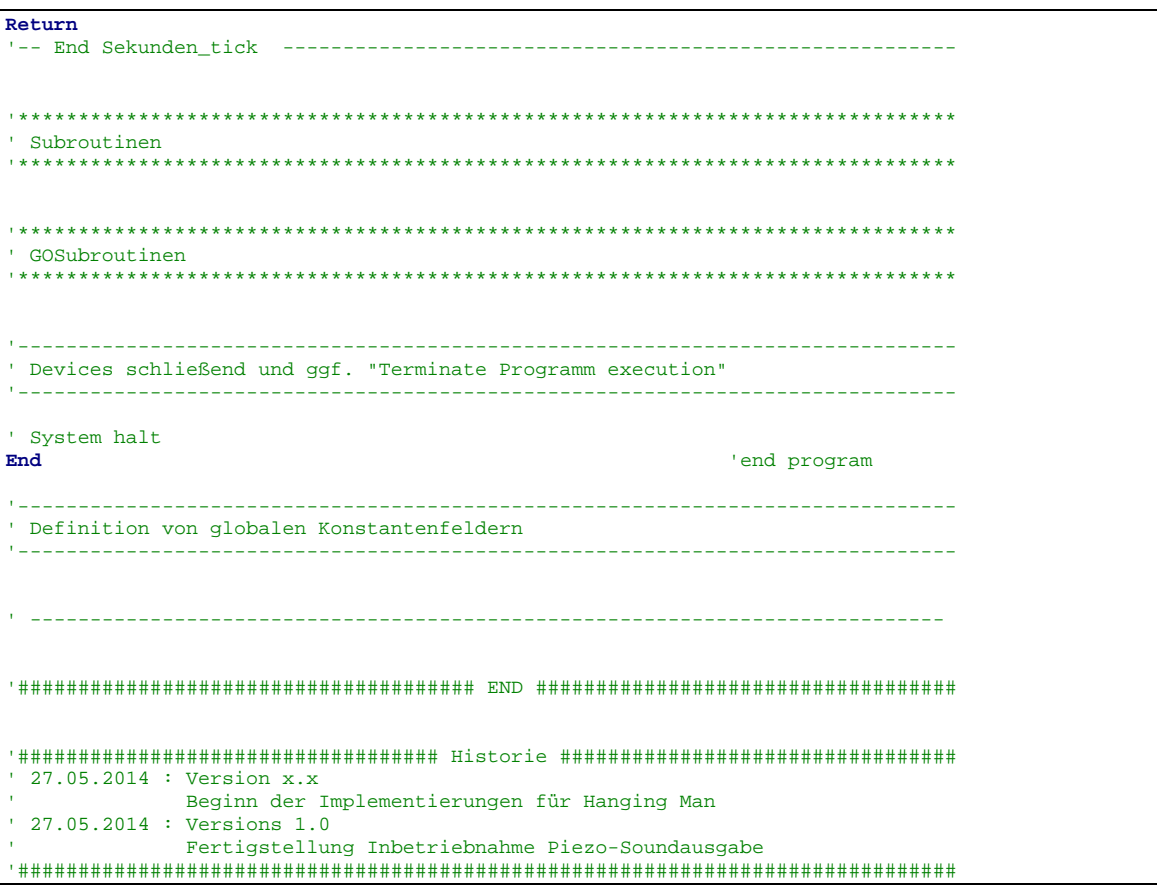

Software 4: Code zur Ansteuerung des Summers

## 9.7 LED-Zuordnung Schaltplan

Im Projekt Hangingman werden insgesamt zwei 3mm Low-Current-LED's verwendet welche ohne Transistortufe mittels Metallschichtvorwiderstand direkt an den GPIO-Pin's des ATmega8L-Controllerst betrieben werden.

In der folgenden Tabelle befinden sich alle LED's des Projekt beschrieben und den HW-Rssourcen im Schaltplan inkl. Funktion zugeordnet:

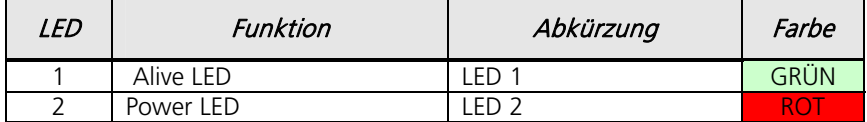

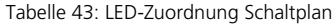

Die grüne Alive LED zeigt an, dass der Controller bzw. das Spiel normal arbeitet und der Hauptschalter eingeschaltet ist. Dabei blinkt die LED im Sekundenrhythmus.

Die rote LED dient der Batteriespannungsüberwachung. Sinkt die Batteriespannung über eine in der SW eingestellte Schwelle so leuchtet die rote LED und die Batterie sollte mittelfristig getauscht werden.

Bauteile:

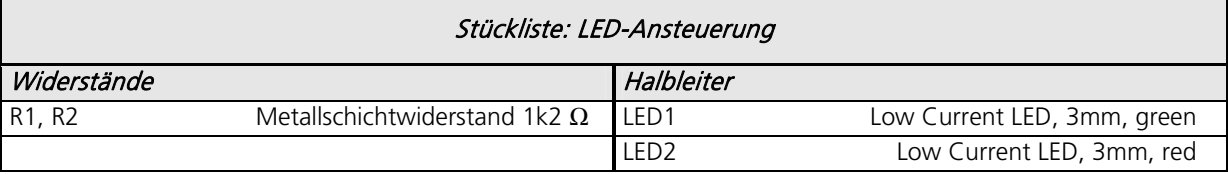

Tabelle 44: Bauteile für LED-Ansteuerung

Ressourcenzuordnung zum ATmega8L:

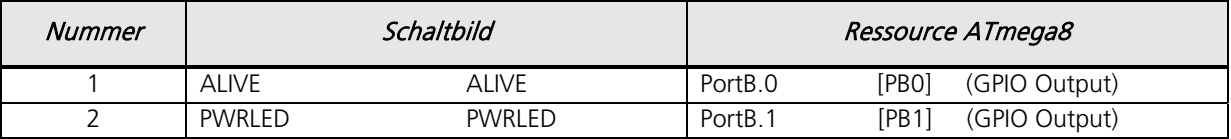

Tabelle 45: Ressourcenzuordnung für LED-Asnsteuerung

Die Gehäusedurchführung / Gehäusefassung für die 3mm LED's wird als LED-Fassung aus Polyamid ausgeführt.

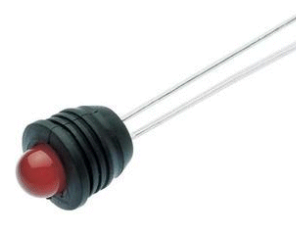

LED-Fassung Gummi Passend für LED 3 mm Donau 3 SC

Passend für LED 3 mm<br>Einbau-Ø 5.7 mm  $Einbau- $\varnothing$$ 

Bestellnummer Conrad: 184802 - 62

# **10 Mechanik**

Die Schwierigkeit bestand darin, ein formschönes Gehäuse zu finden welches nicht zu groß ist sondern das auch nicht gut in der Hand gehalten werden kann und in dem sowohl das ausgewählt Display als auch der 9V-Batterieblock Platz findet.

Nach langer Suche wird nun das folgende Gehäuse eingesetzt:

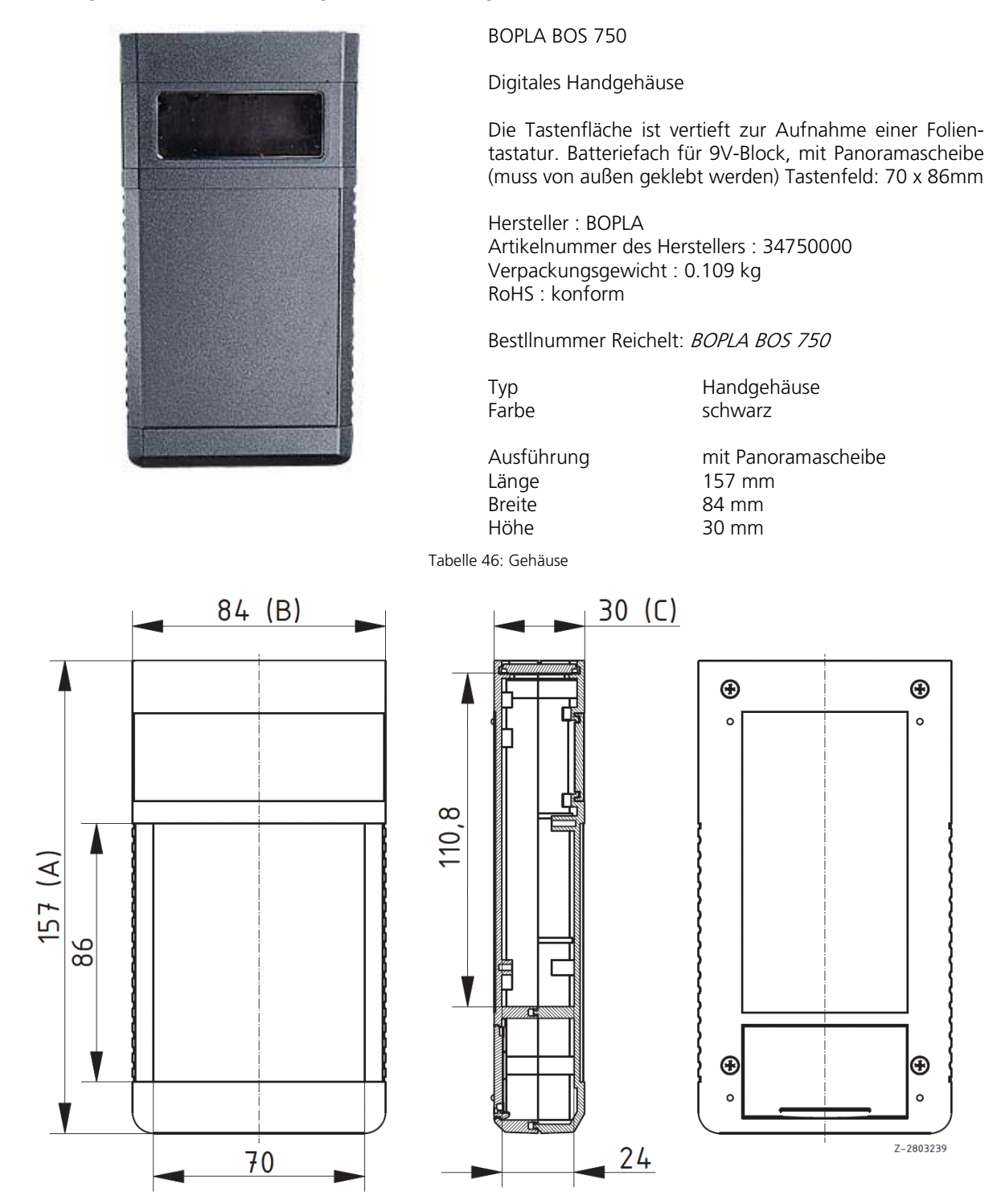

Abbildung 16: Gehäusemaße

# **11 Bauteile und Bauteilbeschaffung**

Für das Prototyping und die Inbetriebnahme der im obigen Kapitel "Grundlagen" beschriebene Einzelthemen werden die Einzelteile in Verbindung mit dem STK500 und Labor-Lochrasterplatinen aufgebaut und in Betrieb genommen.

Die folgenden Stücklisten geben einen Überblick über die benötigten Bauelemente und ergeben gleichzeitig die Bestellisten von Conrad Electronic, Reichelt Electronic und Farnell.

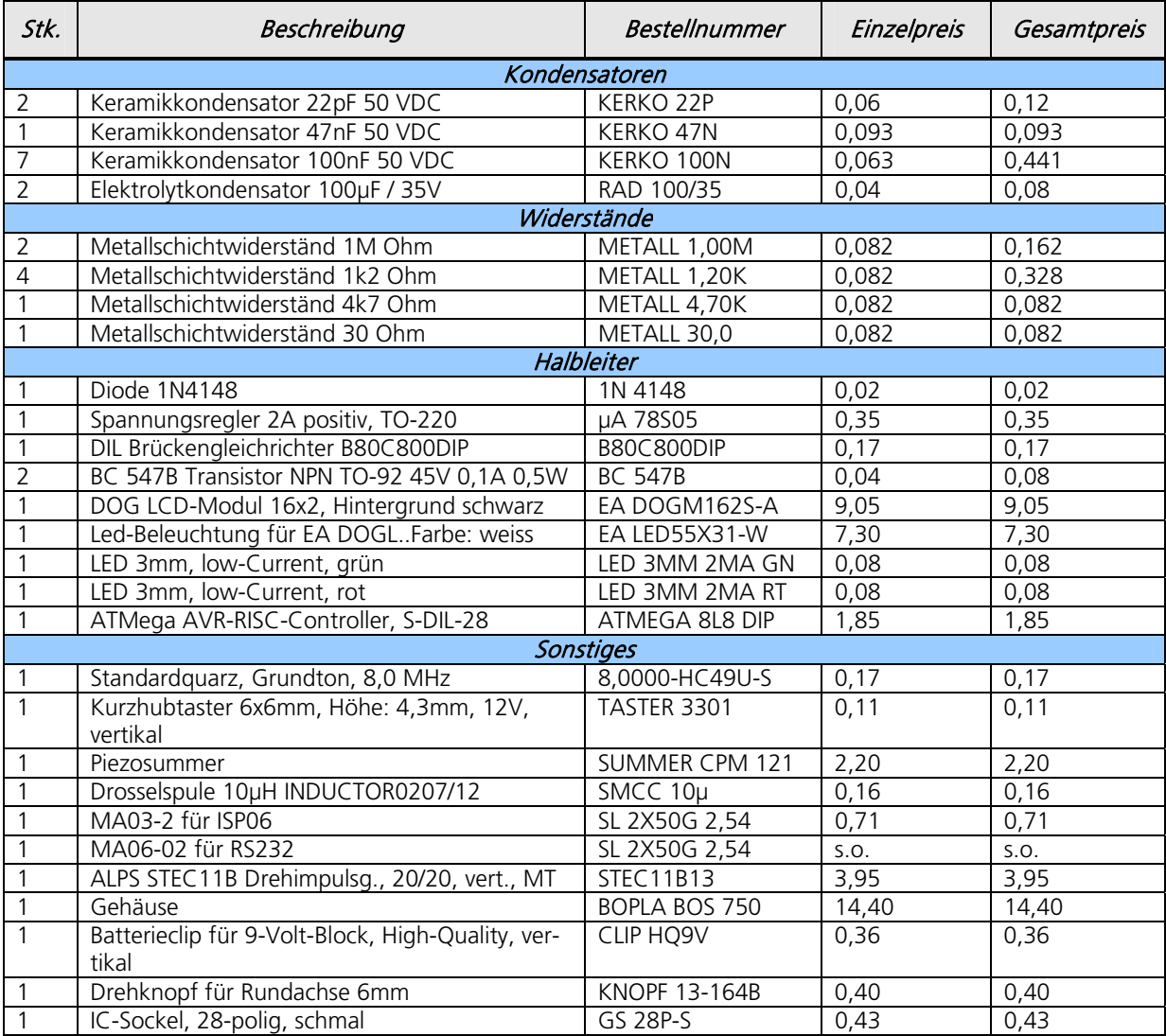

Bauelemente Reichelt Electronik:

Tabelle 47: Bauelemente Reichelt Electronik

Bauelemente Conrad Electronic:

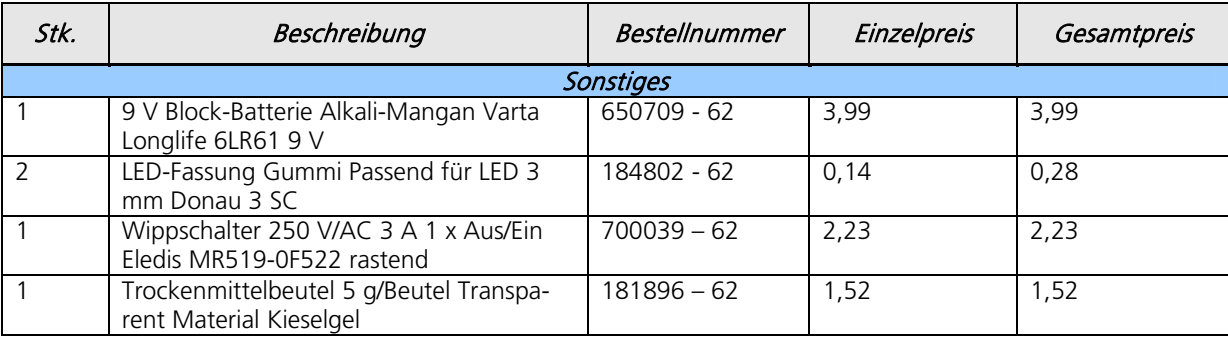

Tabelle 48: Bauelemente Conrad Electronic

Die vorausberechneten Materialkosten belaufen sich auf ca. 50,848 Euro.

# **12 Hardware**

### 12.1 Festlegung von Netzklassen im Projekt

Für die Umsetzung der PCB in EAGLE werden die folgenden Netzklassen definiert:

| Nr                        | Name        | Width             | Drill       | Clearance         |
|---------------------------|-------------|-------------------|-------------|-------------------|
| $\circ$ 0                 | default     | 15mil             | Omil        | <b>Omil</b>       |
| ◉<br>$\mathbf{1}$         | Digital     | 15 <sub>mil</sub> | <b>Omil</b> | 10 <sub>mil</sub> |
| ◉<br>$\overline{2}$       | Analog      | 15mil             | Omil        | 10 <sub>mil</sub> |
| ◉<br>3                    | PowerSupply | 30 <sub>mil</sub> | <b>Omil</b> | 10 <sub>mil</sub> |
| $\circ$<br>$\overline{4}$ |             | Omil              | Omil        | Omil              |
| $\circ$<br>5              |             | Omil              | Omil        | Omil              |
| $\circ$<br>6              |             | Omil              | Omil        | Omil              |
| $\circ$<br>$\overline{7}$ |             | Omil              | Omil        | Omil              |
| $\circ$<br>8              |             | Omil              | Omil        | Omil              |
| $\circ$<br>9              |             | Omil              | Omil        | Omil              |
| $\circ$<br>10             |             | Omil              | Omil        | Omil              |
| $\circledcirc$<br>11      |             | Omil              | <b>Omil</b> | <b>Omil</b>       |
| $\circ$<br>12             |             | Omil              | Omil        | <b>Omil</b>       |
| $\circ$<br>13             |             | Omil              | Omil        | <b>Omil</b>       |
| O<br>14                   |             | Omil              | <b>Omil</b> | <b>Omil</b>       |
| $\circ$<br>15             |             | Omil              | Omil        | Omil              |

Abbildung 17: Definition der Netzklassen

Diese Vorgaben führen bei einem einfachen Schaltbild zur folgenden Umsetzung auf dem Board:

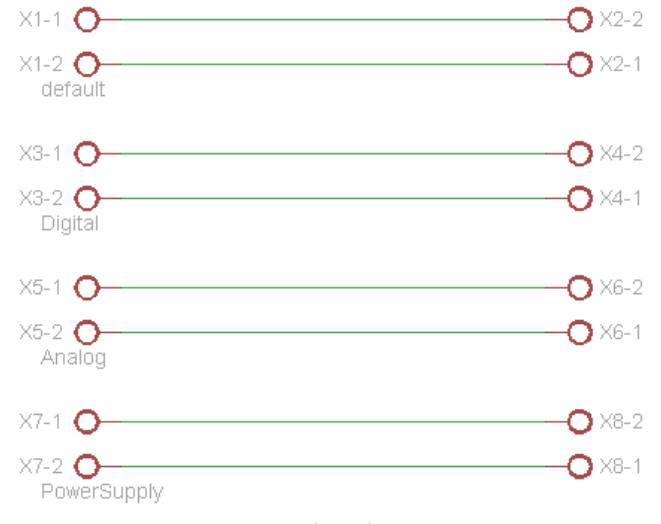

Schaltbild 11: Schaltbild für Definition von Netzklassen

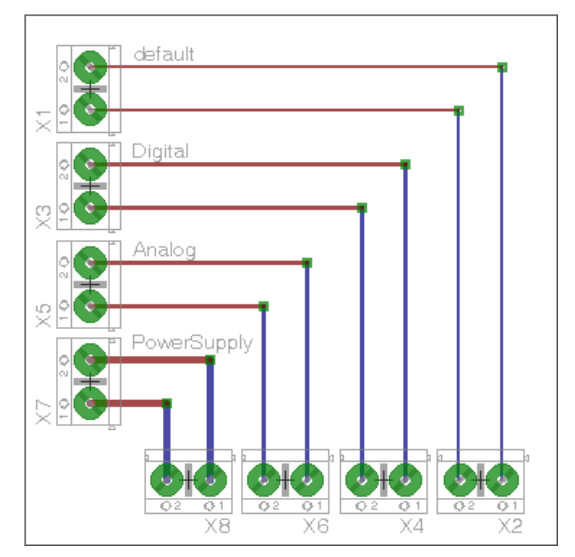

Abbildung 18: Demoboard N etzklassen

## 12.2 Die PCB zum Hanging Man

# 12.2.1 Schematic

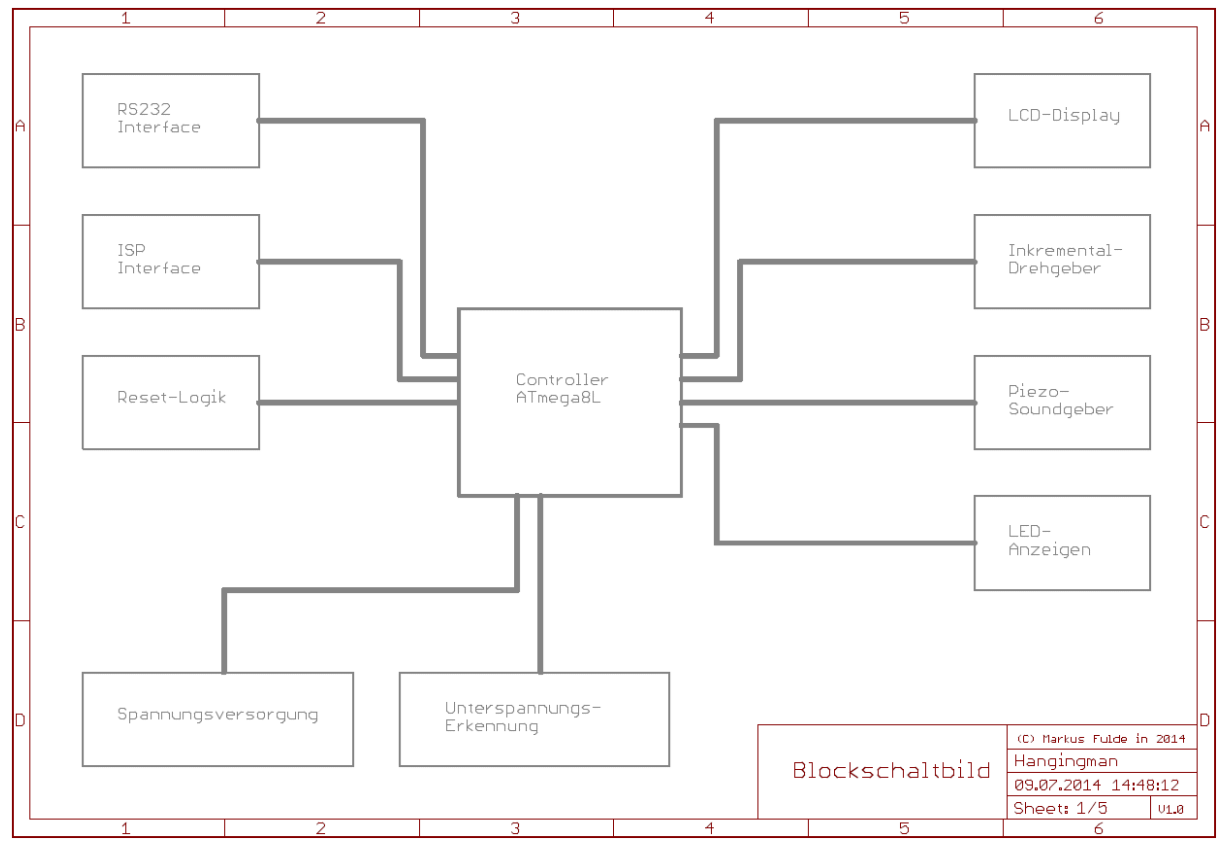

Schaltbild 12: Schaltbild HangingMan - Sheet 1

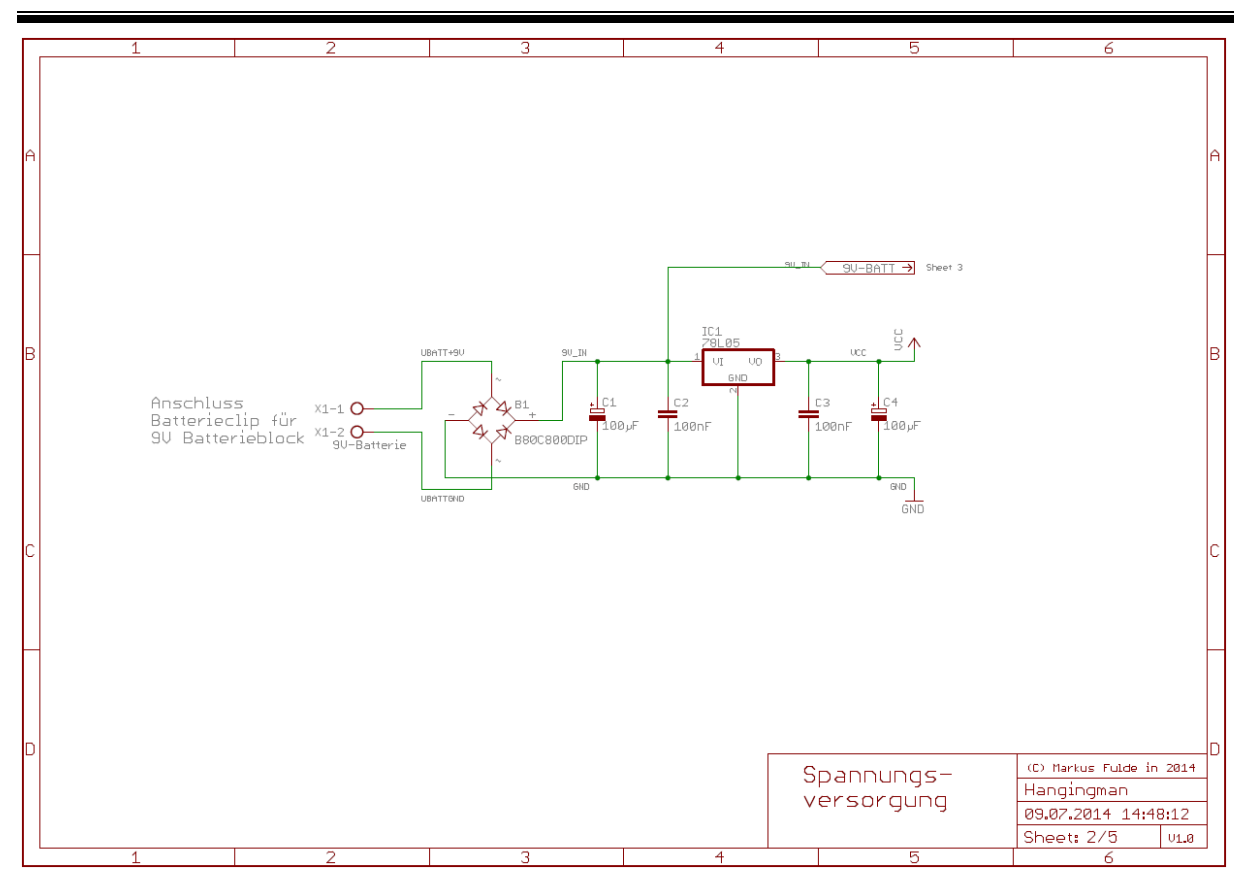

Schaltbild 13: Schaltbild HangingMan - Sheet 2

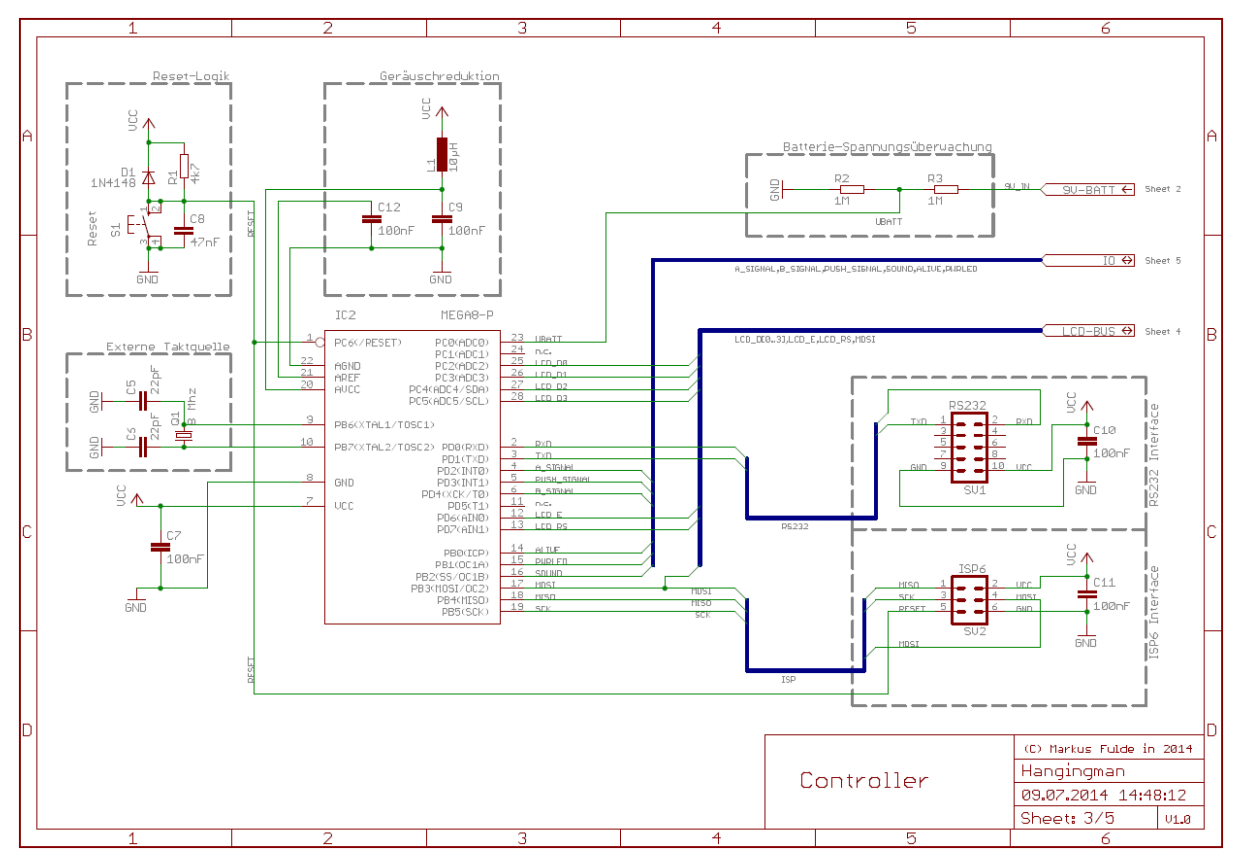

Schaltbild 14: Schaltbild HangingMan - Sheet 3
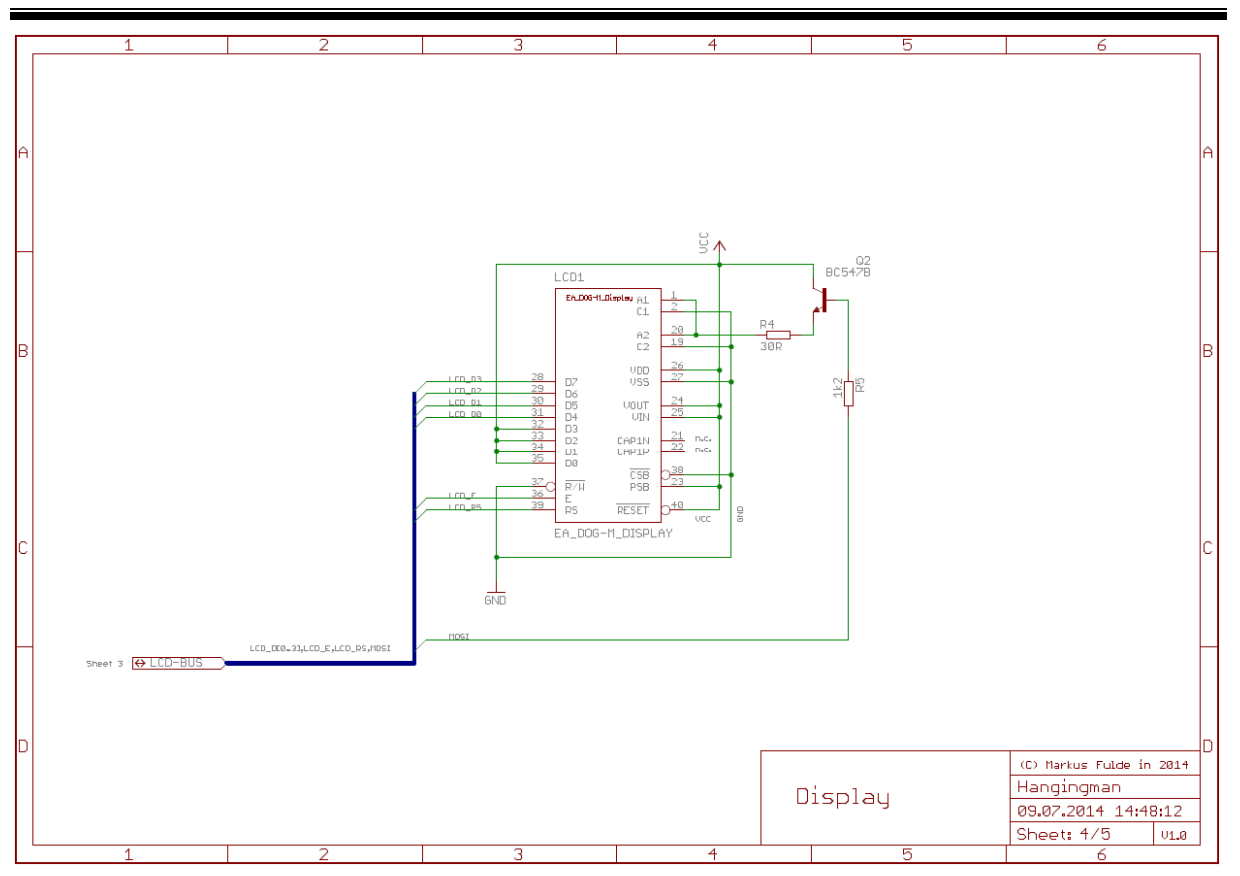

Schaltbild 15: Schaltbild HangingMan - Sheet 4

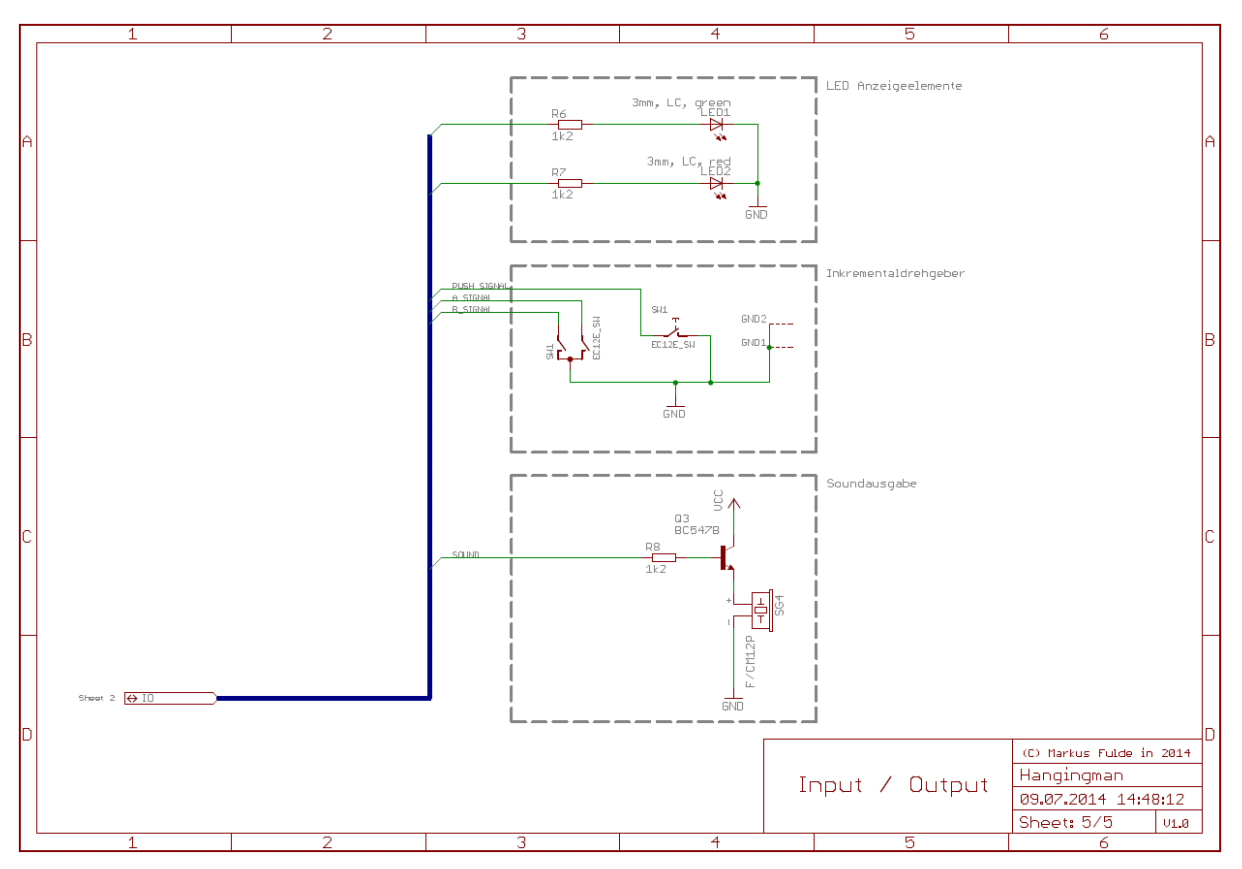

Schaltbild 16: Schaltbild HangingMan - Sheet 5

# 12.2.2 Layout, Layer und Bestückung

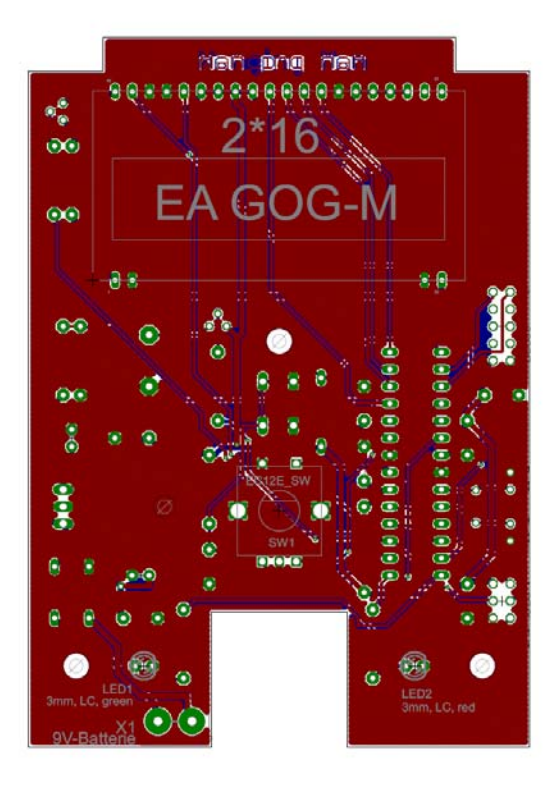

Abbildung 19: PCB Hangingman – Layout gesamt Abbildung 20: PCB Hangingman – Top Layer

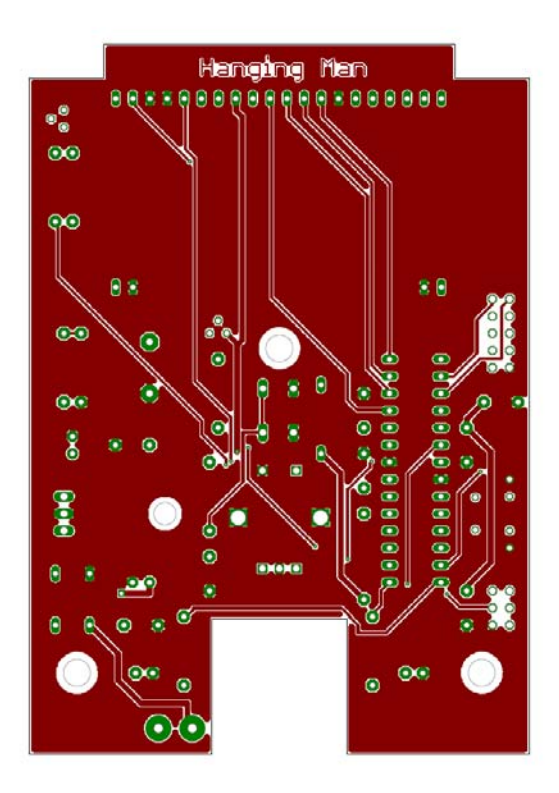

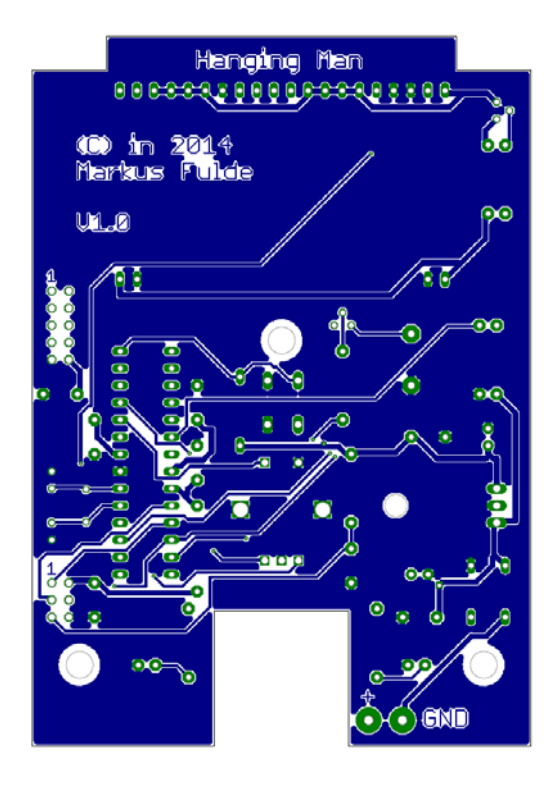

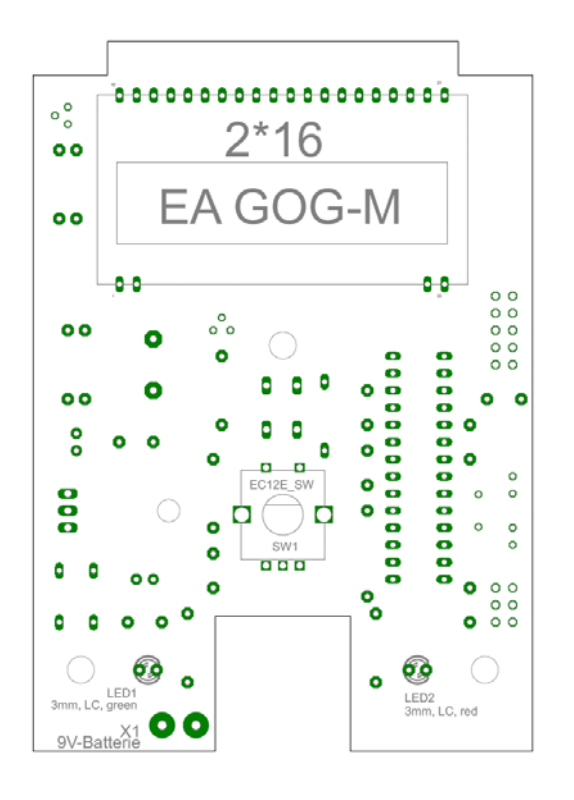

Abbildung 21: PCB Hangingman – Bottom Layer Abbildung 22: PCB Hangingman – Bestückung Top Layer

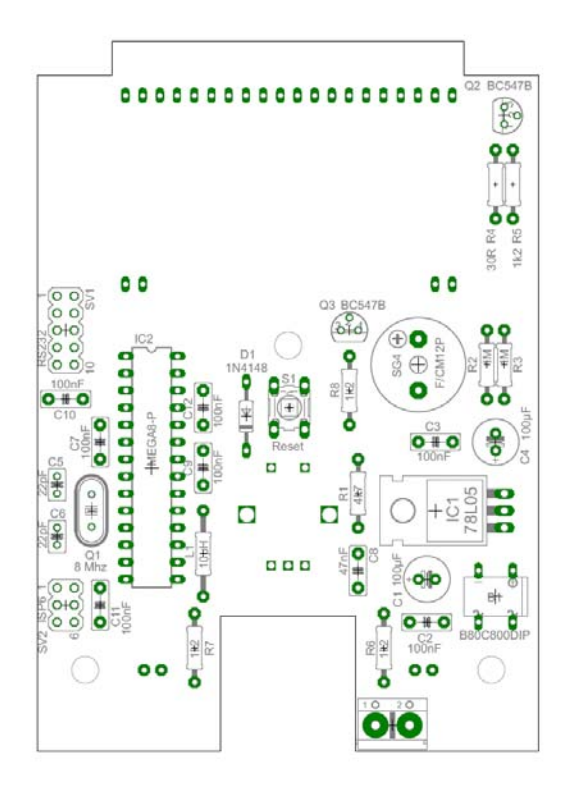

Abbildung 23: PCB Hangingman – Bestückung Bottom Layer Abbildung 24: PCB Hangingman – Pads und Vias

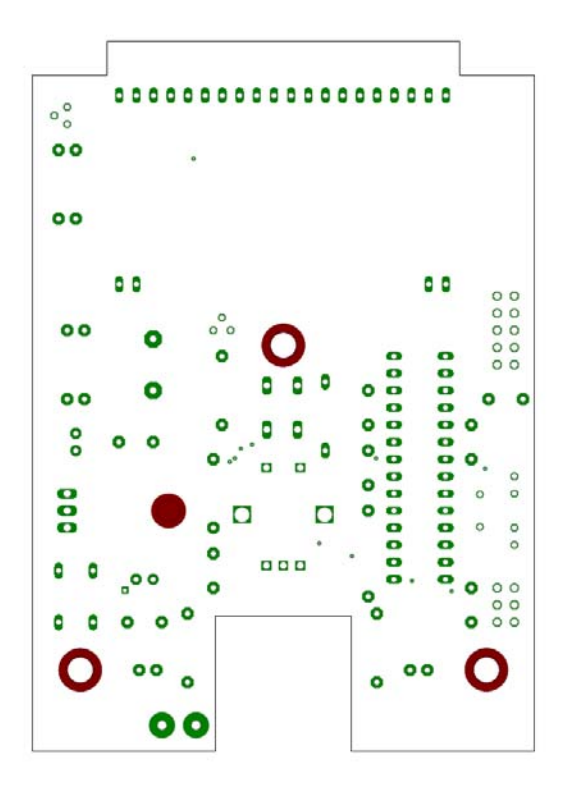

Abbildung 25: PCB Hangingman – Restricted Areas

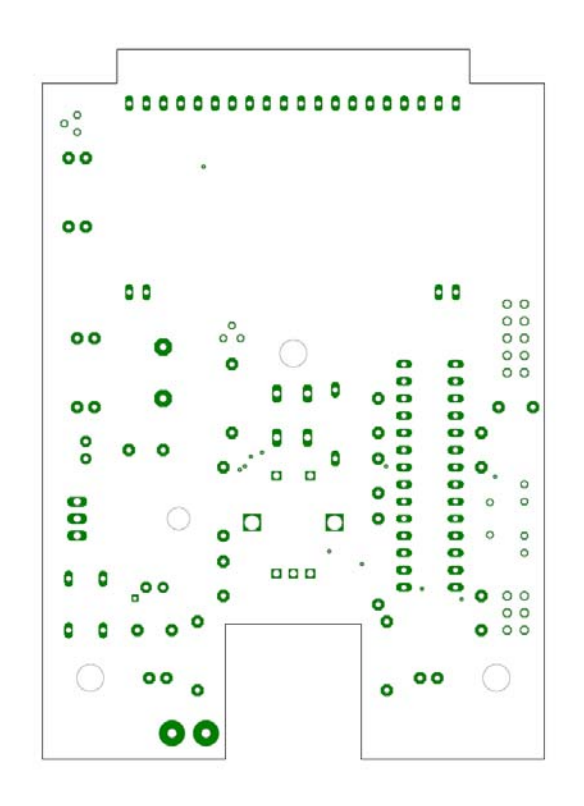

# 12.2.3 Eagle-BOM

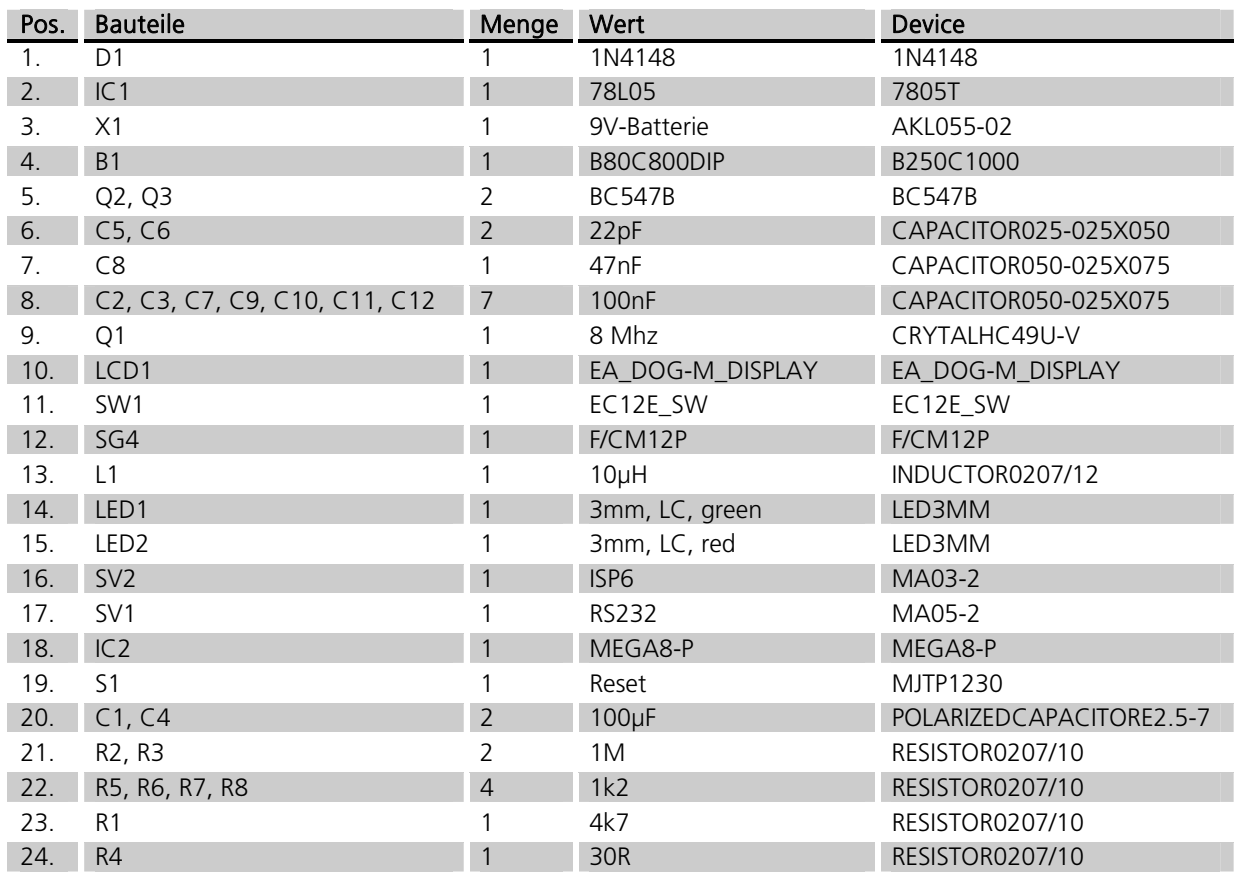

Tabelle 49: Eagle BOM für das Projekt Hanging Man

Folgende Bauteile werden noch außerhalb von Eagle benötigt:

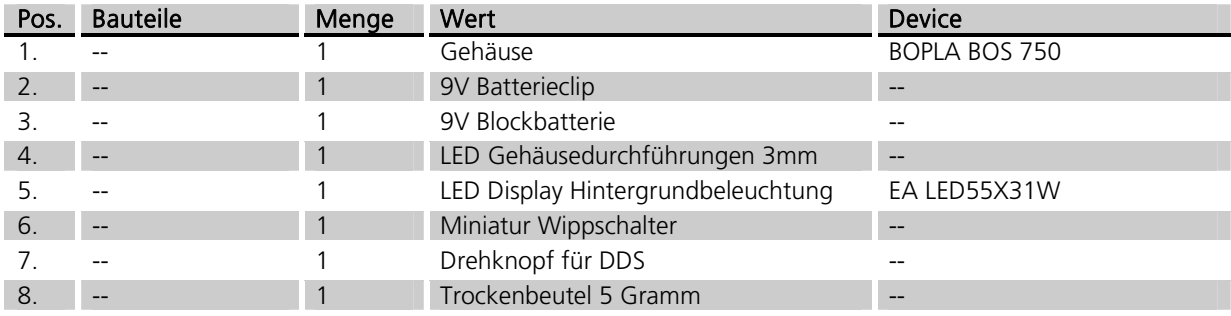

Tabelle 50: Weitere Bauteile für das Projekt Hanging Man

# 12.2.4 Das Board

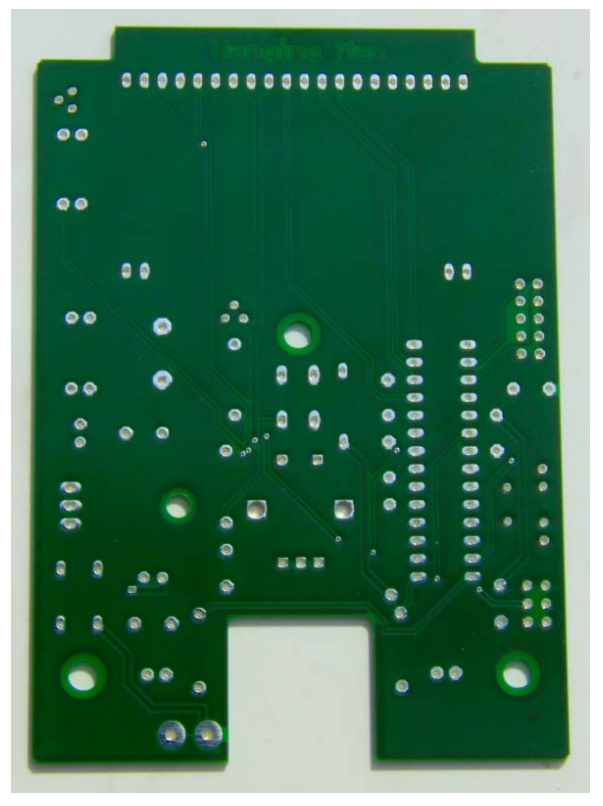

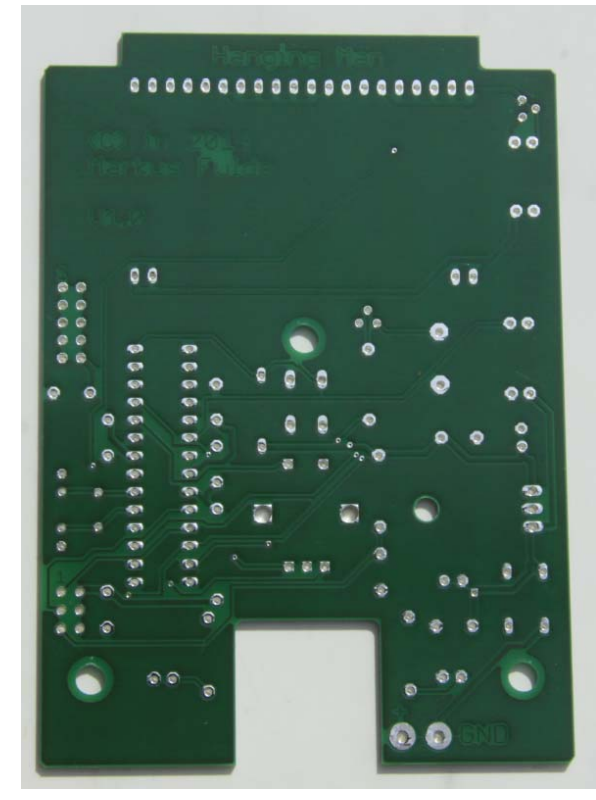

Abbildung 26: PCB Hangingman TOP **Abbildung 27: PCB Hangingman BOTTOM** 

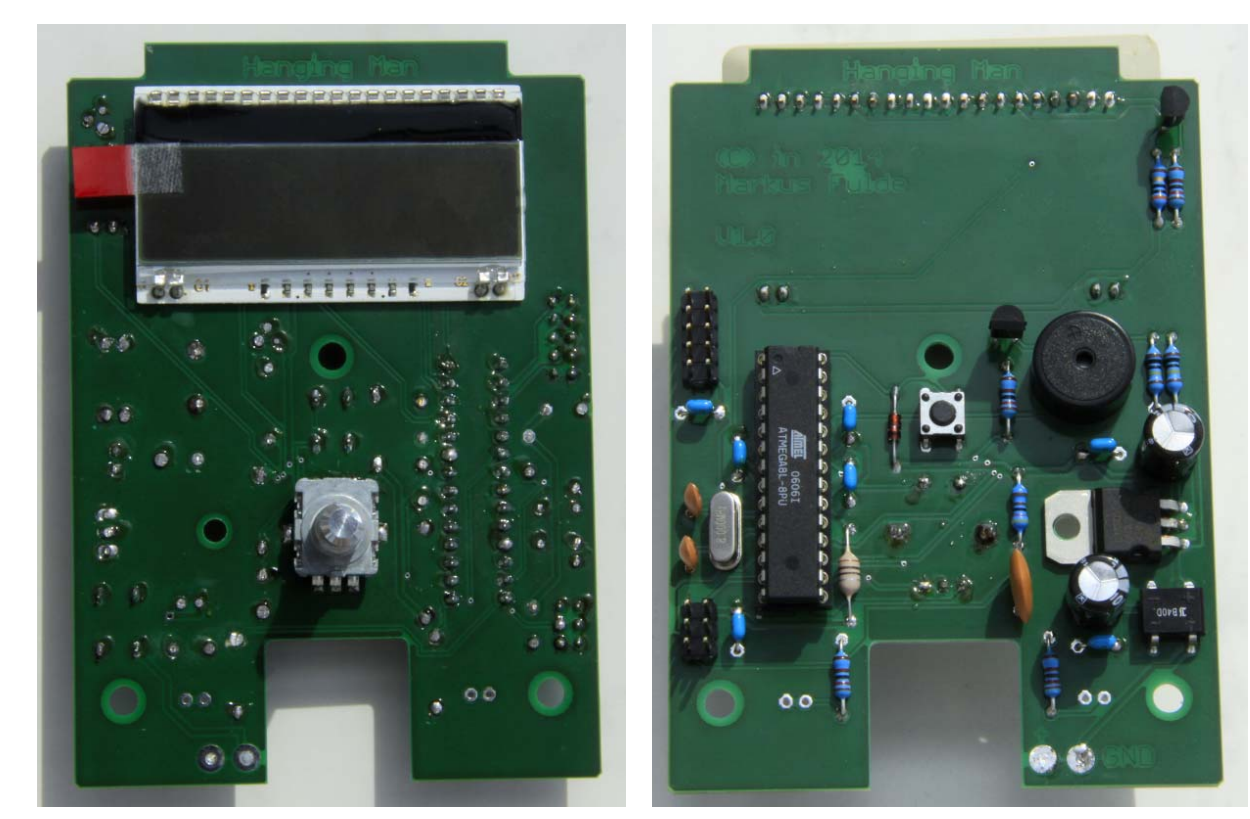

Abbildung 28: PCB TOP fertig bestückt Abbildung 29: PCB BOTTOM fertig bestückt

# 12.3 Die fertige Hardware

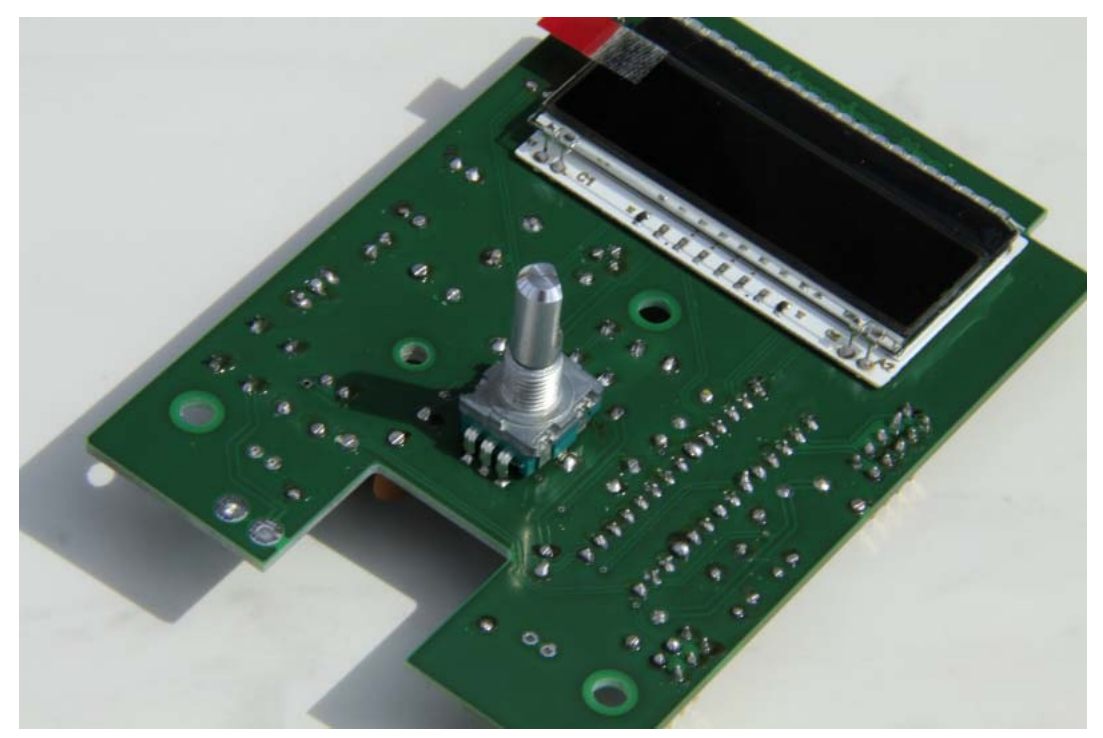

Abbildung 30: Die fertige Platine

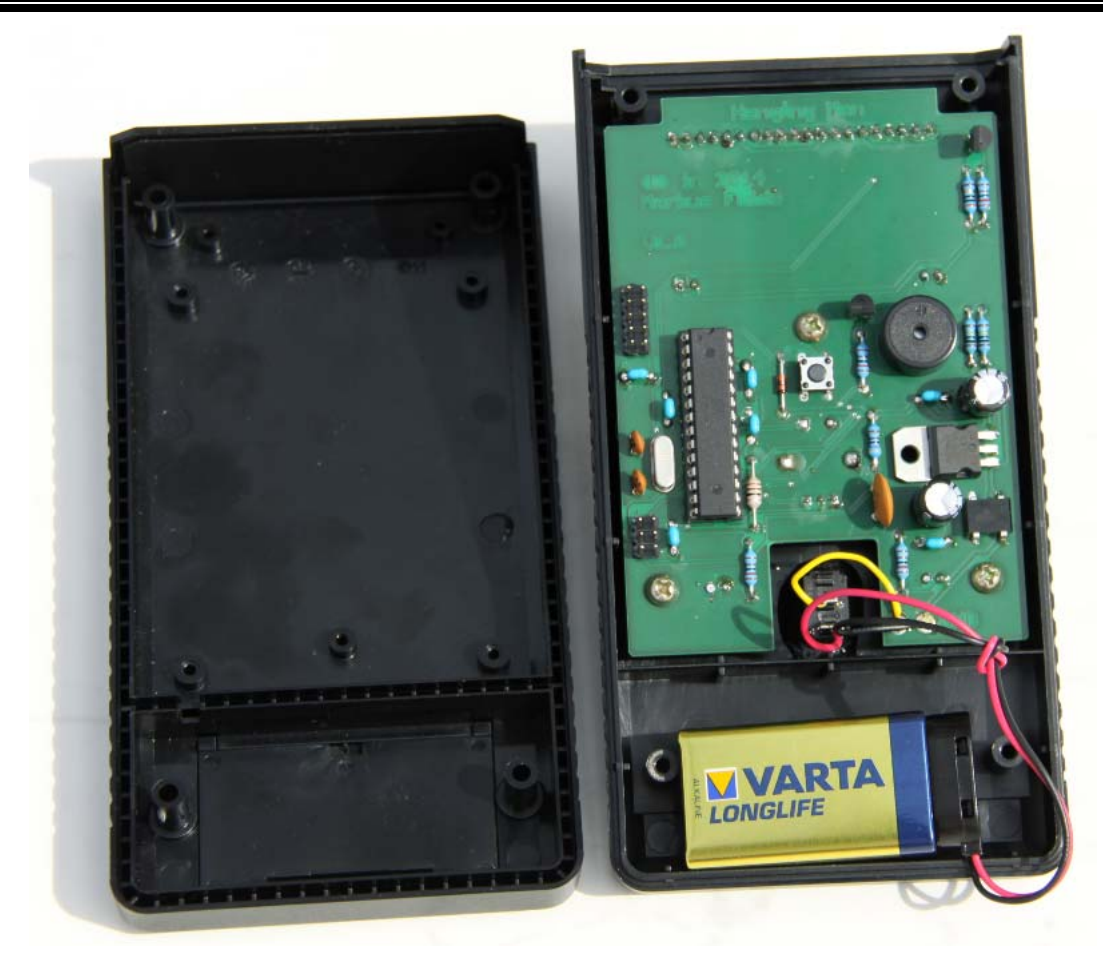

Abbildung 31: Das fertige Gerät im Gehäuse montiert

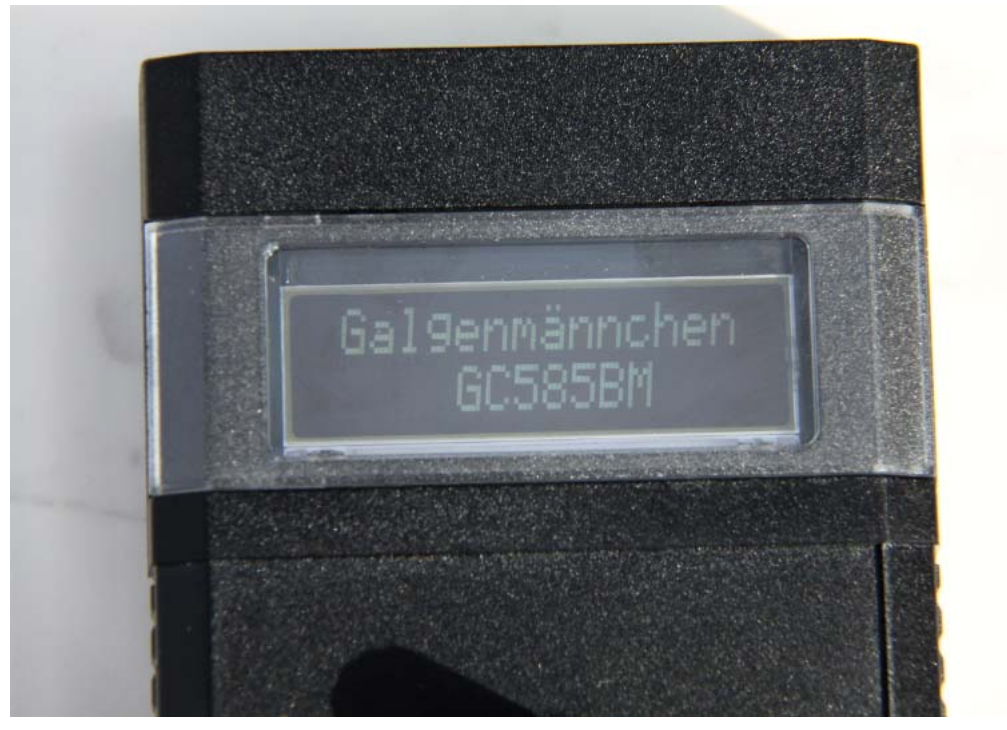

Abbildung 32: Galgenmännchen in Betrieb

# **13 Software**

## 13.1 Systemfestlegungen und Definitionen

## 13.1.1 Timerfestlegungen

Die Timer im Gesamtsystem haben der Priorität nach die folgende Reihenfolge:

- 1. Timer0 8-Bit Timer
- 2. Timer1 16-Bit Timer
- 3. Timer2 8-Bit Timer

### Timer0:

Nicht verwendet!

### Timer1:

Der Timer1 ist im ATmega8L der Timer mit der mittleren Priorität. Mit seiner Hilfe wird ein SW-Timer aufgebaut. Der Timer1 versorgt das Gesamtsystem mit einem 1-Sekunden-Timertick und sorgt für das Toggeln der BetriebsLED.

### Timer2:

Mit dem Timer 2 wird die PWM für die Hintergrundbeleuchtung realisiert. Dieser Time rist ein 8 Bit Timer.

# 13.2 KnowHow: PWM-Signale mit Bascom erzeugen

# 13.2.1 Grundbegriffe

Bei der Puls-Weiten-Modulation (PWM) wird ein digitales Ausgangssignal erzeugt, dessen Tastverhältnis moduliert wird.

Das Tastverhältnis gibt das Verhältnis der Länge des eingeschalteten Zustands zur Periodendauer an. Dabei bleiben die Frequenz und der Pegel des Signals immer gleich! Es ändert sich nur die Länge von High zu Low.

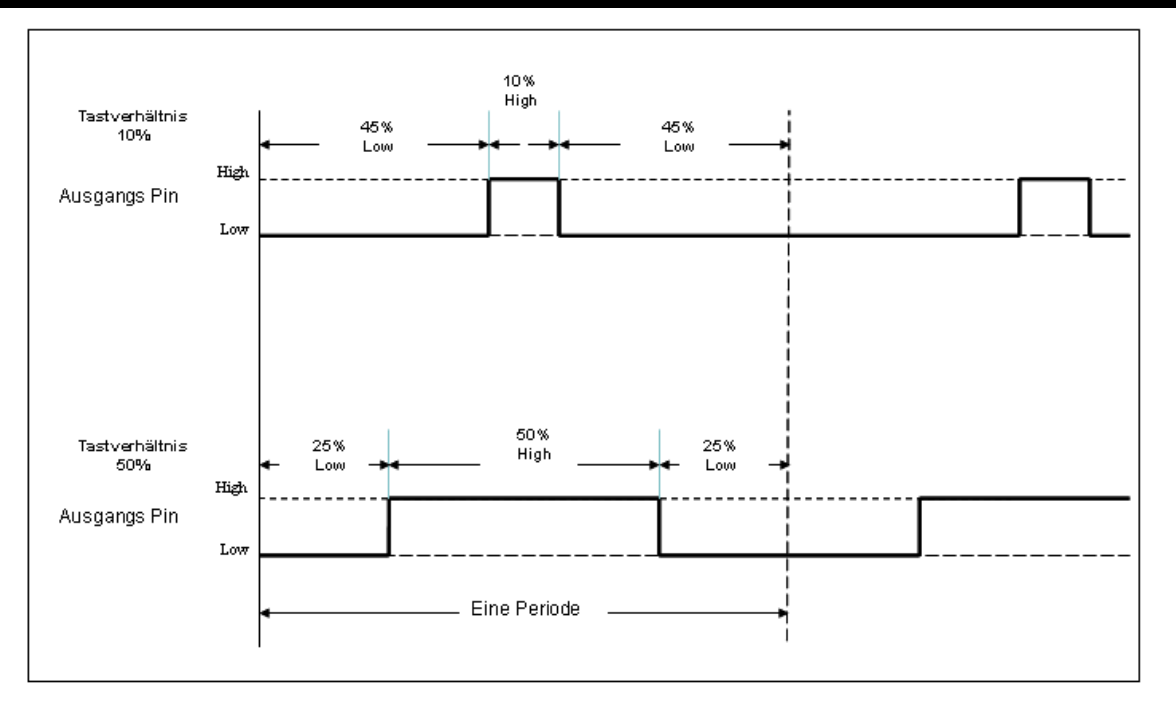

Abbildung 33: PWM Tastverhältnis einmal von 10% und einmal von 50%

Man könnte das in etwa mit einem Wasserhahn vergleichen, den man z.B. alle Minuten betätigt. Wenn man ihn in jeder Minute nur kurz aufdreht und dann gleich wieder zumacht, kommt in Summe nur wenig Wasser raus. Wenn man ihn aber in jeder dieser Minuten länger offen lässt, kommt mehr Wasser raus.

Der Rhythmus bleibt immer gleich, aber es ändert sich in Summe die Wassermenge, die raus kommt.

Mit dem PWM-Signal kann man nun tolle Sachen machen. Zum Beispiel:

- eine LED (oder über einen Transistor auch eine Lampe) an den PWM-Ausgang anschliessen und mit der Länge des PWM-Signal's die Helligkeit der LED verändern.
- einen Motor in der Geschwindigkeit regeln.
- mittels nachgeschaltetem RC-Filter, welcher das PWM-Signal glättet, kann eine Gleichspannung erzeugt werden die zwischen 0V und 5V geregelt werden kann.

### 13.2.2 PWM-Arten

Es gibt zwei Arten PWM-Signale in Bascom zu erzeugen:

#### Software PWM

Vorteile:

- es kann (fast) jeder Ausgabe-Pin des AVR benutzt werden.
- unter zuhilfename eines (freien) Timers können sogar mehrere verschiedene PWM-Signale auf verschiedene Pins erzeugt werden.

#### Nachteil:

• Etwas grösserer Programmaufwand, da der PortPin per Software verändert werden muss.

#### Hardware PWM

Vorteile:

- Sehr schnell (Maximal die Quarzfrequenz / Periode)
- unabhängig vom Programmablauf des AVR

Nachteile:

- Je nach AVR können nur bestimmte Timer mit bestimmten Ausgangspins dafür verwendet werden.
- belegt den Timer, der für keine weiteren funktionen verwendet werden kann.

Beim einem ATMega8 stehen drei Hardware-PWM-Ausgänge verteilt auf zwei Timer zur Verfügung.

Mit Timer1 können zwei PWM Signale erzeugt werden (Compare A => OC1A - Pin 15 und Compare B => OC1B - Pin 16).

Die Auflösung kann auf 8, 9 und 10 Bit eingestellt werden, also max. 1024 Abstufungen.

Timer2 kann ein PWM-Signal mit einer Auflösung von 8 Bit erzeugen (Compare Register => OC2 - Pin 17)

## 13.2.3 PWM-Ablauf

Das folgende Bild zeigt den Ablauf bei Timer1. Als Taktquelle dient die CPU-Frequenz, dessen Frequenz im Prescaler (Vorteiler) nochmal verkleinert werden kann. Je nach eingestelltem Wert in den Output Compare Registern wird der Status des Ausgangs-Pin entsprechend oft umgeschaltet, und erzeugt somit das PWM-Signal.

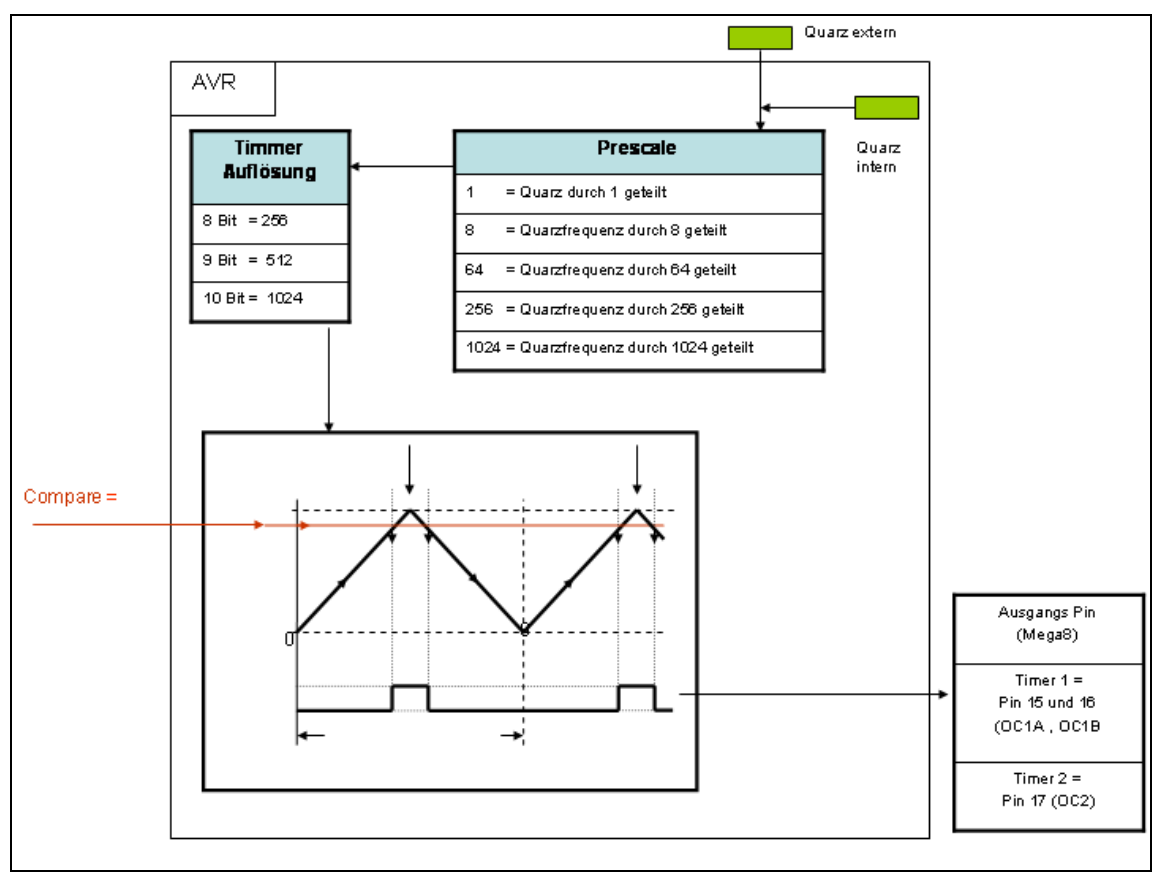

Abbildung 34: PWM Konfiguration des ATmega

### 13.2.4 Genauere Erklärung

Der Prescaler teilt die Frequenz die vom Quarz kommt! Bei Teilung 1 geht die vollständige Frequenz zum Timer. Bei Teilung 8 nur ein Achtel der Quarzfrequenz. (Also bei 8 MHz Quarz kommen zum Timer dann nur 1 MHz ) Bei Teilung 1024 sind es dann z.B. 8 MHz/1024 = 7,8125kHz

Der Timer ist hier der Zähler für die PWM. Er zählt mit der Frequenz, die vom Prescaler kommt, einmal von 0 bis zu der eingestellten Timerauflösung rauf, dann wieder auf 0 zurück. (dann wieder von 0 auf Timerauflösung u.s.w.) Einmal rauf- und runterzählen, ergibt ein Periode. Die Periode ist gleich die Ausgangsfrequenz des PWM-Signals. Ausgangsfrequenz = (Quarzfrequenz/Prescale ) /(Timerauflösung\*2)

z.B.: Quarz = 8 MHz ; Prescaler = 1 ; Timer = 8 Bit ergibt: (8000000Hz/1) / (256\*2) = 15,625 kHz

oder: Quarz = 8 MHz ; Prescaler = 8 ; Timer = 10 Bit ergibt: (8000000Hz/8) / (1024\*2) = 244,14 Hz

Mit dem Compare Register definiert man nun das Tastverhältnis! Überall, wo nun der Timer diese Compare Linie schneidet, schaltet der Ausgang! Beim raufzählen des Timers auf EIN, beim runterzählen auf AUS.

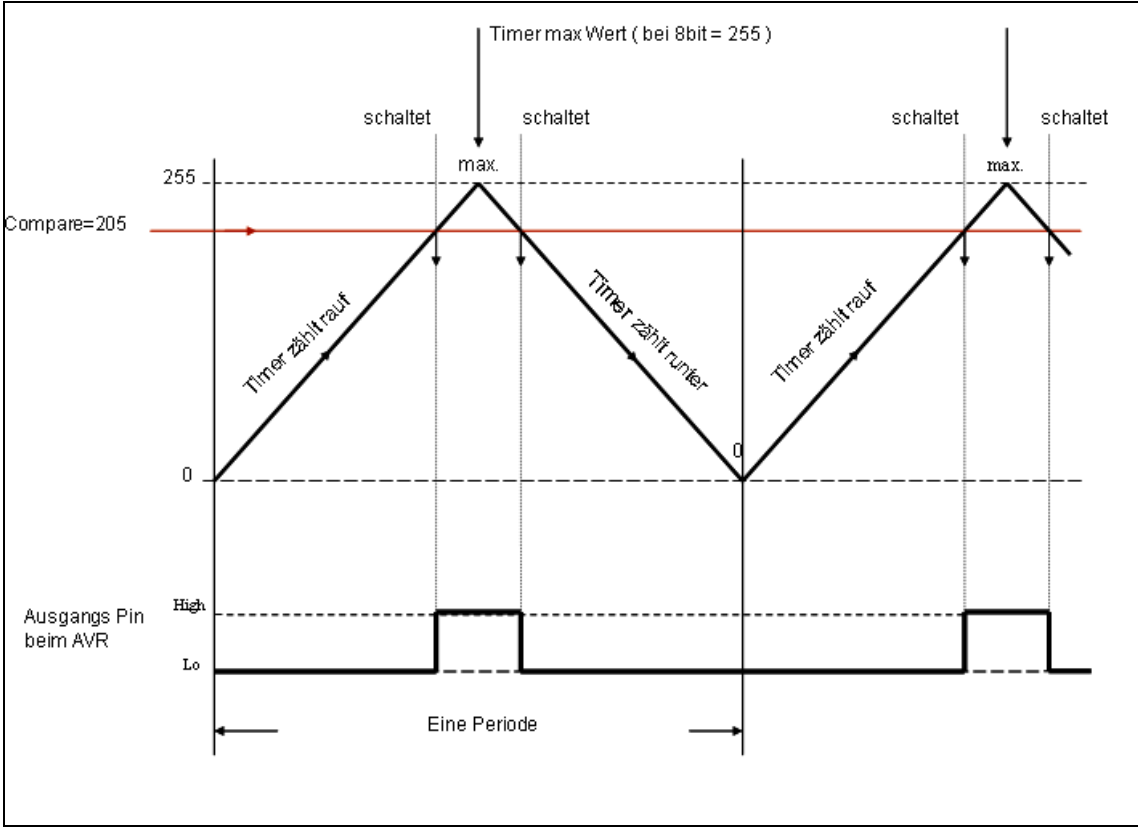

Abbildung 35: PWM mit einem Tastverhältnis 20%

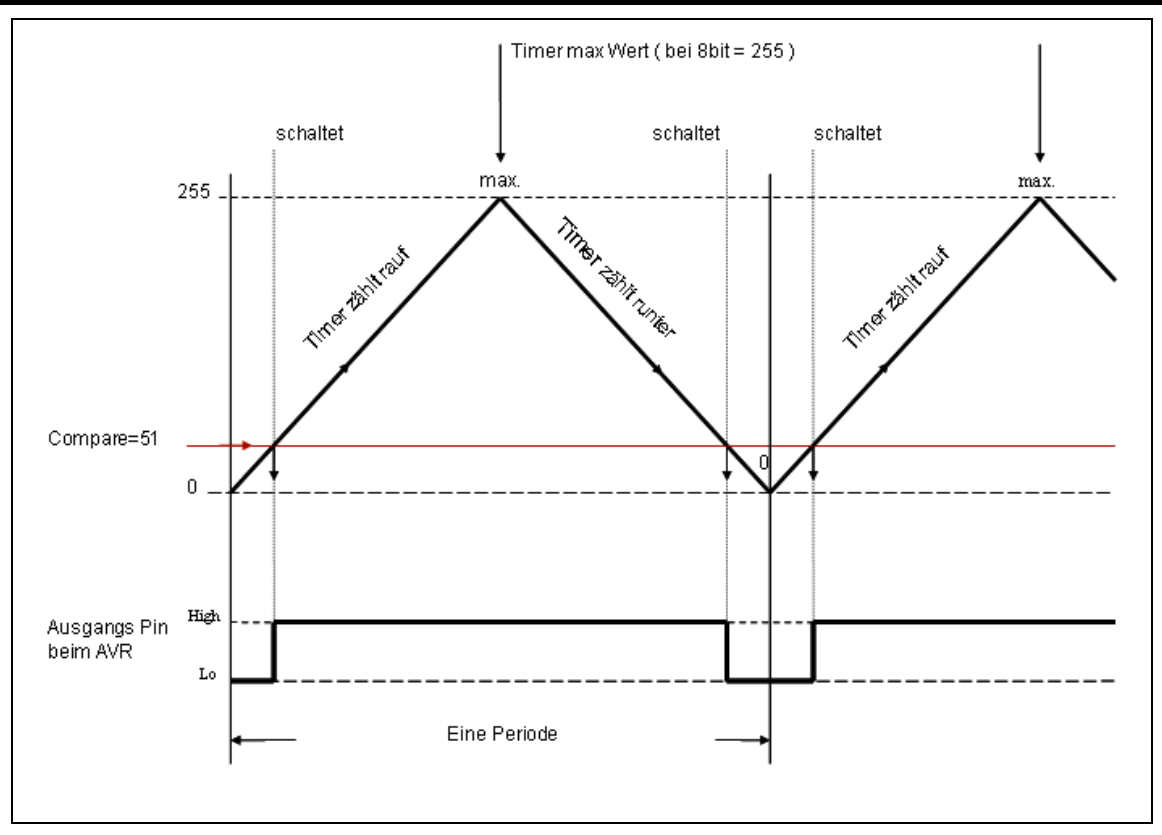

Abbildung 36: PWM mit einem Tastverhältnis von 80%

Hier sieht man, wie die Signale auf einem Oszilloskop ausschauen. Oben das Signal von Pin15 (Compare A), unten das von Pin 16 (Compare B)

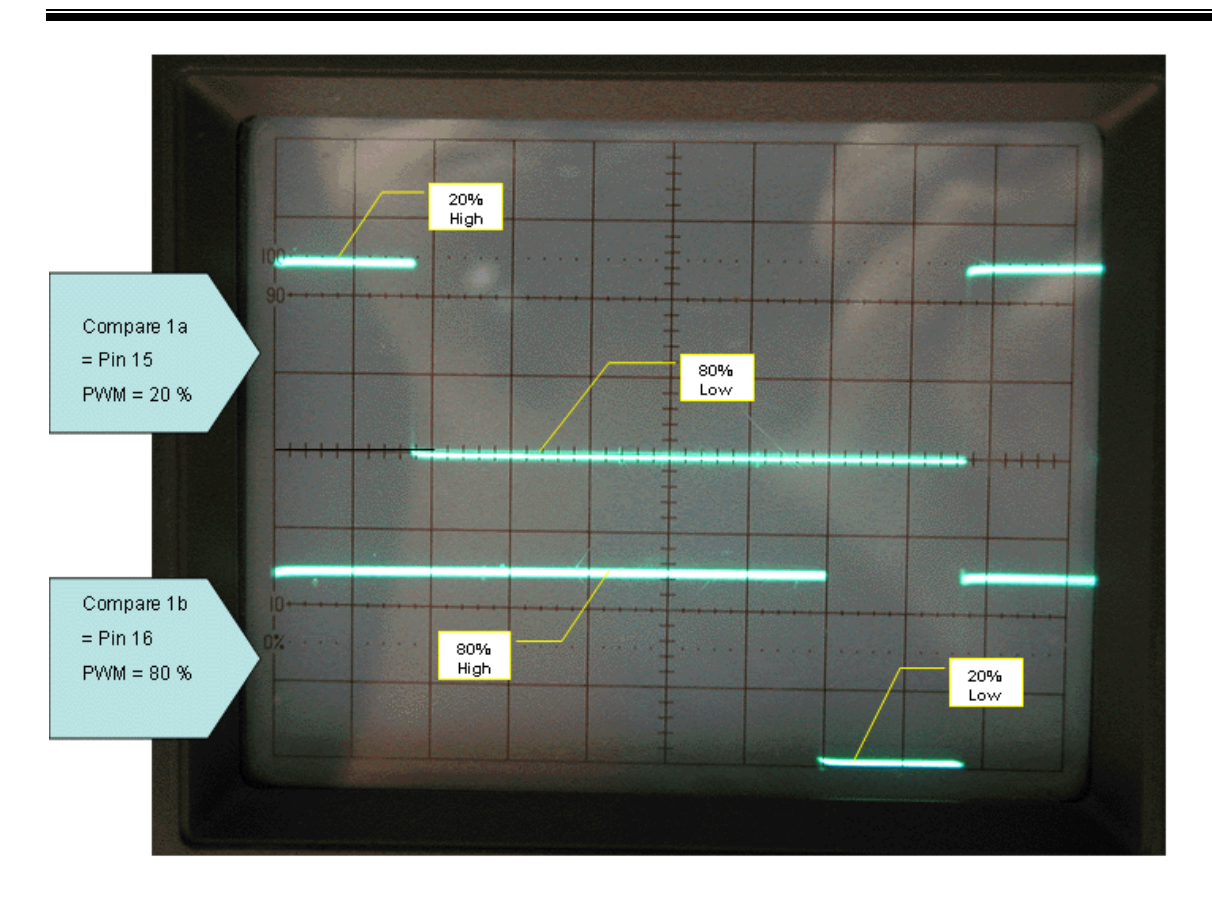

Abbildung 37: Oszillogramm der PWM mit Time 1a und 1b

# 13.2.5 Grundprogramm

Hier nun ein Grundprogramm für die Ausgabe von zwei PWM Signalen mit dem Timer1 ' Hardware PWM mit Timer1

```
$regfile = "m8def.dat" 
$crystal = 4000000Config Portb.1 = Output 
Config Portb.2 = Output 
Config Timer1 = Pwm , Pwm = 8 , Compare A Pwm = Clear Up , Compare B Pwm = 
Clear Up , Prescale = 1 
Do 
 Compare1a = 205 
 Compare1b = 51 
Loop 
End
```
Erklärung:

```
$regfile = "m8def.dat" 
$crystal = 8000000
```
Definiert den Mega8 und den 8MHz Quarz

Config Portb.1 = Output Config Portb.2 = Output

Definiert die zwei Ausgänge von Timer1 auf Ausgabe. Portb.1 = für Compare1a (= Compare A) = Pin 15 Portb.2 = für Compare1b (= Compare B) = Pin 16

```
Config Timer1 = Pwm , Pwm = 8 , Compare A Pwm = Clear Up , Compare B Pwm = 
Clear Up , Prescale = 1
```
### Config Timer1 = Pwm

Timer1 auf PWM einstellen

#### $Pwm = 8$

Timer Auflösung = 8 Bit einstellen

#### Compare A Pwm = Clear Up

Definiert, wie der Compare A schalten soll. Bei "Clear Up" schaltet der Ausgang beim erreichen des Compare-Wertes zuerst auf High und dann auf Low. Bei "Clear Down", umgekehrt.

#### Compare B Pwm = Clear Up

Das gleiche noch mal mit Compare B

#### Prescale  $= 1$

Hier wird der Prescaler auf 1 eingestellt. (Wert 1 heißt, direkte Frequenz vom Quarz zum Timer.) Weitere Teilungen, wie z.B.: 8, 64, 256 und 1024 sind möglich.

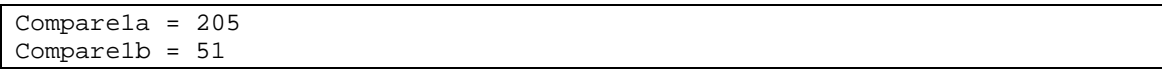

Hier kann man nun die Werte für das Tastverhältnis, in dem Register Compare1a und Compare1b übergeben. Oder man kann, statt Compare1a und 1b, auch die Bezeichnungen Pwm1a und Pwm1b verwenden, Bascom nimmt beides.

Mit diesem kurzen Programm, hat man nun zwei PWM Signale erzeugt, bei dem eines ein Tastverhältnis von 20% (Compare1a) und das andere 80 % hat. :-)

### 13.3 Verwendete SW

Zur Erstellung dieses Projekts kam folgende Software zum Einsatz:

- Workstation DELL XPS420: Betriebsystem Windows 7 Ultimate 64 Bit
- Notebook DELL Inspiron 17R SW: Betriebsystem Windows 8.1 Profesional 64 Bit
- BASCOM-AVR Basic Compiler BASCOM 2.0.7.7 MCS Electronics
- EAGLE 6.6.0 Standard NON-PROFIT
- ATMEL AVR Studio 4.0 und ATMEL AVR Studio 6.0

Zur Erstellung dieses Projekts kam folgende HW-Umgebung und SDK's zum Einsatz:

- ATMEL STK500
- ATMEL ISP-Programmer AVRISP mkII
- Eigenes Prototyping auf Lochraster
- Fertiges PlatinenLayout mit Hilfe von Eagle und Herstellung durch Leiton Berlin

# 13.4 Bedienungsstruktur und Spielablauf

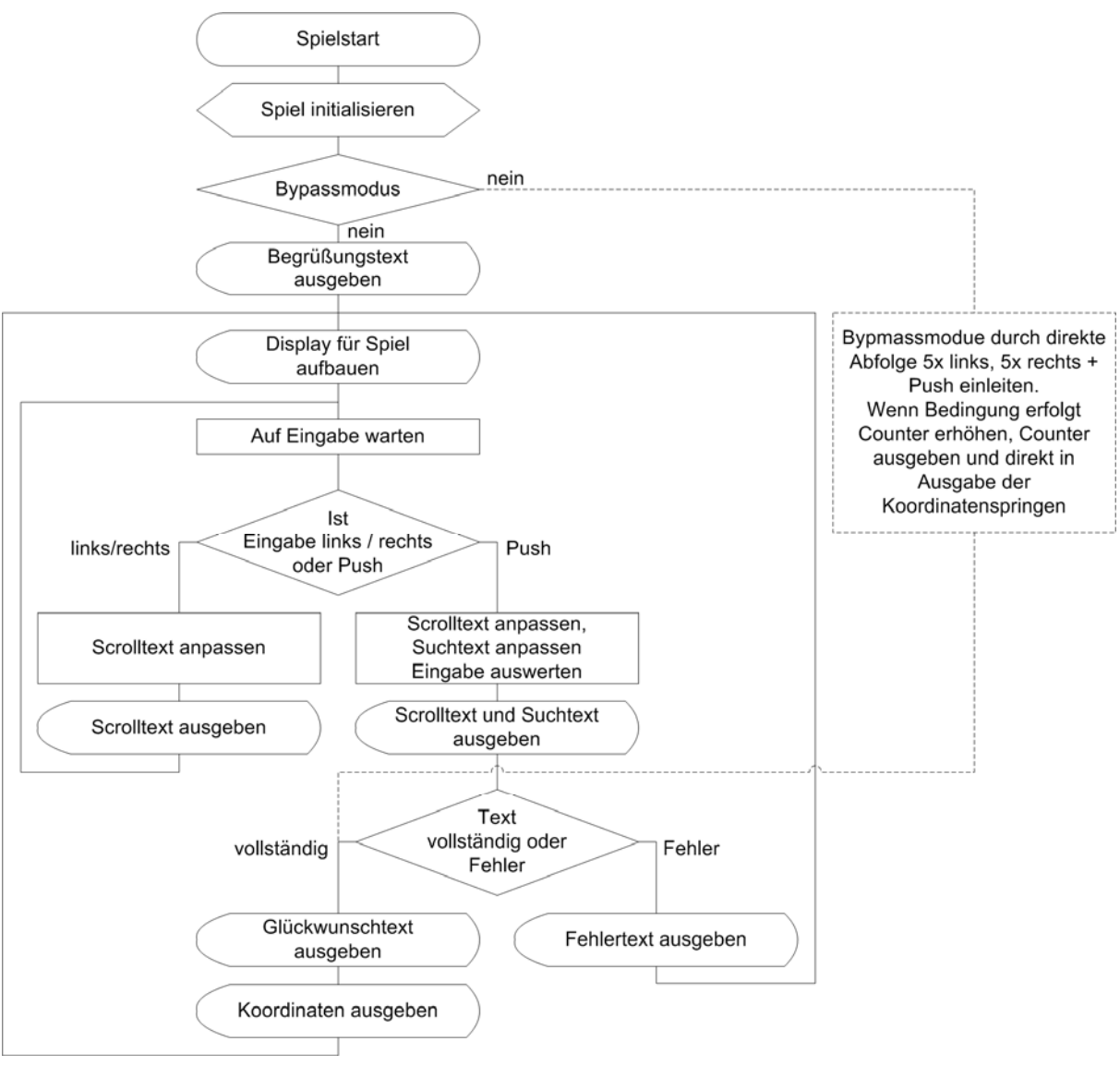

Abbildung 38: Spielablauf

# 13.5 Kurzanleitung

### Einschalten

Das Spiel wird durch den kleinen Hauptschalter auf der Gehäuseoberseite eingeschaltet. Danach läuft die Begrüßung automatisch ab und es erfolgt der automatische Start des Spiels.

### Allgemeines

Das Display besteht aus 2 Zeilen a 16 Zeichen. Auf der linken Seite werden mit jeweils 2 Zeichen in Zeile 1 und Zeile 2 der Galgen und ggf. das hängende Galgenmännchen abgebildet.

In Zeile 1 befindet sich außerdem ein Buchstaben-Auswahlbalken über den die gesuchten Buchstaben für den 13-stelligen Begriff ausgewählt werden können.

In Zeile 2 befindet sich das gesuchte 13-stellige Wort das zunächst nur durch Unterstriche verdeckt dargestellt wird. Bei Auswahl der Buchstaben wird nach und nach das Wort – sollte es sich um den richtigen Buchstaben handeln – dargestellt.

### Bedienung

- Das Spiel wird mittels Drück- Drehsteller (DDS), auch Inkrementaldrehgeber genannt, gesteuert.
- Durch drehen nach links scrollt der Buchstaben-Auswahlbalken der sich in der 1. Textzeile gefindet nach links.
- Durch drehen nach rechts scrollt der Buchstaben-Auswahlbalken der sich in der 1. Textzeile gefindet nach rechts.
- Durch drücken des Drehknopfes wird der ausgewählte Buchstabe bestätigt.

### **Spielverlauf**

Es geht darum ein 13-stelliges Nomen der deutschen Sprache zu erraten welches zu Beginn beim Spielstart automatisch aus einer Datenbank von insgesamt 100 Wörtern ermittelt wurde.

Bei jedem Spielstart und nach jedem erfolgreichen oder misslungenen Versuch wird ein neues Wort ermittelt.

Ist der ausgewählte Buchstabe korrekt ertönt ein kurzer Doppelpiep und der ausgewählt Buchstabe wird in dem gesuchten aber noch ausgeblendeten Wort in der 2. Textzeile angezeigt. Der Ausgewählte Buchstabe wird dann im Buchstaben-Auswahlbalken durch ein Leerzeichen ersetzt und somit ist er nicht mehr erneut anwählbar.

Ist der ausgewählte Buchstabe falsch so erklingt ein langezogener Piep und das Galgenmännchen beginnt am Galgen zu baumeln. Der Spieler hat so 5 Versuche das Wort richtig herauszufinden.

Werden alle 13 Buchstaben des Wortes richtig erraten ertont ein dreifacher Piep und das Spiel gibt die Geokoordinaten für das Versteck des Caches preis. Hierbei zeigt das Display repetierend die Koordinaten und den Hinweistext an.

Dieser Modus kann durch erneutes Betätigen oder Drehen des DDS verlassen werden. Danach startet das Spiel erneut.

Hängt das Galgenmännchen vollständig am Galgen so ist nach 5 Versuchen das Spiel automatisch beendet. Nach einem kurzen Trosttext startet das Spiel erneut mit einem neuen Begriff.

### Bypassmodus

Für Hilfen und Telefonjoker ist im Spiel noch ein Bypassmodus implementiert. Hierzu muss beim Einschalten des Spiels der DDS-Knopf gedrückt werden. Beim ersten Pieps muss dieser losgelassen werden. Nun betätigt man 5x DDS links, 5x DDS rechts und drück sofort nochmals den DDS Knopf.

Danach wird ein Zähler ausgegeben wie oft der Bypassmodus bereits ausgeführt wurde. Dieser Counter wird persistent im EEPROM abgespeichert so dass der Owner Kontroller darüber hat ob jemand den Bypassmodus entdeckt oder weitergegeben hat und wie oft das schon passiert ist.

Nach der Ausgabe des Counter wechselt das Spiel automatisch in die Ausgabe von Koordinaten und Hinweistext wie im Spielverlauf beschrieben.

Weicht man von der Sequenz zum erreichen des Bypassmodus ab so befindet man sich sofort ohne optische Veränderung direkt im Spiel und der Bypassmodus kann nicht aktiviert werden.

# 13.6 Der Source-Code zum Projekt Hanging Man

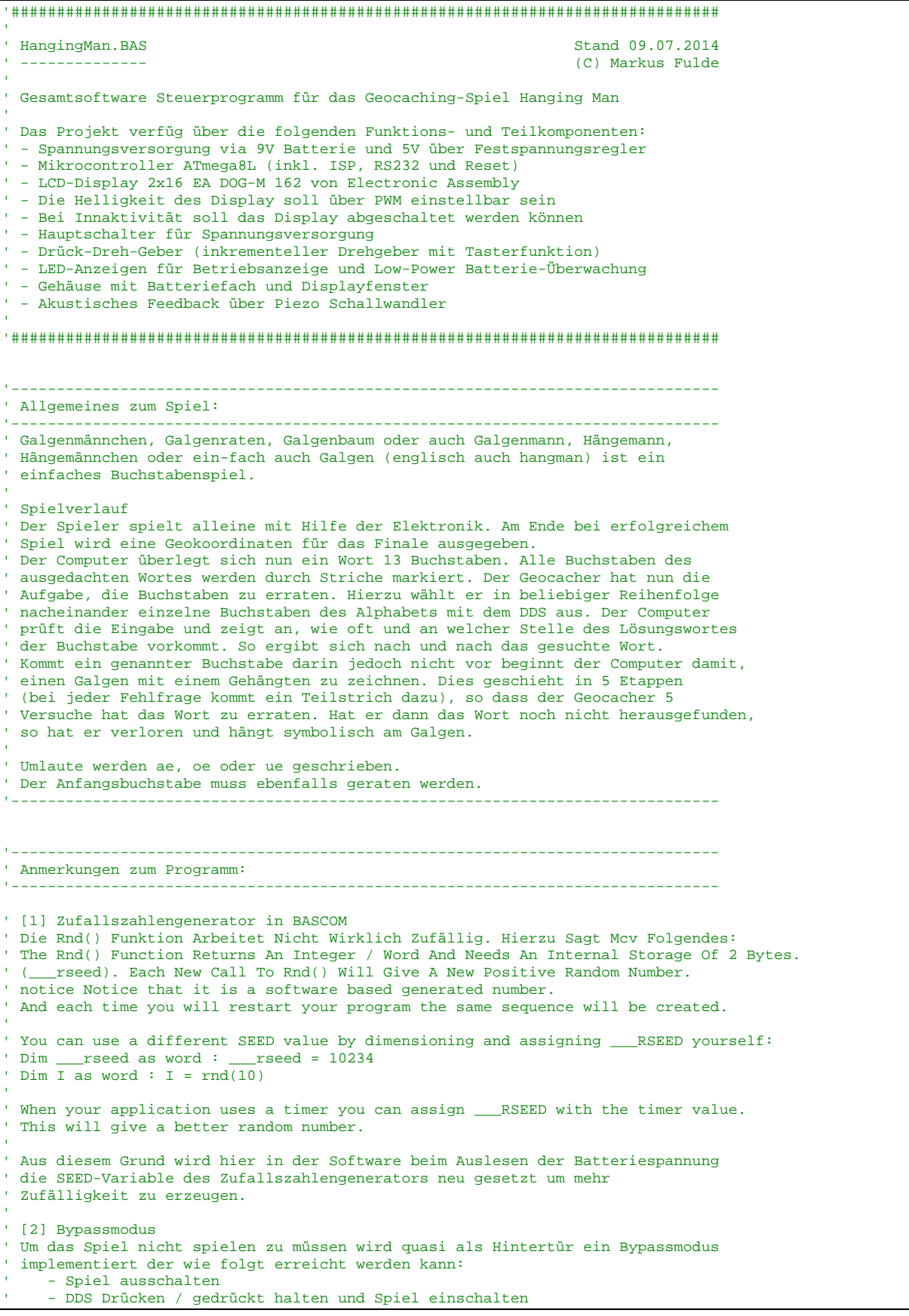

' - DDS loslassen ' - DDS 5x links drehen - DDS 5x rechts drehen ' - DDS erneut kurz betätigen ' Danach wird direkt die finale Geokoordinate an der sich der Cache befindet ' angezeigt. Abweichungen zur beschriebenen Bedienung führen zum sofortigen ' Abbruch der Bypasssequenz und es muss normal gespielt werden. ' Zur Kontrolle ob ein Cacher den Bypassmode findet und dies weiterkommuniziert ' wird ein Bypasscounter geführt der im EEPROM abgelegt wird. Dieser Couner ' wird kurz vor dem Anzeigen der finalen Koordinaten angezeigt. Somit hat man ' die Kontrolle darüber ob jemand dieses Hintertürchen gefunden hat. ' Das Hintertürchen ist als Telefonjoker für Cacher gedacht die erfolglos ' versucht haben das Spiel zu spielen und den Owner kontaktieren. '------------------------------------------------------------------------------ ' Compilerinstruktionen und Compilerdirektiven '------------------------------------------------------------------------------ **\$regfile** = "m8def.dat" ' Definitionsdatei für ATmega128 laden ' Quarzfrequenz für 16 MHz festlegen **\$hwstack** = 128 ' HW-Stack auf 128 Bytes erweitern **\$swstack** = 64 ' SW-Stack auf 64 Bytes erweitern <sup>'</sup> Framesize auf 80 Byte festlegen **\$baud** = 19200 ' Baudrate für RS232 Traceausgabe definieren '------------------------------------------------------------------------------ ' Allgemeine Zusatzinformatonen zu Programmbeginn '------------------------------------------------------------------------------ '------------------------------------------------------------------------------ ' Definition von Ressourcen  $'=--+--------$ ' ----- LED's -----<br>Alive\_pin **Alias** PinB.0 Alive\_pin **Alias** PinB.0 ' GPIO für Alive-LED (für DDR oder Input)<br>Alive Alias PortB.0 <sup>'</sup> GPIO für Alive-LED (für Output oder Pullup) Pwrled\_pin **Alias** PINB.1 ' GPIO für Power-LED (für DDR oder Input)<br>Pwrled Alias PORTB.1 <sup>'</sup> GPIO für Power-LED (für Output oder Pullup)  $'$  ----- LCD-Display -----' LCD-Display Db4\_pin **Alias** PortC.2 ' GPIO für LCD Pin4<br>
Db5\_pin **Alias** PortC.3 ' GPIO für LCD Pin5 Db5\_pin **Alias** PortC.3 ' GPIO für LCD Pin5 Db6\_pin **Alias** PortC.4 <sup>'</sup> GPIO für LCD Pin6<br>Db7 pin **Alias** PortC.5 ' GPIO für LCD Pin7 **Db7\_pin Alias** PortC.5 <br> **E** pin **Alias** PortD.6 <br>
' GPIO für LCD E E\_pin **Alias** PortD.6 ' GPIO für LCD E Rs\_pin **Alias** PortD.7 | ----- SOUND -----<br>Piezosound\_pin **Alias** Pinb.2 ' GPIO für Soundausgabesteuerung (Transistorstufe)<br>Piezosound Alias Portb.2 Piezosound **Alias** Portb.2 ' GPIO für Sound (für Output oder Pullup) ' ----- DDS -----<br>A\_signal\_pin **Alias** Pind.2 ' GPIO für DDS Signal A (für DDR oder Input)<br>A\_signal **Alias** Portd.2 ' GPIO für DDS Signal A (für Output oder Pullup) B\_signal\_pin **Alias** Pind.4 ' GPIO für DDS Signal B (für DDR oder Input)<br>B\_signal Alias Portd.4 ' GPIO für DDS Signal B (für Output oder Pullup) Push\_signal\_pin **Alias** Pind.3 ' GPIO für DDS Push (für DDR oder Input) ' GPIO für DDS Push (für Output oder Pullup)

Projektdokumentation **Hanging Man** 

```
'------------------------------------------------------------------------------
' Definition von Konstaten
'------------------------------------------------------------------------------ 
' ----- Für Testumgebung bzw. Traceausgaben -----<br>Const Main_testmodus = 0
Const Main_testmodus = 0 \cdot Flag für Testmodus Allgemeinsystem<br>
Const Lcd_testmodus = 0 \cdot Flag für Testmodus rund um das LCD-
                                                                      ' Flag für Testmodus rund um das LCD-
Display
Const Game_testmodus = 0 \cdot Flag für Testmodus der Spielsteuerung<br>
Const Dds_testmodus = 0 \cdot Flag für Testmodus des Drückdrehstel-
                                                                      ' Flag für Testmodus des Drückdrehstel-
lers<br>Const Bypass_testmodus = 0
                                                                      ' Flag für Testmodus des Bypass-Modes
Const Eeprom_testmodus = 0 ' Flag für Testmodus der Eeprom-Daten 
' ----- Allgemeine Systemkonstanten ----- 
' Tatsächliches Allgemeines
' Const Led_aus = 0
' Const Led_ein = 1 
Const Led_aus = 1 ' Achtung !! bei STK500 ist Logik ge-
dreht!!<br>Const Led_ein = 0
                                                                      ' Achtung !! bei STK500 ist Logik ge-
dreht!! 
Const False = 0 
Const True = 1 
Const Pullup_aus = 0 
Const Pullup_ein = 1 
' Zeitvorgabe für Sekunden-Timer<br>Const Timervorgabe = 34286
                                                                      ' Timer von 1 Sekunden (SekundenTick)
' ----- LCD -----
' Anmerkung: Wert von 35 ist der beste Wert welcher durch Versuche ermittelt wurde!!<br>Const Lcd_kontrast_default = 35
Const Lcd_kontrast_default = 35
' Anmerkung: Wert von 70 ist der beste Wert welcher durch Versuche ermittelt wurde!!
Const Lcd_helligkeit_default = 70 ' LCD-Default-Helligkeit 
Const Lcd_helligkeit_aus = 0 \blacksquare ' Wert für Display aus <br>
Const Lcd_abschaltzeit = 10 \blacksquare ' Defaultwert auf 10 Square
                                                                      ' Defaultwert auf 10 Sekunden festgelegt
Const Lcd_beleuchtung_status_ein = 1 <sup>'</sup> Statuswert für LCD Beleuchtung ein Const Lcd beleuchtung at CONSTAN CONSTAN CONSTAN CONSTAN CONSTAN CONSTAN CONSTAN CONSTAN CONSTAN CONSTAN CONSTAN CONSTANT CONSTANT CONSTANT C
Const Lcd_beleuchtung_status_aus = 0
' ----- ADC: Batterieüberwachung -----<br>Const Ubatt_grenzwert = 700
                                                                      <sup>'</sup> Grenzwert für Batterieüberwachung
' ----- Sound -----<br>Const Sound_ein = 1
                                                                      Const Sound_ein = 1 ' Wert für GPIO-Wert um Sound einzu-
schalten<br>Const Sound_aus = 0
                                                                      ' Wert für GPIO-Wert um Sound auszu-
schalten 
' ----- DDS -----<br>Const Dds_none = 0' Keine Betätigung des DDS
Const Dds_links = 1 \bullet ' DDS wurde nach links gedreht<br>
Const Dds_rechts = 2 \bullet ' DDS wurde nach rechts gedreht
                                                                      ' DDS wurde nach rechts gedreht
' ----- GAME -----<br>Const Game_anzahl_text = 100
                                                                      ' Anzahl der Text im DATA Bereich
Const Game_textmaske = "_____________" 
\frac{1}{2} 3
' 12345678901234567890123456789012345678
Const Game_auswahltext_default = "uvwxyzabcdefghijklmnopqrstuvwxyzabcdef"
                                             ' 12345678901234567890123456
\frac{1}{2} 1 2
Const Game_startposition_default = 1 \qquad ' Startposition für Buchstabenauswahl
```
**Const** Game\_fuellzeichen = 32 ' Leerzeichen ist Fuellzeichen ' Const Game\_fuellzeichen = 95 ' Unterstrich ist Fuellzeichen **Const** Game\_cursorzeichen = &B00101010 ' Zeichen aus Displayzeichentabelle für Cursorzeichen (Stern) **Const** Game\_leftcount\_max = 5 ' Anzahl von Linkstix für Bypassmode **Const** Game\_rightcount\_max = 5 ' Anzahl von Rechtstix für Bypassmode ' ----- EEPROM ----- **Const** Ee\_default\_version\_value = 1  $\qquad$  ' Version für persistente Daten '------------------------------------------------------------------------------ ' Definition von Variablen und Datentypen '------------------------------------------------------------------------------ ' ----- Temporäre Hilfsvariablen -----<br>Dim Temp\_byte\_1 As Byte **Dim** Temp\_byte\_1 **As Byte** ' Temporäre Byte Variable 1 **Dim** Temp\_byte\_2 **As Byte** ' Temporäre Byte Variable 2 **Dim** Temp\_word\_1 **As Word Consumer State of the Consumer State Word Variable 1 (2) Dim** Temporäre Word Variable 2 **Dim** Temp\_word\_2 **As Word** ' Temporäre Word Variable 2 | ----- System -----<br>**Dim** \_\_\_rseed **As Word ' Manipulation des Zufallszahlengenera**tors **Dim** Sectick\_counter **As Word** ' Globaler Sekundenzähler ' ----- Arbeitsvariablen für Spieleablauf -----<br>Dim Game\_hangman\_status As Byte **Dim** Game\_hangman\_status **As Byte** ' Arbeitsvariable für Hangman-Status **Pim Arbeitsvariable für System-Status Dim** Game\_suchtext **As String** \* 13 ' Stringvariable für den Suchtext **Dim** Game\_suchtext\_zeichen(14) **As Byte At** Game\_suchtext **Overlay Dim** Game\_scrolltext **As String** \* 13 ' Stringvariable für Scrolltext in Zeile 1 **Dim** Game\_scrolltext\_zeichen(14) **As Byte At** Game\_scrolltext **Overlay** ' Zeichenweise Zugriff auf Scrolltext **Dim** Game\_raetseltext **As String** \* 13 ' Stringvariable für zu suchenden Text in Zeile 2 **Dim** Game\_raetseltext\_zeichen(14) **As Byte At** Game\_raetseltext **Overlay** ' Zeichenweise Zugriff auf Raetseltext **Dim** Game\_auswahltext **As String** \* 38 ' Stringvariable für scrollbaren Auswahltext **Dim** Game\_auswahltext\_zeichen(39) **As Byte At** Game\_auswahltext **Overlay** ' Zeichenweise Zugriff auf Auswahltext **Dim** Game\_buchstaben\_index **As Byte** ' Arbeitsvariable für aktuelle Buchstabenauswahl **Dim** Game\_bypassmode\_flag **As Byte** ' Arbeitsvariable für Einstieg in Bypassmodus<br>Dim Game\_bypassmode\_leftcounter As Byte **Pim Game Arbeitsvariable für Bypass Linkscounts Dim** Game\_bypassmode\_rightcounter **As Byte** ' Arbeitsvariable für Rechtscount ' ----- Variablen für LCD-Display ----- **Dim** Lcd\_kontrastwert **As Byte** ' Arbeitsvariable für Kontrastwert **Dim** Lcd\_helligkeit **As Byte** ' Arbeitsvariable für Displayhelligkeit<br> **Dim** Lcd\_abschaltcounter **As Word** ' ' Variable für Abschaltzeitpunkt **Variable für Abschaltzeitpunkt<br>Y Arbeitsvariable für Zustand der Dim** Lcd\_beleuchtung\_status As Byte Hintergrundbeleuchtugn ' ----- ADC: Batteriespannungsueberwachung -----<br>Dim Adc\_channel  ${\tt As~Byte}$ **Dim** Adc\_channel **As Byte** ' Arbeitsvariable für ADC-Kanalauswahl  $---$  DDS  $---$ **Dim** Dds\_flag **As Byte** ' Arbeitsvariable zur Behandlung des DDS **Dim** Push\_flag **As Byte** ' Arbeitsvariable zur Behandlung des

Projektdokumentation **Hanging Man** 

Tasters  $---$  EEPROM  $---$ **Dim** Ee\_data\_version\_value **As Eram Byte At** &H0000 ' EEPROM Datenstruktur internes EEPROM - Init-Index / Version **Dim** Ee\_data\_bypass\_counter **As Eram Word At** &H0001 ' EEPROM Datenstruktur internes EEPROM - Counter<br>Dim Ee version value As Byte **Dim** Ee\_version\_value **As Byte** ' BYTE Arbeitsvariable für Daten-Version<br> **Dim** Ee\_bypass\_counter **As Word** ' ' WORD Arbeitsvariable für Bypasscounter **Dim** Ee\_bypass\_counter **As Word** ' WORD Arbeitsvariable für Bypasscounter '------------------------------------------------------------------------------ ' Prototyping '------------------------------------------------------------------------------ ' ----- LCD und Print ----- **Declare Sub** Lcd\_print\_hangingman(**byval** Value **As Byte**) ' Funktion zum schrittweisen Aufbau des Hanging Man '------------------------------------------------------------------------------ ' Konfiguration und Basiseinstellungen (Projekt und Testumgebung) '------------------------------------------------------------------------------ ' --------------------------------- CONFIG ------------------------------------ ' ----- Timer ----- ' Konfiguration eines Timers für 1 Sekunden Timer-Tick (Scheduler und Alive) **Config** Timer1 = **Timer** , Prescale = 256  $\blacksquare$  <br> **Configurer** 1 verwenden<br> **Configurer** 1 verwenden<br> **Configurer** 1 verwenden On Timer1 Sekunden\_tick Timer1 = Timervorgabe<br>Enable Timer1 ' Interrupt für Sekunden-Tack freigeben ' Konfiguration Timer 2 für Hardware-PWM an OC2 (D.7) **Config** Timer2 = Pwm , Prescale = 128 , Compare Pwm = **Clear** Up ' Timer 2 verwenden .<br>' Interrupt für PWM Timer 2 freigeben ' ----- LCD Display ----- ' Konfiguration LCD Display **Config** Lcdpin = Pin , Db4 = Db4\_pin , Db5 = Db5\_pin , Db6 = Db6\_pin , Db7 = Db7\_pin , E = E\_pin , Rs = Rs\_pin **Config Lcd** = 16 \* 2, Chipset = Dogm162v5 ' DOG-M Treiber laden<br> **Config** Lcdbus = 4 ' LCD arbeitet über 4. ' LCD arbeitet über 4-Bit **Initlcd** ' LCD initialisieren **Waitms** 100<br> **Cursor Off Noblink** (*Cursor Absencer Cursor Absencer Absencer Absencer Absencer Absencer Absencer Absencer Absencer Absencer Absencer Absencer Absencer Absencer Absencer Absencer Absencer Absencer Absencer* **Cursor Off Noblink** ' Blinkenden Cursor abschalten ' Definition benutzerdefinierter Zeichen **Deflcdchar** 0 , 16 , 16 , 16 , 16 , 16 , 16 , 30 , 30 ' LCD-Zeichen linker Sockel des Galgens **Deflcdchar** 1 , 15 , 9 , 10 , 12 , 8 , 8 , 8 , 8 gens **Deflcdchar** 2 , 28 , 4 , 32 , 32 , 32 , 32 , 32 , 32 ' LCD-Zeichen rechter Galgen ohne Männchen **Deflcdchar** 3 , 28 , 4 , 4 , 14 , 17 , 17 , 14 , 4 <sup>'</sup> LCD-Zeichen rechter Galgen mit Kopf<br> **Deflcdchar** 4 , 4 , 4 , 4 , 32 , 32 , 32 , 32 <sup>'</sup> LCD-Zeichen Bauch **Deflcdchar** 4 , 4 , 4 , 4 , 4 , 32 , 32 , 32 , 32 ' LCD-Zeichen Bauch **Deflcdchar** 5 , 4 , 4 , 4 , 4 , 8 , 16 , 16 , 32 ' LCD-Zeichen Bauch mit linkem Beine<br> **Deflcdchar** 6 , 4 , 4 , 4 , 4 , 10 , 17 , 17 , 32 ' LCD-Zeichen Bauch mit beiden Beinen **Deflcdchar** 6 , 4 , 4 , 4 , 4 , 10 , 17 , 17 , 32 <br>**Deflcdchar** 7 , 14 , 21 , 21 , 4 , 10 , 17 , 17 , 32 <sup>'</sup> LCD-Zeichen kompletter Männchen-Körper **Deflcdchar** 7 , 14 , 21 , 21 , 4 , 10 , 17 , 17 , 32 **Cls** ' Clear Screen ' Anmerkung: CLS muss gemäß Datenblatt sein um selbstdefinierte Zeichen in den Controller zu übernehmen ...... ' ----- ADC: Batterieueberwachung ----- ' Konfiguration ADC Single-Mode und automatische Prescaler Setting ' Der Single-Mode wir bei BASCOM in Verbindung mit der Funktion GETADC() verwendet ' Der Prescaler teilt den internen Tackt durch 2, 4, 8,16,32,64 or 128 da der ADC ' einen Takt zwischen 50-200 kHz benötigt. ' Das AUTO Feature von BASCOM, setzt automatisch die höchste mögliche Taktrate **Config** Adc = **Single** , Prescaler = Auto , Reference = Avcc **Start** Adc ' ------------------------------- Port's und Pin's ----------------------------

Projektdokumentation **Hanging Man** 

```
' ----- LED-Konfigurationen -----
Config Alive_pin = Output \text{Config Pwrled\_pin} = \text{Output} (GPIO für Alive-LED ist Output \text{Config Pwrled\_pin} = \text{Output}Config Pwrled_pin = Output ' GPIO für Power-LED ist Output 
' ----- Sound ------
Config Piezosound_pin = Output ' GPIO für Sound ist Output 
' ----- DDS ------
Config A_signal_pin = Input ' GPIO für DDS-A ist Input, PullUp wird 
später geschaltet<br>Config B_signal_pin = Input
                                                                ' GPIO für DDS-B ist Input, PullUp wird
später geschaltet<br>Config Push_signal_pin = Input
                                                                ' GPIO für Taster ist Input, PullUp wird
später geschaltet 
' ----- DDS ----- 
' Int 0 für Signal A so konfigurieren dass Interrupt bei fallender Flanke angesprungen wird
Config Int0 = Falling \overline{O} Config Int0 = Falling \overline{O} Schalter zieht PullUp-Spannung auf GND On Int0 Dds interrupt
On Int0 Dds_interrupt Contained Structure in the Shape Contained Structure in the Shape Contained Structure in the Shape Contained Structure in the Shape Contained Structure in the Shape Contained Structure in the Shape
                                                                ' Interrupt freigeben
' Int 1 für den Taster so konfigurieren, dass Interrupt bei fallender Flanke angesprungen wird
' Via Default ist Interrupt aber deaktiviert. Er wird nur zur Abfrage des Tasters bei der Anzeige
' der Geokoordinaten aktiviert.<br>Config Intl = Falling
                                                                 ' Schalter zieht PullUp-Spannung auf
GND
On Int1 Push_interrupt \frac{1}{1} Disable Int1
                                                                  ' Interrupt freigeben
    --------------------------- Variablen und Werte ---------------------------
' ----- System -----<br>Sectick_counter = 0Sectick_counter = 0 ' Globaler Sekundenzähler initialisieren 
' ----- LED-Konfigurationen -----
Alive = Led_aus ' Alive-LED aus
                                                                ' LED für Spannungsüberwachung
' ----- Sound -----
Piezosound = Sound_aus ' Sound ausschalten 
' ----- LCD-Display -----
Lcd_kontrastwert = Lcd_kontrast_default ' Kontrastwert
Lcd_{hel}lelligkeit = Lcd_{hel}igkeitdefault
' ----- Spielesteuerung -----
                                                                ' Statusvariable für gezeichneten
HangingMan
Game_ablaufstatus = 0 ' Steuervariable für Spielablaufsteue-
rung 
Game_bypassmode_leftcounter = 0 <br>Game_bypassmode_rightcounter = 0 <br>' Rechtscounter initialisieren
Game_bypassmode\_rightcounter = 0' ----- ADC_ Batteriespannungsueberwachung -----
                                                                Adc_channel = 0 ' Spannungsteiler zur 
Batterispannungsmessung hängt an ADC0 
' ----- DDS - Konfiguration ----- 
' Interne Pull-Ups für die Schalter aktivieren
A_signal = Pullup_ein 
B_signal = Pullup_ein 
Push_signal = Pullup_ein 
  ----- Bypassmodus -----
' An dieser Stelle wird sofort der Status für den Bypassmodus abgefragt.
' Der Bypassmodus kann erreicht werden indem PTT direkt beim Einschalten betätigt wird
```
© Markus Fulde, 2014 Seite 94 von 138

```
Danach muss man 5x links drehen, 5x rechts drehen und erneut PTT betätigen
' Ggf Trace schreiben
#if Bypass_testmodus 
  Print "Pin-Pegel = " ; Push_signal_pin 
#endif 
' Wurde bei Systemstart PTT als Triggersignal für den Einstieg in den Bypassmode erkannt?
If Push_signal_pin = True Then 
    ' PTT nicht betätigt -> Bypassmodus nicht schalten
   Game_bypassmode_flag = False 
    ' Ggf Trace schreiben
   #if Bypass_testmodus 
      Print "Bypassmode False"
   #endif 
Else ' Wurde Bypassmode getriggert? 
    ' PTT betätigt -> Bypassmodus schalten
   Game_bypassmode_flag = True 
    ' Ggf Trace schreiben
   #if Bypass_testmodus 
      Print "Bypassmode True"
   #endif 
End If \blacksquare Wurde Bypassmode getriggert?
' Arbeitsvariable vorinitialisieren
Dds_flag = Dds_none ' ... steuert DDS-Drehung erkannt
                                                       ' ... steuert Push-Taster erkannt
                                         '------------------------------------------------------------------------------
' Und los gehts, hier noch die Restarbeiten
                                           '------------------------------------------------------------------------------ 
' ----- Freigabe aller Interrupts ----
                                                       ' Damit auch Empfang von Daten über
Buffer 
 ' ---------------------------------- Gosub's ---------------------------------- 
Gosub Lcd_kontrast_set ' LCD Kontrast einstellen 
Gosub Lcd_helligkeit_set ' Displayhelligkeit einstellen
Lcd_beleuchtung_status = Lcd_beleuchtung_status_ein ' Hintergrundbeleuchtung ist EIN 
Gosub Adc_check_batterie ' Batteriespannung überprüfen
Gosub Ee_init ' Persistente Daten aus EEPROM auslesen
' #############################################################################
                           Hauptprogramm ConvCtrl
' ############################################################################# 
' In Abhängigkeit der Konstante Traceausgabe schreiben
#if Main_testmodus 
  Print "** OK, let's GO **"
#endif 
' Begrüßungstext 1 ausgeben
                  ' 1234567890123456
Locate 1 , 1 : Lcd " Willkommen zum" ' Text Zeile 1<br>
Locate 2 , 1 : Lcd "Geocaching Spiel" ' Text Zeile 2
Locate 2 , 1 : Lcd "Geocaching Spiel"
Gosub Sound_piep_400ms ' 400 ms Piepton ausgeben 
Wait 3 ' Wartezeit bis nächste Anzeige
                                                       Cls ' Bildschirm löschen 
                  ' 1234567890123456
```
© Markus Fulde, 2014 **Seite 95 von 138** Seite 95 von 138

```
Locate 1 , 1 : Lcd " Galgenm" ; Chr(132) ; "nnchen" ' Text Zeile 1
Locate 2 , 1 : Lcd " GC585BM " ' Text Zeile 2 
Gosub Sound_piep_400ms ' 400 ms Piepton ausgeben 
Wait 3 ' Wartezeit bis nächste Anzeige 
' Logik für Abschaltung Hintergrundbeleuchtung "aufziehen"
Lcd_abschaltcounter = Sectick_counter + Lcd_abschaltzeit 
' ----------------------------------------------
' ----- Hier ist die Programmhauptschleife -----
 ' ---------------------------------------------- 
' Erklärung Spielstati - Game_ablaufstatus:
' 0 = Lösche Bildschirm, zeichne Basisgalgen, erzeuge Zufallstext, lade Auswahltext,
     lade Textinhalte in Arbeitsstring und zeige diese auf dem Display an
' 1 = Normales Spiels
' 2 = Verloren-Behandlung, Verlorentexte ausgeben, Spielstati zurücksetzen
' 3 = Jippi, gewonnen, Geokoordinate ausgeben

' Achtung: Status 1 ist normaler Status der im Wesentlichen den DDS auswertet
          ' Hier läuft die Do-While-Schleife die meiste Zeit!!
' 
Do ' Hauptschleife
    ' ------------------------------ Systemaufgaben ---------------------------- 
    ' Prüfen ob Sekundencounter für Hintergrundbeleuchtung abgelaufen ist
   If Lcd_abschaltcounter = Sectick_counter Then 
      ' JA -> Hintergrundbeleuchtung abschalten und Strom sparen
      Gosub Lcd_beleuchtung_aus 
      Lcd_beleuchtung_status = Lcd_beleuchtung_status_aus ' Hintergrundbeleuchtung ist AUS 
      ' Durch Verringerung des Counters wird verhindert dass Funktion mehrfach angesprungen wird.
      Decr Lcd_abschaltcounter 
  End If \blacksquare LCD Abschaltzeitpunkt erreicht
    ' Prüfen ob der Bildschirm abgeschaltet ist und der DDS betätigt wurden
   If Lcd_beleuchtung_status = Lcd_beleuchtung_status_aus Then 
       ' JA -> wurde Drehung erkannt?
      If Dds_flag > Dds_none Then 
        'JA -> Beleuchtung einschalten und DDS ignorieren<br>Gosub Lcd_beleuchtung_ein
                                                         Gost Letter Letter Constructer Vertites<br>Labor ' Hintergrundbeleuchtung ist EIN
        \verb|Lcd_beleuechtung_status = Lcd_beleuechtung_status_ein Dds_flag = Dds_none' Flag korrigieren
        ' Logik für Abschaltung Hintergrundbeleuchtung erneut "aufziehen"
        Lcd_abschaltcounter = Sectick_counter + Lcd_abschaltzeit 
      End If ' DDS betätigt 
  End If \blacksquare End If \blacksquare \blacksquare Hintergrundbeleuchtung abgeschaltet
    ' --------------------------- Spielsteuerung ------------------------------- 
    ' ==== Spiel Vorbereitung ==== 
    ' Prüfen ob Spiel neu gestartet werden muss und Anzeige neu aufsetzt
   If Game_ablaufstatus = 0 Then
       ' JA -> Bildschirm löschen und Hanginman neu aufsetzen
      Cls
      Call Lcd_print_hangingman(game_hangman_status ) ' Maennchen gemaess Status zeichnen 
       ' Zufallstext ermitteln
      Gosub Game_suchtext_select 
      ' Auswahltext in Arbeitsvariable laden (gesamter Zeichenvorrat für Zeile 1)
      Game_auswahltext = Game_auswahltext_default 
      ' Ratseltext zurücksetzen und Text auf Display anzeigen (Zeile 2)
     Game raetseltext = Game textmaske
      Gosub Lcd_print_raetseltext
```

```
 ' Scrollzeile für Buchstaben vorbereiten (Zeile 1)
    Game_buchstaben_index = Game_startposition_default 
    Gosub Game_update_scrolltext 
   Gosub Lcd_print_scrolltext 
    ' Spielstatus weiterschalten
   Game_ablaufstatus = 1 
 End If ' Spiel Vorbereitung 
 ' ==== normales Spiel => Auswertung des DDS ==== 
 If Game_ablaufstatus = 1 Then 
    ' ----- DDS auswerten -----
   Select Case Dds_flag 
      Case Dds_links : Gosub Dds_links_verarbeiten 
      Case Dds_rechts : Gosub Dds_rechts_verarbeiten 
    End Select 
End If \blacksquare End If \blacksquare ' ==== Leider verloren ==== 
 If Game_ablaufstatus = 2 Then 
    ' ----- Fehlerszenario ----- 
   Wait 1 
   Gosub Sound_piep_1s 
   Waitms 500 
   Gosub Sound_piep_1s 
   Waitms 500 
   Gosub Sound_piep_1s 
   Waitms 500 
                       ' 1234567890123456
   Locate 1 , 1 : Lcd "!!! Schade !!!"
   Locate 2 , 1 : Lcd "Leider verloren" 
   Wait 3 
                      ' 1234567890123456
   Locate 1 , 1 : Lcd "Probiere es doch"
   Locate 2 , 1 : Lcd "einfach nochmals" 
   Wait 3 
   Game_ablaufstatus = 0 ' Gameablaufsteuerung zurücksetzen
                                                       ' Hangmanstatus zurücksetzen
    ' Logik für Abschaltung Hintergrundbeleuchtung erneut "aufziehen"
   Lcd_abschaltcounter = Sectick_counter + Lcd_abschaltzeit 
End If \blacksquare Leider verloren
 ' ==== Jippi gewonnen ==== 
 If Game_ablaufstatus = 3 Then 
   Wait 1 
   Gosub Sound_piep_1s 
   Waitms 500 
   Gosub Sound_piep_1s 
   Waitms 500 
    Gosub Sound_piep_1s 
   Waitms 500 
                       ' 1234567890123456
    Locate 1 , 1 : Lcd "!! Herzlichen !!"
                        Glückwunsch
    Locate 2 , 1 : Lcd "! Gl" ; Chr(129) ; "ckwunsch !"
```
© Markus Fulde, 2014 Seite 97 von 138

```
 Wait 3 
                               ' 1234567890123456
       Locate 1 , 1 : Lcd "Du hast gewonnen"
       Locate 2 , 1 : Lcd "und findest den " 
       Wait 3 
 ' 1234567890123456
 Locate 1 , 1 : Lcd "Cache bei fol- "
 Locate 2 , 1 : Lcd "genden Koords.. " 
       Temp_byte_1 = True ' Arbeitsvaraible für Schleifenabbruch-
kriterium Hinweistexte 
       Wait 3 
        ' Ab hier auch Interrupt 1 für Taster zulassen.
       ' Interrupt wird wieder in der ISR disabled
        Push_flag = False ' Flag für Taster zurücksetzen
      Gifr.intf1 = 1 \blacksquare Anstehender Interrupt löschen Enable Int<br/>1 / Anstehender Interrupt löschen Enable Int<br/>1 / Interrupts freigeben 
                                                                      ' Interrupts freigeben
       Do 
                                   ' 1234567890123456
           Locate 1 , 1 : Lcd "N48" ; Chr(223) ; " 99.999 "
           Locate 2 , 1 : Lcd "E009" ; Chr(223) ; " 99.999 " 
           Wait 3 
                                  ' 1234567890123456
           Locate 1 , 1 : Lcd "Hinweistext.1111"
           Locate 2 , 1 : Lcd "Hinweistext.2222"
           Wait 3 
           ' Prüfe ob Schleife für Hinweistext verlassen werden kann
           If Dds_flag <> Dds_none Or Push_flag = True Then 
               ' JA, alle Flags zurücksetzen 
              Dds_flag = Dds_none 
              Push_flag = False 
              Temp_byte_1 = False 
          End If \blacksquare End If \blacksquare \blacksquare  Loop Until Temp_byte_1 = False 
        ' Spielstatus weiterschalten, Hagmanstatus zurückschalten und nochmals kurz Piepsen
       Game_hangman_status = 0 
      Game_ablaufstatus = 4<br>Gosub Sound_piep_400ms
                                                                      ' 400 ms Piepton ausgeben
        ' Logik für Abschaltung Hintergrundbeleuchtung erneut "aufziehen"
       Lcd_abschaltcounter = Sectick_counter + Lcd_abschaltzeit 
    End If ' gewonnen 
    ' ==== OK, Du magst nochmals spielen ==== 
    If Game_ablaufstatus = 4 Then 
                               ' 1234567890123456
       Locate 1 , 1 : Lcd "Ok Du magst also"
       Locate 2 , 1 : Lcd "nochmal spielen!" 
       Gosub Sound_piep_400ms 
       Waitms 2600 
                              ' 1234567890123456
 Locate 1 , 1 : Lcd "Na dann los und "
 Locate 2 , 1 : Lcd "viel Gl" ; Chr(129) ; "ck!!!!!!" 
        Wait 3
```

```
 ' Spielstatus zurückschalten
      Game_ablaufstatus = 0
       ' Logik für Abschaltung Hintergrundbeleuchtung erneut "aufziehen"
       Lcd_abschaltcounter = Sectick_counter + Lcd_abschaltzeit 
   End If \cdot OK nochmals
    ' PTT-Taste des DDS auswerten
    Debounce Push_signal_pin , 0 , Dds_taste_erkannt , Sub 
Loop ' Hauptschleife 
'## End Hauptprogramm ######################################################### 
End 
'******************************************************************************
' Interruptroutinen
                    '****************************************************************************** 
                                                       '------------------------------------------------------------------------------
' Interrupt-Service-Routine (Timer1): Sekunden_tick

' Routine zur Auswertung des Timer Interrupts
' Parameter: keine
' Rückgabe: keine

' Globale Variablen:
' Sectick_counter = Variable für den Sekundencounter
'------------------------------------------------------------------------------
Sekunden_tick: 
    ' ----- Programmcode ----- 
  Timer1 = Timervorgabe ' Timer neu laden<br>
Toggle Alive is a state of the state of the state of the state of the state of the state of the state of the state of the state of the state of the state of the state of the state
                                                                  Toggle Alive ' Alive-LED toggeln lassen 
    ' Timervariable erhöhen
   Incr Sectick_counter 
Return
 '-- End Sekunden_tick -------------------------------------------------------- 
'------------------------------------------------------------------------------
' Interrupt-Service-Routine (External Interrupt 0): Dds_interrupt

' Routine zur Auswertung des INT0 Interrupts für DDS-Bewegung

' Parameter: keine
' Rückgabe: keine
' Globale Variablen:
' Dds_flag = Variable für den Zustand (Drehrichtung) des DDS
                                                                  '------------------------------------------------------------------------------
Dds_interrupt: 
    ' ----- Programmcode ----- 
    ' Erkennung der Drehrichtung
   If A_signal_pin = B_signal_pin Then 
       ' Links herum
      Dds_flag = Dds_links 
    Else ' Erkennung der Drehrichtung 
       ' Rechts herum
      Dds_flag = Dds_rechts 
   End If \blacksquare Extennung der Drehrichtung
Return
'-- End Dds_interrupt ---------------------------------------------------------
```

```
'------------------------------------------------------------------------------
' Interrupt-Service-Routine (External Interrupt 1): Push_interrupt
' Routine zur Auswertung des INT0 Interrupts für DDS-Bewegung
'------------------------------------------------------------------------------
Push_interrupt: 
    ' ----- Programmcode ----- 
   Push_flag = True 
   Disable Int1 
Return
-- End Push_interrupt --------------
'******************************************************************************
' Subroutinen
                '****************************************************************************** 
' ***************
' * LCD-Display *
' *************** 
'------------------------------------------------------------------------------
' LCD - Subroutine: Lcd_print_hangingman

' Subroutine schreibt je nach uebergebenem Status den Zustand des Hanging Man
auf das Display
    ' Status 0: Galgen ohne Maennchen
    ' Status 1: Galgen mit Kopf
    ' Status 2: Galgen mit Kopf und Rumpf
' Status 3: Galgen mit Kopf, Rumpf und linken Bein
' Status 4: Galgen mit Kopf, Rumpf, linken und rechten Bein
    ' Status 5: Galgen mit kompletten Körper
' Parameter:
                Value = Step n des Hanging-Man
' Rückgabewert: keine
' Globale Variable:
' --<br>'-----
                                                 '------------------------------------------------------------------------------
Sub Lcd_print_hangingman(byval Value As Byte) 
    ' ----- Programmcode ----- 
    ' Galgen zeichnen
   Locate 1 , 1 : Lcd Chr(1)
   Locate 2 , 1 : Lcd Chr(0) 
   Select Case Value 
       Case 0 :
          Locate 1 , 2 : Lcd Chr(2)
       Case 1 :
         Locate 1 , 2 : Lcd Chr(3)
       Case 2 :
          Locate 1 , 2 : Lcd Chr(3)
          Locate 2 , 2 : Lcd Chr(4)
       Case 3 :
          Locate 1 , 2 : Lcd Chr(3)
          Locate 2 , 2 : Lcd Chr(5)
       Case 4 :
          Locate 1 , 2 : Lcd Chr(3)
          Locate 2 , 2 : Lcd Chr(6)
       Case 5 :
 Locate 1 , 2 : Lcd Chr(3)
 Locate 2 , 2 : Lcd Chr(7)
    End Select ' Case Value 
End Sub
'-- End Lcd_Print_hanginman --------------------------------------------------- 
'******************************************************************************
' GOSubroutinen
                   '****************************************************************************** 
' ***************
' * LCD-Dsiplay *
' ***************
```

```
'------------------------------------------------------------------------------
' LCD - Gosub-Routine: Lcd_contrast_set
' Routine berechnen neue Kontrastwerte und steuert direkt den
' Kontroller des Display an.
' Aufgrund von 6 Bit sind nur Kontrastwerte zwischen 0 und 63 möglich!
' Parameter: keine
' Rückgabe: keine

' Globale Variablen:
' Lcd_kontrastwert = Kontrastwert für Display
'------------------------------------------------------------------------------
Lcd_kontrast_set: ' Kontrasteinstellung Display 
    ' ----- Programmcode ----- 
   ' Verarbeitung des Kontrastwertes für High-Byte und Low-Byte
   Temp_byte_1 = Lcd_kontrastwert And &B00001111 
  Temp\_byte\_1 = Temp\_byte\_1 + \&B01110000 Temp_byte_2 = Lcd_kontrastwert 
   Shift Temp_byte_2 , Right , 4 
   Temp_byte_2 = Temp_byte_2 And &B00000011 
   Temp_byte_2 = Temp_byte_2 + &B01010100 
    ' Instruction Table 1 einstellen [0,1]
   _t = \&B00101001 !rCall _Lcd_control 
    ' Tempvar_1 = &B0111xxxx für Kontrast Set Instruction Table 1 - Low Byte
 _temp1 = Temp_byte_1 
 !rCall _Lcd_control 
   ' Temovar_2 = &B010101xx für Kontrast Set Instruction Table 1 - High Byte
    _temp1 = Temp_byte_2 
   !rCall _Lcd_control 
    ' Zurückschalten auf Instruction Table 0 [0,0]
_t _{temp1} = _{k}B00101000
 !rCall _Lcd_control 
Return
'-- End Lcd_kontrast_set ------------------------------------------------------ 
'------------------------------------------------------------------------------
' LCD - Gosub-Routine: Lcd_helligkeit_set
' Routine setzt den Helligkeitswert aus der globalen Variable Lcd_helligkeit in
' das Controllregister

' Parameter: keine
' Rückgabe: keine
' Globale Variablen:
' Lcd_helligkeit = Helligkeitswert für PWM
                                            '------------------------------------------------------------------------------
Lcd_helligkeit_set: 
    ' ----- Programmcode ----- 
   ' Variable in Timer-Count-Register laden
   Ocr2 = Lcd_helligkeit 
Return
'-- End Ir_set_helligkeit ----------------------------------------------------- 
'------------------------------------------------------------------------------
' LCD - Gosub-Routine: Lcd_beleuchtung_aus
' Routine schaltet die LCD-Hintergrundbeleuchtung aus
' Parameter: keine
' Rückgabe: keine
' Globale Variablen:
' --
'------------------------------------------------------------------------------
```
© Markus Fulde, 2014 Seite 101 von 138

```
Lcd_beleuchtung_aus: 
    ' ----- Programmcode ----- 
    Lcd_helligkeit = Lcd_helligkeit_aus 
   Gosub Lcd_helligkeit_set 
    #if Lcd_testmodus 
      Print "Beleuchtung aus"
    #endif 
Return
'-- End Lcd_beleuchtung_aus --------------------------------------------------- 
                                                         '------------------------------------------------------------------------------
' LCD - Gosub-Routine: Lcd_beleuchtung_ein

' Routine schaltet die LCD-Hintergrundbeleuchtung ein
' Parameter: keine
' Rückgabe: keine
' Globale Variablen:
' --
'------------------------------------------------------------------------------
Lcd_beleuchtung_ein: 
    ' ----- Programmcode ----- 
   Lcd_helligkeit = Lcd_helligkeit_default 
   Gosub Lcd_helligkeit_set 
    #if Lcd_testmodus 
      Print "Beleuchtung ein"
    #endif 
    ' Kurzes Piep ausgeben
   Gosub Sound_piep_100ms 
Return
'-- End Lcd_beleuchtung_ein --------------------------------------------------- 
'------------------------------------------------------------------------------
' LCD - Gosub-Routine: Lcd_print_raetseltext
' Routine gibt den bereits enträtselten Text in Zeile 2 mit 13 Zeichen aus

' Parameter: keine
' Rückgabe: keine
' Globale Variablen:
' Game_raetseltext = Textstring für Raetseltext
'------------------------------------------------------------------------------
Lcd_print_raetseltext: 
    ' ----- Programmcode ----- 
    ' 1234567890123456
        ' xxxxxxxxxxxxx
   Locate 2 , 4 : Lcd Game_raetseltext 
Return
'-- End Lcd_print_raetseltext ------------------------------------------------- 
'------------------------------------------------------------------------------
' LCD - Gosub-Routine: Lcd_print_scrolltext

' Routine gibt den Scroll-Text der Buchstaben in Zeile 1 mit 13 Zeichen aus
' Parameter: keine
' Rückgabe: keine

' Globale Variablen:
' Game_scrolltext = Textstring gescrollte Buchstaben
'------------------------------------------------------------------------------
Lcd print scrolltext:
```
© Markus Fulde, 2014 Seite 102 von 138

```
 ' ----- Programmcode ----- 
    ' 1234567890123456
        ' xxxxxxxxxxxxx
   Locate 1 , 4 : Lcd Game_scrolltext 
Return
'-- End Lcd_print_raetseltext ------------------------------------------------- 
' **********************
' * ADC-Batteriestatus *
' ********************** 
                                          '------------------------------------------------------------------------------
' ADC - Gosub-Routine: Adc_check_batterie
' Routine liest den Spannungswert aus dem AD-Wandler, prüft gegen eine
' voreingestellte Grenze und schaltet ggf. die Power-LED als Warnsignal ein.
' Parameter: keine
' Rückgabe: keine
' Globale Variablen:
' Temp_word_1 = temporäre WORD Arbeitsvariable
' adc_channel = Variable beinhaltet Kanalnummer des ADC
' Ubatt_grenzwert = Konstante für Grenzwert
 '------------------------------------------------------------------------------
Adc_check_batterie: 
    ' ----- Programmcode ----- 
   ' ADC-Wert lesen
   Temp_word_1 = Getadc(adc_channel) 
    ' Prüfen auf Unterspannung
   If Temp_word_1 < Ubatt_grenzwert Then 
       ' Wenn Unterspannung erkannt dann LED dauerhaft einschalten
      Pwrled = Led_ein 
  End If \blacksquare End If \blacksquare ' Zufallszahlengenerator "verdrehen" :-) Erklärung siehe ganz oben in der Einleitung!!
   ___rseed = Temp_word_1 
Return
'-- End Adc_check_batterie ---------------------------------------------------- 
' ***********************
' DDS: Drückdrehsteller *
' *********************** 
'------------------------------------------------------------------------------
' DDS - Gosub-Routine: Dds_links_verarbeiten

' Routine verarbeitet das Drehen des DDS nach links

' Parameter: keine
' Rückgabe: keine

' Globale Variablen:
' Viele ... (zu viele um hier einzeln beschrieben zu erden!)
'------------------------------------------------------------------------------
Dds links verarbeiten:
    ' ----- Programmcode ----- 
    ' Bearbeitungsflag zurücksetzen
   Dds_flag = Dds_none 
    ' Buchstabenzeiger verringern und Grenzwerte überprüfen
   Decr Game_buchstaben_index 
   If Game_buchstaben_index = 0 Then 
      Game_buchstaben_index = 26 
  End If \blacksquare Grenzwert erreicht
```
© Markus Fulde, 2014 Seite 103 von 138

```
 ' Scrollbaren Buchstabenasuwahltext auf LCD-Display aktualisieren
   Gosub Game_update_scrolltext 
   Gosub Lcd_print_scrolltext 
    ' Logik für Abschaltung Hintergrundbeleuchtung erneut "aufziehen"
   Lcd_abschaltcounter = Sectick_counter + Lcd_abschaltzeit 
    ' Ggf. Debugausgaben schreiben
   #if Dds_testmodus 
      Print "DDS links - Index = " ; Game_buchstaben_index 
    #endif 
    ' Prüfung ob bypass aktiv, wenn ja verarbeiten
   If Game_bypassmode_flag = True Then 
       ' JA, Bypassmode aktiv
       Incr Game_bypassmode_leftcounter 
       ' Prüfen ob Linkscounter zu hoch, wenn ja Bypassmodus deaktivieren
       If Game_bypassmode_leftcounter > Game_leftcount_max Then 
          ' Ja, Bypassmodus verlassen
         Game_bypassmode_leftcounter = 0 
         Game_bypassmode_flag = False 
          ' ggf. Trace ausgeben
          #if Bypass_testmodus 
            Print "Bypass zuruecksetzen"
          #endif 
      End If \blacksquare Prüfung Linkscounter
       ' ggf. Trace ausgeben
       #if Bypass_testmodus 
         Print "Linkscounter = " ; Game_bypassmode_leftcounter 
       #endif 
  End If \blacksquare Behandlung Bypassmode
Return
 '-- End Dds_links_verarbeiten ------------------------------------------------- 
                                              '------------------------------------------------------------------------------
' DDS - Gosub-Routine: Dds_Dds_rechts_verarbeiten
' Routine verarbeitet das Drehen des DDS nach links

' Parameter: keine
' Rückgabe: keine

' Globale Variablen:
' Viele ... (zu viele um hier einzeln beschrieben zu erden!)
'------------------------------------------------------------------------------
Dds_rechts_verarbeiten: 
    ' ----- Programmcode ----- 
    ' Bearbeitungsflag zurücksetzen
   Dds_flag = Dds_none 
    ' Buchstabenzeiger erhöhen und Grenzwerte überprüfen
   Incr Game_buchstaben_index 
   If Game_buchstaben_index = 27 Then 
     Game buchstaben index = 1
  End If \blacksquare End If \blacksquare ' Scrollbaren Buchstabenasuwahltext auf LCD-Display aktualisieren
   Gosub Game_update_scrolltext 
   Gosub Lcd_print_scrolltext 
    ' Logik für Abschaltung Hintergrundbeleuchtung erneut "aufziehen"
   Lcd_abschaltcounter = Sectick_counter + Lcd_abschaltzeit 
    ' Ggf. Debugausgaben schreiben
    #if Dds_testmodus 
      Print "DDS rechts - Index = " ; Game_buchstaben_index 
    #endif
```
© Markus Fulde, 2014 Seite 104 von 138

```
 ' Prüfung ob bypass aktiv UND Linkscounter auf Max-Value, wenn ja verarbeiten
   If Game_bypassmode_flag = True And Game_bypassmode_leftcounter = Game_leftcount_max Then 
       ' JA, Bypassmode aktiv
      Incr Game_bypassmode_rightcounter 
      ' Prüfen ob Rightcounter zu hoch, wenn ja Bypassmodus deaktivieren
      If Game_bypassmode_rightcounter > Game_rightcount_max Then 
         ' Ja, Bypassmodus verlassen
         Game_bypassmode_rightcounter = 0 
         Game_bypassmode_flag = False 
          ' ggf. Trace ausgeben
         #if Bypass_testmodus 
            Print "Bypass zuruecksetzen"
         #endif 
     End If \blacksquare Prüfung Linkscounter
        ' ggf. Trace ausgeben
      #if Bypass_testmodus 
         Print "Rechtscounter = " ; Game_bypassmode_rightcounter 
      #endif 
   Else ' Behandlung Bypassmode 
      ' Bypassmodus verlassen
      Game_bypassmode_rightcounter = 0 
      Game_bypassmode_flag = False 
       ' ggf. Trace ausgeben
      #if Bypass_testmodus 
         Print "Bypass zuruecksetzen"
      #endif 
  End If \blacksquare Behandlung Bypassmode
Return
 '-- End Dds_rechts_verarbeiten ------------------------------------------------ 
                                    '------------------------------------------------------------------------------
' DDS - Gosub-Routine: Dds_Taste_erkannt
' Routine gibt nur Traceausgabe aus, dass Taste erkannt wurde

' Parameter: keine
' Rückgabe: keine

' Globale Variablen:
' Viele ... (zu viele um hier einzeln beschrieben zu erden!)
'------------------------------------------------------------------------------
Dds_taste_erkannt: 
    ' ----- Programmcode ----- 
    ' Ggf. Debugausgaben schreiben
   #if Dds_testmodus 
      Print "DDS gedueckt"
   #endif 
    ' Prüfen ob der Bildschirm abgeschaltet ist und der DDS betätigt wurden
   If Lcd_beleuchtung_status = Lcd_beleuchtung_status_aus Then 
      'JA -> Beleuchtung einschalten und DDS ignorieren
      Gosub Lcd_beleuchtung_ein ' Hintergrundbeleuchtung einschalten
      Lcd_beleuchtung_status = Lcd_beleuchtung_status_ein ' Hintergrundbeleuchtung ist EIN 
   Else ' Bildschirm abgeschaltet? 
      ' Prüfen ob Bypassmodus aktiv und Triggerbedingungen erfüllt
      If Game_bypassmode_flag = True Then 
          ' Prüfen ob Bypassbedingungen erfüllt sind
         If Game_bypassmode_leftcounter = Game_leftcount_max And Game_bypassmode_rightcounter =
Game_rightcount_max Then 
            ' JA, Bedingungen erfüllt, nun können Koordinaten auch ohne Spiel angezeigt werden
```

```
 ' ggf. Trace ausgeben
      #if Bypass_testmodus 
         Print "Bypass ausloesen, Koordinaten anzeigen"
       #endif 
       ' Gamestatus setzen und fertig
      Game_ablaufstatus = 3 
       ' Counter für Bypassmode erhöhen und in EEPROM speichern
      Incr Ee_bypass_counter 
      Ee_data_bypass_counter = Ee_bypass_counter 
       ' Aktuelle Counter Value auf Display ausgeben
                          ' 1234567890123456
      Cls
      Locate 1 , 1 : Lcd "Bypasscounter:"
      Locate 2 , 1 : Lcd Ee_bypass_counter 
  End If \blacksquare Bypassbedingungen erfüllt?
    ' In jedem Fall Counter und Flags wieder zurücksetzen
   Game_bypassmode_flag = False 
   Game_bypassmode_leftcounter = 0 
   Game_bypassmode_rightcounter = 0 
    ' ggf. Trace ausgeben
   #if Bypass_testmodus 
      Print "Bypassflags und Counter zuruecksetzen"
    #endif 
Else \blacksquare ' NEIN -> Normale PTT Verarbeitung und Auswertung der Eingabe 
    ' Ggf. Trace schreiben
    #if Game_testmodus 
      Print "Auswertung PTT"
    #endif 
    ' Prüfen ob Zeichen schon ausgewählt wurde und Buchstabe mit Unterstrich ausge-x-t
    ' If Game_scrolltext_zeichen(7) <> Game_fuellzeichen Then
   If Game_scrolltext_zeichen(7) <> Game_cursorzeichen Then 
       ' JA -> Zeichen ist gültig 
      #if Game_testmodus 
         Print "Zeichen ist gueltig : " ; Chr(game_scrolltext_zeichen(7) )
         Print "Game_suchtext : " ; Game_suchtext 
         Print "Game_scrolltext : " ; Game_scrolltext 
       #endif 
       ' Nun im Rätseltext nach dem Buchstaben suchen und ggf. Buchstaben in Suchtext eintragen 
      Temp_byte_2 = False 
      For Temp_byte_1 = 1 To 13 Step 1 
         If Game_suchtext_zeichen(temp_byte_1) = Game_scrolltext_zeichen(7) Then 
             ' Zeichen gefunden
            Temp_byte_2 = True 
            Game_raetseltext_zeichen(temp_byte_1 ) = Game_scrolltext_zeichen(7) 
        End If \blacksquare Suchtextzeichen = Scrolltextzeichen?
      Next ' Schleife über alle Zeichen 
       ' Nun prüfen ob passende Zeichen gefunden wurden 
      If Temp_byte_2 = True Then 
         ' JA 
         Gosub Lcd_print_raetseltext 
          ' Kurzes Piep ausgeben
         Gosub Sound_piep_100ms 
         Waitms 100 
         Gosub Sound_piep_100ms
```

```
 Else ' Zeichen gefunden 
               ' nein 
               Incr Game_hangman_status 
               #if Game_testmodus 
                  Print "Fehler Hangman status : " ; Game_hangman_status 
               #endif 
               Call Lcd_print_hangingman(game_hangman_status ) ' Maennchen gemaess Status zeichnen 
               ' Prüfen ob Spiel schon zuende 
               If Game_hangman_status = 5 Then 
                  ' Spielstatus weiterschalten
                 Game_ablaufstatus = 2
                  ' Rätseltext übernehmen und anzeigen da Spiel eh zuende
                  Game_raetseltext = Game_suchtext 
                  Gosub Lcd_print_raetseltext 
               End If ' Spiel zuende 
               ' Piepston ausgeben und warten
               Gosub Sound_piep_1s 
               ' Wait 1 
           End If \blacksquare Fehler gemacht
            ' Gesamten Auswahltext nach dem ausgewählten Zeichen durchsuchen und mit Füllzeichen 
besetzen
            ' ==> Zeichen kann nicht mehr ausgewählt werden. 
            ' Gesuchtes Zeichen ist kleingeschrieben, daher muss scrolltext_zeichen angepasst werden
            Temp_byte_2 = Game_scrolltext_zeichen(7) + 32 
            ' Ggf. Debugausgaben schreiben
            #if Dds_testmodus 
               Print "Rücksetzzeichen = " ; Chr(temp_byte_2)
            #endif 
            For Temp_byte_1 = 1 To 38 Step 1 
               If Game_auswahltext_zeichen(temp_byte_1 ) = Temp_byte_2 Then 
                  ' Zeichen gefunden
                  Game_auswahltext_zeichen(temp_byte_1 ) = Game_fuellzeichen 
                  ' Ggf. Debugausgaben schreiben
                 #if Dds_testmodus 
                    Print "Zeichen gefunden"
                  #endif 
              End If \blacksquare Textposition entspricht Füllzeichen
            Next ' Schleife über alle Zeichen 
            ' Scrolltext updaten !!! nicht vergessen
            Gosub Game_update_scrolltext 
            Gosub Lcd_print_scrolltext 
            #if Game_testmodus 
               Print "Game_raetseltext : " ; Game_raetseltext 
            #endif 
            ' Nun prüfen ob bisheriger Text dem gesuchen Wort entspricht 
            If Game_raetseltext = Game_suchtext And Game_hangman_status < 5 Then 
               ' JA 
               #if Game_testmodus 
                 Print "Jippi gewonnen"
               #endif 
               ' Spielstatus weiterschalten
              Game_ablaufstatus = 3
```

```
End If \blacksquare Rätseltext=Suchtext & Status<5
         End If ' Ungültiges Zeichen 
     End If \blacksquare Bypassmode?
      ' Logik für Abschaltung Hintergrundbeleuchtung erneut "aufziehen"
      Lcd_abschaltcounter = Sectick_counter + Lcd_abschaltzeit 
  End If \blacksquare Bypassmode=True & leftcoun-
ter=leftcount_max 
   Return
'-- End Dds_Taste_erkannt ----------------------------------------------------- 
' ********
' * GAME *
' ******** 
'------------------------------------------------------------------------------
' GAME - Gosub-Routine: Game_suchtext_select
' Routine ermittelt via Zufallszahl den im Spiel zu suchenden Text aus dem
' DATA Bereich.

' Parameter: keine
' Rückgabe: keine
' Globale Variablen:
' Game_suchtext = Arbeitsvariable in dem Suchtext zur Verfügung gestellt wird.
                     '------------------------------------------------------------------------------
Game suchtext select:
    ' ----- Programmcode ----- 
    ' Zufallszahl ermitteln
   Temp_byte_1 = Rnd(game_anzahl_text ) ' Random bei z.B. 40 = 0-39 
   ' Suchtext auslesen
   Game_suchtext = Lookupstr(temp_byte_1 , Worte_data) 
    ' Falls Flag für Debuging gesetzt debugausgaben ausgeben
   #if Game_testmodus 
 Print "Index : " ; Temp_byte_1 
 Print "Text : " ; Game_suchtext 
   #endif 
Return
'-- End Game_suchtext_select -------------------------------------------------- 
       '------------------------------------------------------------------------------
' GAME - Gosub-Routine: Game_update_scrolltext
' Routine überträgt aus dem Gesamtstring game_auswahltext den für die Ausgabe
' auf dem Display relevanten Teil in die globale Variable game_scrolltext.
' Dabei der der mittlerste Buchstabe welche ausgewählt werden kann ggf.
' als Großbuchstabe dargestellt.
' Wurde der Buchstabe bereits ausgewählt und ist er als Leerzeichen gekenn-
' zeichnet wird der Buchstabe ignoriert.

' Parameter: keine
' Rückgabe: keine
' Globale Variablen:
' Game_scrolltext     = Teilstring für die Ausgabe auf dem Display
' Game_auswahltext     = Gesamtstring auf dem gearbeitet wird
' Game_buchstaben_index = Index auf aktuelle A-Z Buchstabenposition
'------------------------------------------------------------------------------
Game_update_scrolltext:
    ' ----- Programmcode ----- 
 ' 1 2 3
 ' 12345678901234567890123456789012345678
    ' uvwxyzabcdefghijklmnopqrstuvwxyzabcdef
         abcdefghijklmnopqrstuvwxyz
           ' 12345678901234567890123456
\sim 1 2
```
```
Zeile 1 ist Scrolltext
    ' Zeile 2 ist Raetseltext 
   Game_scrolltext = Mid(game_auswahltext , Game_buchstaben_index , 13 )
    ' Überprüfen ob Zeichen ein NULL-gesetztes Zeichen ist, also dass der Buchstabe
    ' schon mal ausgewählt wurde. Wenn NEIN Buchstaben GROSS setzen
    If Game_scrolltext_zeichen(7) <> Game_fuellzeichen Then 
       ' NEIN -> Buchstaben GROSS schreiben
       Game_scrolltext_zeichen(7) = Game_scrolltext_zeichen(7) - 32 
    Else ' Null gesetztes Zeichen ? 
       ' JA -> An nicht mehr gültiger Cursorstelle ein Cursorzeichen ausgeben
       Game_scrolltext_zeichen(7) = Game_cursorzeichen 
   End If \blacksquare ' Null gesetztes Zeichen ?
Return
'-- End Game_update_scrolltext ------------------------------------------------ 
' *********
' * SOUND *
' ********* 
'------------------------------------------------------------------------------
' SOUND - Gosub-Routine: Sound_piep_100ms
' Routine piepst für 100 ms

' Parameter: keine
' Rückgabe: keine

' Globale Variablen:
' --
                               '------------------------------------------------------------------------------
Sound_piep_100ms: 
    ' ----- Programmcode ----- 
   Piezosound = Sound_ein 
    Waitms 100 
   Piezosound = Sound_aus 
Return
'-- End Sound_piep_100ms ------------------------------------------------------ 
                                            '------------------------------------------------------------------------------
' SOUND - Gosub-Routine: Sound_piep_400ms

' Routine piepst für 400 ms
' Parameter: keine
' Rückgabe: keine
' Globale Variablen:
' --
                      '------------------------------------------------------------------------------
Sound_piep_400ms: 
    ' ----- Programmcode ----- 
   Piezosound = Sound_ein 
    Waitms 400 
   Piezosound = Sound_aus 
Return
 '-- End Sound_piep_400ms ------------------------------------------------------ 
'------------------------------------------------------------------------------
' SOUND - Gosub-Routine: Sound_piep_1s
' Routine piepst für 1s
' Parameter: keine
 Rückgabe: keine
```
© Markus Fulde, 2014 Seite 109 von 138

Projektdokumentation **Hanging Man** 

```
' Globale Variablen:
' --
'------------------------------------------------------------------------------
Sound_piep_1s: 
   ' ----- Programmcode ----- 
   Piezosound = Sound_ein 
   Wait 1 
   Piezosound = Sound_aus 
Return
'-- End Sound_piep_1s --------------------------------------------------------- 
' **********
' * EEPROM *
' ********** 
'------------------------------------------------------------------------------
' EEPROM - Gosub-Routine: EE_init
' Routine prüft ob EEPROM schon initialisiert ist / war, holt ggf. dieses nach
' und liest aktuellen Bytepasscounter aus.

' Parameter: keine
' Rückgabe: keine
' Globale Variablen:<br>'     Ee bypass counter
                           = Arbeitsvariable für Bypasscounter
    ' Ee_data_bypass_counter = Flash-variable für Bypasscounter
    ' Ee_data_version_value = Flash-Variable für Version
   Ee_version_value = Arbeitsvariable für Version
'------------------------------------------------------------------------------
Ee_init: 
    ' ----- Programmcode ----- 
    ' Anmerkung:
    ' Es wird davon ausgegangen dass nicht initialisierte / neue EEPROMS
   ' bzw. gelöschte EEPROMS den Wert 0xFF enthalten. 
    ' Version aus Speicher auslesen
   Ee_version_value = Ee_data_version_value 
    ' Prüfen ob Eeprom schon initialisiert ist, wenn NEIN tue dies
   If Ee_version_value <> Ee_default_version_value Then 
       ' NEIN, noch nicht initialisiert 
       ' Arbeitsvariablen vorbelegen
      Ee_version_value = Ee_default_version_value 
      Ee_bypass_counter = 0 
       ' Arbeitsvariablen in EEPROM schreiben
      Ee_data_bypass_counter = Ee_bypass_counter 
      Ee_data_version_value = Ee_version_value 
       ' Ggf. Trace ausgeben
       #if Eeprom_testmodus 
         Print "EEPROM und Arbeitsvariablen wurden neu initialisiert"
       #endif 
   Else ' Eeprom schon Initialisiert 
      ' JA, Speicher ist initialisiert 
       ' Counter in Arbeitsvariable auslesen
      Ee_bypass_counter = Ee_data_bypass_counter 
       ' Ggf. Trace ausgeben
       #if Eeprom_testmodus 
         Print "EEPROM ist gueltig. Bypasscounter = " ; Ee_bypass_counter 
       #endif 
  End If \blacksquare Eeprom schon Initialisiert
Return
 '-- End Ee_init ---------------------------------------------------------------
```
© Markus Fulde, 2014 Seite 110 von 138

 $\overline{\Gamma}$ 

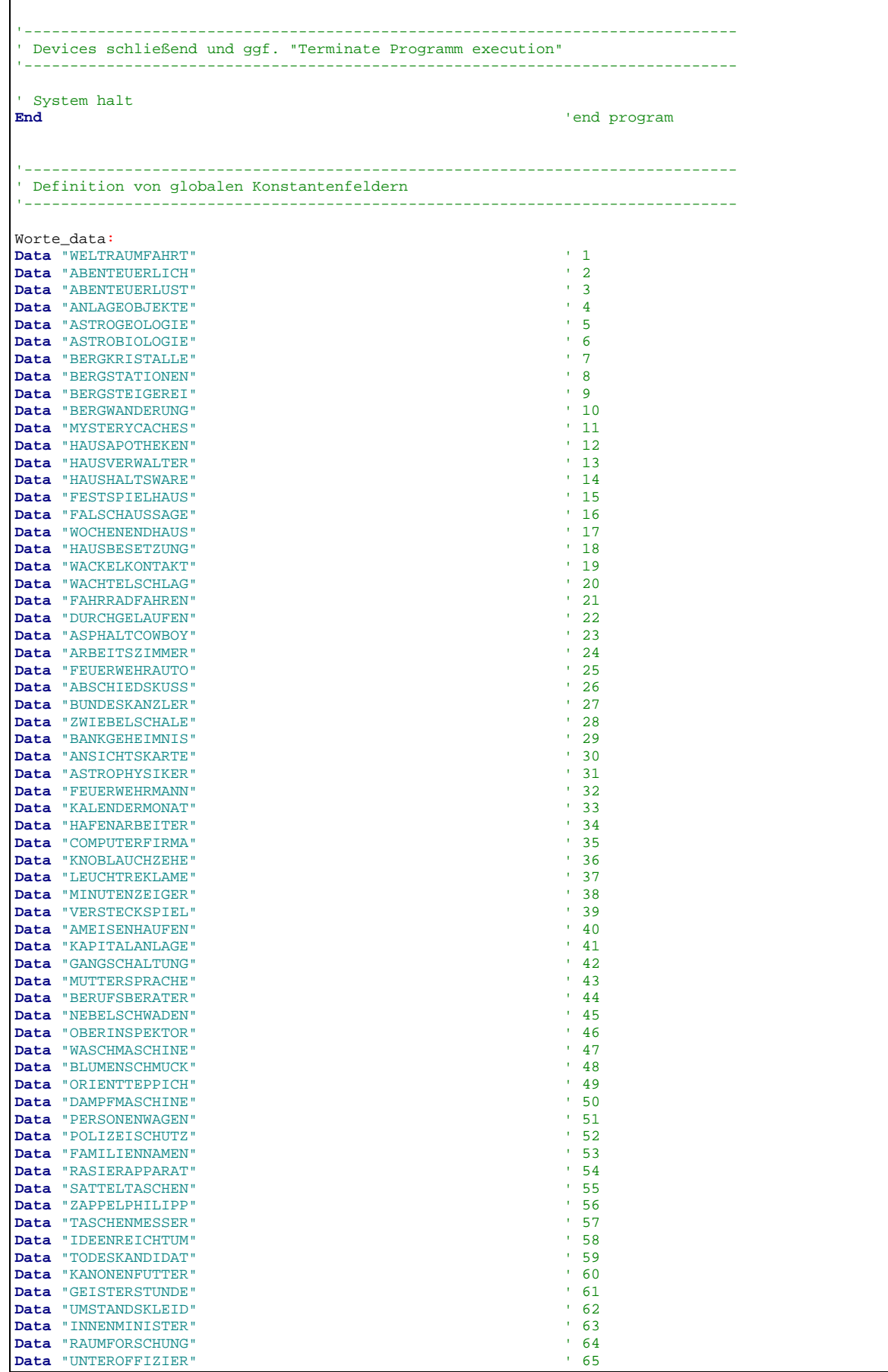

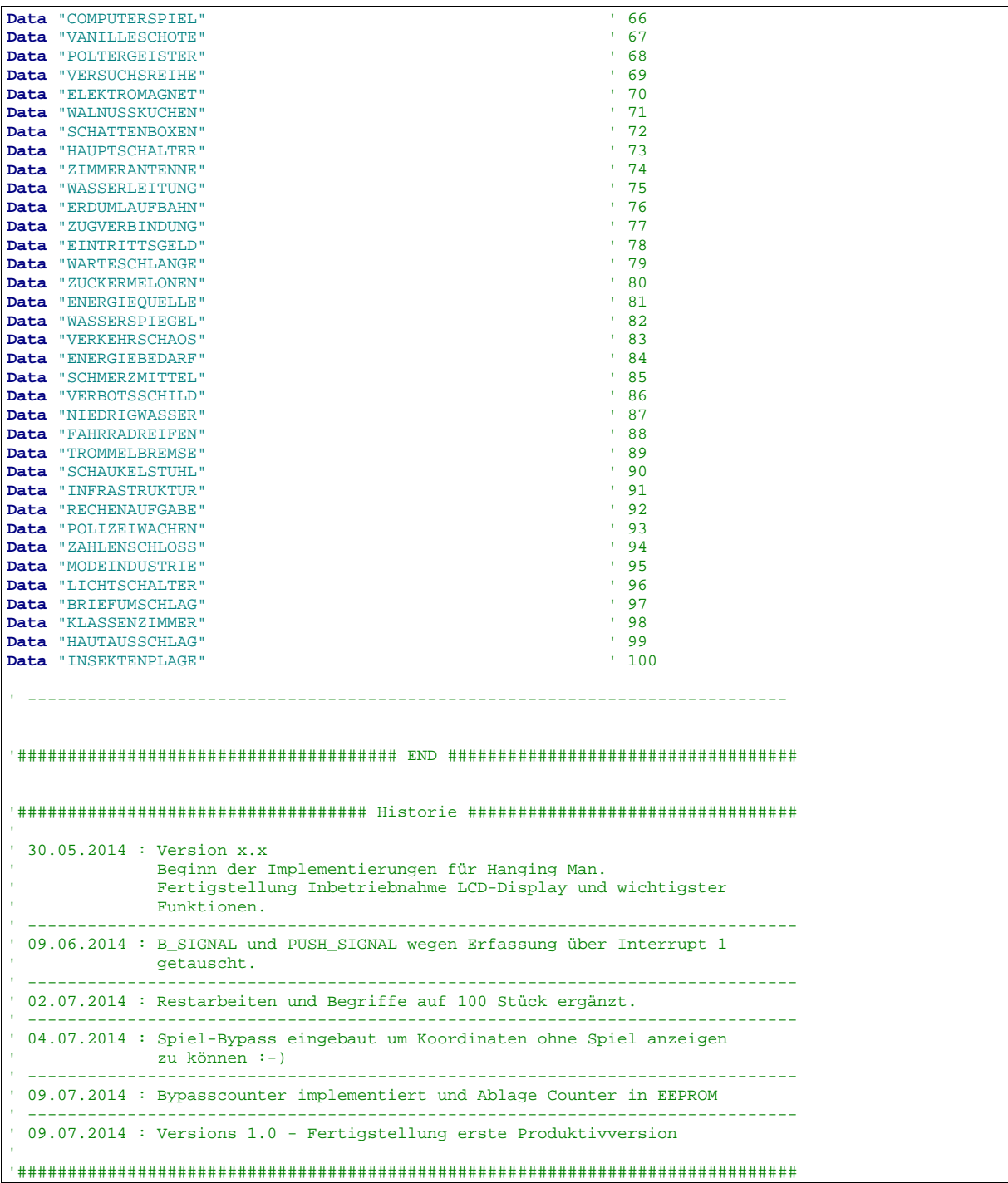

Software 5: Source-Code des Projekts Hanging Man

# **14 Interessantes und wichtige Links**

#### 14.1 Bücher und Literatur

- myAVR Lehrbuch Mikrocontroller-Programmierung Laser & Co. Solutions GmbH
- LCD Lehrheft Laser & Co. Solutions GmbH
- Projekt "myTWI" Laser & Co. Solutions GmbH
- Mikrocomputertechnik mit Controllern der Atmel AVR-RISC-Familie G. Schmitt, Oldenburgverlag, ISBN 3-486-58016-7
- Leiterplattendesign mit EAGLE André Ketler, Marc Neujahr, mitp Verlag, ISBN 978-3-8266-1340-1
- Messen, Steuern und Regeln mit AVR\_Controllern Wolfgang Trampert, Franzis Verlag, ISBN 3-7723-4298-1
- Programmierung der AVR RISC Mikrocontroller mit BASCOM-AVR Claus Kühnel, Books on Demand, ISBN 3907857046

### 14.2 Internet

14.2.1 Firmen und Foren

#### SW

#### MCS Electronics

URL: http://www.mcselec.com/ - BASCOM-AVR BASIC Compiler und Forum

#### HW

#### Bauelemente:

#### Conrad Electronic

URL: http://www.conrad.de

- Bauelemente und Zubehör (zum Teil aber sehr teuer)

#### Pollin Electronic

- URL: http://www.pollin.de/shop/shop.php
- Bauelemente
- Atmega Evaluationsboard

#### Reichelt elektronik

URL: http://www.reichelt.de/

- Günstige Bauelemente
- STK500 von ATMEL

#### Farnell Deutschland

URL: http://de.farnell.com/jsp/home/homepage.jsp - Baulelemente

#### ELV

- URL: http://shop.elv.de/output/controller.aspx
- Günstige Bauelemente
- LCD-Displays

#### RS Components GmbH

URL: http://www.rsonline.de

- Große Auswahl an Bauelementen zu guten Preisen

Hersteller und Spezialitäten:

#### ATMEL Corporation

URL: http://www.atmel.com/

- ATmega
- STK500

#### Sensirion

URL: http://www.sensirion.com/

- Halbleiterhersteller für Temperatursensoren und Feuchtigkeitssensoren

#### TAOS

URL: http://www.taosinc.com

- Halbleiterhersteller für Lichtsensoren

#### Riesen + Kern GmbH

URL: http://www.driesen-kern.de - Deutscher Distributor für Sensirion Halbleiter

#### rb-Messtechnik Reinhardt

URL: http://www.rb-messtechnik.de - Windgeber

#### DatasheetCatalog.COM

URL: http://www.datasheetcatalog.com - Datenblätter zu fast allen bekannten elektr. Bauelementen

#### Worls Of Electronic – Elektronikprojekte

URL: http://www.woe.onlinehome.de/projekte.htm - AVR JTAG Emulator

#### Plantinenservice und Hersteller:

#### GS Electronic

Sven Schult Spillbähnstraße 19a 53844 Troisdorf

Tel. 02241-3010465 Fax 02241-3010469

eMail gselectronic@gsel.de<br>URL: http://www.gse http://www.gsel.com/

- Platinenservice
- Einzelstücke
- Kleinserien

#### LeitOn GmbH

Gottlieb-Dunkel-Str. 47-48 12099 Berlin

Tel.: +49-(0)30-701 73 49-0

Fax: +49-(0)30-701 73 49-19

E-Mail: kontakt@leiton.de URL: http://www.leiton.de

- Platinenservice

- Einzelstücke
- Kleinserien
- Sehr günstige Preise
- Leiton stellt Download für Eagle DesignRules zur Verfügung

#### 14.2.2 ATmega SW und HW-Lösungen

#### Laser & Co. Solutions GmbH

- URL: http://www.myavr.de
- Bausätze zum ATmega8
- SW-Lösungen zum Selbststudium
- Dokumente

#### 14.2.3 Foren

#### RoboterNetz.de

URL: http://www.roboternetz.de - Großer Portal für Robotik, Elektronik und Mikrocontroller

#### MCS Electronics

URL: http://www.mcselec.com/ - Forum rund um BASCOM-AVR

#### AVR feaks

URL: http://www.avrfreaks.net/ - Forum AVRFREAKS.NET

#### Pony-Prog Tutorial

URL: http://www.mikrocontroller.net/articles/Pony-Prog\_Tutorial

- Pony-Prog Tutorial

#### **OSLnet**

URL: http://www.qsl.net

- URL: http://www.qsl.net/pa3ckr/index.html<br>URL: http://www.gsl.net/pa3ckr/bascom%2
- http://www.qsl.net/pa3ckr/bascom%20and%20avr/arrays%20and%20data/index.html
- Forum für Elektronik und SW-Lösungen (entstanden aus Radio Amateur Community)

- Zusammenfassung BASCOM und AVR Lösungen (Arrays usw.)

#### AVR\_Praxis

URL: http://www.avr-praxis.de/index.php

AVR-PRAXiS ist ein Forum, das ausschließlich für einen Gedankenaustausch und als Diskussionsplattform für Interessierte bereitstelle, welche sich privat, durch das Studium oder beruflich mit der AVR-Mikrocontrollerfamilie beschäftigen wollen oder müssen.

#### Microcontroller.net

URL: http://www.mikrocontroller.net Großes Portal mit Forum und Chat

#### BASCOM-Forum

URL: http://www.bascom-forum.de Forum für Projekte, Hardware und Diskussionen

#### Infos rund um den ATmega:

URL: http://www.dieelektronikerseite.de/uC%20Ecke/Module/Ports%20- %20Wenn%20der%20AVR%20steuert.htm<br>URL: http://www.kreatives-chaos.com/art http://www.kreatives-chaos.com/artikel/avr-grundschaltungen

#### Informationen zum TWI / I<sup>2</sup> C-Bus:

- URL: http://www.roboternetz.de/wissen/index.php/I2C
- URL: http://www.roboternetz.de/wissen/index.php/TWI
- http://www.roboternetz.de/wissen/index.php/TWI\_Praxis
- URL: http://www.roboternetz.de/wissen/index.php/TWI\_Praxis\_Multimaster
- URL: http://www.roboternetz.de/wissen/index.php/Bascom\_I2C\_Master
- URL: http://www.roboternetz.de/wissen/index.php/Bascom\_und\_USI-Kommunikation
- URL: http://www.roboternetz.de/wissen/index.php/Bascom\_Soft-I2c\_Library<br>URL: http://www.roboternetz.de/wissen/index.php/Bascom\_Inside-Code
- http://www.roboternetz.de/wissen/index.php/Bascom\_Inside-Code

#### 14.3 Das STK500 und STK501

#### 14.3.1 Das STK500 mit STK501 (ATMEL)

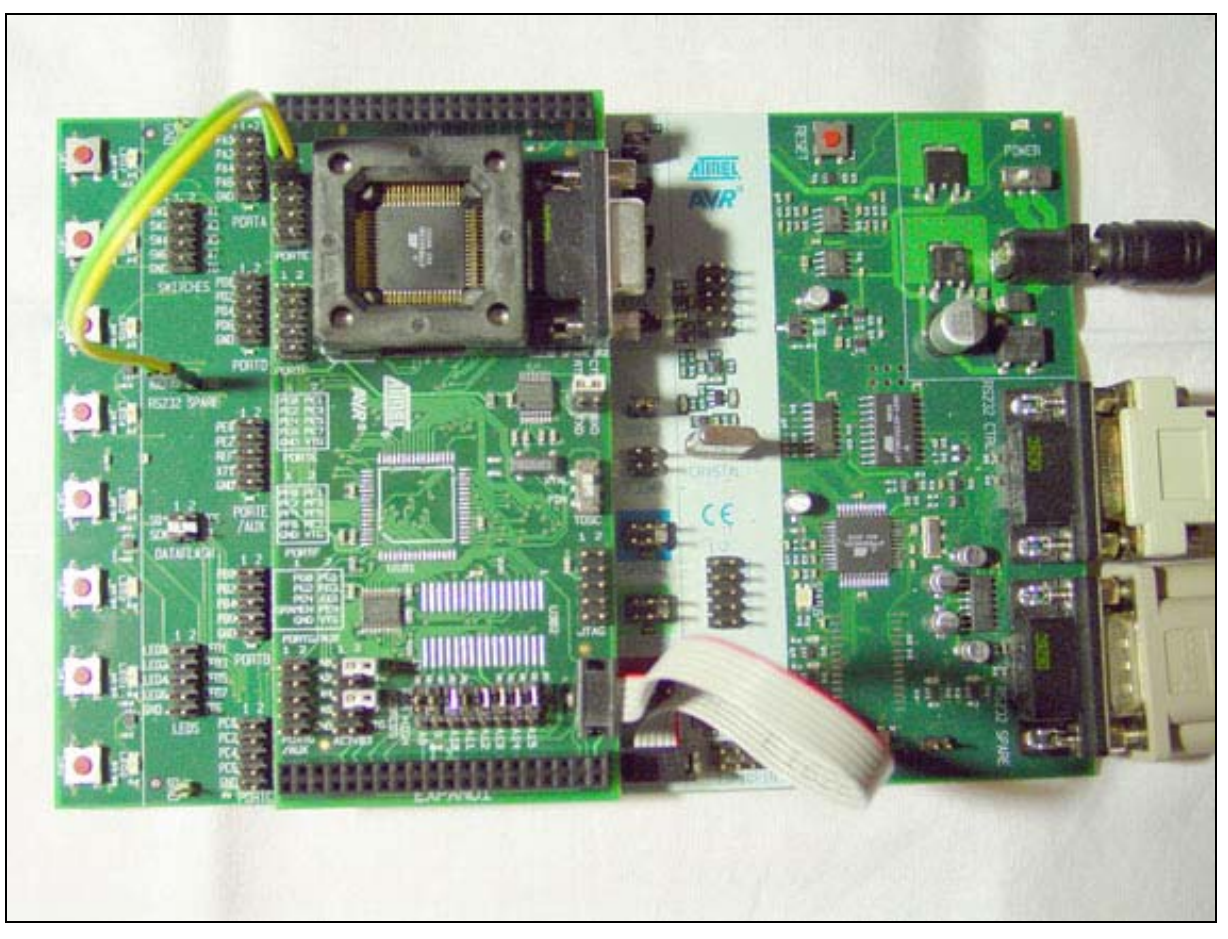

#### Abbildung 39: Das STK500 mit STK501 (ATMEL)

### 14.3.2 STK501 anschließen für RS232-Kommunikation

Der 9-polige Sub-D Stecker mit der Beschriftung "RS232 Spare" wird mit einem freien COM-Port des PC verbunden.

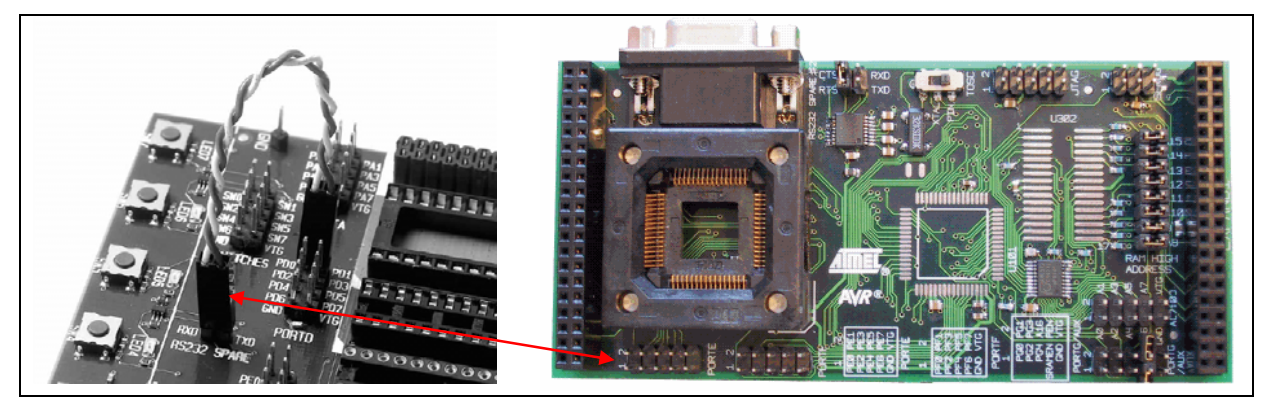

Abbildung 40: RS232-Verbindung STK500 und STK501

Der 9pol. RS232 Spare Stecker ist über einen Pegelwandler mit den beiden Pins im IO-Bereich verbunden (heist auch RS232 Spare). Diese zwei Pins (RxD und TxD ) müssen mit dem mitgelieferten 2pol Kabel mit den Pins PE0 und PE1 (PortE) auf dem STK501 verbunden werden.

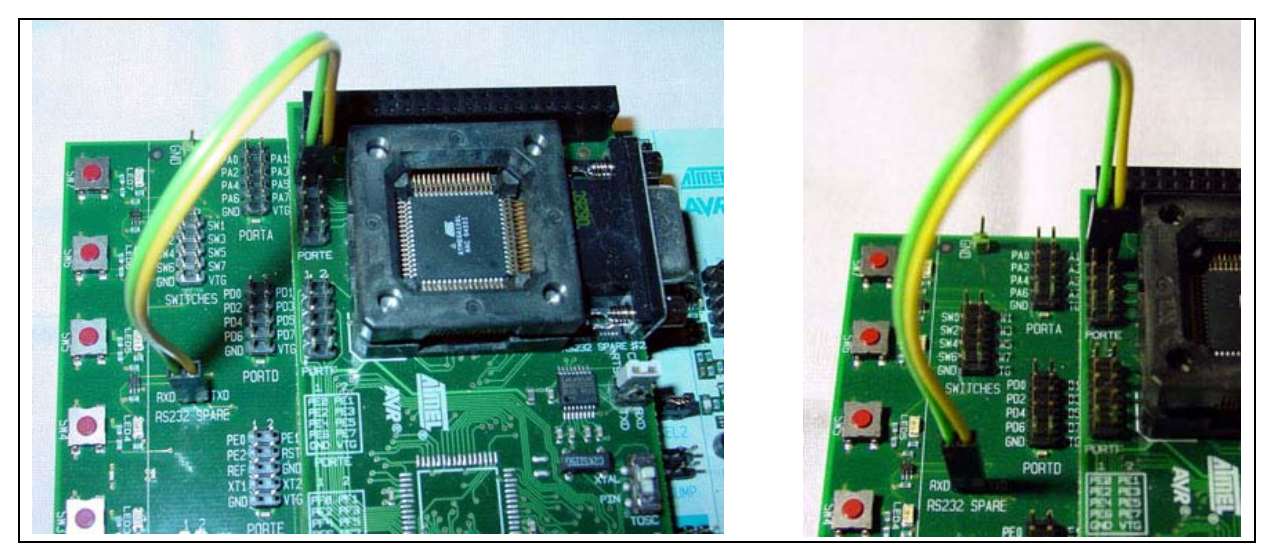

Abbildung 41: RS232-Verbindung STK500 mit STK501

### 14.4 Inbetriebnahme AVR ISP mkll

Für die Inbetriebnahme des STK500 + STK501 muss der RESET-Jumper auf dem STK500-Board entfernt werden (Dieser Hinweis stammt aus der Dokumentation des mkII).

Alle weiteren Einstellungen zeigen die folgenden Dialog-Boxen des AVR Studios 4.0:

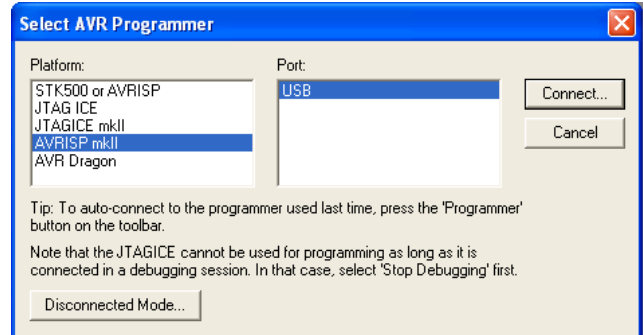

Abbildung 42: AVR Studio Programmer Selection

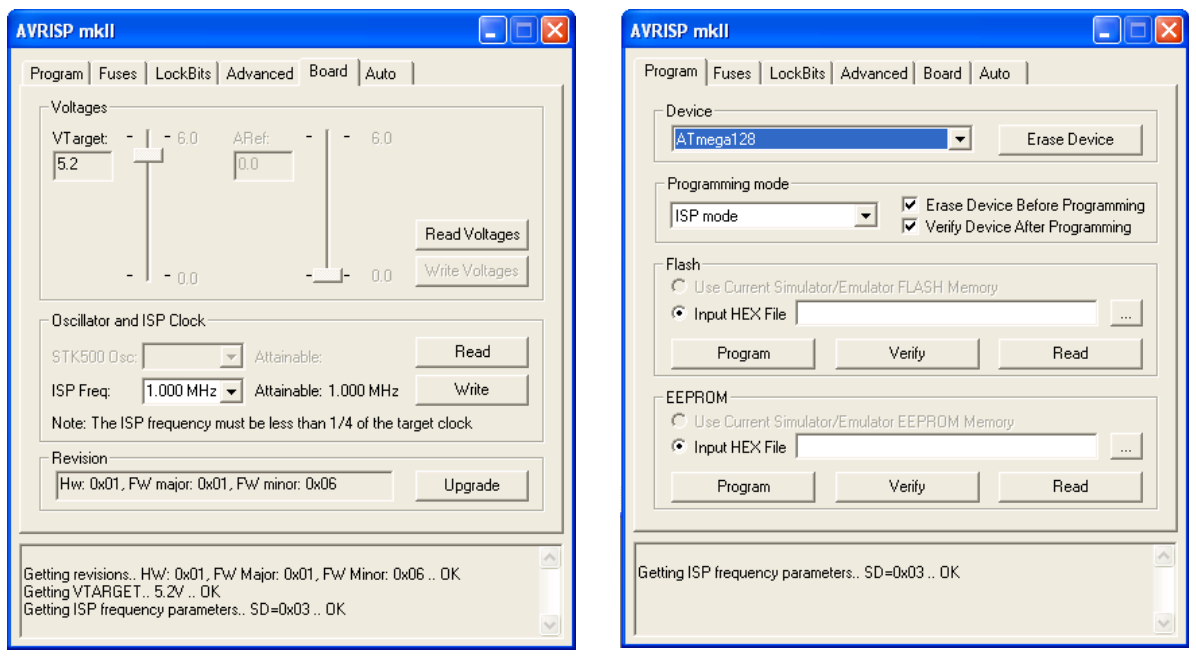

Abbildung 43: AVR Studio Board-Settings Abbildung 44: AVR Studio Program Settings

Hinweis: Die ISO Frequenz muss 1/4 bzw. 1/6 der Taktfrequenz des ATmegas betragen. Bei 16 MhZ des ATmega128 wurde der ISP Prommer erfolgreich mit 1,000 MHz in Betrieb genommen.

# **15 Entwicklungsbegleitende Notizen und Informationen**

### 15.1 Projektcheckliste für AVR Systemdesigns

Diese Checkliste beinhaltet eingige grundlegende Regeln beim Design mit AVR Mikrokontrollern.

#### http://www.mikrocontroller.net/articles/AVR\_Checkliste

Dies sind zusammengefasst in Kürze:

#### 15.1.1 Abblockkondensator(en) ordnungsgemäß installiert?

Abblockkondensatoren ("Bunker-Kondensatoren") dienen dazu, sehr kurze Versorgungsspannungseinbrüche, die durch Schaltvorgänge verursacht werden können, zu kompensieren. Diesen Zweck erfüllen sie optimal, wenn folgende Regeln eingehalten werden:

- Ein Abblockkondensator sollte möglichst dicht am IC sitzen.
- Jedes IC in einer Schaltung sollte einen Abblockkondensator besitzen.
- Bei ICs mit mehreren Anschlüssen für VCC und GND sollte jedes VCC-GND-Paar mit einem eigenen Abblockkondensator beschaltet werden (z. B. AVRs in SMD-Bauform wie dem ATmega16A also mit vier Kondensatoren).
- Es sollten keramische Kondensatoren mit einer Kapazität von 100 nF verwendet werden. Größere Kondensatoren, etwa 10 μF-Elkos, sind für diese Aufgabe nicht geeignet, weil sie "zu langsam" sind!

### 15.1.2 Spannungsversorgung richtig angeschlossen?

Der AVCC-Pin ist der Versorgungsanschluss für den AD-Wandler und den zugehörigen Port. Er ist nicht an allen AVRs vorhanden; wenn er aber vorhanden ist, so muss er auf jeden Fall angeschlossen sein, auch wenn der AD-Wandler nicht benutzt wird. Wird der AD-Wandler verwendet, sollte zur Verbesserung der Genauigkeit der AVCC-Pin über einen Lowpass-Filter angeschlossen werden (siehe Datenblatt). Oft funktioniert die Programmierung des Controllers auch, wenn Vcc oder GND nicht richtig angeschlossen ist. Zur Sicherheit kann man mit einem Messgerät direkt an den Anschlüssen des AVRs kontrollieren (VCC-GND, AVCC-GND) prüfen, ob die Verbindungen korrekt sind. Es empfiehlt sich, vor dem Einsetzen bzw. Einlöten des Controllers die Versorgungsanschlüsse nochmals zu prüfen, um sicherzustellen, dass man den IC nicht durch eine zu hohe Spannung aufgrund eines Fehlers in der Versorgung zerstört.

### 15.1.3 Reset-Pin korrekt beschaltet?

Der Reset-Anschluss am AVR ist 'active-low', d. h. wenn man den Pin mit GND (Masse) verbindet, wird der Controller resettet. Zwar haben AVRs einen internen Pullup-Widerstand, der den Reset-Pin gegen VCC "zieht", dieser ist jedoch relativ hochohmig (ca. 50 kOhm, vgl. Datenblatt) und reicht unter Umständen nicht aus, um den Reset-Pin sicher "hochzuhalten". Als Mindestbeschaltung empfiehlt sich dringend, einen externen Pullup-Widerstand vorzusehen (typisch 10 kOhm), der den Reset-Pin mit VCC verbindet. Er sollte nicht kleiner als 4,7 kOhm sein, da der Programmieradapter sonst eventuell den Reset-Pin während des Programmiervorgangs nicht sicher auf "low" ziehen kann. Zusätzlich sollte man auch noch einen Kondensator 47 nF oder 100 nF zwischen Reset-Pin und GND anordnen. Dieses RC-Glied sorgt dafür, dass der Controller beim Einschalten der Versorgungsspannung für eine definierte Zeitspanne im Reset gehalten wird. Im laufenden Betrieb sorgt der Kondensator dafür, dass der Reseteingang unempfindlich gegenüber Spikes und Glitches wird. Er sollte deshalb unmittelbar in Pin-Nähe beim Prozessor untergebracht werden. Dieser Kondensator darf jedoch nicht verwendet werden, wenn DebugWire möglich sein soll.

Atmel empfiehlt zusätzlich noch zum Schutz vor Überspannungen eine externe Diode nach VCC ("Clamp-Diode"), da für den Reset-Pin keine interne vorhanden ist. Diese Diode bereitet jedoch bei manchen Programmieradaptern Schwierigkeiten.

#### 15.1.4 Alle Ground-Anschlüsse beschaltet?

Bei AVRs mit mehreren Ground-Anschlüssen müssen alle Anschlüsse beschaltet werden. Siehe

http://www.mikrocontroller.net/forum/read-1-107259.html

15.2 Datenblätter

ALPS - STEC11B Drehimpulsgeber 11 mm mit Taster Produktbezeichnung Reichelt: STEC11B13

## **Encoder** 11mm Size Metal Shaft Type

**EC11** Series

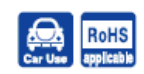

## Compact and highly reliable type available in many varieties.

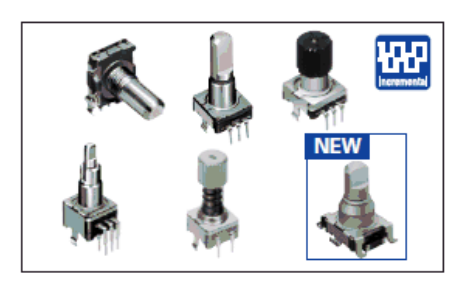

#### Features

- Compact and highly accurate sliding contact type encoder.
- 1.5mm-travel push switch with compliance to 4.5mm height.
- 
- Incremental type.<br>• Operation life 1,000,000cycles can be supported (EC11J).

#### **Applications**

- For controlling volume in car AV equipment, volume and menu selection in car navigation systems and various in-car components where less mounting surface is required
- For various types of controlling in DVD players/recorders, mini component stereos, CD players, portable audio players and various AV equipment
- For home appliances (microwave ovens)

#### Typical Specifications

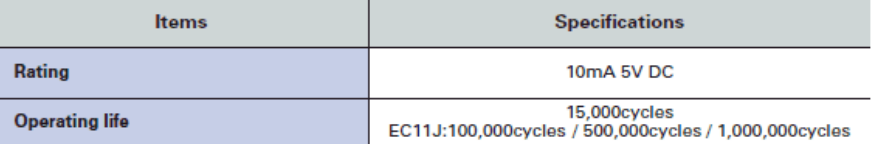

#### **Product Line**

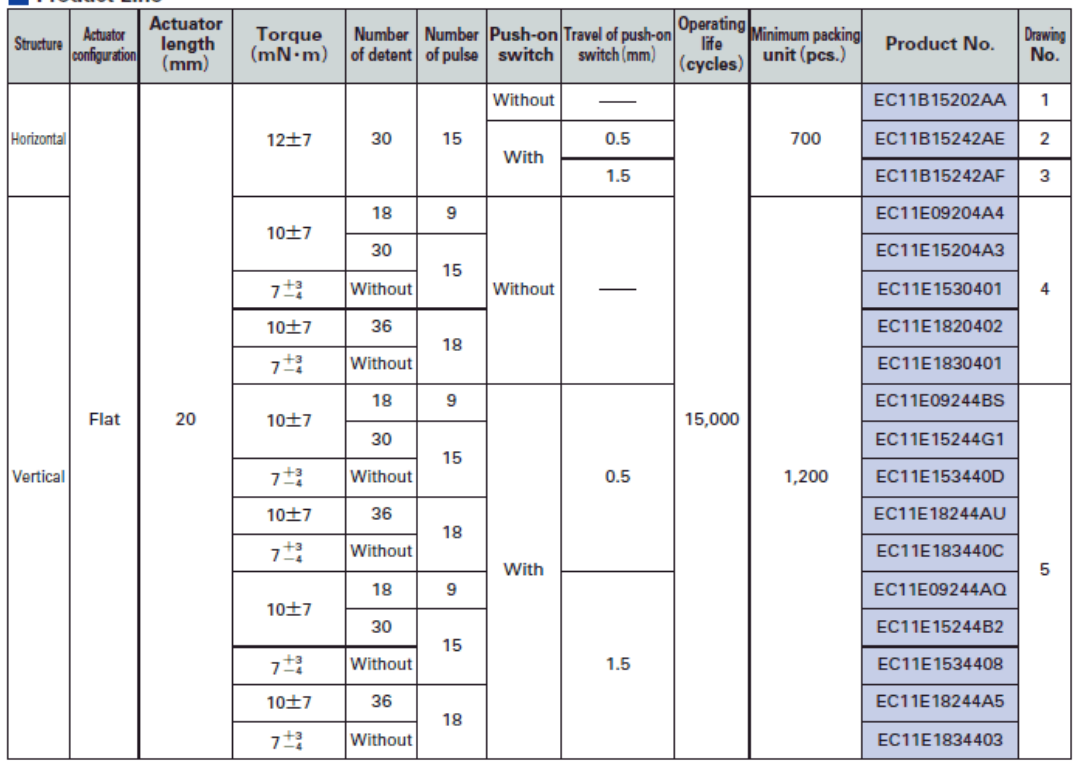

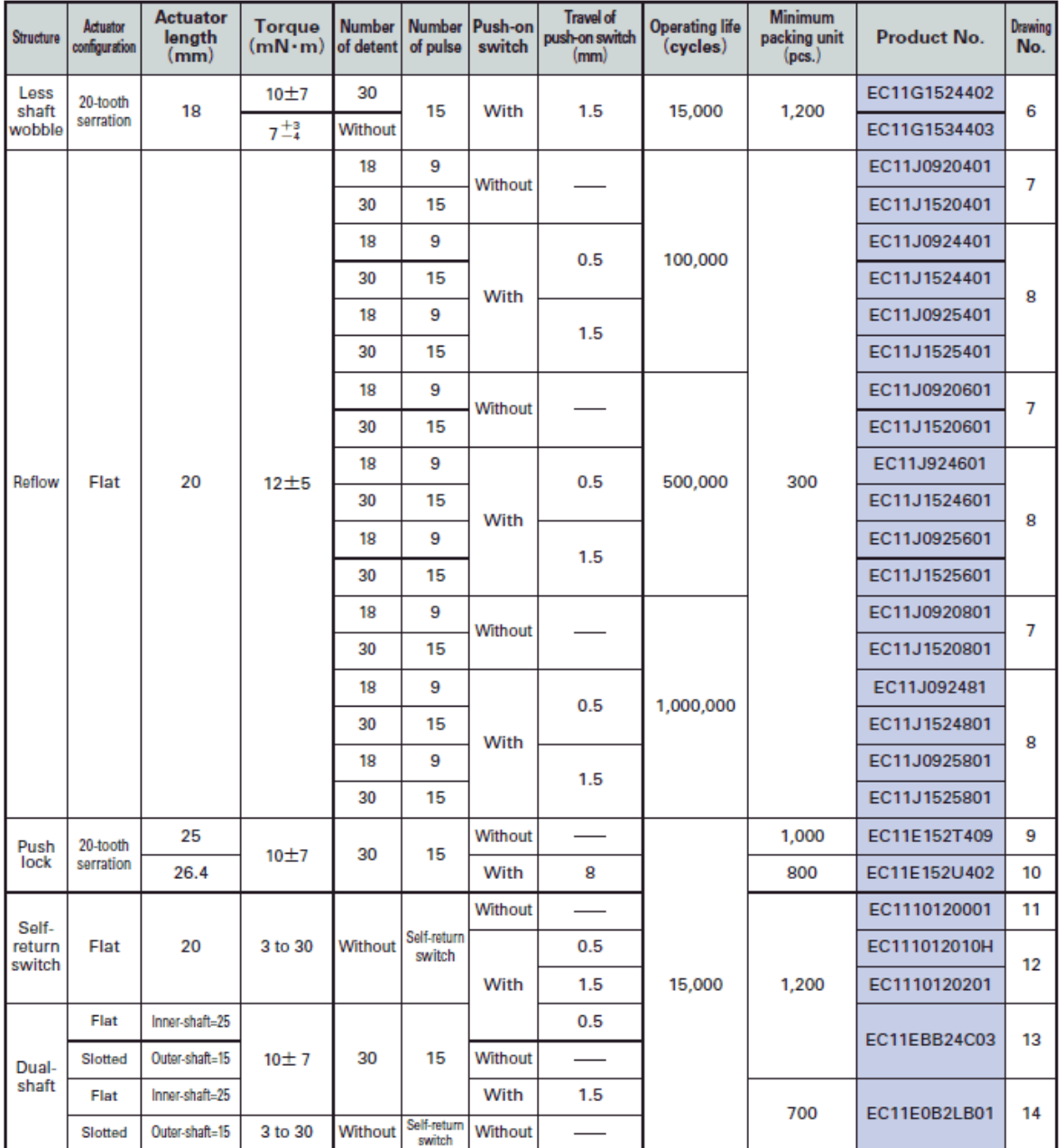

#### Product Line

#### **Note**

Products other than those listed in the above chart are also available. Please contact us for details.

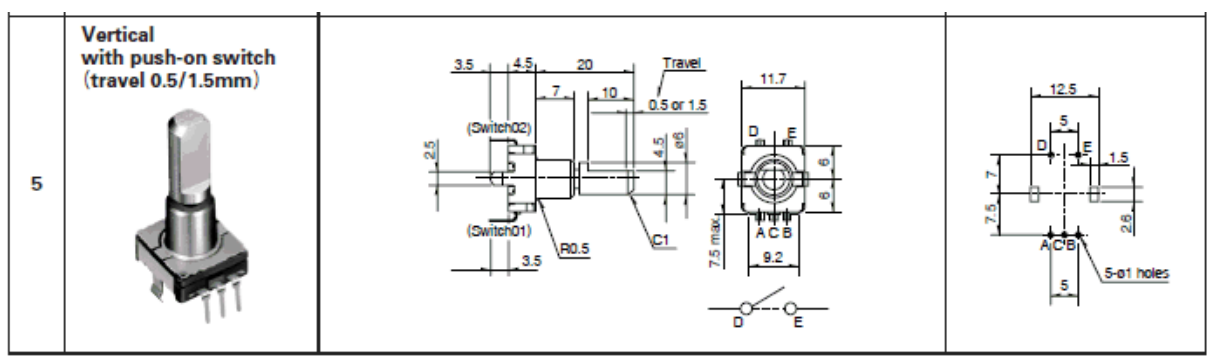

Unit:mm

# **Product Varieties**

#### Shaft Dimensions

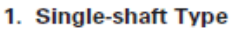

#### 1) Knurled Type

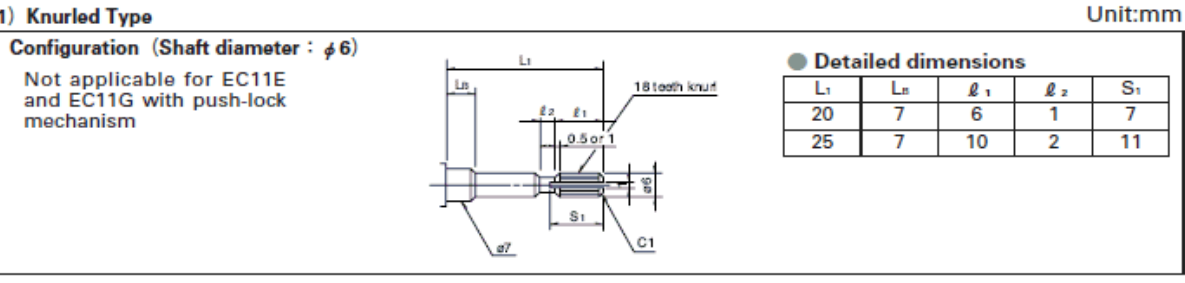

#### 2) Flat Type

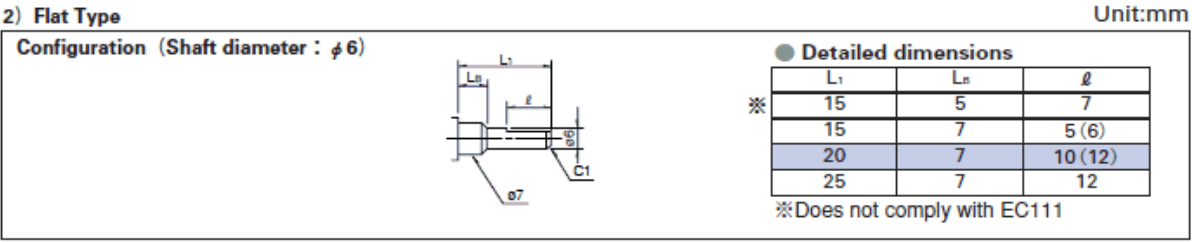

Dimensions marked with ( ) apply to products without push-on switches.

#### 3) Slotted Type

Configuration (Shaft diameter :  $\phi$  6)

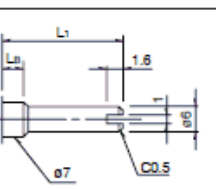

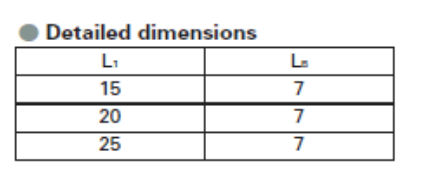

#### 2. Standard Dimensions and configuration of Dual-shaft Type

#### 1) Flat Type

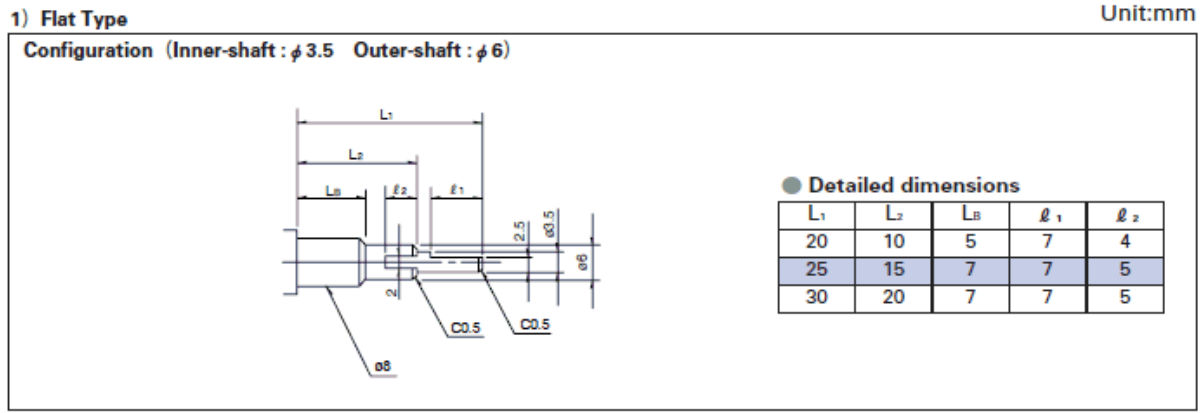

#### **Notes**

- highlighted figures in shaft types refer to Product Specifications in P.194 and P.195.  $1.$  The
- 2. Products other than those listed in the above chart are also available. Please contact us for details

# Product Specifications

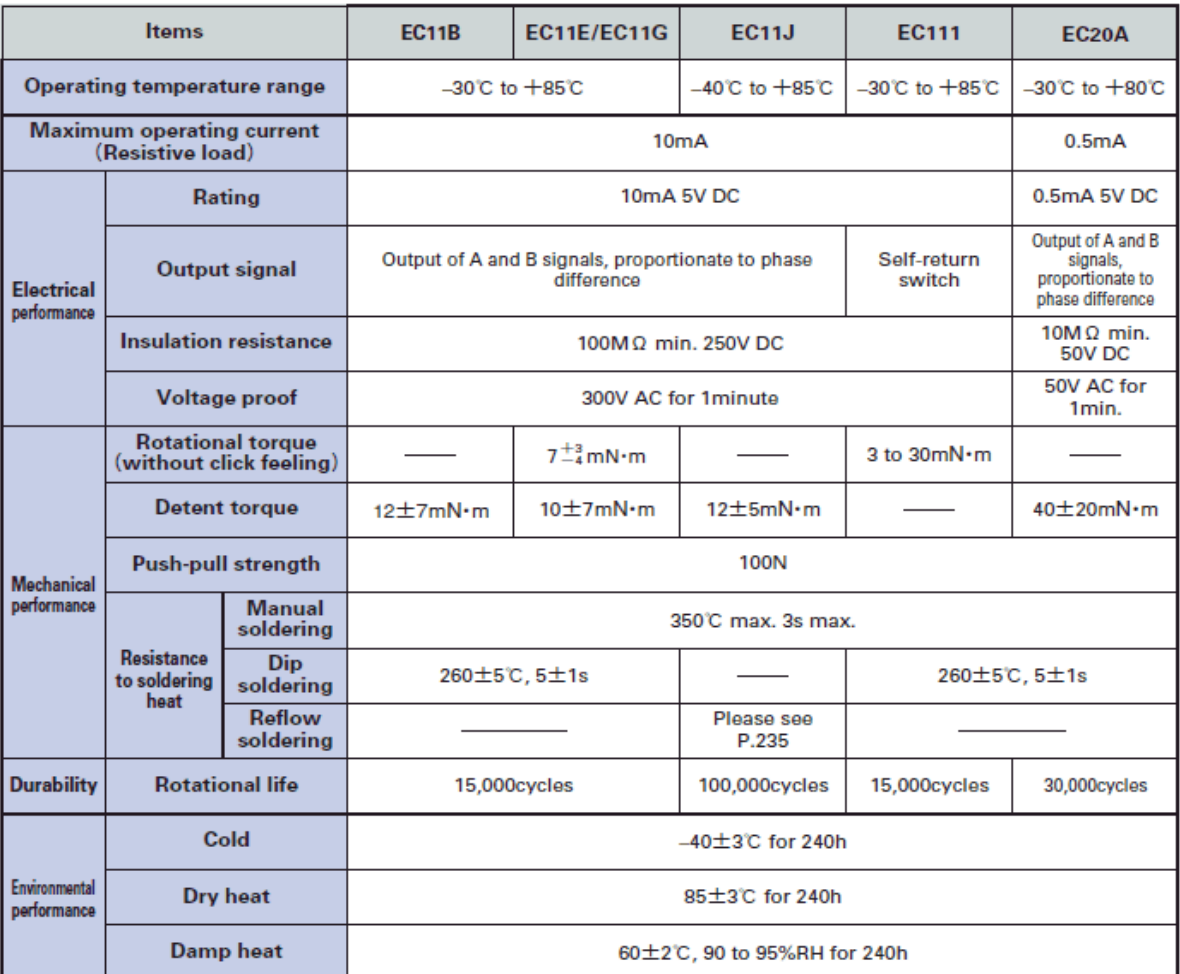

#### Push-on Switch Specifications

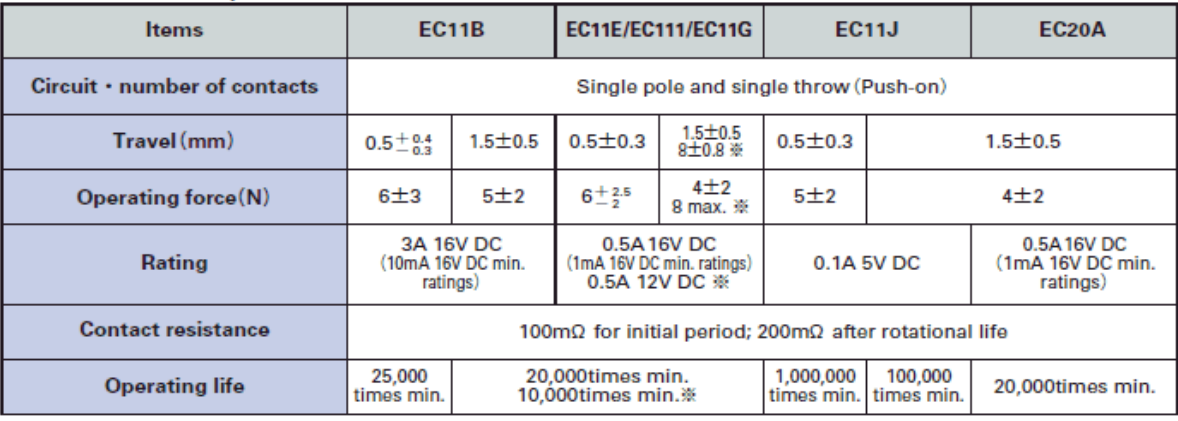

#### **Note**

※marked specification is only applicable to EC11E152U402.

# **Product Specifications**

#### Output Wave

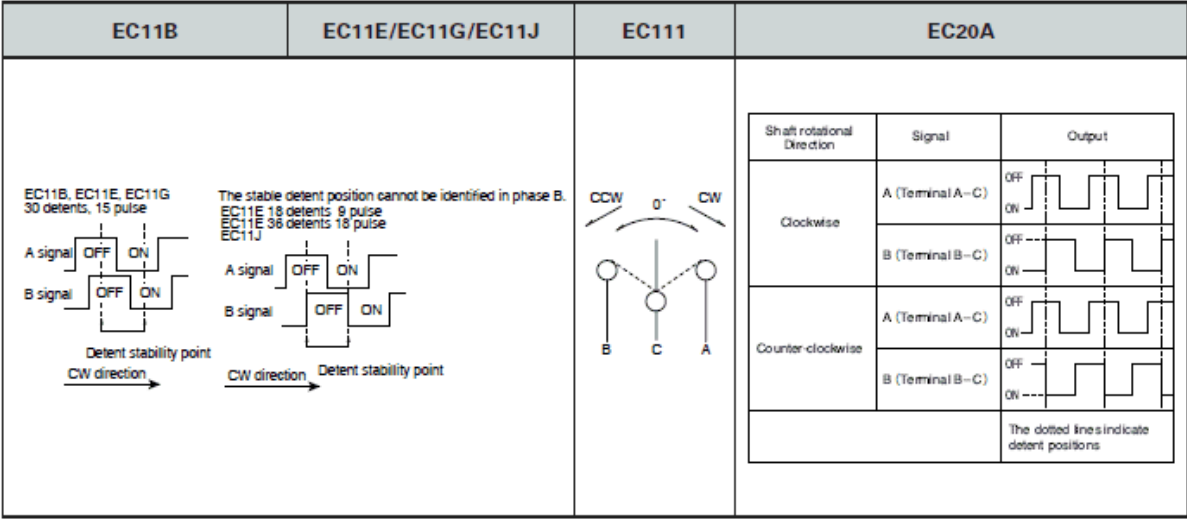

#### Sliding Noise

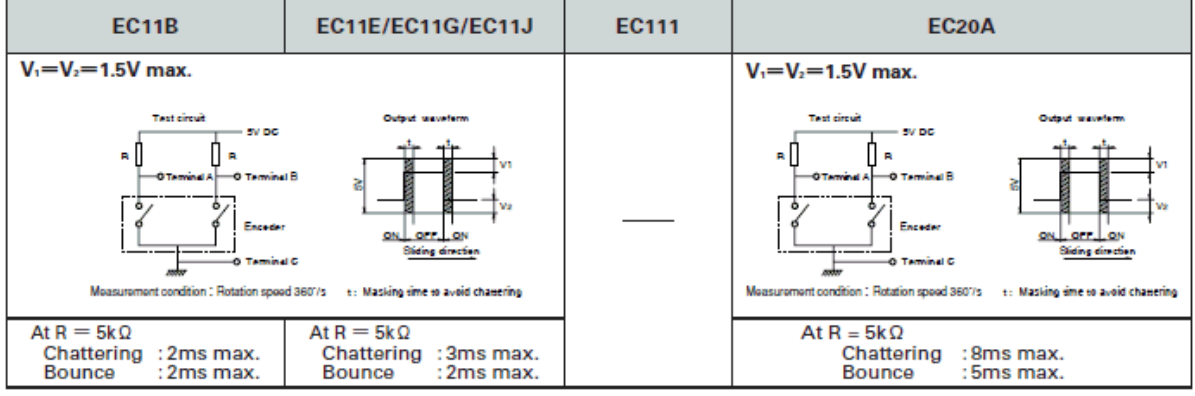

# **Soldering Conditions**

#### **Example of Reflow Soldering Condition**

- 1. Heating method: Double heating method with infrared heater.
- 2. Temperature measurement: Thermocouple 0.1 to 0.2  $\phi$  CA (K) or CC (T) at soldering portion (copper foil surface). A heat resisting tape should be used for fixed measurement.
- 3. Temperature profile

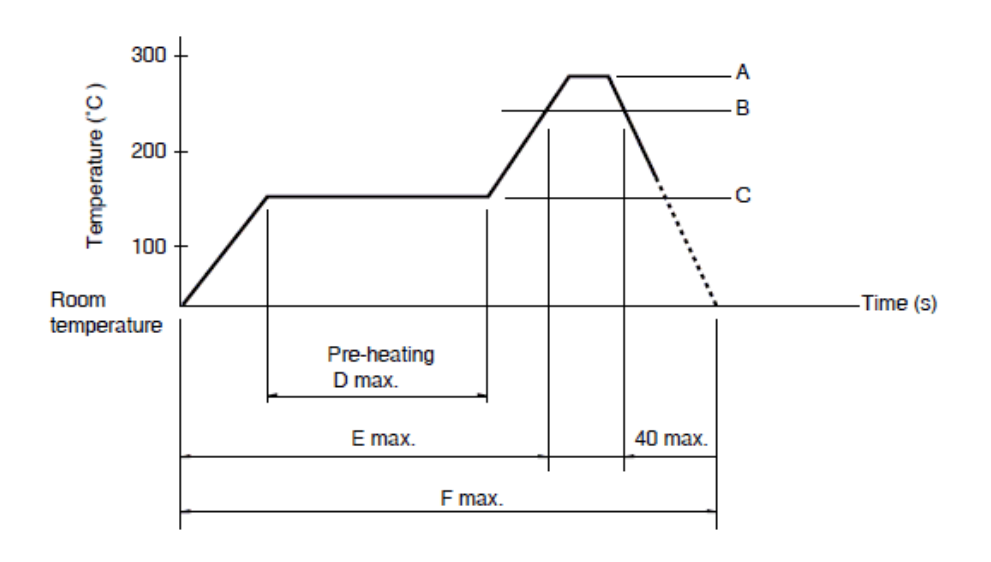

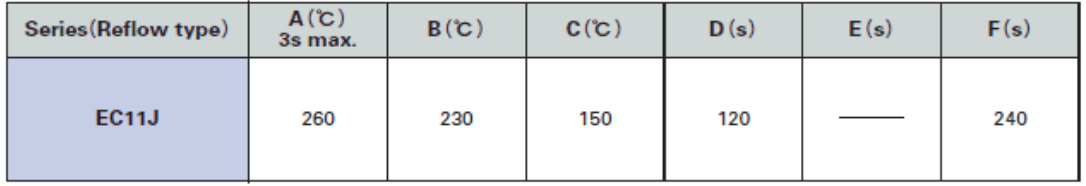

#### **Notes**

1. The condition mentioned above is the temperature on the mounting surface of a PC board. There are cases where the PC board's temperature greatly differs from that of the switch, depending on the PC board's material, size, thickness, etc. The above-stated conditions shall also apply to switch surface temperatures.

2. 2. Soldering conditions differ depending on reflow soldering machines. Prior verification of soldering condition is highly recommended.

# **Attached Parts**

The following parts are included with the product.

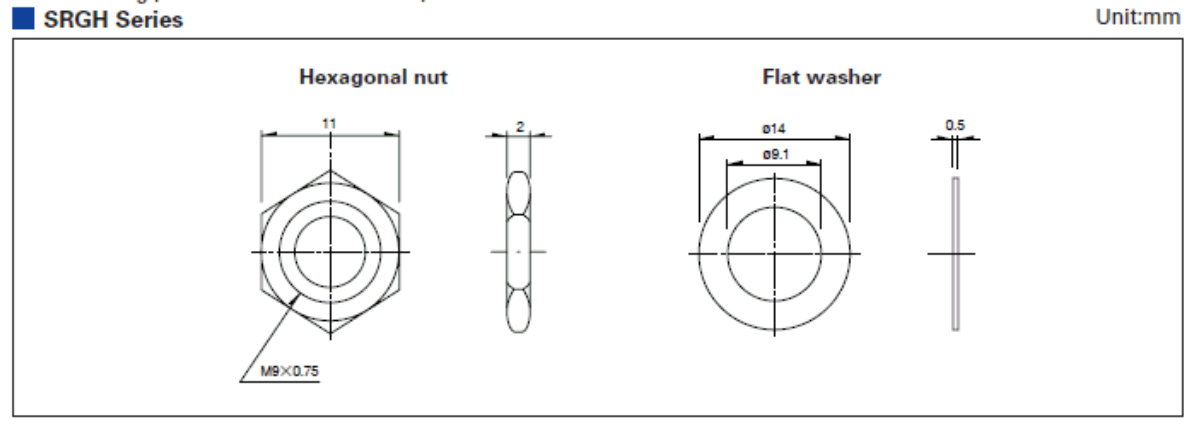

#### RK097, EC11B Series

Unit:mm

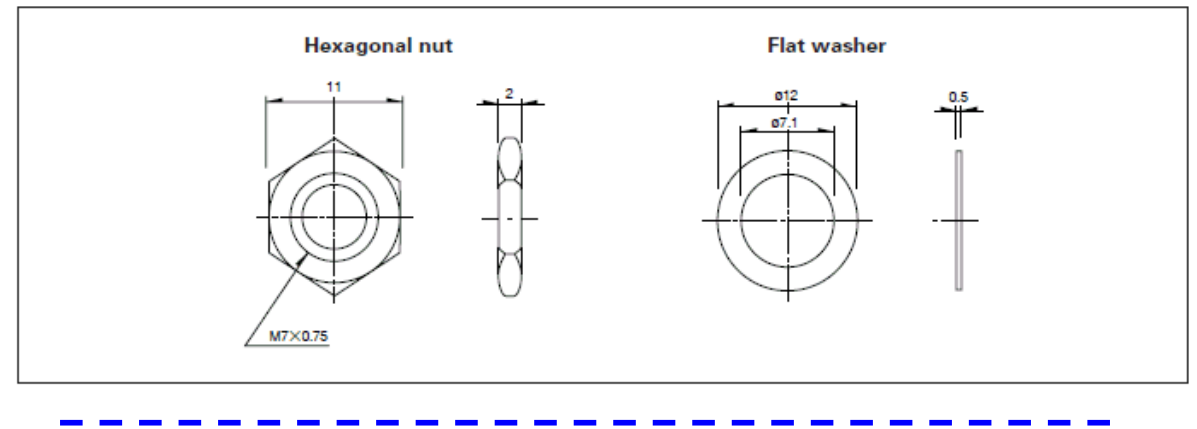

LCD Display Electronic Assembly EA DOG162B-A

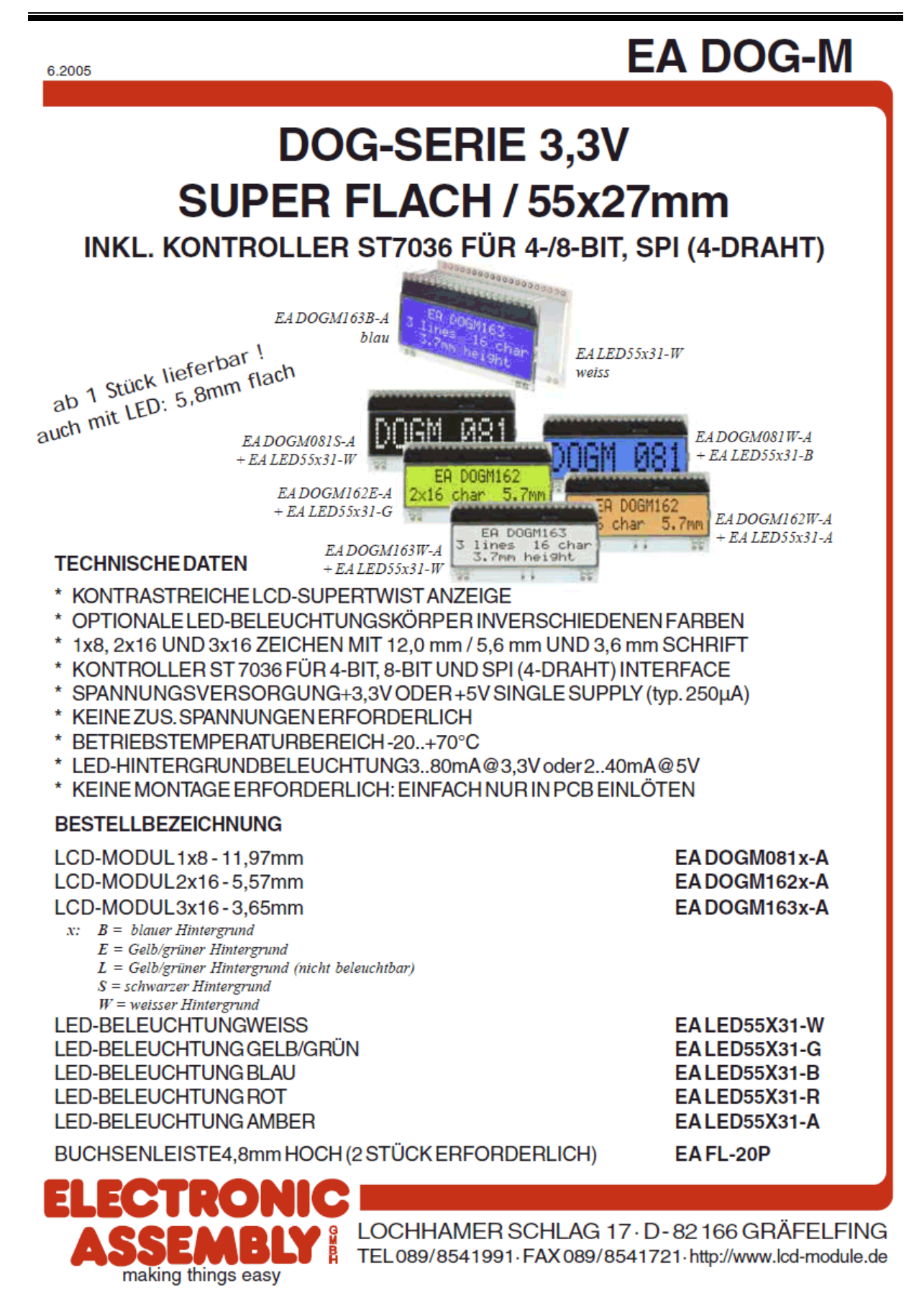

# ELECTRONIC ASSEMBLY

## **EA DOG SERIE**

Mit der EA DOG-Serie präsentiert ELECTRONIC ASSEMBLY die weltweite 1. Displayserie, welche ohne zusätzlicher Hilfsspanung an 3,3V Systemen lauffähig sind. Selbstverständlich ist auch der Betrieb an einem herkömmlichen 5V System möglich.

Anders als bei üblichen LCD-Modulen bestellen Sie hier die Anzeige und die entsprechende Beleuchtung separat. Dadurch ergeben sich mannigfaltige Kombinationsmöglichkeiten.

Konzipiert für kompakte Handgeräte bietet diese moderne LCD-Serie mit und ohne Beleuchtung eine Reihe echter Vorteile:

- extrem kompakt mit 55x31mm bei marktüblicher Schriftgröße von 5,57mm (2x16) !
- superfach mit 2,0mm unbeleuchtet bzw. 5,8mm inkl. LED-Beleuchtung
- 4-Bit, 8-Bit und SPI Interface (4-Draht)
- nur typ. 250uA Stromverbrauch in vollem Betrieb (LED-Beleuchtung weiss ab 3mA)
- simple Montage durch einfaches Einlöten
- verschiedenste (63) Designvarianten ab 1 Stück lieferbar

### **KONTRASTEINSTELLUNG**

Für alle Displays der EA DOG- Serie ist der Kontrast per Befehl einstellbar. Dies erfolgt über die Bits C0..C5 in den Befehlen "Contrast Set" und "Power/Icon Control/Contrast Set". In der Regel wird der Kontrast einmalig eingestellt und dann - dank integrierter Temperaturkompensation - über den gesamten Betriebstemperaturbereich (-20..+70°C) konstant gehalten.

Insgesamt benötigen die Displays selbst im 3,3V Betrieb keine zusätzliche negative Spannung !

## **LED-BELEUCHTUNGEN**

Zur individuellen Hintergrundbeleuchtung sind 5 verschiedene Varianten erhältlich: weiss, gelb/grün, blau, rot und amber.

Es stehen jeweils 2 separate LED-Pfade zur Verfügung, welche zur optimalen Anpassung an die Systemspannung parallel oder in Serie geschaltet werden können. Dadurch sind alle Beleuchtungen alternativ mit 5V oder auch mit 3,3V zu betreiben!

Der Betrieb der Hintergrundbeleuchtung erfordert einen externen Vorwiderstand zur Strombegrenzung. Dieser errechnet sich aus R=U/I; die Werte entnehmen Sie aus den Tabellen nebenan. Für eine optimale Lebensdauer empfehlen wir den Einsatz einer Stromquelle.

Die Lebensdauer der gelb/grünen, roten und amber-farbigen Beleuchtung beträgt 100.000 Stunden, die der weißen und blauen Beleuchtung deutlich darunter.

Achtung: Betreiben Sie die Beleuchtung nie direkt an 5V/3,3V; das kann zur sofortigen Zerstörung der LED's führen!

Beachten Sie unbedingt ein Derating bei Temperaturen >25°C.

### **MONTAGE**

Zuerst werden das Display und der jeweilige Beleuchtungskörper aufeinandergesteckt. Dann wird die gesamte Einheit einfach in eine Platine gesteckt und dort verlötet. Bitte beachten Sie, dass die 4 Pins für die Beleuchtung auch von oben verlötet werden müssen.

Achtung: Auf dem Display befinden sich 2 Schutzfolien und auf der Beleuchtung jeweils eine. Diese sollen während oder nach der Fertigung entfernt werden.

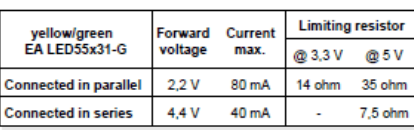

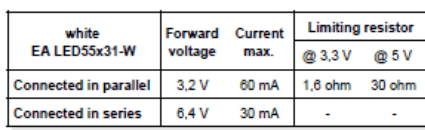

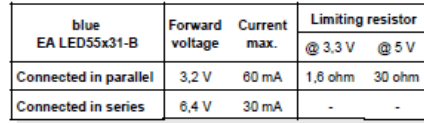

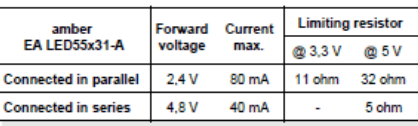

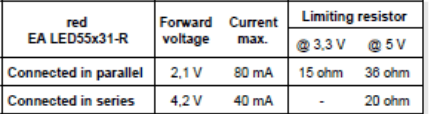

Technische Änderung vorbehalten. Wir übernehmen keine Haftung für Druckfehler und Applikationsbeispiele

# **ELECTRONIC ASSEMBLY**

# 5 VERSCHIEDENEN TECHNOLOGIEN

Als Standard sind 5 verschiedene Technologien in STN und FSTN lieferbar:

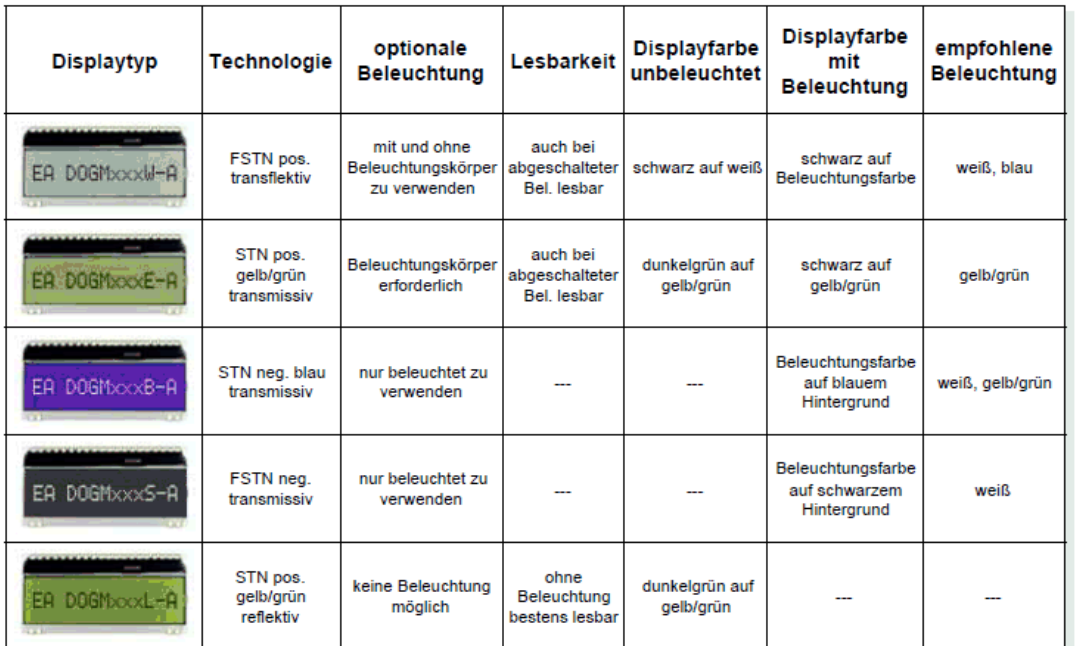

# **3 VERSCHIEDENE DISPLAYS**

Alle 3 Displays sind in den oben genannten Technologien erhältlich:

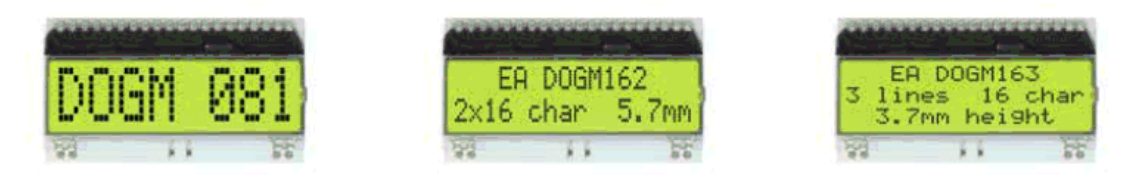

# **5 VERSCHIEDENE BELEUCHTUNGEN**

Zur Anpassung an unterschiedlichste Designs stehen 5 verschiedene Beleuchtungsfarben zur Auswahl. Die effektivste und gleichzeitig hellste Beleuchtung ist die weiße EA LED55x31-W.

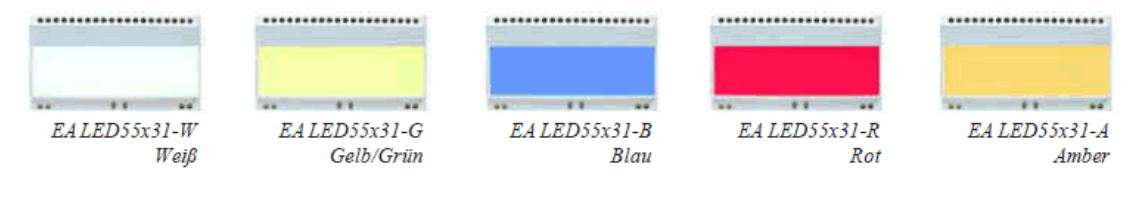

Wenn Sie auf dieser Seite nur schwarz/weiß Darstellungen sehen: das farbige Datenblatt finden Sie im Internet unterhttp://www.lcd-module.de/deu/pdf/doma/dogm.pdf

3

# **ELECTRONIC ASSEMBLY**

## **APPLIKATIONSBEISPIELE**

Je nach Interface und Versorgungsspannung ist eine unterschiedliche Beschaltung zu wählen. Im 3,3V Betrieb sind 2 zusätzliche Kondensatoren erforderlich.

Bitte beachten Sie, dass aufgrund der COG-Technik die Strombelastbarkeit der Ausgänge begrenzt ist. Es kann dadurch bei größerer Buslast zu Signalverschleifungen und unsauberen Pegeln kommen. Im Zweifelsfall sind zusätzliche Pull-Down Widerstände (8051) erforderlich, oder es müssen zusätzliche Waits/NOP's eingefügt werden.

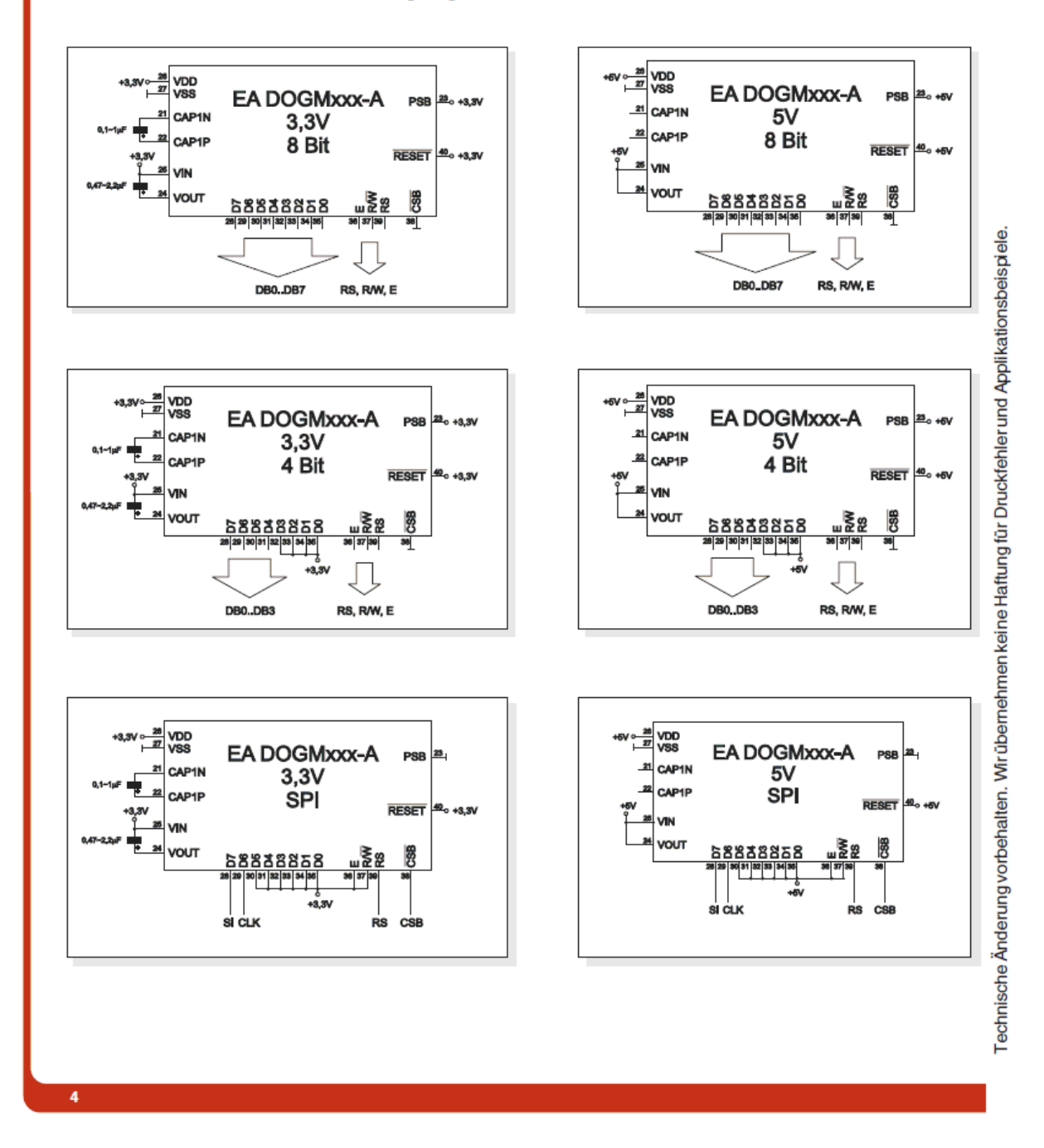

# **ELECTRONIC ASSEMBLY**

## **ZEICHENSATZ**

Der unten abgebildete Zeichensatz ist integriert. Zusätzlich können 8 eigene Zeichen frei definiert werden.

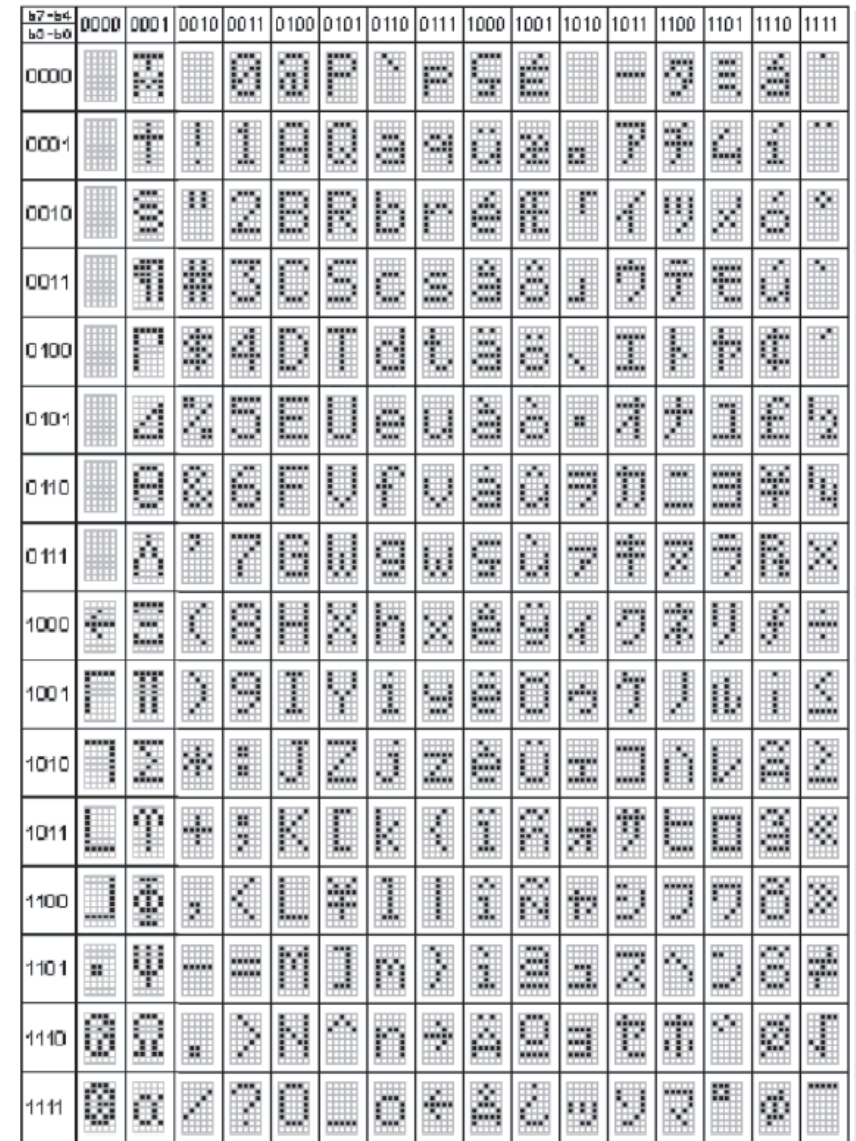

Eine detaillierte Beschreibung des hier integrierten Kontrollers ST7036 finden Sie im Internet unter http://www.lcd-module.de/eng/pdf/zubehoer/st7036.pdf

5

# **ELECTRONIC ASSEMBLY**

## **BEFEHLSTABELLEN**

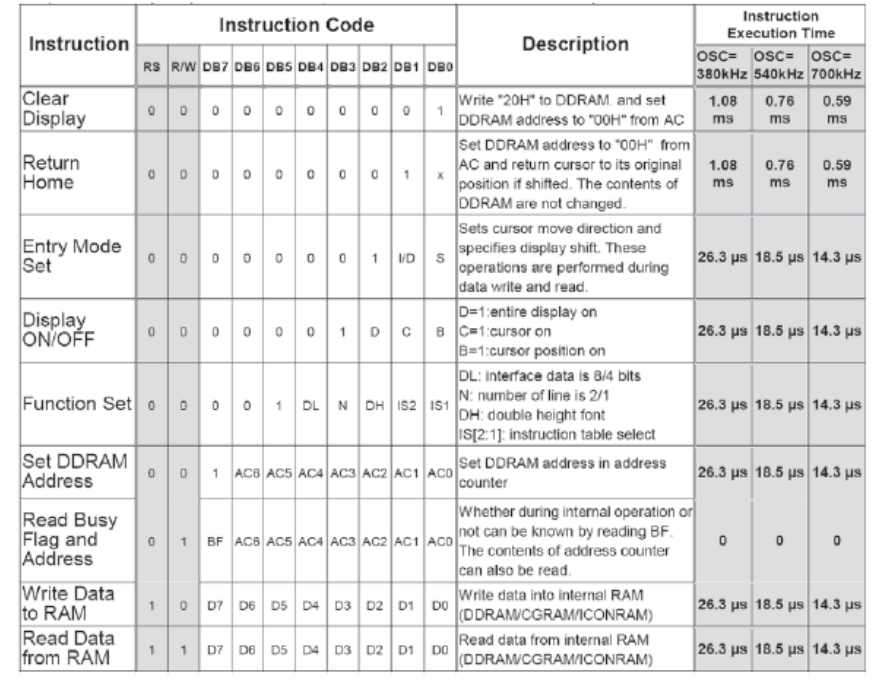

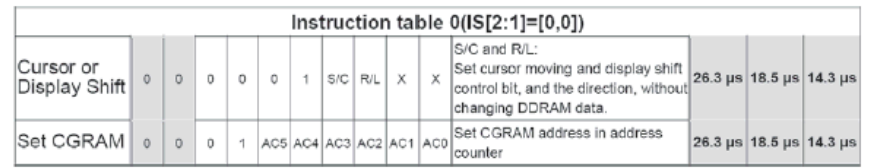

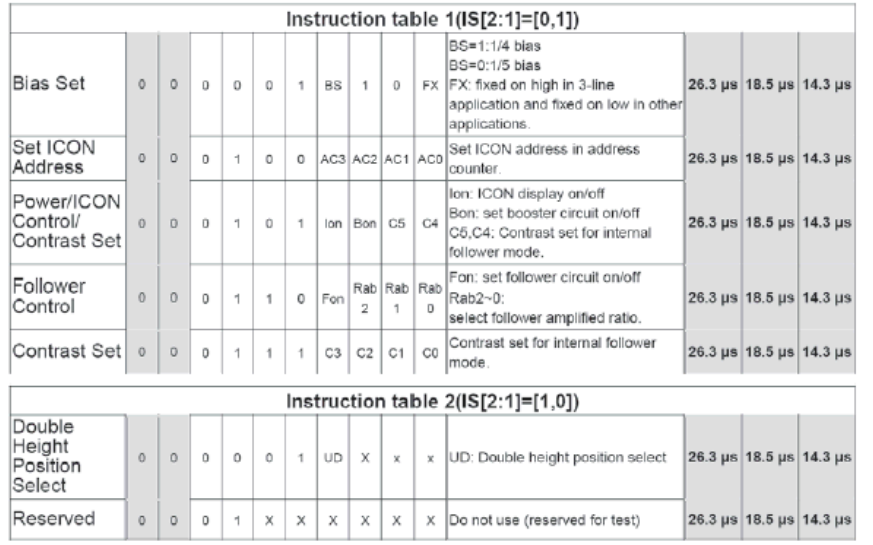

Eine detaillierte Beschreibung des hier integrierten Kontrollers ST7036 finden Sie im Internet unter http://www.lcd-module.de/eng/pdf/zubehoer/st7036.pdf

6

# **ELECTRONIC ASSEMBLY**

## **INITIALISIERUNGSBEISPIELE**

## **EA DOGM**

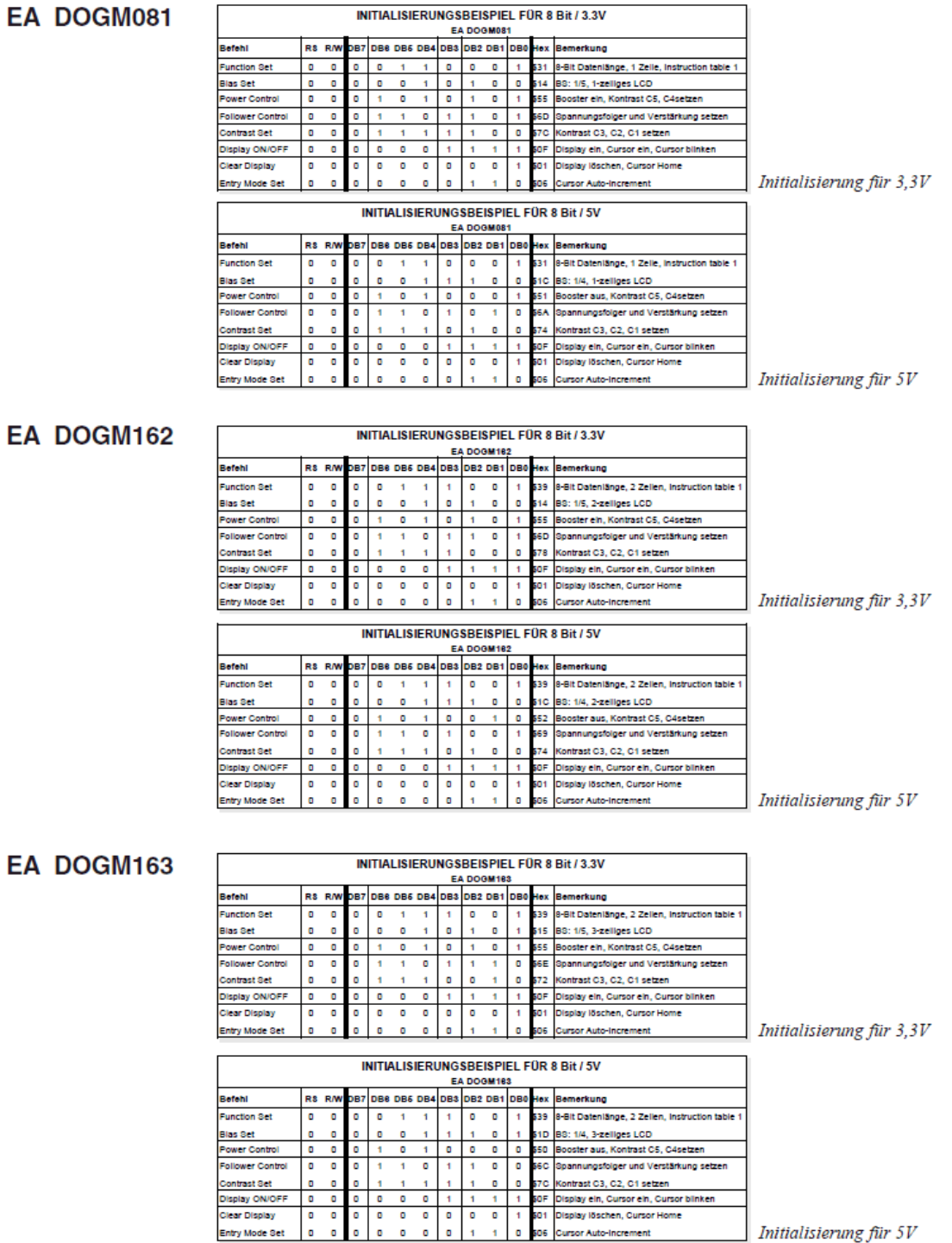

 $\overline{7}$ 

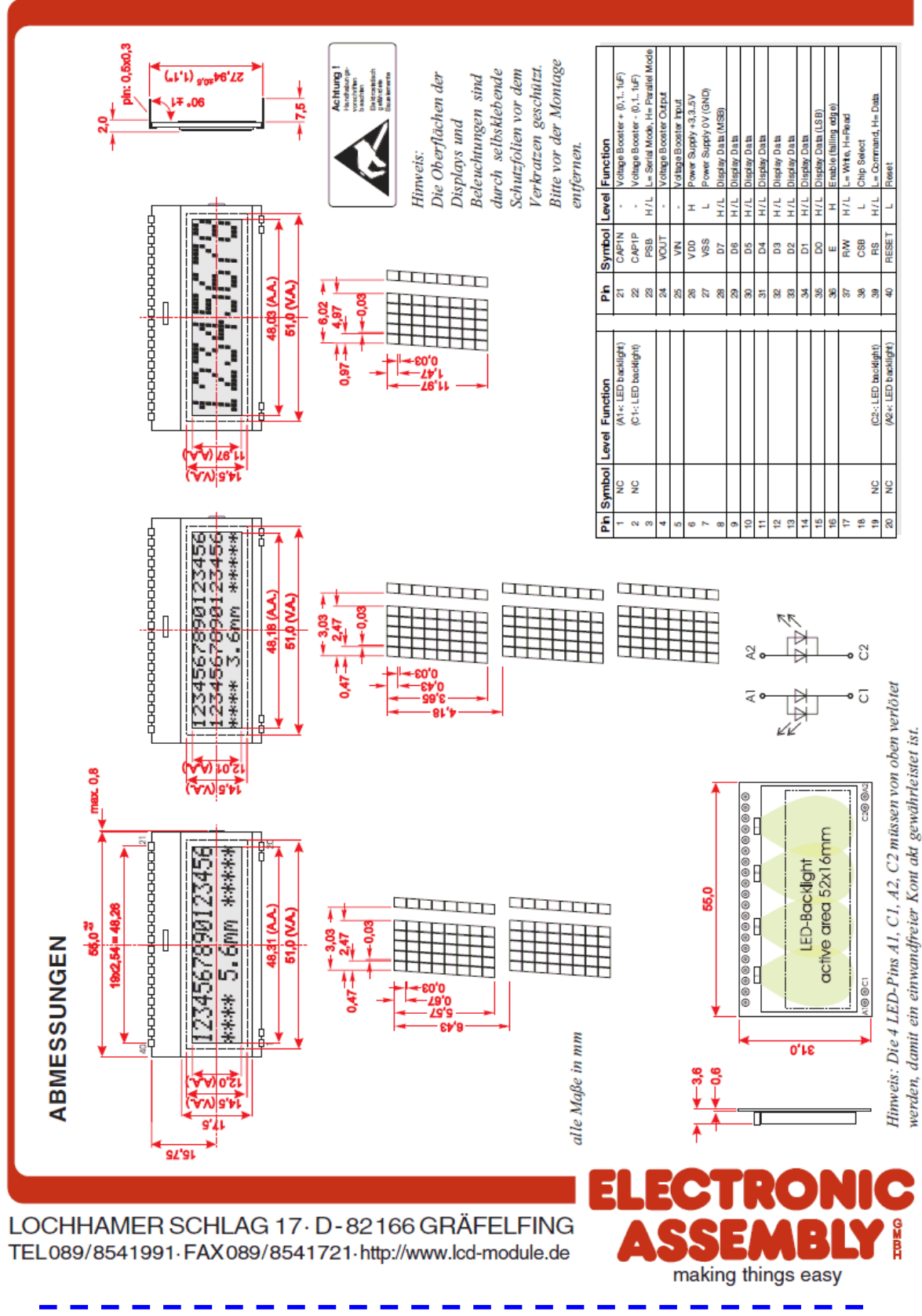

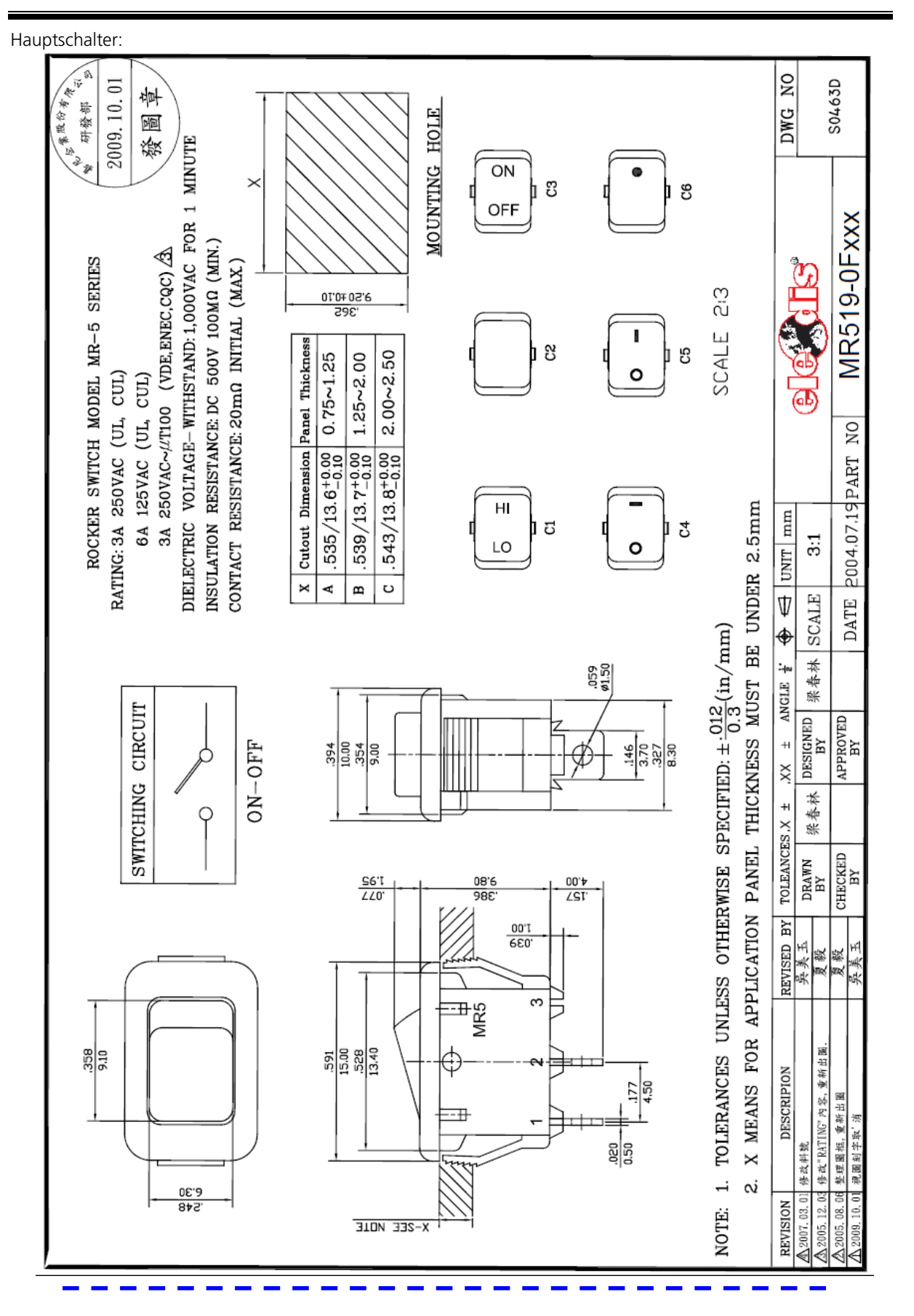

#### Gehäuse:

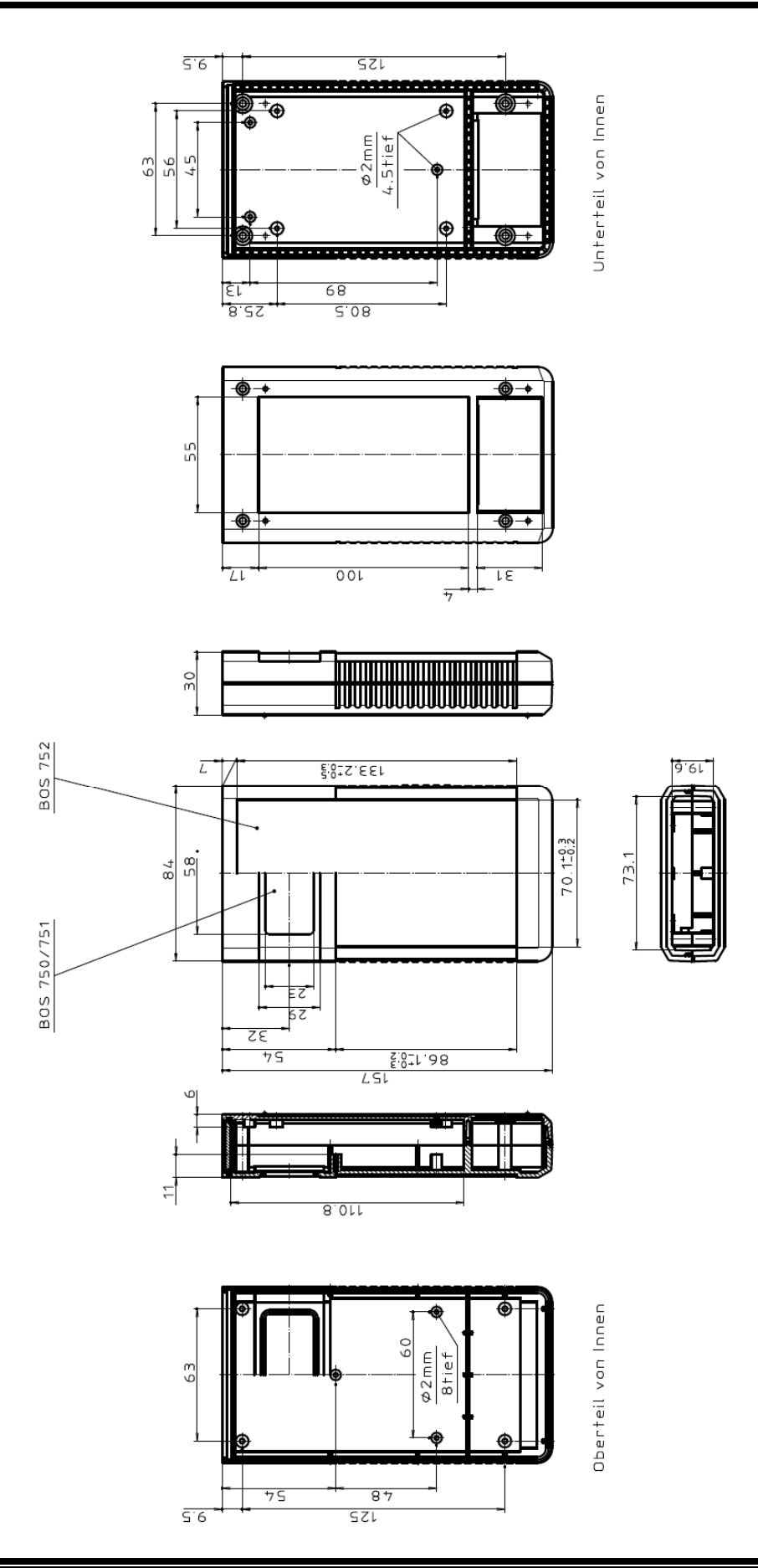

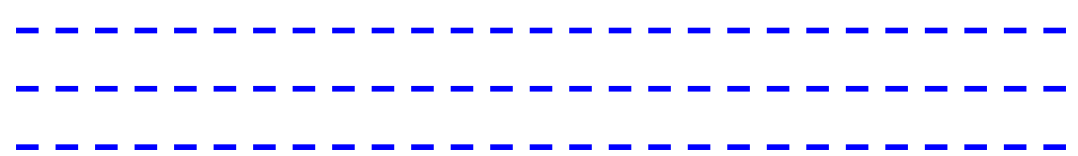